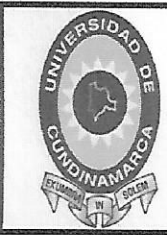

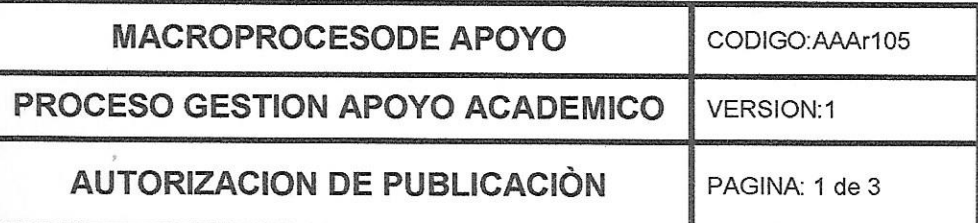

Fusagasuga 07 de junio de 2016

**Señores Biblioteca Central** Universidad de Cundinamarca Cuidad

El suscrito: Erika Ingrid Salazar Castillo, con C.C. No 1.069.737.307

En mí calidad de autor exclusivo de la obra titulada:

MANEJO VALORACION Y MEDICION DE LOS INVENTARIOS EN LA EMPRESA NICHOLLS SPORT LTDA

Tesis: Trabajo de Grado: Otro: X Cual: **PASANTIA** 

Presentado y aprobado en el año 2016, por medio del presente escrito autorizo a la universidad de Cundinamarca para que, en desarrollo de la presente licencia de uso parcial, pueda ejercer sobre mí obra las atribuciones que se indican a continuación, teniendo en cuenta que en cualquier caso, la finalidad perseguida será facilitar, difundir y promover el aprendizaje, la enseñanza y la investigación.

En consecuencia, las atribuciones de usos temporales y parciales que por virtud de la presente licencia se autoriza a la Universidad de Cundinamarca, a los usuarios de la Biblioteca de la universidad., así como a los usuarios de las redes, bases de datos y demás sitios web con los que la Universidad tenga perfeccionado un convenio, son:

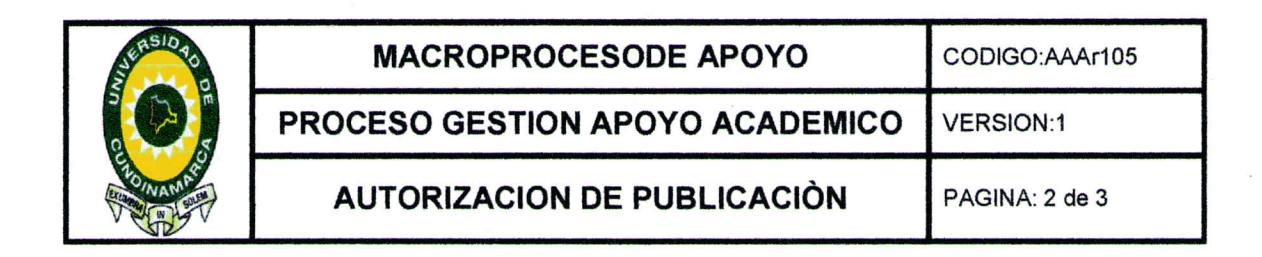

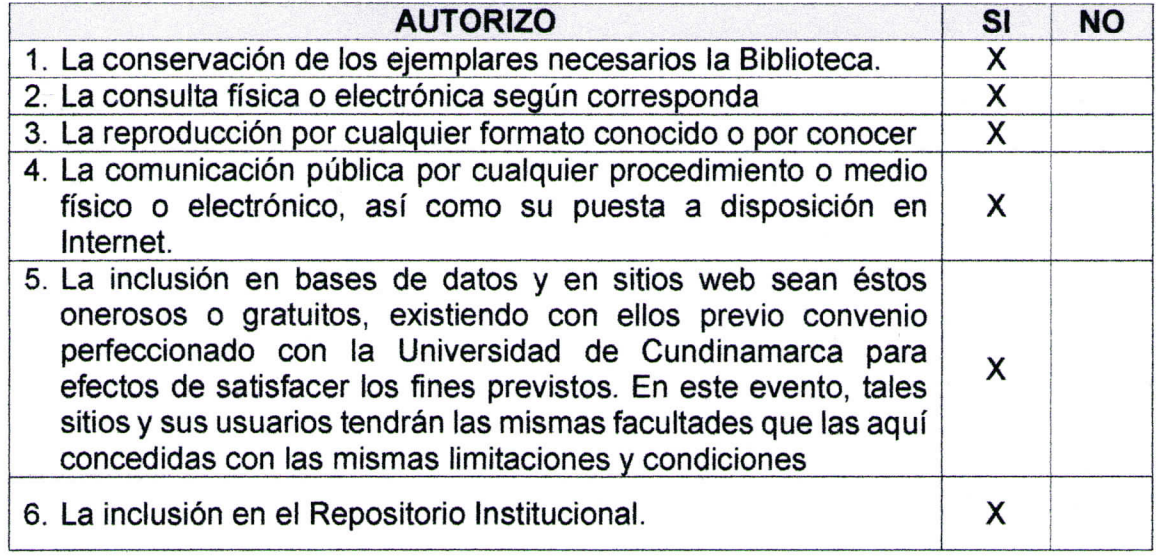

De acuerdo con la naturaleza del uso concedido, la presente licencia parcial se otorga a título gratuito por el máximo tiempo legal colombiano, con el propósito de que en dicho lapso mi obra sea explotada en las condiciones aquí estipuladas y para los fines indicados, respetando siempre la titularidad de los derechos patrimoniales y morales correspondientes, de acuerdo con los usos honrados, de manera proporcional y justificada a la finalidad perseguida, sin ánimo de lucro ni de comercialización.

Para el caso de las Tesis o Trabajos de Grado, de manera complementaria, garantizo en mi calidad de estudiante y por ende autor exclusivo, que la Tesis o Trabajo de Grado en cuestión, es producto de mi plena autoría, de mi esfuerzo personal intelectual, como consecuencia de mi creación original particular y, por tanto, soy

El único titular de la misma. Además, aseguro que no contiene citas, ni transcripciones de otras obras protegidas, por fuera de los límites autorizados por la ley, según los usos honrados, y en proporción a los fines previstos; ni tampoco contempla declaraciones difamatorias contra terceros; respetando el derecho a la imagen, intimidad, buen nombre y demás derechos constitucionales. Adicionalmente, manifiesto que no se incluyeron expresiones contrarias al orden público ni a las buenas costumbres. En consecuencia, la responsabilidad directa en la elaboración, presentación, investigación y, en general, contenidos de la Tesis o

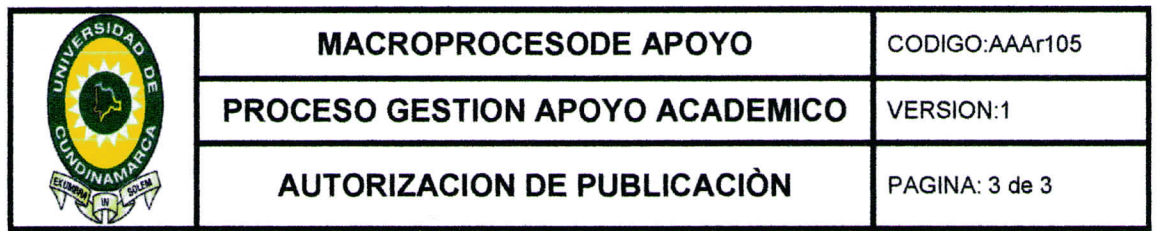

Trabajo de Grado es de mí competencia exclusiva, eximiendo de toda responsabilidad a la Universidad de Cundinamarca por tales aspectos.

Sin perjuicio de los usos y atribuciones otorgadas en virtud de este documento, continuaré conservando los correspondientes derechos patrimoniales sin modificación o restricción alguna, puesto que de acuerdo con la legislación colombiana aplicable, el presente es un acuerdo jurídico que en ningún caso conlleva la enajenación de los derechos patrimoniales derivados del régimen del Derecho de Autor.

De conformidad con lo establecido en el artículo 30 de la Ley 23 de 1982 y el artículo 11 de la Decisión Andina 351 de 1993, "Los derechos morales sobre el trabajo son *propiedad de los autores",* los cuales son irrenunciables, imprescriptibles, inembargables e inalienables. En consecuencia, la Universidad de Cundinamarca está en la obligación de RESPETARLOS Y HACERLOS RESPETAR, para lo cual tomará las medidas correspondientes para garantizar su observancia.

#### **NOTA:**

#### **Información Confidencial:**

Esta Tesis o trabajo de grado, contiene información privilegiada, estratégica, secreta, confidencial y demás similar, o hace parte de la investigación que se adelanta y cuyos resultados finales no se han publicado. SI NO X. En caso afirmativo expresamente indicaré, en carta adjunta tal situación con el fin de que se mantenga la restricción de acceso.

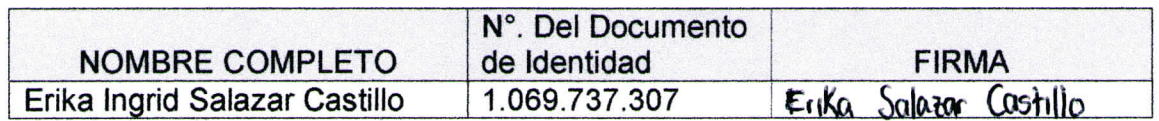

FACULTAD:

Ciencias Administrativas Económicas y Contables

PROGRAMA ACADEMICO: Contaduría Pública

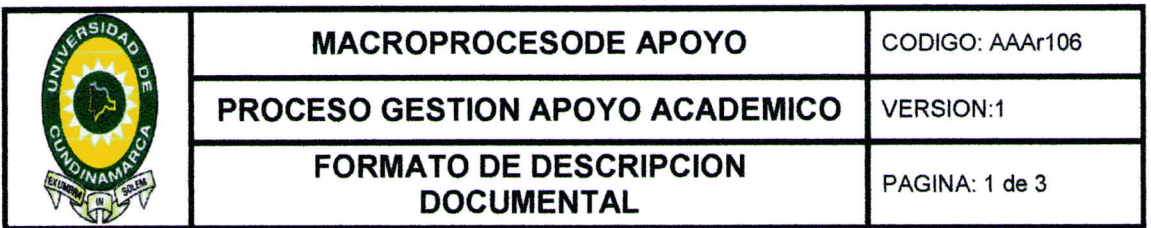

### TITULO COMPLETO DEL DOCUMENTO:

MANEJO VALORACION Y MEDICION DE LOS INVENTARIOS EN LA EMPRESA NICHOLLS SPORT LTDA

#### **SUBTITULO, SI LO TIENE:**

#### **AUTOR O AUTORES:**

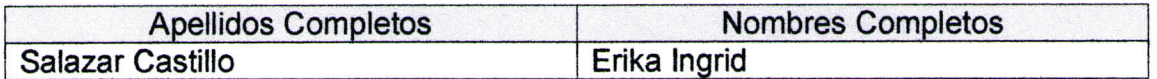

### **DIRECTOR (ES) DEL TRABAJO DE GRADO 0 TESIS**

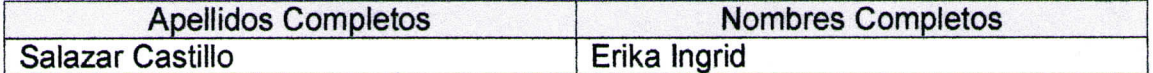

(En caso que el Documento sea Trabajo de Grado)

**TRABAJO PARA OPTAR AL TITULO DE (Opcional):**  Contadora Pública

**FACULTAD:** Ciencias Administrativas Económicas y Contables

### **PROGRAMA O PROCESO:**

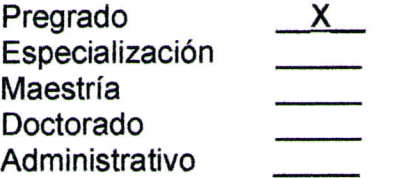

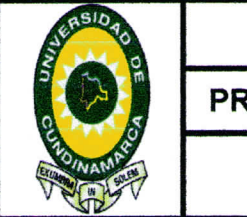

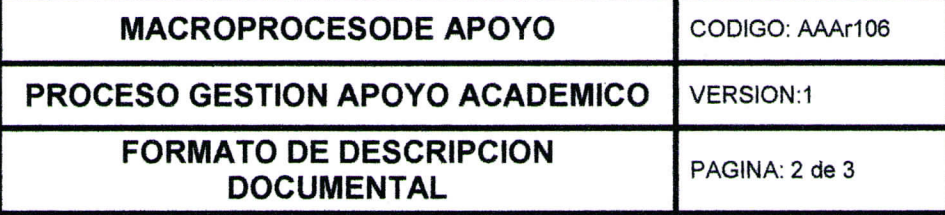

**NOMBRE DEL PROGRAMA O ÁREA ADMINISTRATIVA:** 

Contaduría Pública

**NOMBRES Y APELLIDOS DEL DIRECTOR DE PROGRAMA (Opcional):**  Luis Eduardo Barrero Córdoba

**NOMBRES Y APELLIDOS DEL DIRECTOR DE LA PUBLICACIÓN:**  Erika Ingrid Salazar Castillo

**CIUDAD:** Fusagasugá

AÑO DE PRESENTACION DEL DOCUMENTO: 2016

**NUMERO DE PÁGINAS (Opcional):** 53

**DESCRIPTORES O PALABRAS CLAVES EN ESPAÑOL E INGLES:** 

**ESPAÑOL INGLES** 

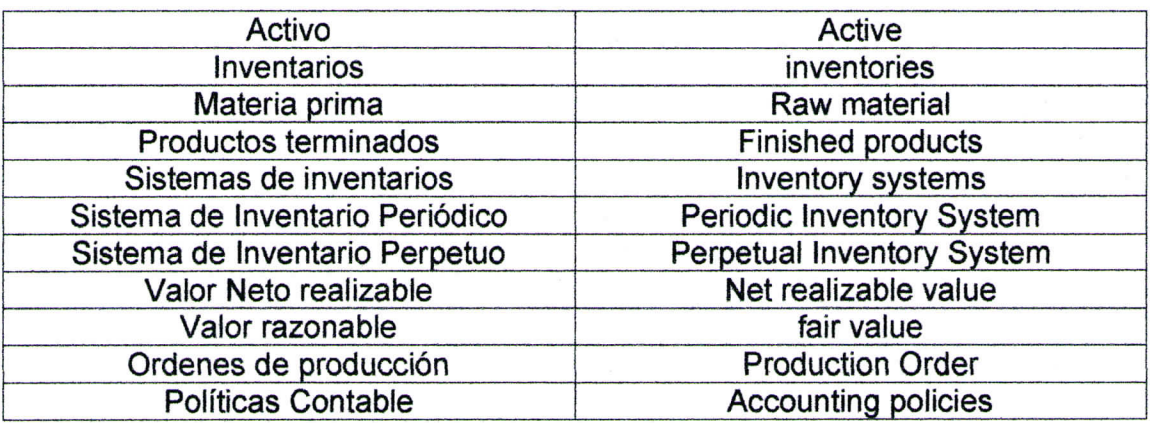

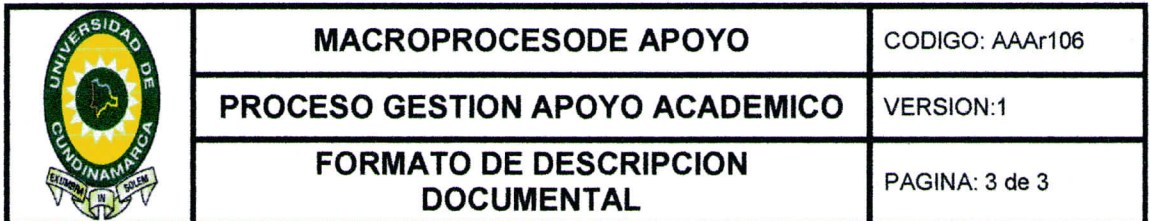

### **RESUMEN DEL CONTENIDO EN ESPAÑOL E INGLES:**

De acuerdo al convenio que realiza la Universidad de Cundinamarca y la empresa Nicholls Sport Ltda. Se da inicio a la pasantía el día 24 de marzo de 2015 para llevar a cabo las actividades planteadas según el cronograma de actividades que se presentó en el anteproyecto para el área de inventarios de la empresa.

Por tanto, el desarrollo de la pasantía corresponde a todas las actividades planteadas iniciando con el diagnóstico acerca del manejo actual de los inventarios de la empresa Nicholls Sport Ltda; en donde de acuerdo a la falencias que se evidenciaron se plantea un mejoramiento en cada uno de los procesos tanto administrativos y del área de producción para lo cual se necesitó un tiempo de cuatro (4) meses para su desarrollo y cumplimento.

### **ABSTRACT**

According to the agreement made by the University of Cundinamarca and the company Nicholls Sport Ltda. Home is given to the internship on twenty-four March of the year two thousand and fifteen, to carry out the proposed activities according to the schedule of activities presented in the blueprint for the area of company inventories. Therefore, developing the internship corresponds to all the activities proposed starting with the diagnosis of the current management of inventories of the company Nicholls Sport Ltda; where according to the shortcomings that showed an improvement in each of the both administrative and production area for which it took a four-month period for its development and fulfillment arises.

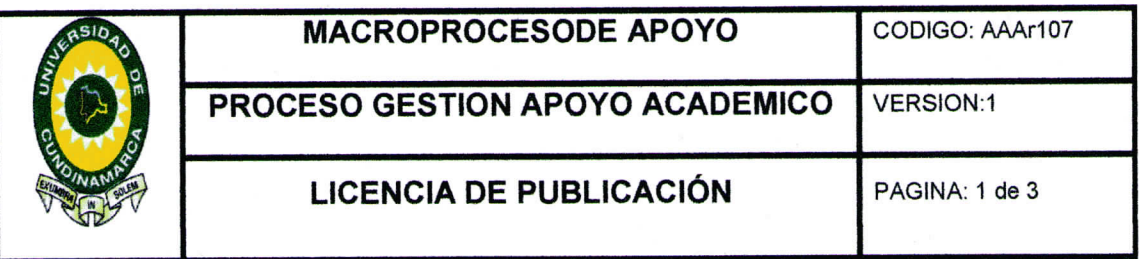

#### **Fusagasugá, 07 de junio de 2016**

El suscrito:

Erika Ingrid Salazar Castillo, con C.C. No 1.069.737.307,

En mí calidad de autor exclusivo de la obra titulada:

MANEJO VALORACION Y MEDICION DE LOS INVENTARIOS EN LA EMPRESA NICHOLLS SPORT LTDA

Como titular del derecho de autor, confiero a la Universidad de Cundinamarca una licencia no exclusiva, limitada y gratuita sobre la obra que se integrará en el Repositorio Institucional, que se ajusta a las siguientes características:

a) Estará vigente a partir de la fecha de inclusión en el repositorio, por un plazo de 5 años, que serán prorrogables indefinidamente por el tiempo que dure el derecho patrimonial del autor. El autor podrá dar por terminada la licencia solicitándolo a la Universidad por escrito. (Para el caso de los Recursos Educativos Digitales, la Licencia de Publicación será permanente)

b) Autoriza a la Universidad de Cundinamarca a publicar la obra en formato y/o soporte digital, conociendo que, dado que se publica en Internet, por este hecho circula con un alcance mundial.

c) Los titulares aceptan que la autorización se hace a título gratuito, por lo tanto renuncian a recibir beneficio alguno por la publicación, distribución, comunicación pública y cualquier otro uso que se haga en los términos de la presente licencia y de la licencia de uso con que se publica.

d) El Autor, garantizo que el documento en cuestión, es producto de mi plena autoría, de mi esfuerzo personal intelectual, como consecuencia de mi creación original particular y, por tanto, soy el único titular de la misma. Además, aseguro que no contiene citas, ni transcripciones de otras obras protegidas, por fuera de los límites autorizados por la ley, según los usos

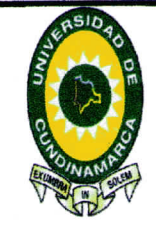

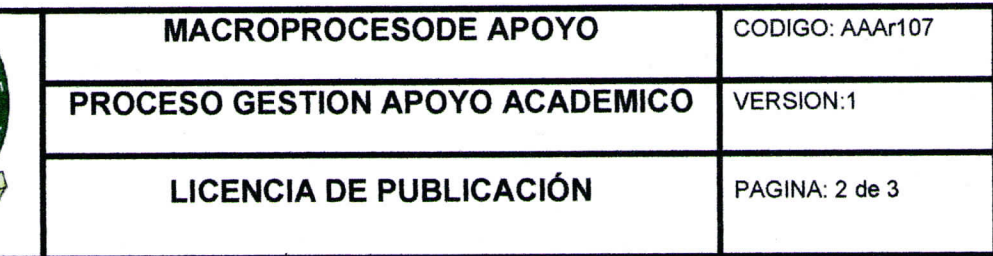

honrados, y en proporción a los fines previstos; ni tampoco contempla declaraciones difamatorias contra terceros; respetando el derecho a la imagen, intimidad, buen nombre y demás derechos constitucionales. Adicionalmente, manifiesto que no se incluyeron expresiones contrarias al orden público ni a las buenas costumbres. En consecuencia, la responsabilidad directa en la elaboración, presentación, investigación y, en general, contenidos es de mí competencia exclusiva, eximiendo de toda responsabilidad a la Universidad de Cundinamarca por tales aspectos.

e) En todo caso la Universidad de Cundinamarca se compromete a indicar siempre la autoría incluyendo el nombre del autor y la fecha de publicación.

f) Los titulares autorizan a la Universidad para incluir la obra en los índices y buscadores que estimen necesarios para promover su difusión.

g) Los titulares aceptan que la Universidad de Cundinamarca pueda convertir el documento a cualquier medio o formato para propósitos de preservación digital.

h) Los titulares autorizan que la obra sea puesta a disposición del público en los términos autorizados en los literales anteriores bajo los límites definidos por la universidad en las "Condiciones de uso de estricto cumplimiento" de los recursos publicados en Repositorio Institucional, cuyo texto completo se puede consultar en biblioteca.unicundi.edu.co

i) Para el caso de los Recursos Educativos Digitales producidos por la Oficina de Educación Virtual, sus contenidos de publicación se rigen bajo la Licencia Creative Commons : Atribución- No comercial- Compartir Igual.

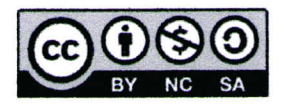

j) Para el caso de los Artículos Científicos y Revistas, sus contenidos se rigen bajo la Licencia Creative Commons Atribución- No comercial- Sin derivar.

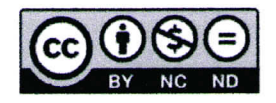

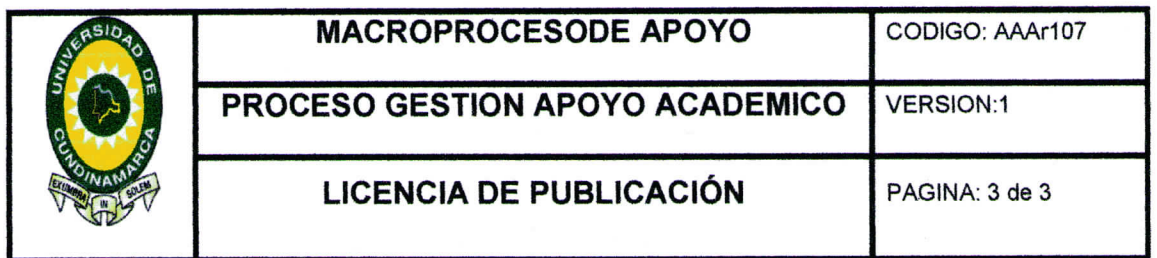

Nota:

Si el documento se basa en un trabajo que ha sido patrocinado o apoyado por una entidad, con excepción de Universidad de Cundinamarca, los autores garantizan que se ha cumplido con los derechos y obligaciones requeridos por el respectivo contrato o acuerdo.

La obra que se integrará en el Repositorio Institucional, está en el (los) siguiente(s) archivo(s).

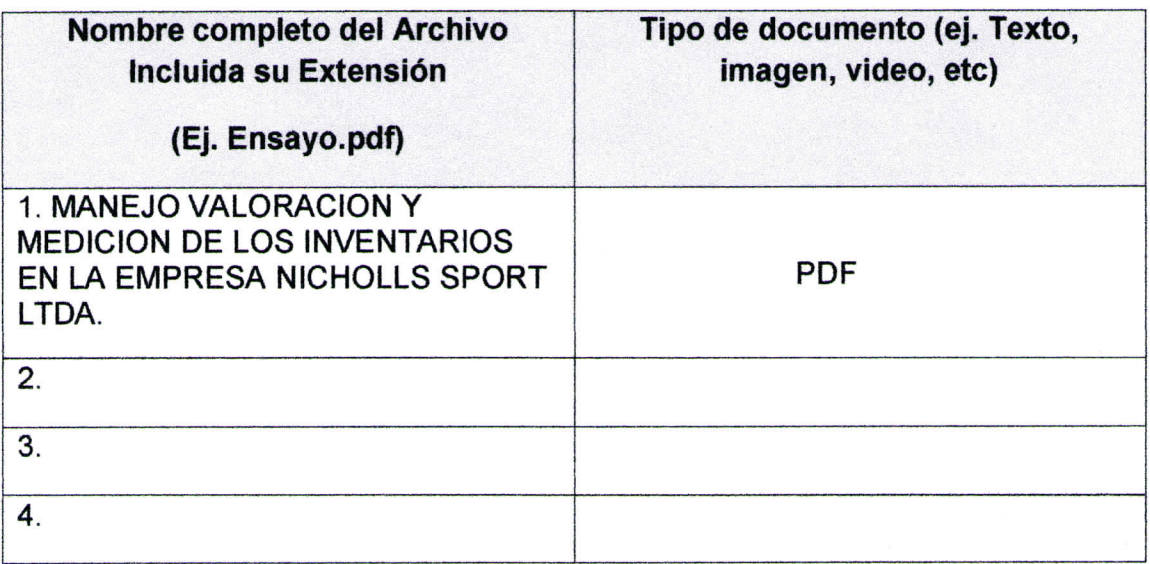

En constancia de lo anterior, firmo el presente documento:

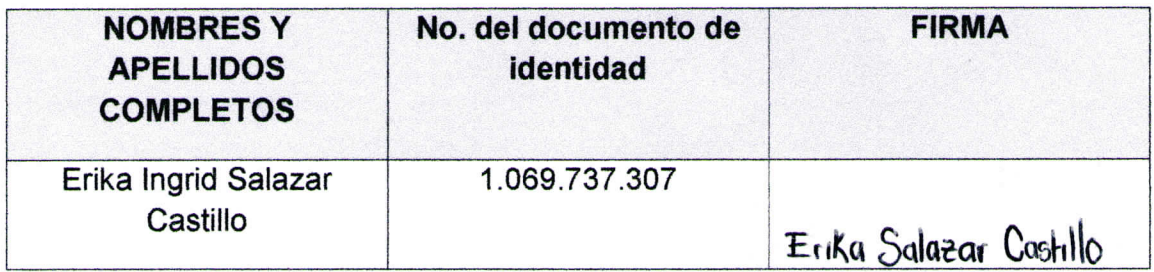

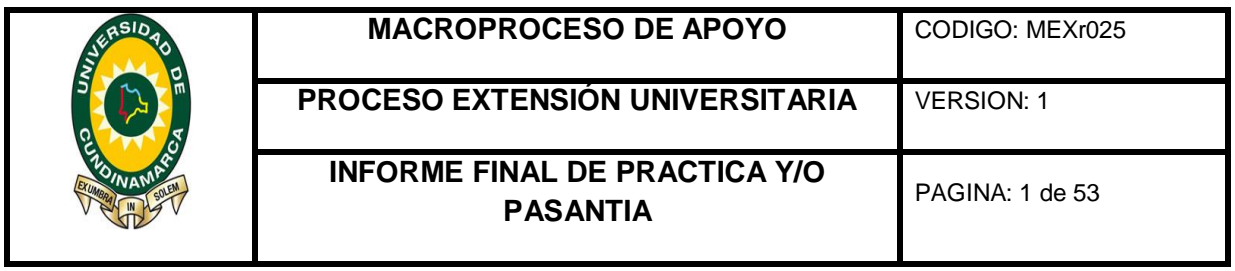

# **DESCRIPCIÓN DEL TRABAJO**

# **1. CAPÍTULOS DEL TRABAJO**

# **1.1. Inicio de la pasantía**

De acuerdo al convenio que realiza la Universidad de Cundinamarca y la empresa Nicholls Sport Ltda. Se da inicio a la pasantía el día 24 de Marzo de 2015 para llevar a cabo las actividades planteadas según el cronograma de actividades que se presentó en el anteproyecto para el área de inventarios de la empresa.

## **1.2. Desarrollo de la pasantía**

Inicialmente dentro del diagnóstico que se le realizó a la empresa los factores a analizar fueron el sistema de inventario, el recurso humano, el producto y la capacidad que tiene la empresa para acarrear cambios, por tanto este se plasmó en el diagrama causa y efecto o "espina de pescado" evidenciando los problemas que se presentan en el área de inventarios; la empresa tiene un proceso de crecimiento continuo pero que a su vez tiene bastantes falencias a nivel interno; por tanto, en la etapa de desarrollo se inició con la creación de una base de datos en cuanto a los materias primas que se utilizan para elaboración de los productos en donde se hizo indispensable la colaboración de la persona encargada de la bodega y además un apoyo por parte de los proveedores.

Dentro la **Etapa 1** se realizó en inventario de las materias primas de productos en proceso y Productos terminados lo que conllevo un tiempo aproximado de mes y medio, considerando que se encontraron excesos con una mal organización en las estanterías. Por otro lado, la empresa pudo verificar mermas, mal estado, mal elaborado, faltante, sobrantes, y así poder evaluar y decidir sobre estos productos y con respecto al valor de los inventarios se pudo determinar su valor real

Para la **Etapa 2** se consideró establecer un departamento de compras y manejo de inventarios, para que se gestione por parte de una persona encargada con conocimientos en el área, siguiendo procesos con un sistema de registro de inventario permanente en el programa contable World Office manejando:

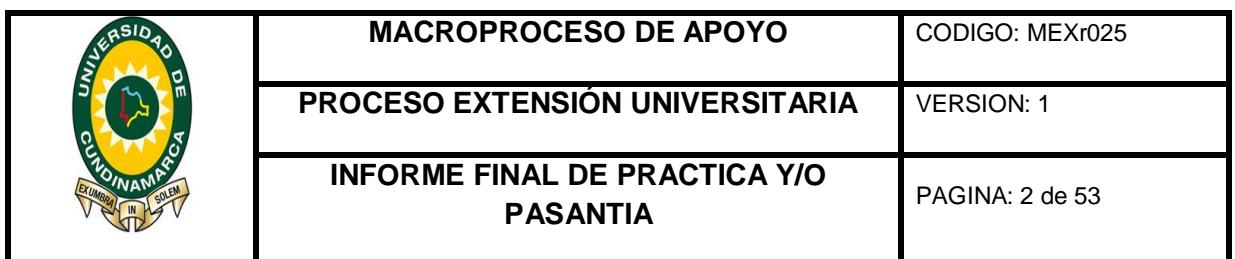

**Compras:** que Incluyen la materia prima con el fin de realizar su proceso de transformación a fin de vender los productos y que forman parte del objeto de la empresa.

**Devoluciones en compra:** Se refiere a la cuenta que es creada con el fin de reflejar toda aquella mercancía comprada que la empresa devuelve por cualquier circunstancia.

**Gastos de Compras:** gastos ocasionados por la compras de mercancías.

**Ventas:** Controlará todas las ventas de productos que realiza la empresa.

**Devoluciones en ventas:** Está creada para reflejar las devoluciones realizadas por los clientes a la empresa.

**Mercancías en tránsito:** Mercancías que la empresa compró pero que, por razones de distancia o cualquier otra circunstancia, aún no han sido recibidas en el almacén.

**Mercancías en consignación:** Cuenta que reflejará las mercancías que han sido adquiridas por la empresa en "consignación", sobre la cual no se tiene ningún derecho de propiedad, por lo tanto, la empresa no está en la obligación de cancelarlas hasta que no se hayan vendido.

En la **Etapa 3** para la parametrización de software contable Word Office se codificaron los productos y subproductos para posteriormente hacer la creación de 20 productos y 180 subproductos a lo cual:

- Se asignó la codificación para cada uno de los elementos.
- Se estableció la descripción del tipo de elemento
- Si es materia Prima o producto terminado
- La unidad de medida
- Su correspondiente contabilización
- Se le asigno la materia prima a los productos

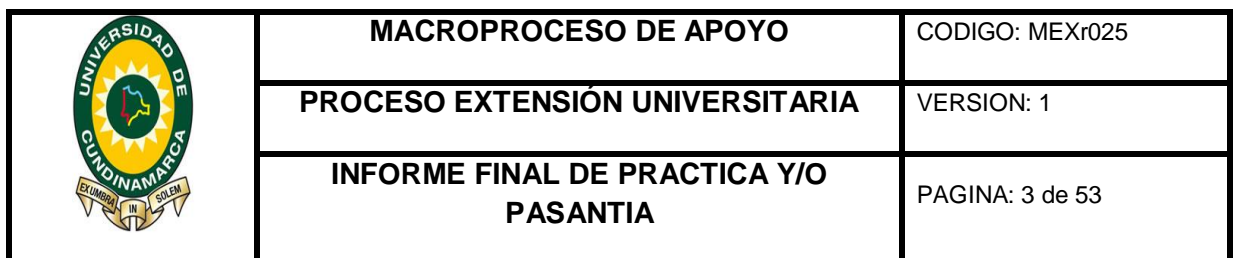

En la **etapa 4** como punto importante se hizo indispensable una reorganización de la bodega; inicialmente clasificando el inventario por producto, por características de color y materiales, de manera que en el área del tercer piso se dejó la materia prima asegurando la conservación y el resguardo y en el primer piso se ha considero dejar los productos terminados junto con los productos en proceso.

En la **Etapa 5** se realizó el manual de procedimientos para la elaboración de la Armadura Antidisturbios ESMAD creando las planillas correspondientes para cada área de producción identificando allí los materiales y cantidades para que en el proceso administrativo de compra se realice la adquisición del material que corresponde y no permitir generar exceso de materia prima por causa de compras injustificadas y en cuanto a la producción no se presente productos en proceso al final del proceso.

A continuación se puede encontrar el cronograma que se estableció al inicio de la pasantía.

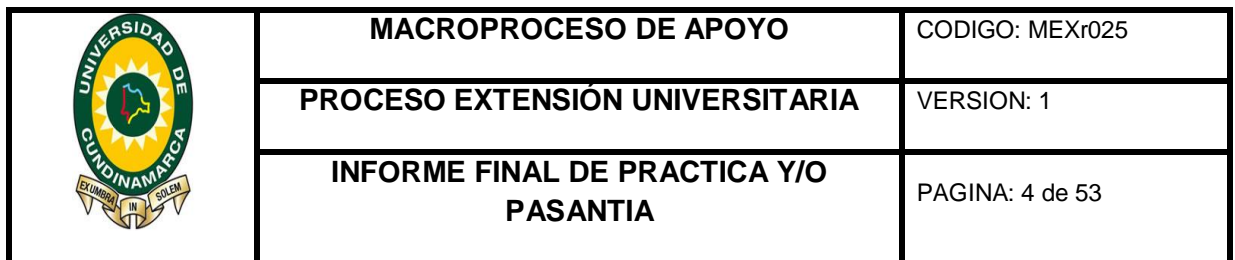

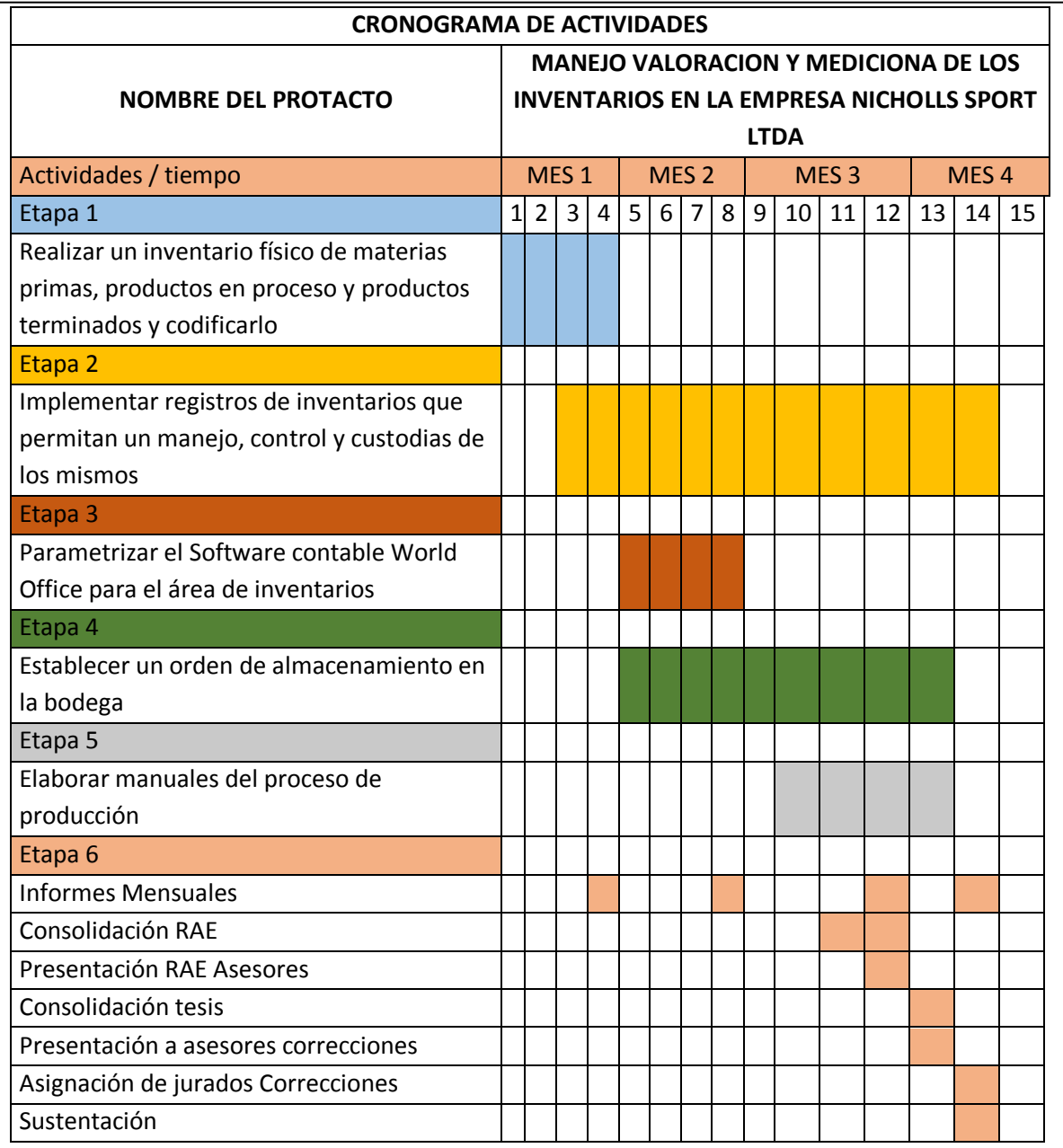

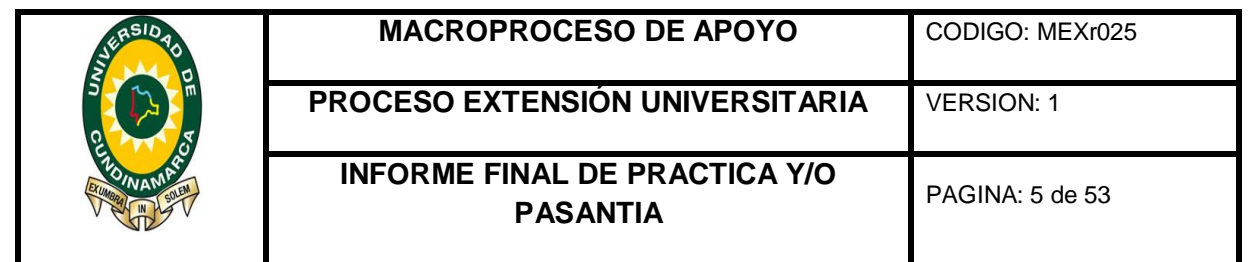

## **2. INTRODUCCIÓN**

Entre los activos más importantes en una empresa manufacturera figuran sus inventarios, considerándose el mayor rubro del activo corriente que se convierte en la base para las empresas, el cual tiene como propósito fundamental proveer a la empresa de materiales para su continuo funcionamiento acorde y coherente a la demanda que afronta la compañía. Además, de ser esenciales para todo el proceso productivo, en donde la correcta administración de estos, la eficiencia en su manejo y adecuado control son un factor determinante para el éxito económico de la empresa.

Por tanto, durante el desarrollo de la presente pasantía en la Empresa Nicholls Sport Ltda. se pudo llevar a cabo un mejoramiento en todos los procesos de los inventarios desde la parte administrativa hasta la operativa conociendo la importancia de una correcta y clara administración, esto en base a las necesidades de la organización, por tanto se hace necesario llevar un sistema de inventario permanente que brindan una información con exactitud para la toma de decisiones, así como también conocer al final del periodo contable la situación económica de la empresa.

Dada la importancia de los inventarios y considerando que la empresa maneja su producción de acuerdo a licitaciones las cuales están ligadas a los marcos legales y normativos se estableció una producción y compra de materiales por Ordenes de pedido, primero para que le permita destinar sus recursos en otros proyectos y por otra parte asegurar que la empresa cuente con un inventario de seguridad suficiente para afrontar una demanda sin obstáculos. Ahora bien, como la empresa cuenta con una herramienta tecnológica que es el programa contable Word Office, este se parametrizo con el estándar necesario, lo que permitirá agilizar todos los procesos administrativos y así mismo brindar una mayor confianza en el manejo de la información y a su vez agiliza la generación de informes.

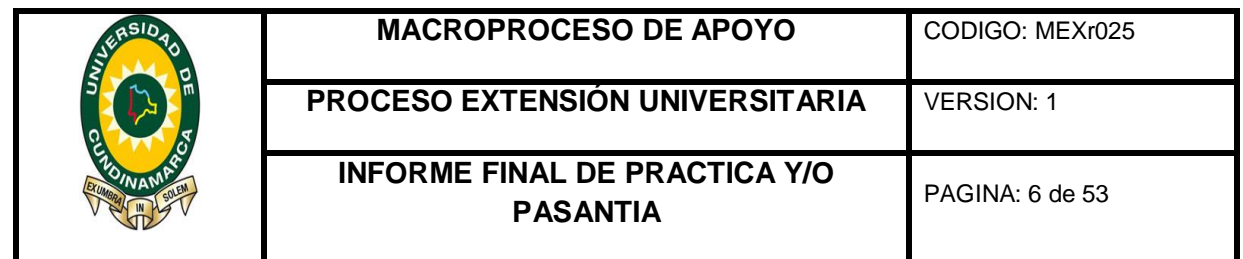

### **3. JUSTIFICACIÓN**

Sin duda alguna para cualquier tipo de empresa es indispensable estar a la vanguardia en todos sus niveles de la organización debido a los constantes cambios y a la creciente competencia, puesto que se ha aumentado la necesidad de tener información oportuna lo que genera un mejor servicio.

Debido a esta gran necesidad de cambio, el área de inventarios en las empresas manufactureras no se debe dejar a un lado ya que el manejo adecuado y eficiente de los mismos permite obtener información en tiempos reales la cual a su vez se debe suministrar de manera oportuna, confiable y veraz.

Es por ello que en la empresa Nicholls Sport Ltda. tiene la necesidad de mejorar sus procesos en dicha área que le garantice una ejecución eficiente en las funciones de compras, producción y ventas convirtiéndose en prioridad la incursión de mejoras para que no se sigan presentando dificultades en las funciones administrativas.

Con la finalidad de que la compañía cumpla con la misión y visión que tiene establecida es importante que se apropie de una manera responsable en el control de sus inventarios lo cual se reflejara externamente para sus clientes, proveedores, competencia y obtendría un mayor posicionamiento a nivel nacional e internacional.

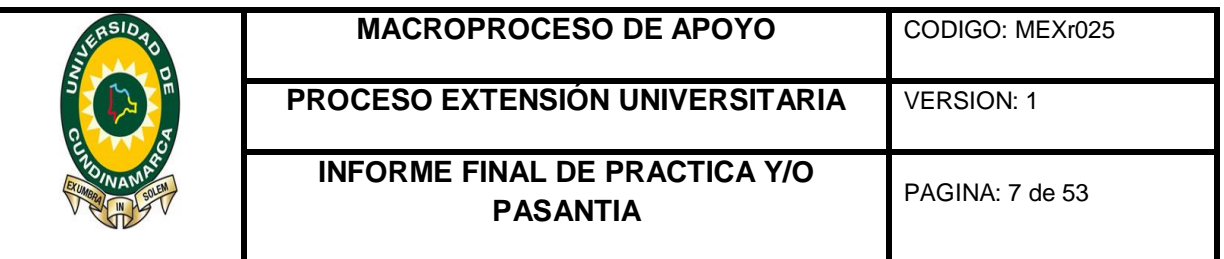

### **4. OBJETIVOS**

### **General**

Identificar las falencias que tiene la empresa NICHOLLS SPORT LTDA con respecto a los inventarios, planteando un mejoramiento en los procesos productivos y administrativos, que ajustados a la estructura y funcionamiento actual de la empresa garanticen una ejecución eficiente de los mismos.

### **Específicos**

- Diagnosticar la situación actual de los procesos que se llevan a cabo en el ente económico NICHOLLS SPORT LTDA en el área de inventarios.
- Construir las fichas técnicas de materiales para cada uno de los productos.
- $\triangleright$  Realizar el inventario físico de materias primas, productos en proceso, y productos terminados e implementar su sistema de inventario
- $\triangleright$  Parametrizar el programa contable Word Office para los inventarios, con los estándares necesarios y que sirva como herramienta en el control total de los inventarios de tal forma que agilice los procesos, permita un manejo, control y custodia de los mismos.
- Adecuar una reorganización de la bodega agrupando y clasificando la materia prima por características y colores, de esta forma optimizar tiempos en la búsqueda y localización.
- $\triangleright$  Realizar un acercamiento a las NIIF con políticas contables para los inventarios

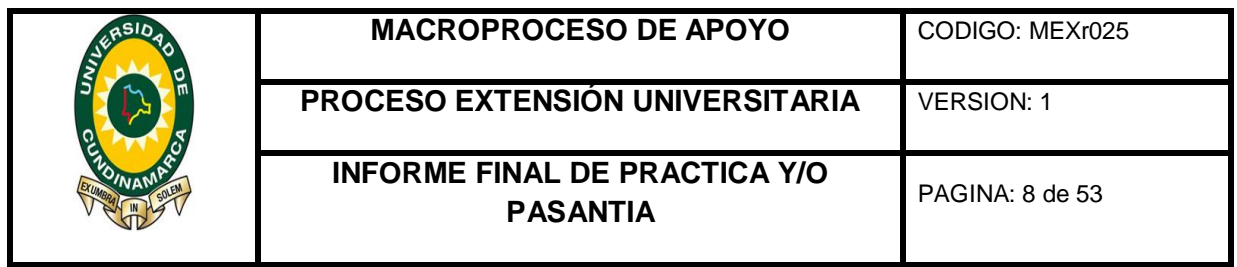

## **5. DESCRIPTORES PALABRAS CLAVES**

- 1. Activo
- 2. Inventarios
- 3. Materias Primas
- 4. Productos Terminados
- 5. Sistema de inventario

## **6. ACTIVIDADES REALIZADAS**

### Reconocimiento de la empresa

### Reseña Histórica

La compañía Inicio sus actividades el 9 de abril del año 2008 con el nombre de establecimiento NICHOLLS SPORT LTDA, la cual fue fundada por JAVIER NICHOLLS BARON Y PEDRO NEL BENAVIDES, en donde actualmente cuentan con su fábrica en el barrio Balmoral en la Ciudad de Fusagasugá, centrando su actividad principal a la fabricación y comercialización de equipos militares Tácticos.

Una de las políticas de la compañía se centra en la innovación y la calidad de sus productos, en donde han logrado incorporar progresivamente maquinaria y equipos avanzados que le permitan estar a la vanguardia del mercado. Son conscientes de la necesidad de contar con la tecnología vigente en el mercado internacional, y han lograron conjugar año tras año la eficiencia de personas especializadas para la calidad de sus productos lo que los está haciendo más competitivos a nivel nacional. Por tanto a continuación se mostrara el portafolio de productos que fabrica y comercializa la compañía:

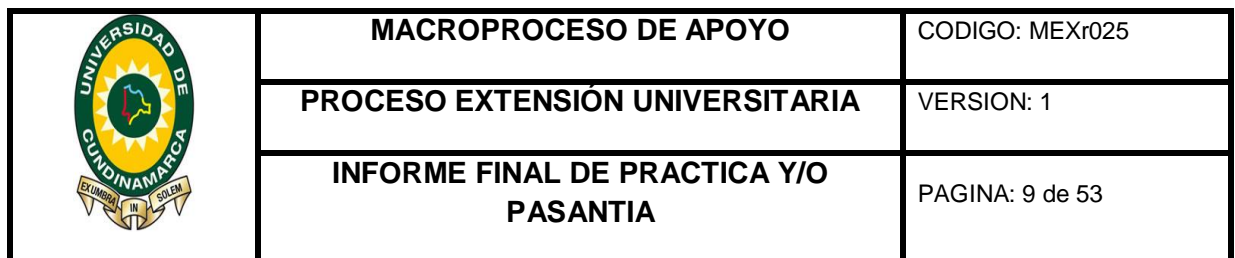

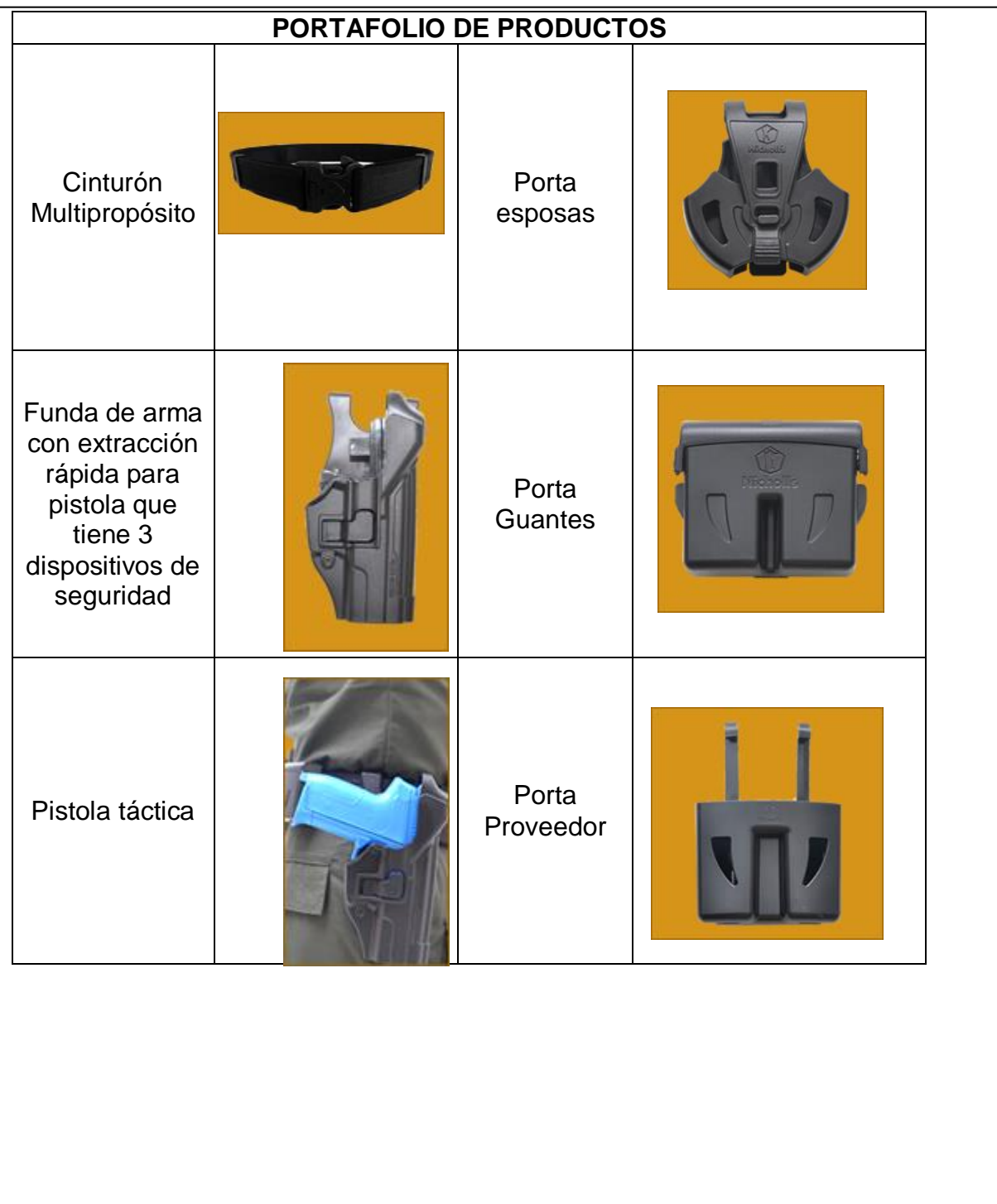

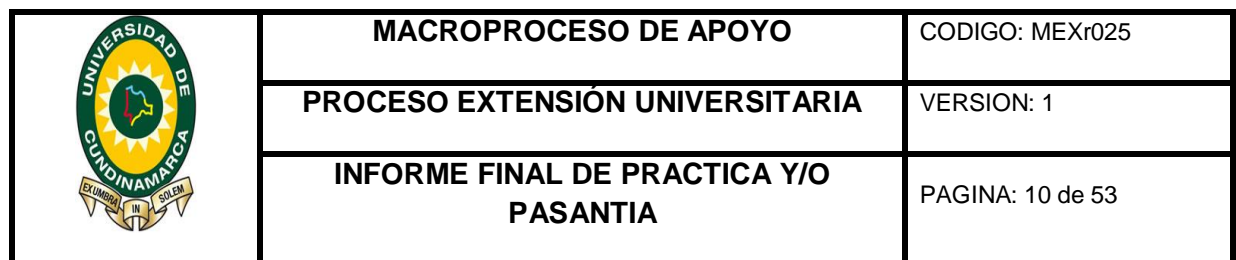

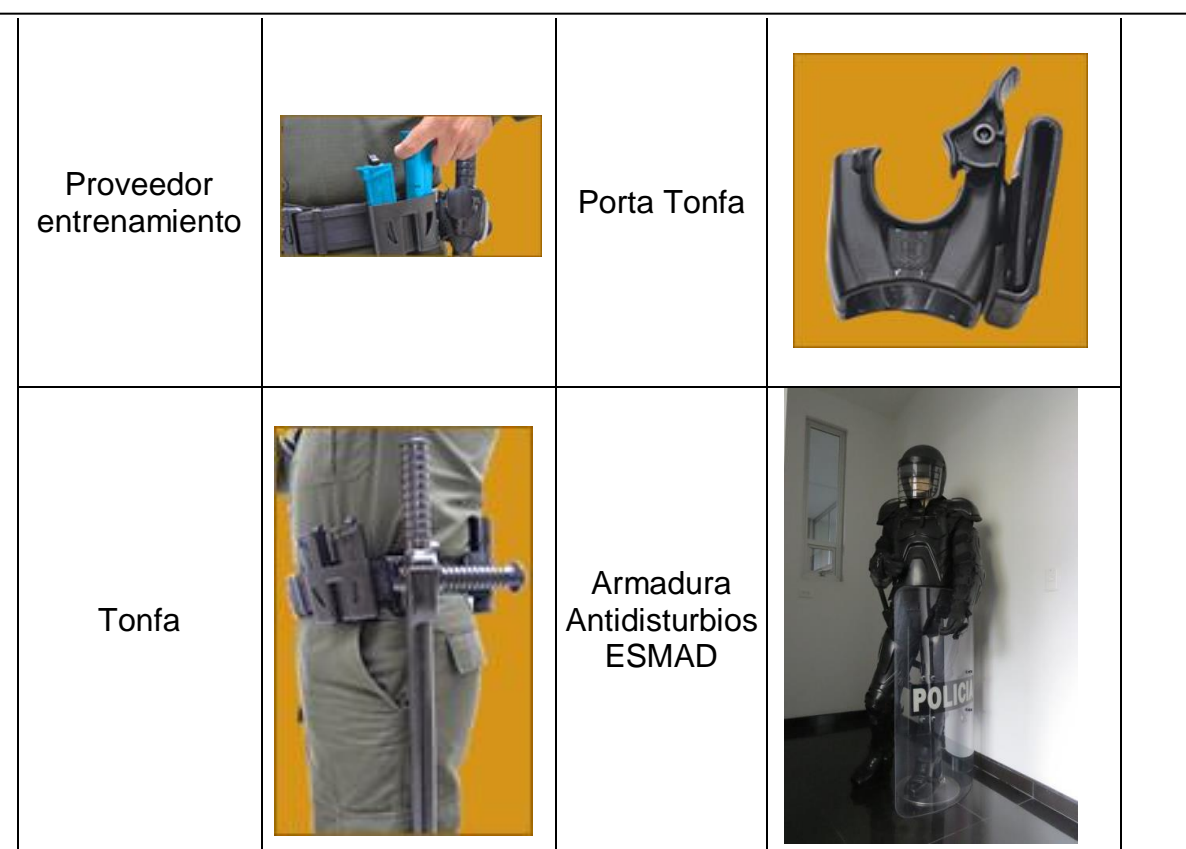

*Ilustración 1 Portafolio de productos empresa Nicholls Sport Ltda.*

Su planta cuenta con siete (7) áreas de producción:

- Área de Corte
- Área de Confección
- Área de Pegado
- $\checkmark$  Área de Troquelado
- $\checkmark$  Área de Remache
- $\checkmark$  Área de Ensamble
- Área de Calidad

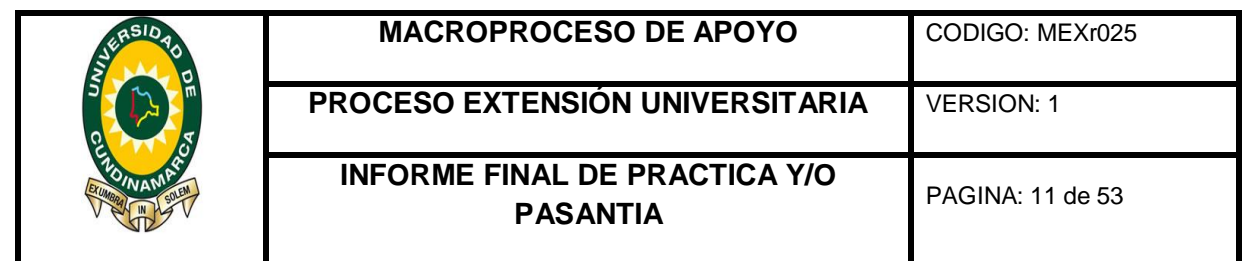

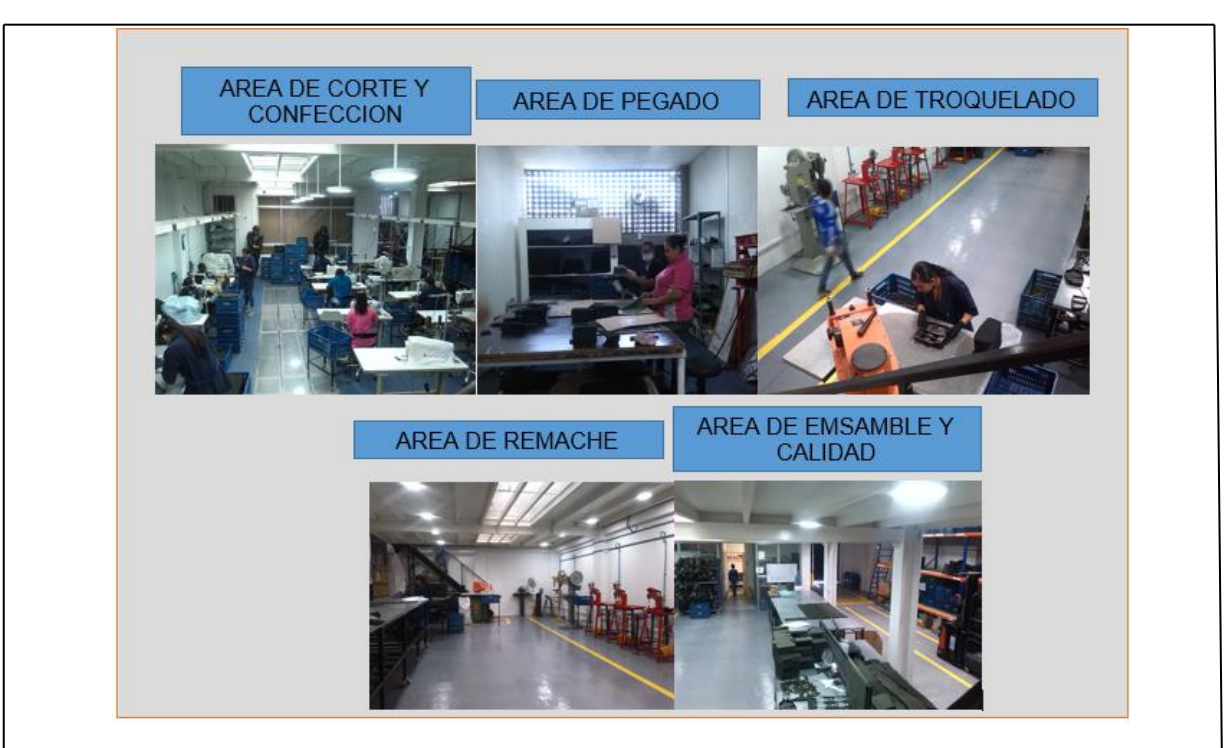

*Ilustración 2 Planta de Producción Nicholls Táctica*

### Diagnóstico de la empresa

Se evidencio que la empresa cuenta con un sistema de inventario periódico, sin embargo por ser una empresa que se rige al cumplimento de los contratos no le presta la atención necesaria a los procesos internos de los inventarios, dejando en evidencia excesos de materiales, compras injustificadas, productos en procesos y malos manejos en custodia y almacenamiento lo que ocasiona pérdidas a la organización.

Por tanto podemos ver a continuación en el diagrama causa y efecto o "espina de pescado" propuesto por el licenciado en química japonés Dr. Kaoru Ishikawa en el año 1943, ayuda a desglosar un problema describiendo detalladamente todas las causas que lo producen; es una técnica que facilita la comprensión y análisis de una problemática de manera que puede ampliar su comprensión del problema, visualizar las razones y motivos principales y secundarios.

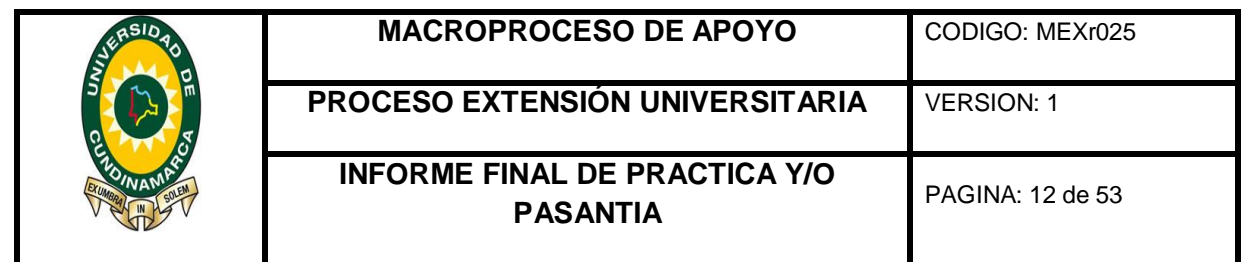

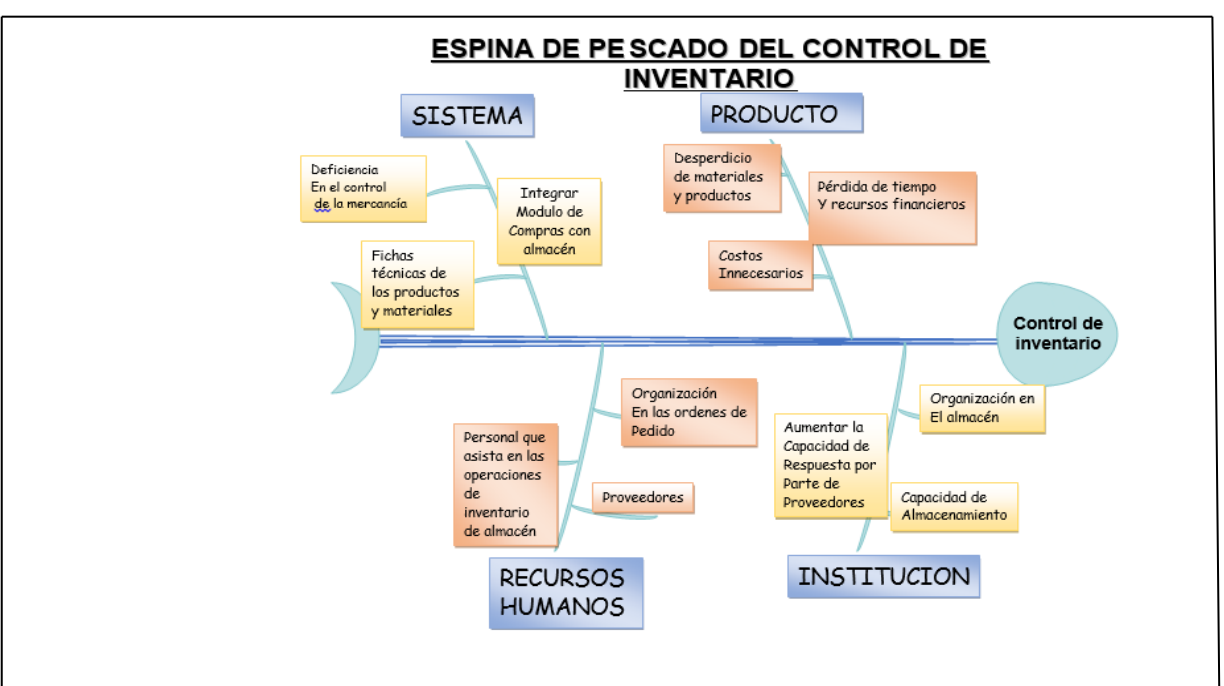

 *Ilustración 3 Diagrama Causa y efecto*

Con respecto a la primera problemática que se puede observar en el grafico el principal inconveniente es que la empresa Nicholls Sport no cuenta con un sistema de inventario adecuado, lo que como consecuencia el control de entrada y salida de los materiales no es el indicado; ya que no manejan registros y que por consiguiente, no se cuenta con información al momento para realizar las compras de materiales; igualmente los productos a fabricar no poseen una ficha técnica de sus materiales.

Además, en el proceso administrativo habitual, las compras se realiza por medio telefónico y no dejan el registro de la orden de compra, al mismo tiempo que esta tareas se realiza sin una verificación previa en la bodega para asegurar su inexistencia, principalmente lo que ocasiona pérdidas o incrementos innecesarios en los costos de la materia prima.

En la parte de producción también se observó que no manejan ningún tipo de registro en cuanto a cantidades lo que dejo en evidencia bastantes excesos de productos en proceso con diferentes grados de avance generando despilfarro.

Otro problema que se desglosa es el recurso humano puesto que no existe personal capacitado para los procesos de compra y manejo de los recursos; otra

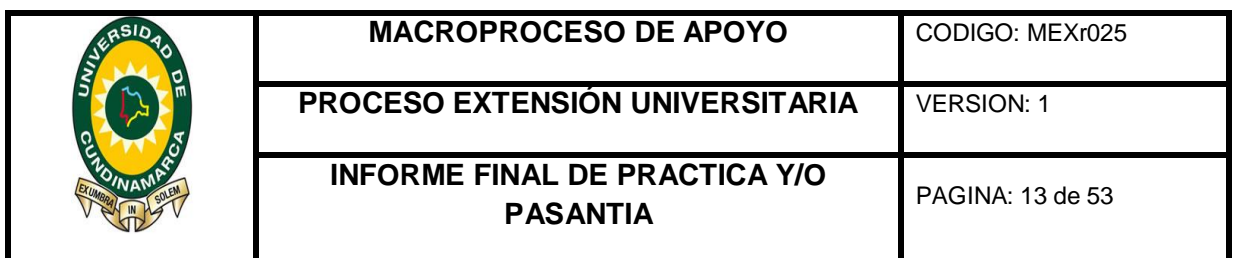

causa que descontrola los inventarios, es la falta de personal que auxilie en los mismos ayudando a agilizar el proceso evitando los errores en las operaciones de conteos.

Por último, la bodega necesita de una reorganización que facilite el inventario. Pues muchos productos y materiales se encuentran deteriorados o simplemente no son productos nuevos. Y la ubicación en las estanterías no facilita su búsqueda considerando que las canastillas en la cuales se organiza la mercancía no se marca.

### **Desarrollo:**

Después del realizar el diagnostico de los problemas y las causas de la organización se procedió con la creación de la base de datos de las materias primas para la elaboración de las fichas técnicas de los productos.

Ahora bien, como dentro de sus productos también fabrican la armadura antidisturbios la cual maneja varios y extensos procesos de producción con diferentes materiales se realizó el manual de procedimientos para la armadura antidisturbios

### **Anexo 1**

A continuación se relaciona la ficha técnica de materiales de cada uno de los productos.

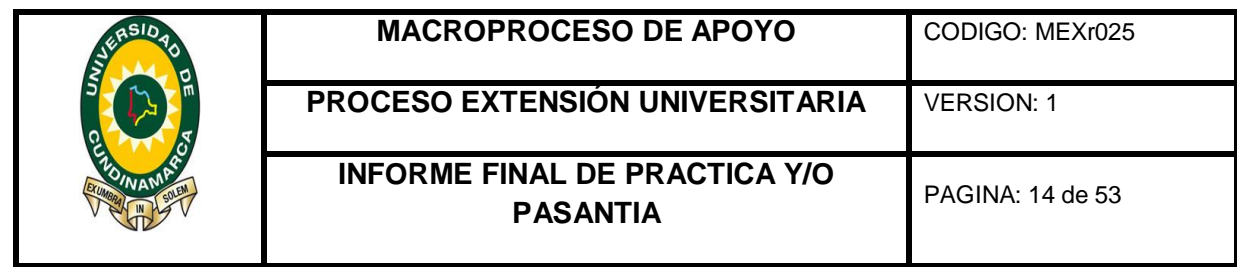

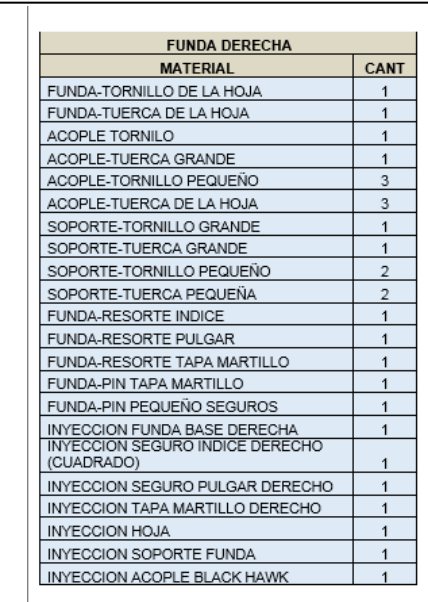

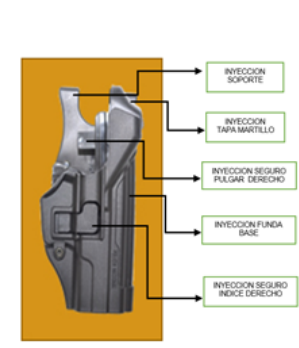

 *Ilustración 4 ficha técnica funda táctica*

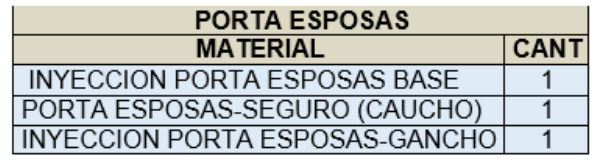

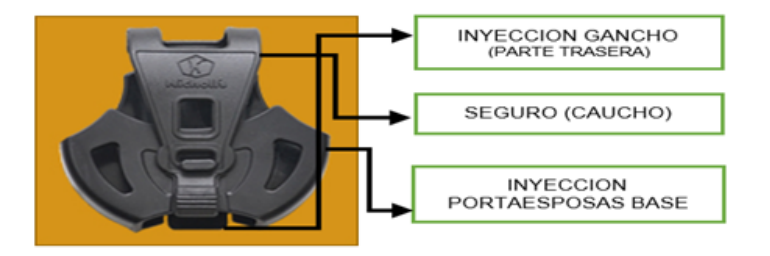

 *Ilustración 5 ficha técnica porta esposas*

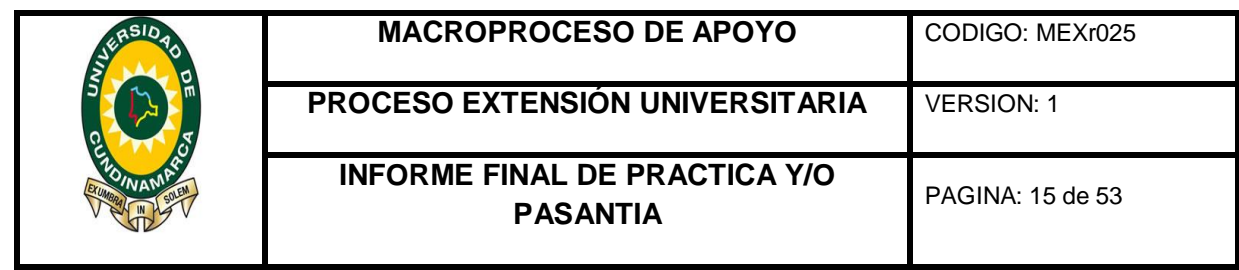

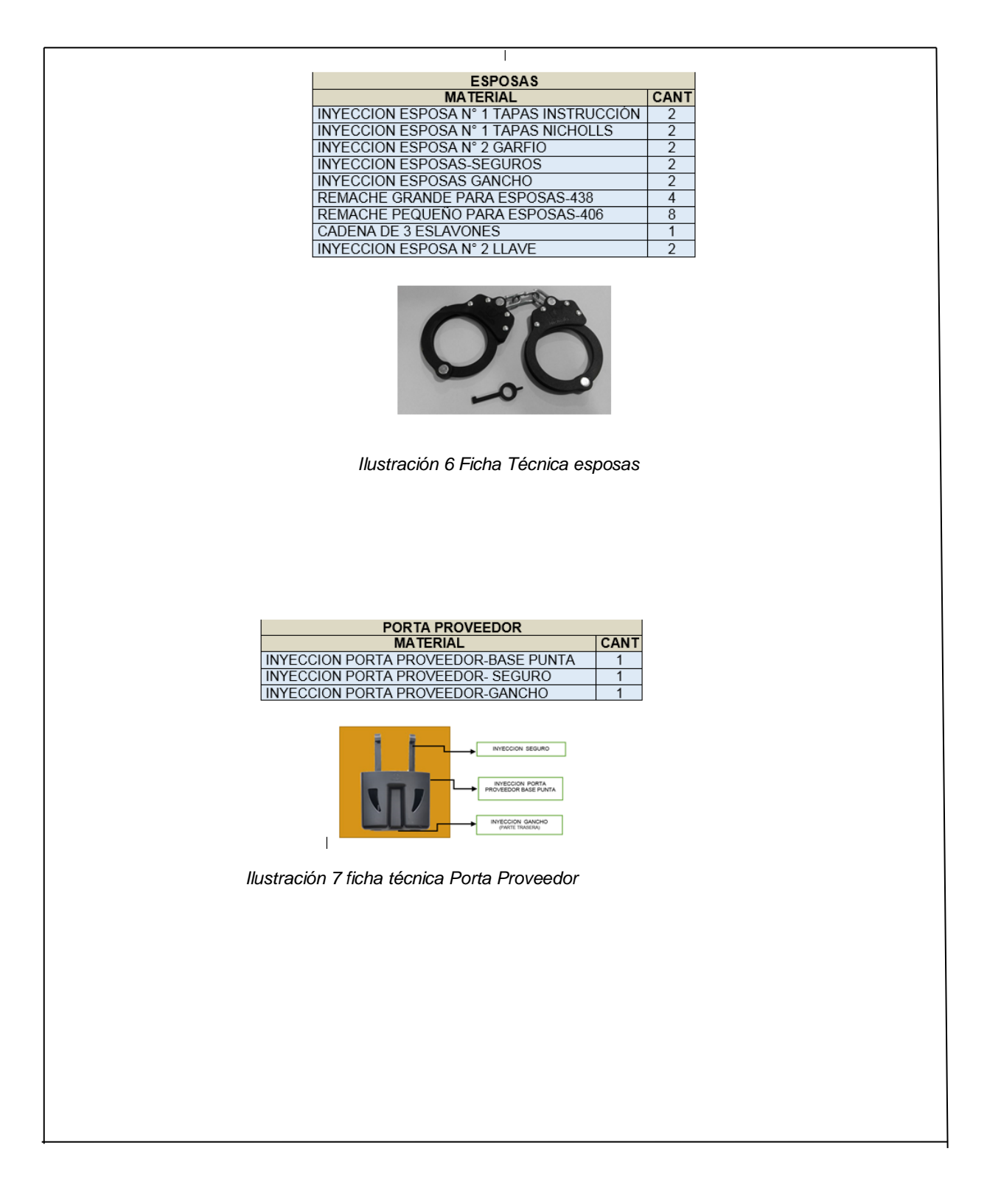

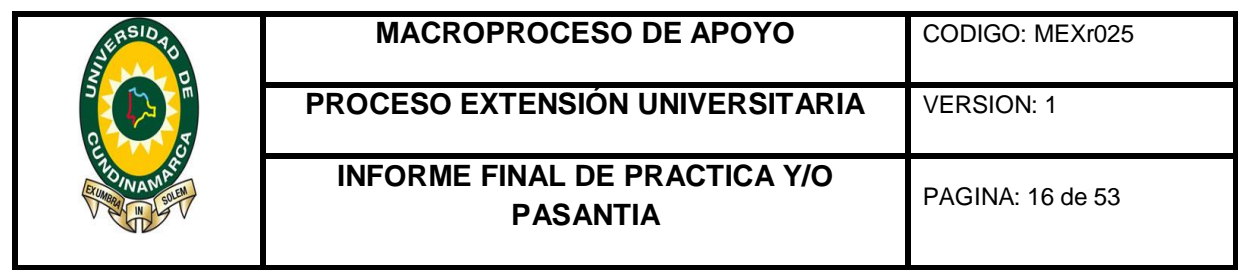

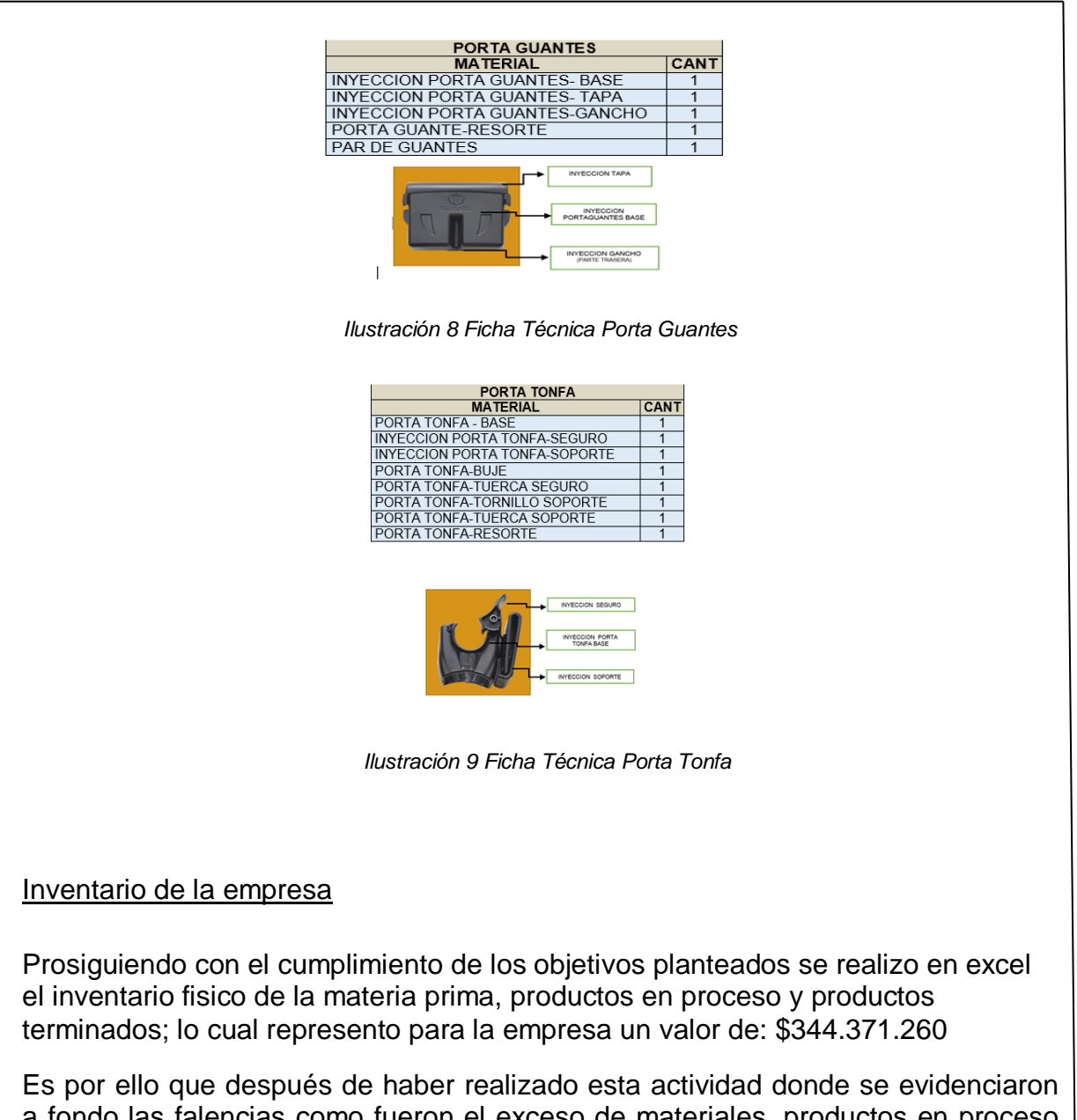

a fondo las falencias como fueron el exceso de materiales, productos en proceso con grados de avances, mala conservación de materia prima; se pudo establecer manejar la producción y así mismo las compras por Órdenes de producción.

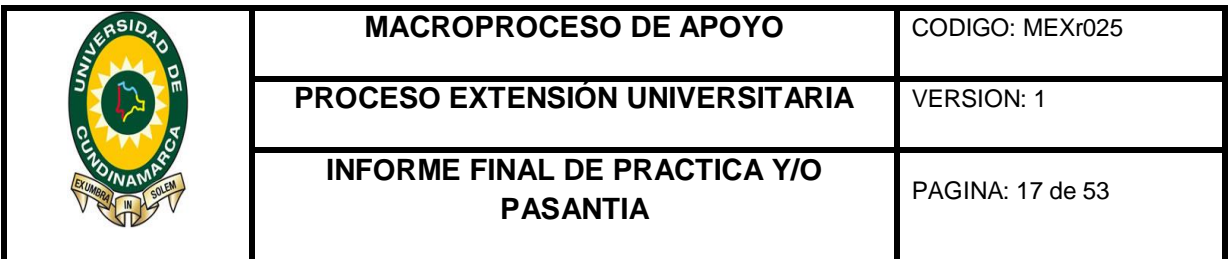

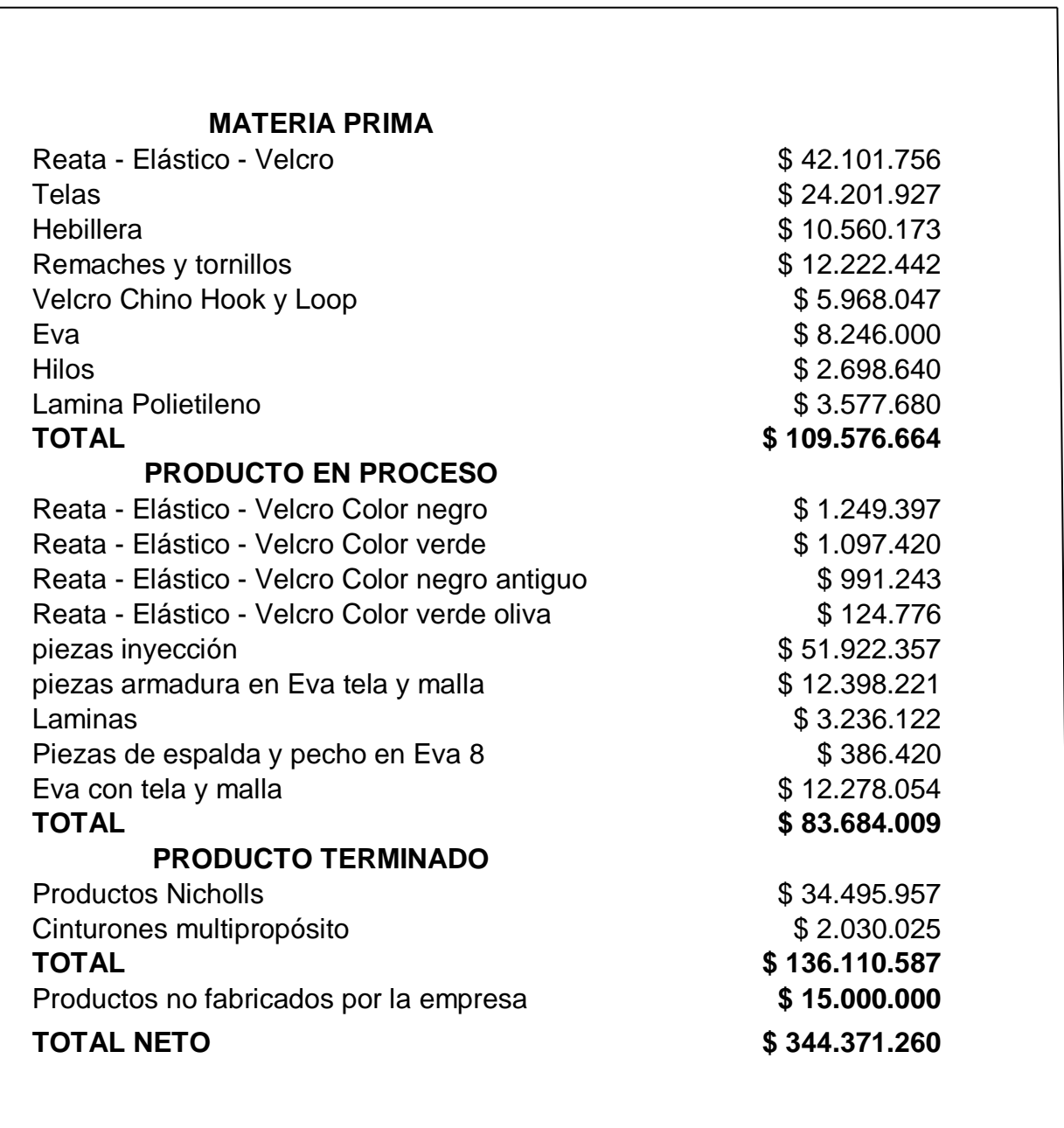

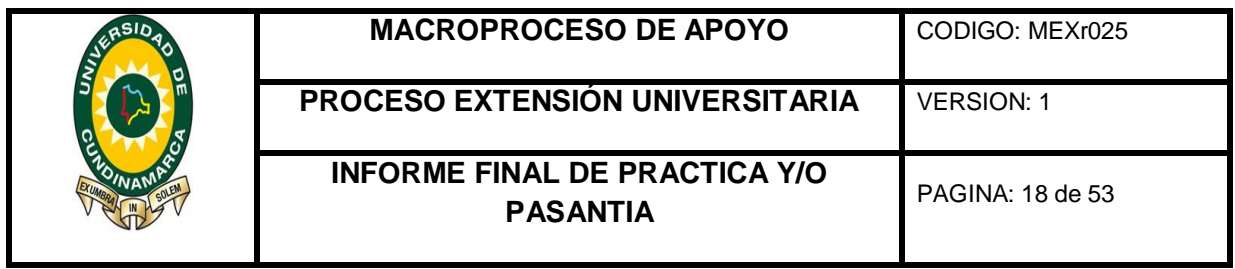

Parametrización programa contable área de inventarios

Como siguiente objetivo específico se parametrizo el programa contable Word Office para los inventarios.

Inicialmente se codificaron los productos y se procedió a crear los productos y subproductos en el software Contable Word Office.

- Se asignó la codificación para cada uno de los elementos.
- Se estableció la descripción del tipo de elemento
- Si es materia Prima o producto terminado
- La unidad de medida
- Su correspondiente contabilización
- Se le asigno las materia primas a los productos

En cuanto a los registros de custodia, manejo y control de inventarios su manejo se realiza directamente en el programa contable World Office manejando los siguientes documentos:

- $\checkmark$  Ordenes de producción
- $\checkmark$  Salidas de almacén
- $\checkmark$  Entrada de almacén
- $\checkmark$  Devolución de materiales
- $\checkmark$  Entrada de productos terminados
- $\checkmark$  Remisiones
- Órdenes de compra

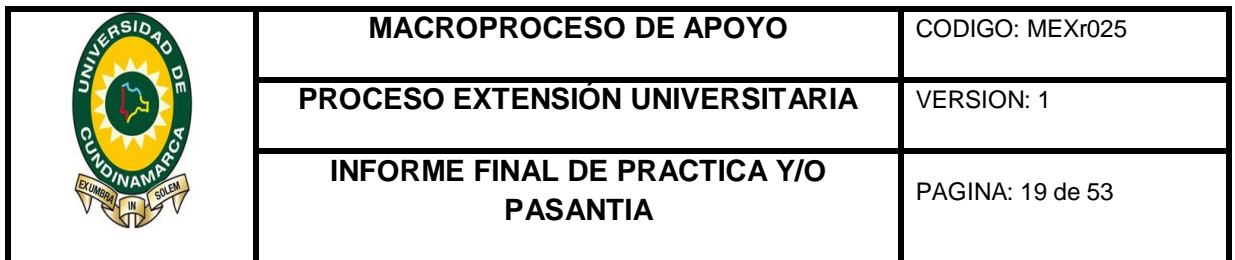

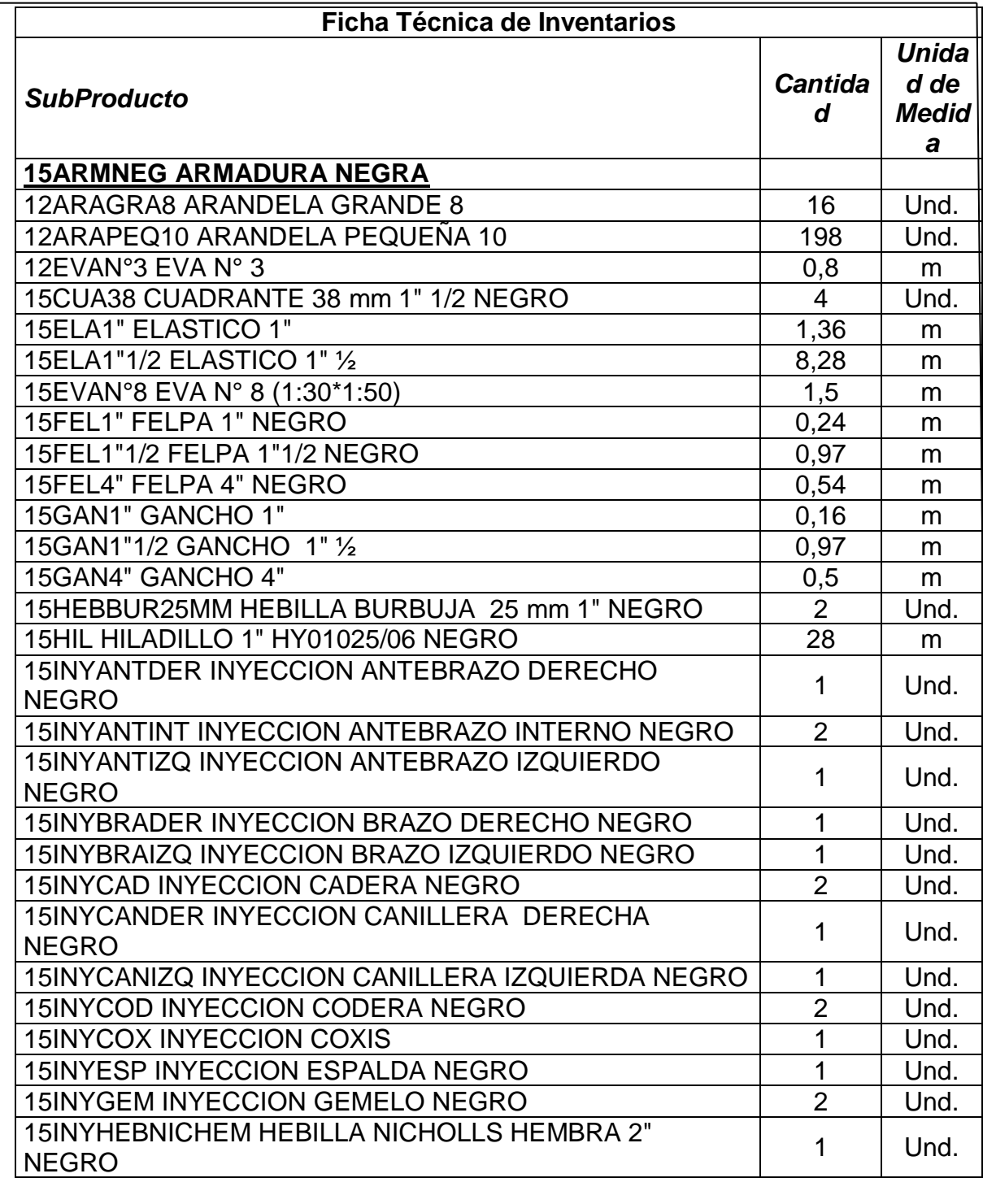

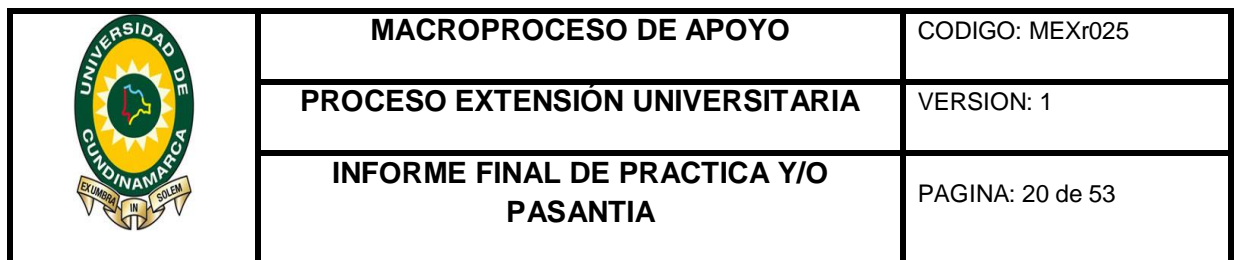

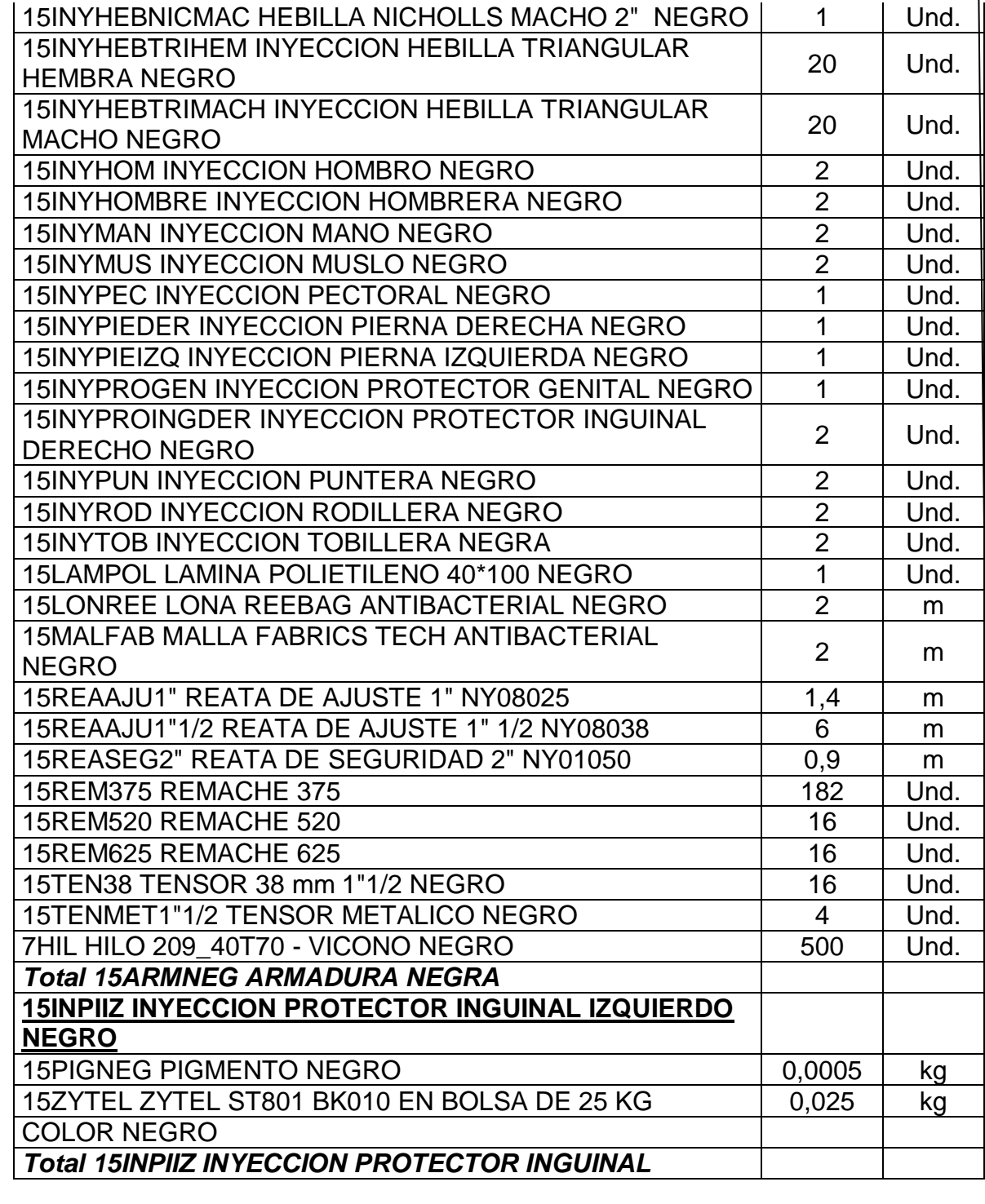

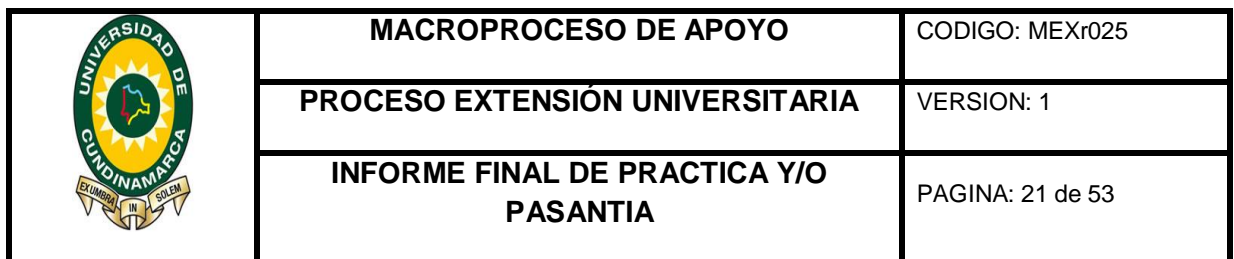

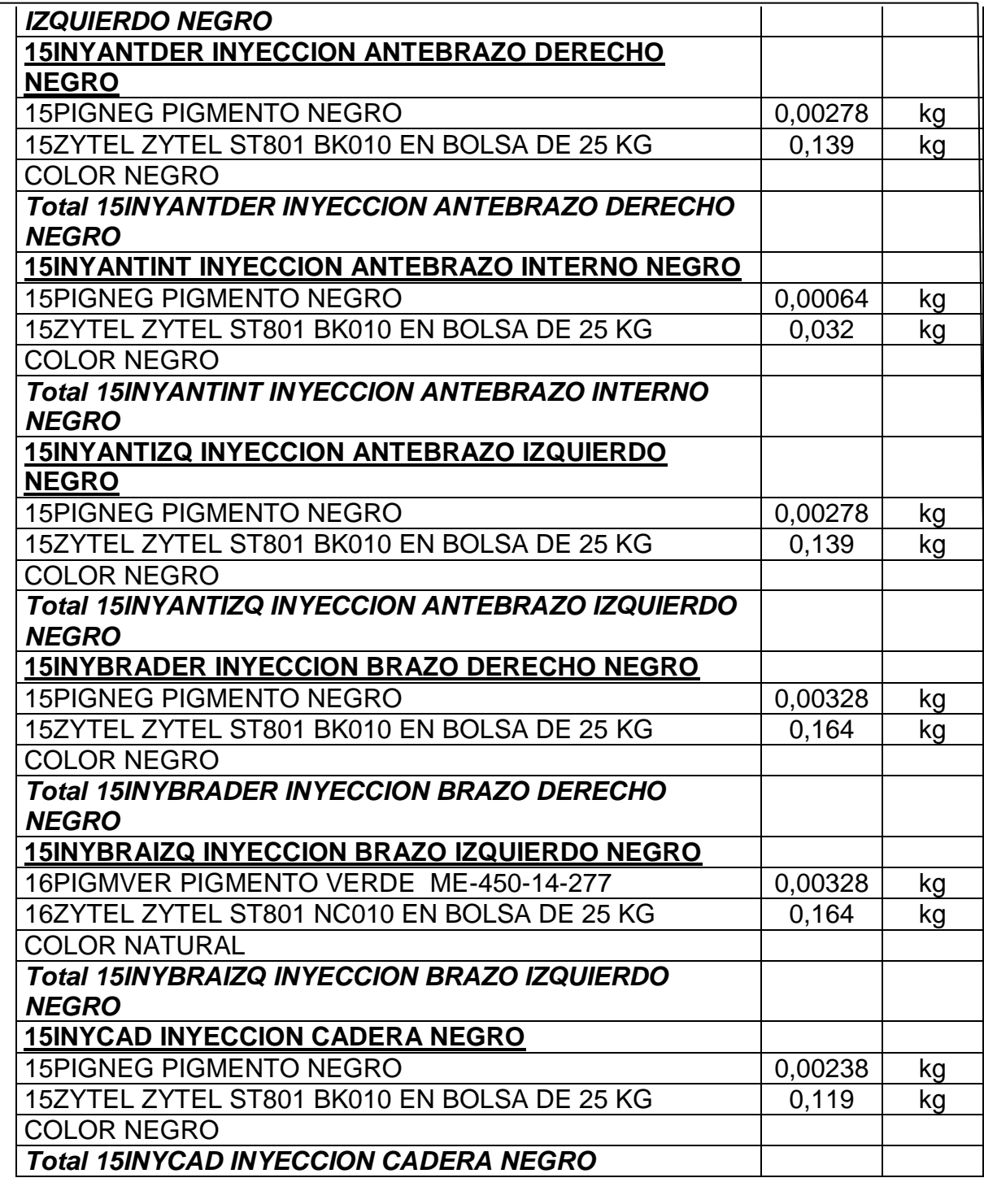

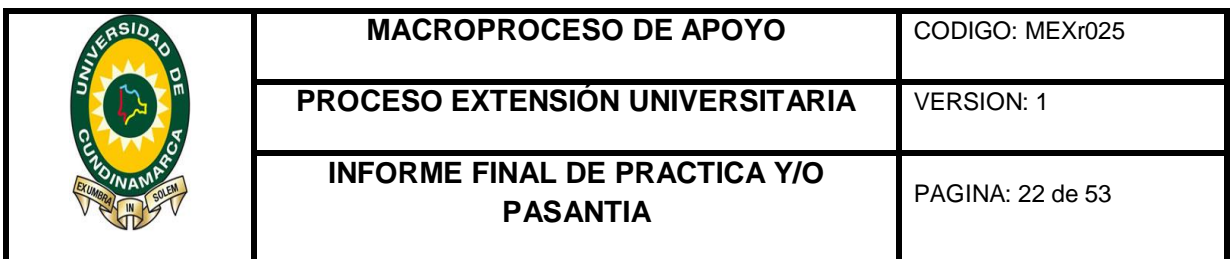

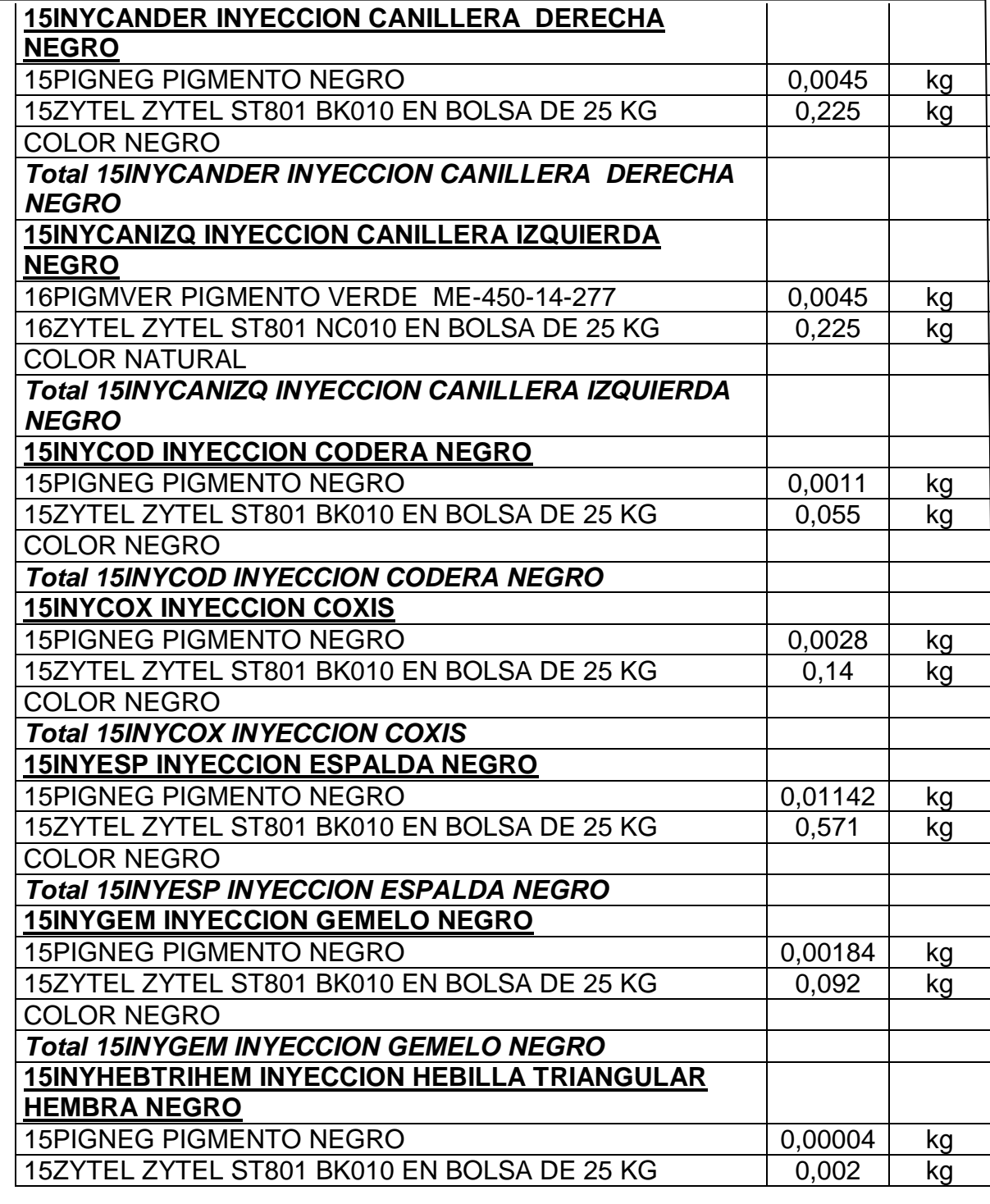

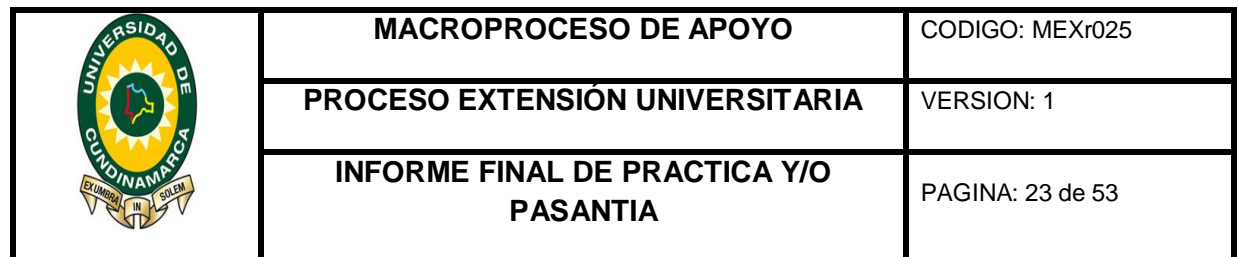

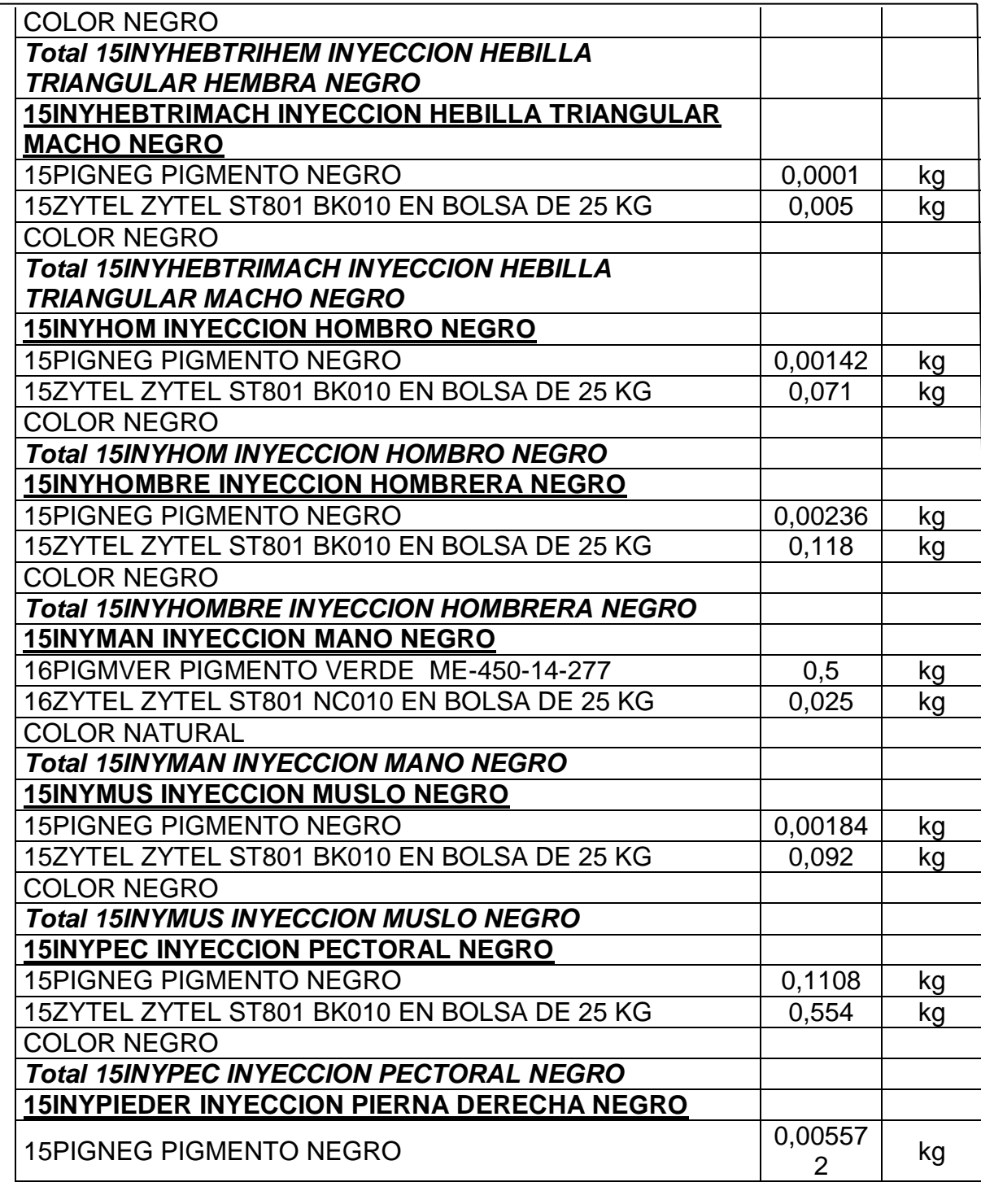

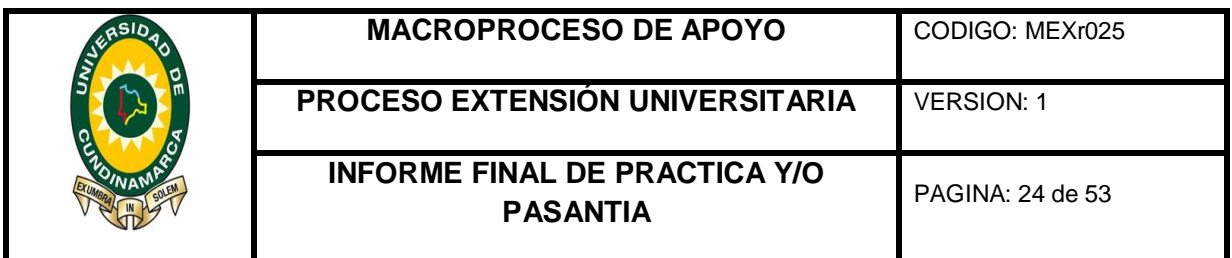

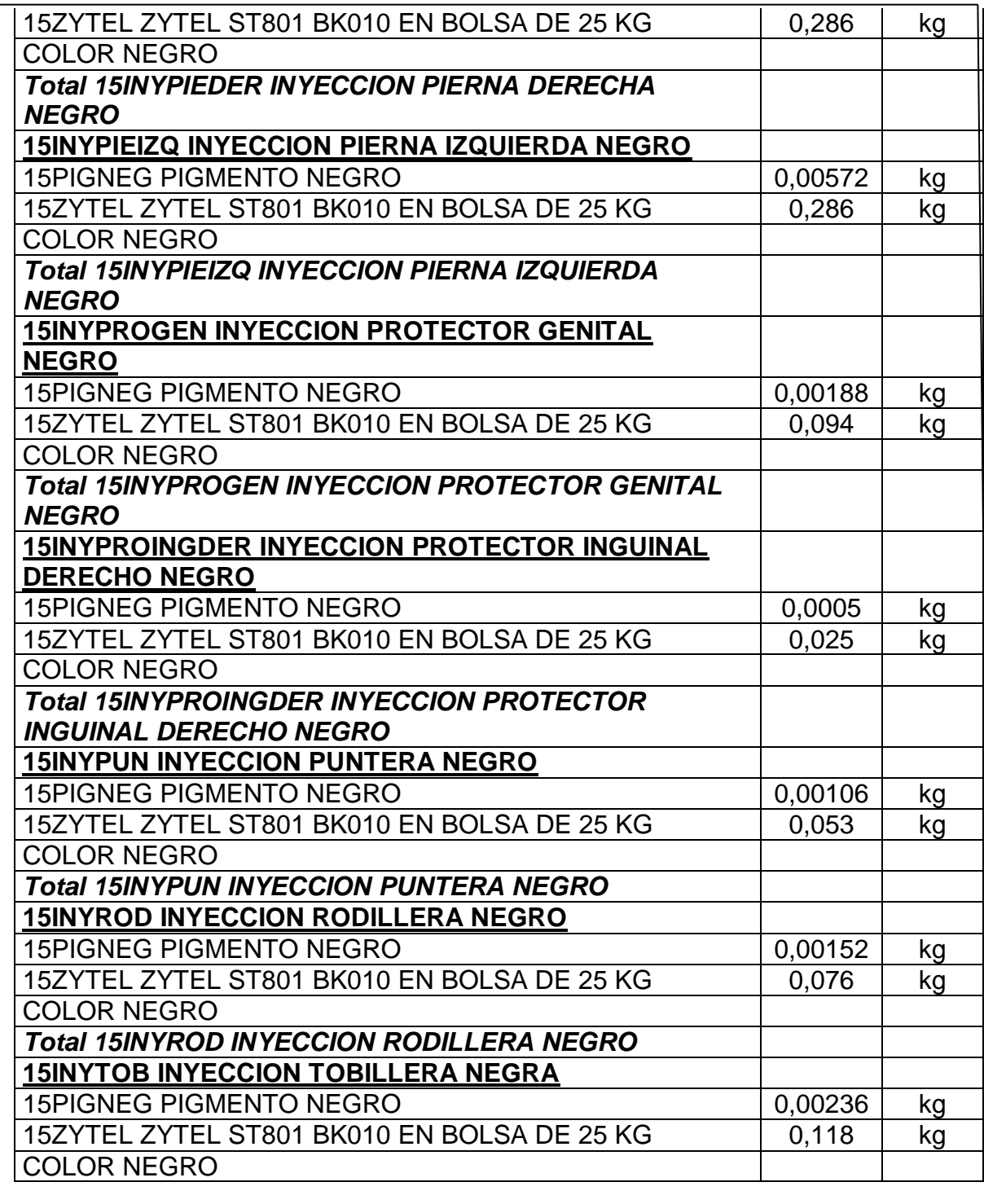

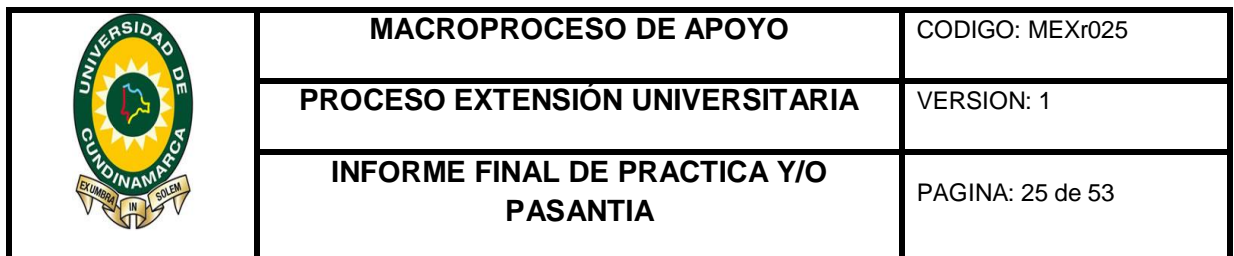

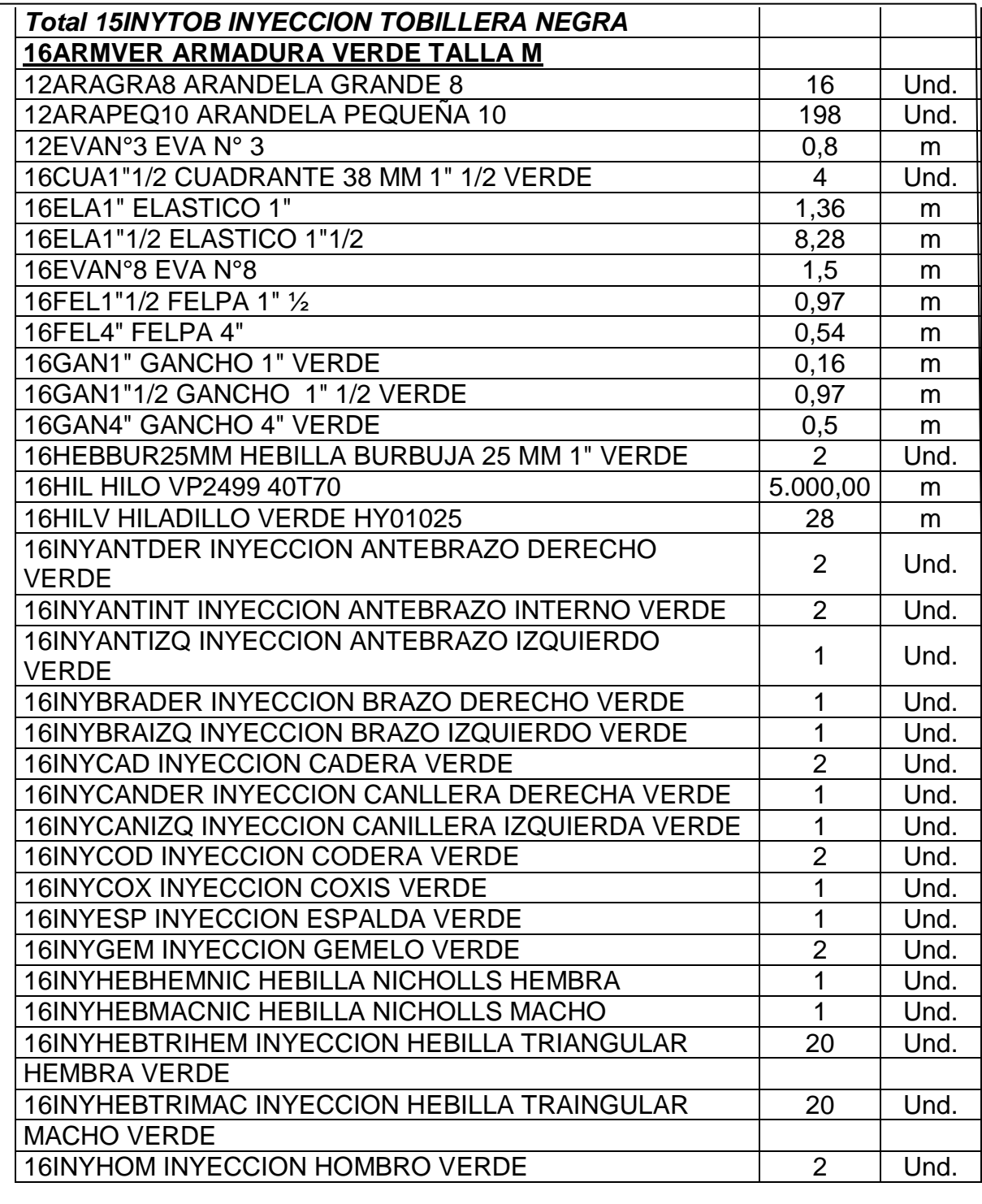

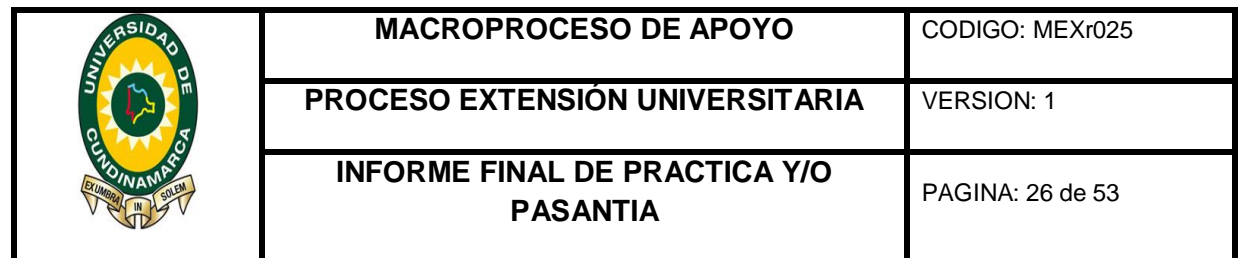

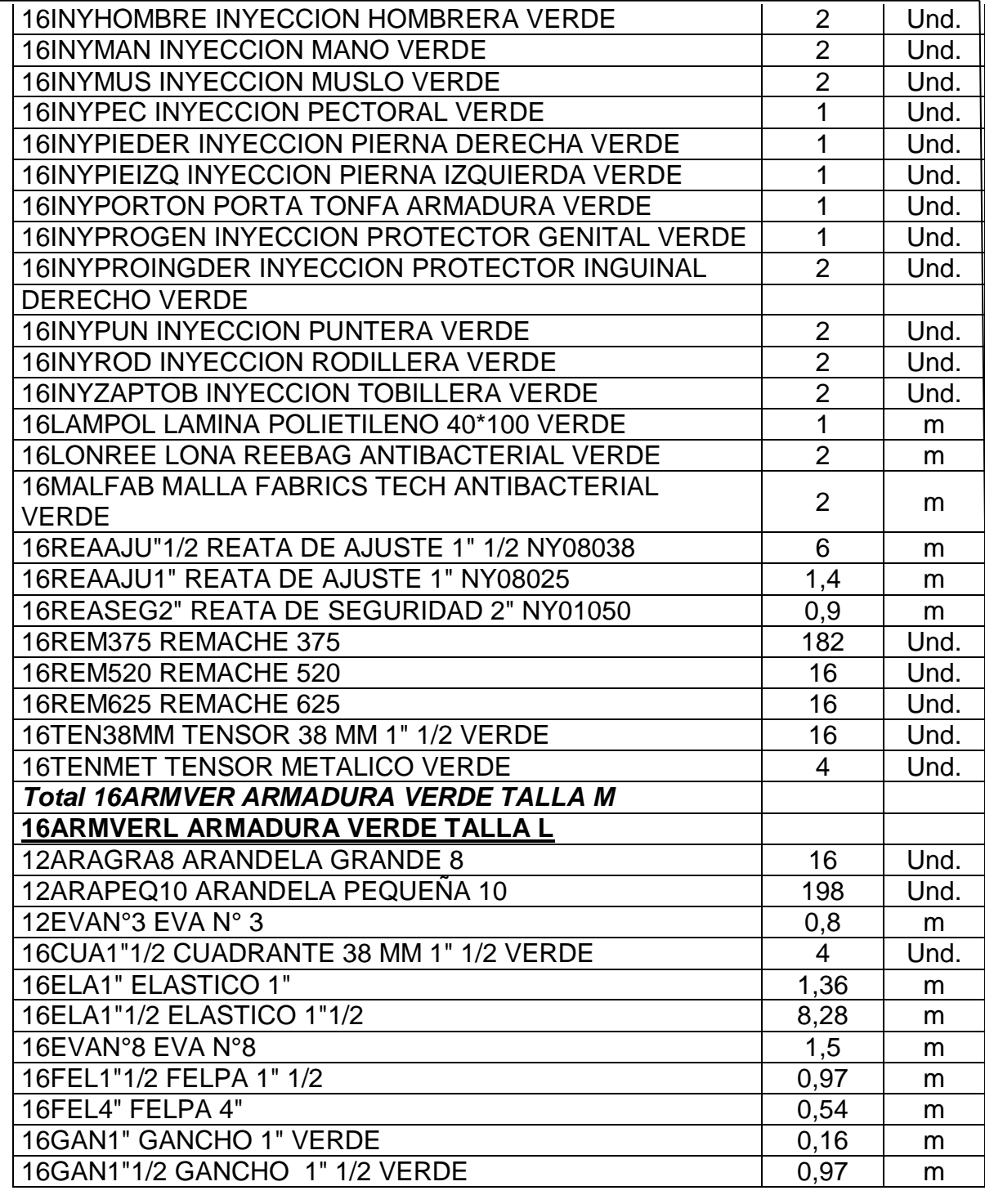

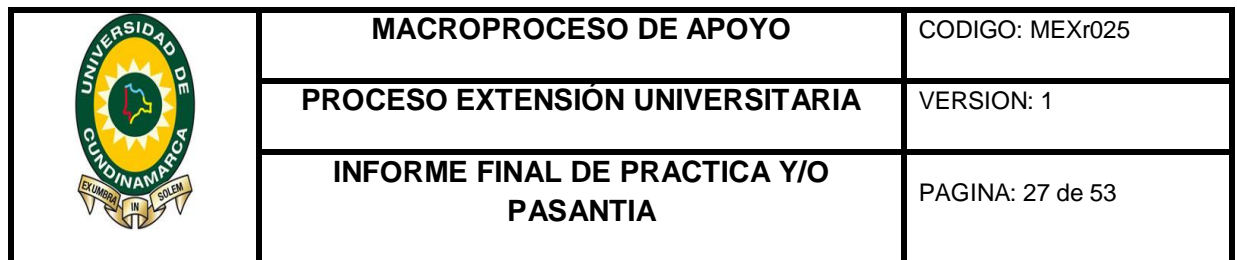

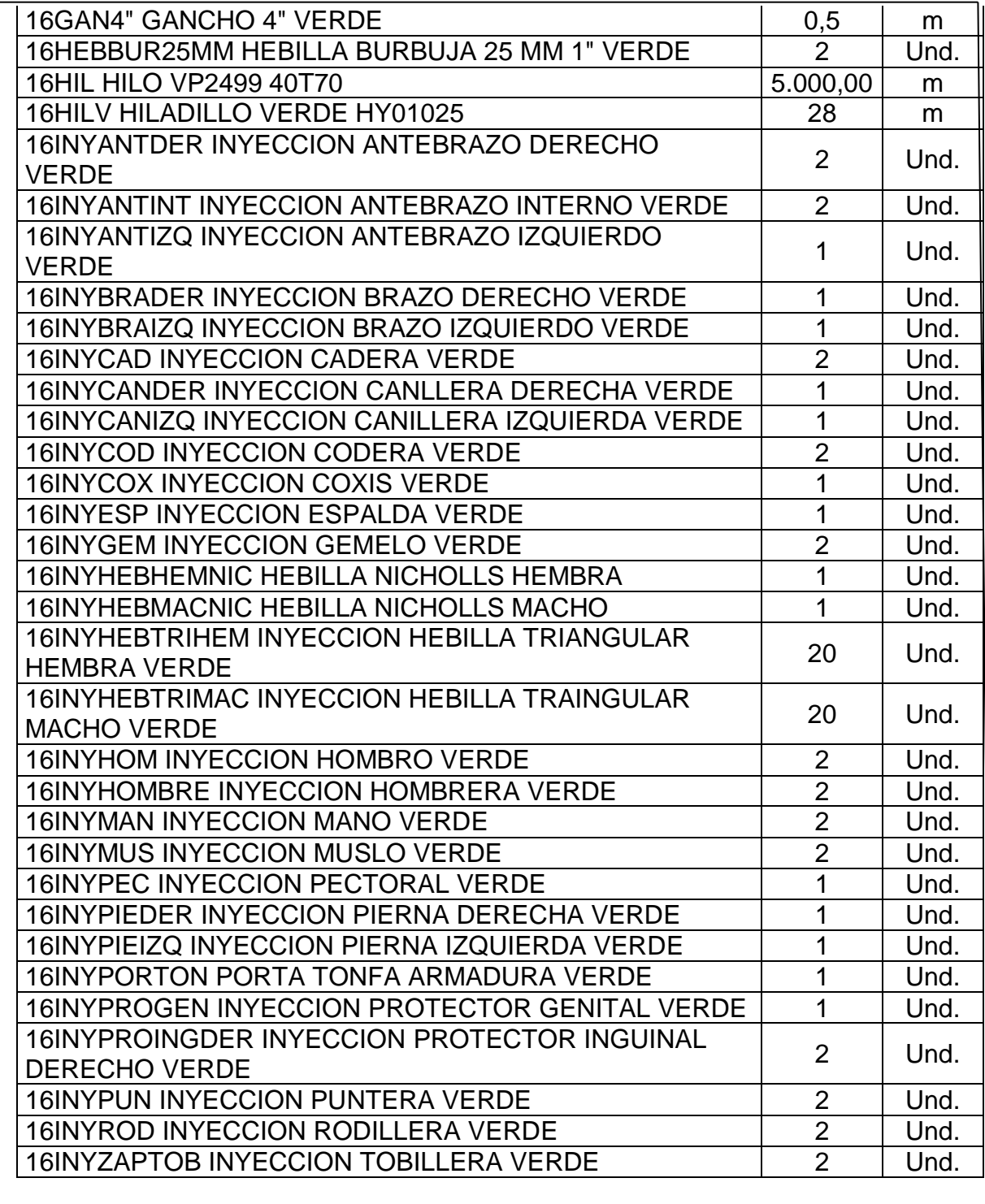
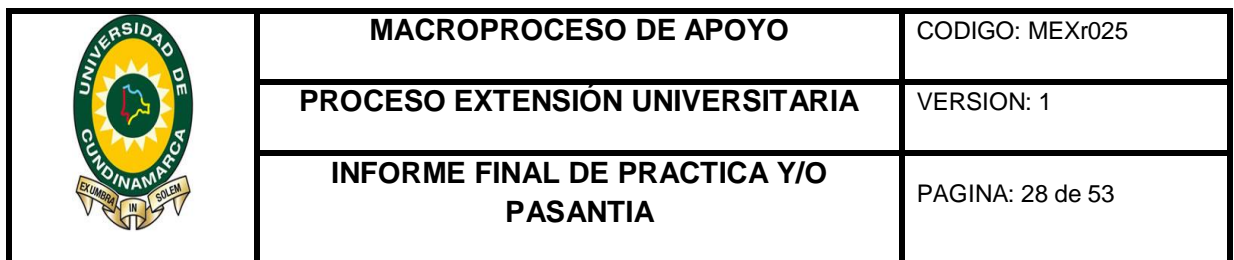

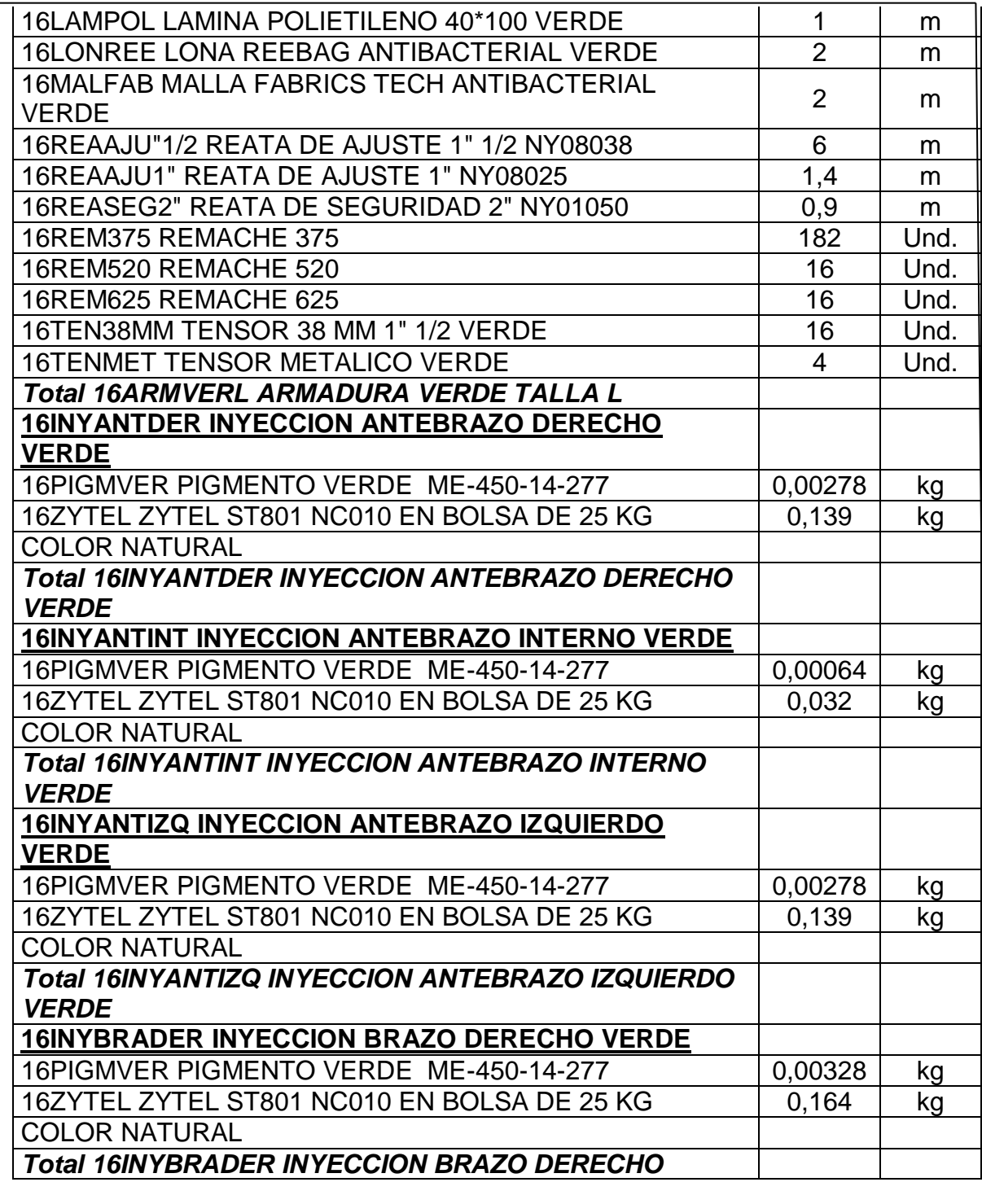

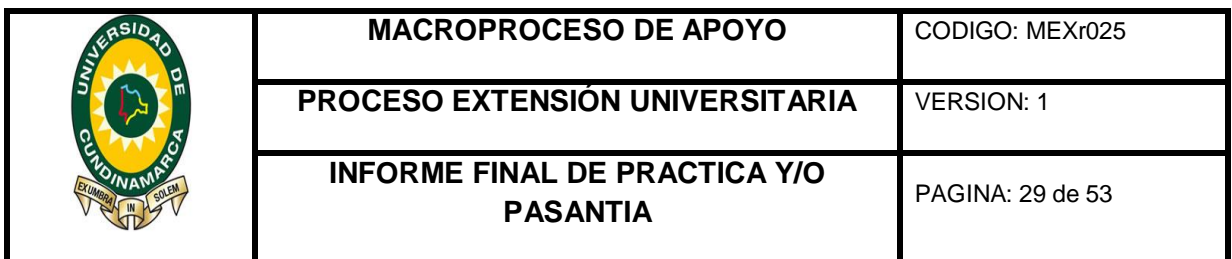

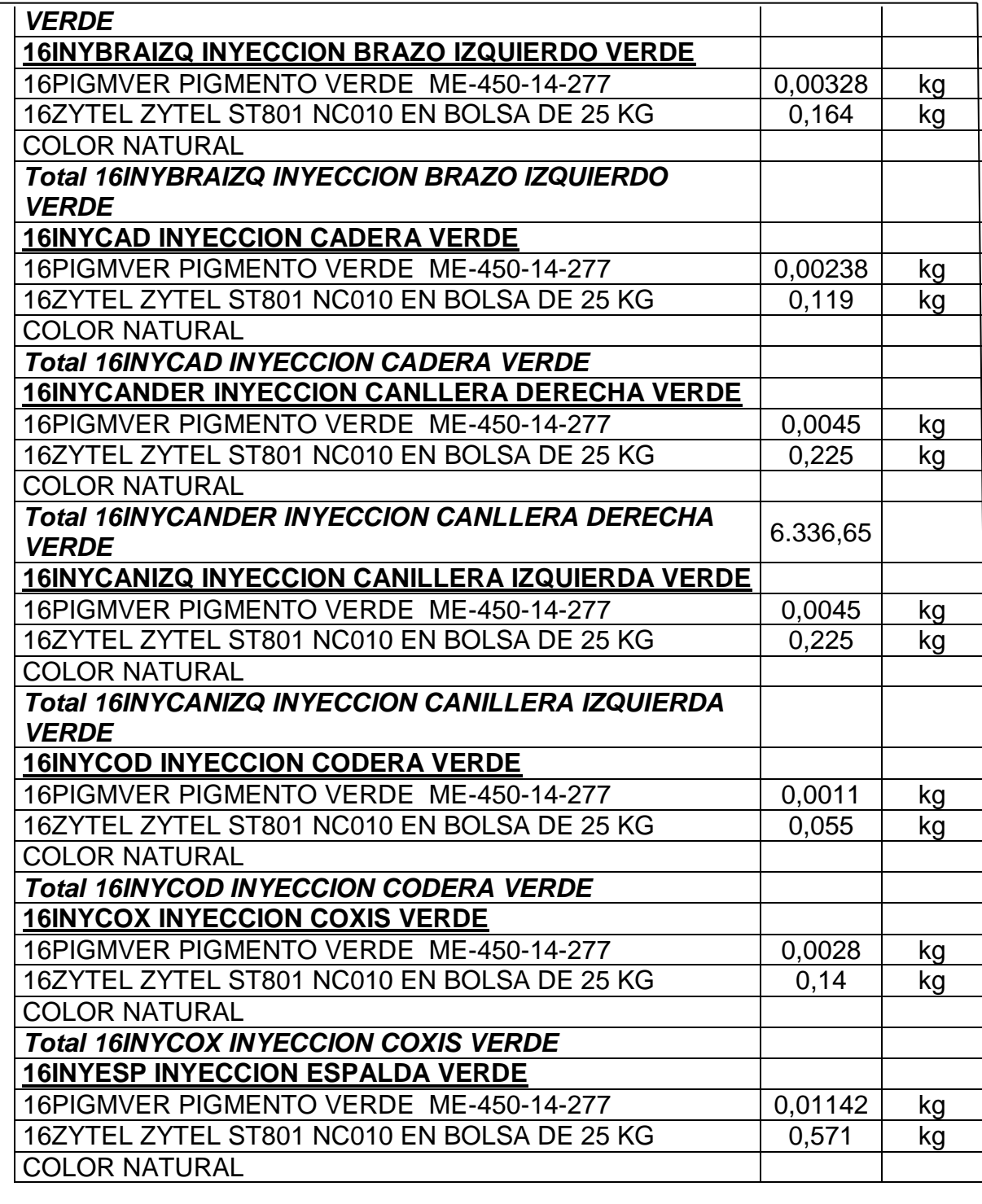

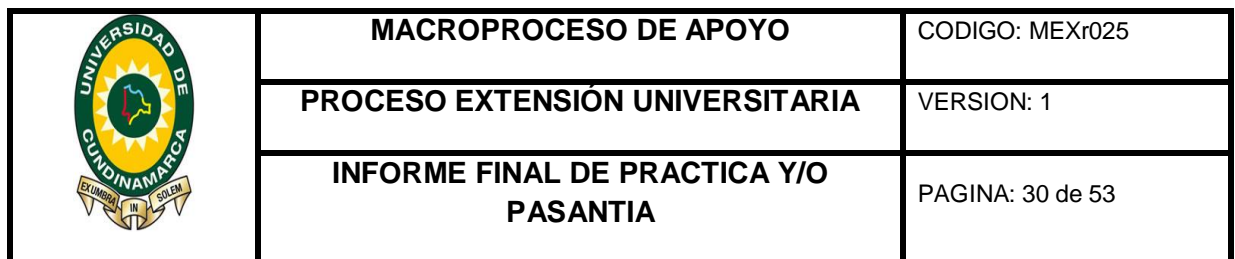

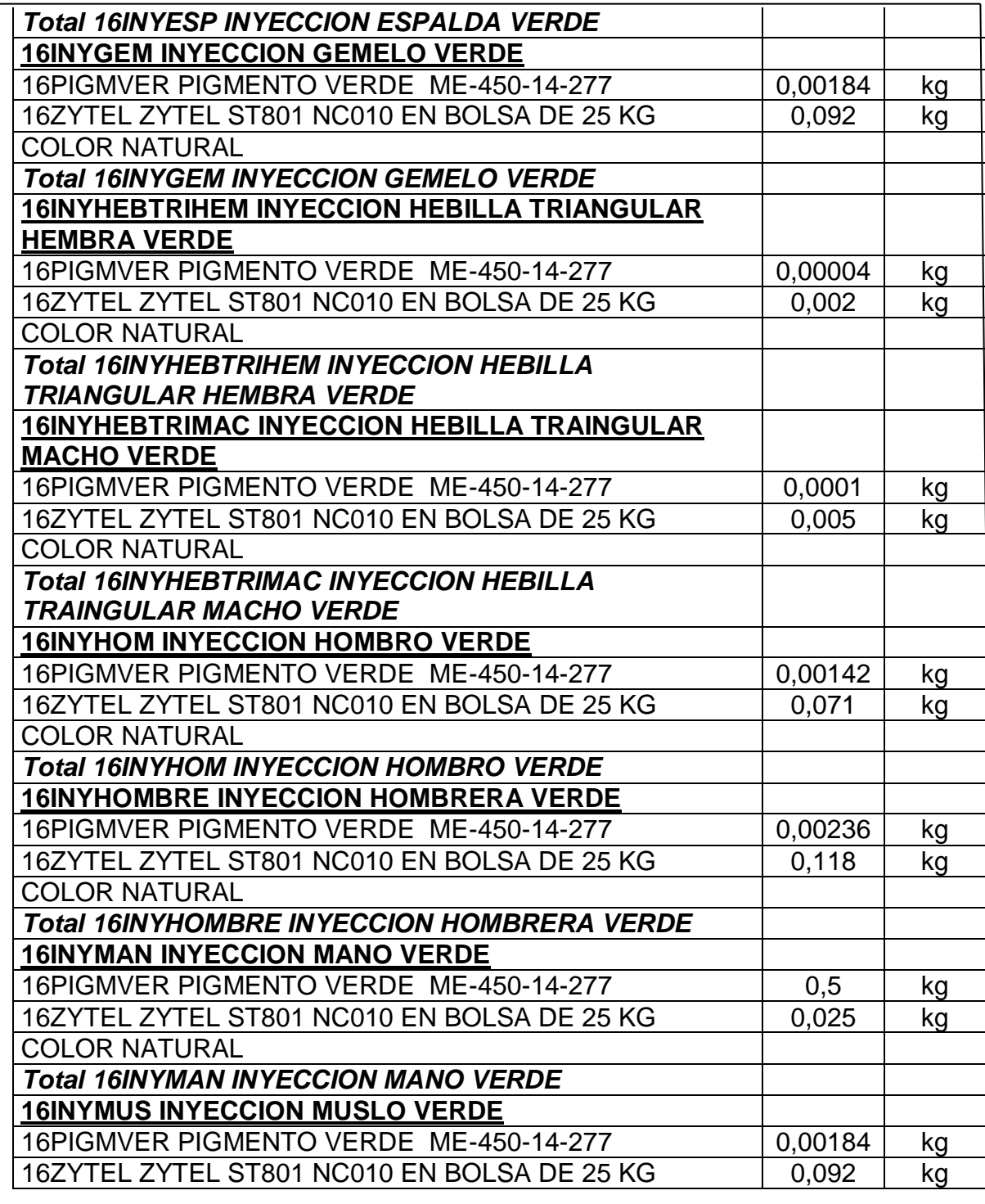

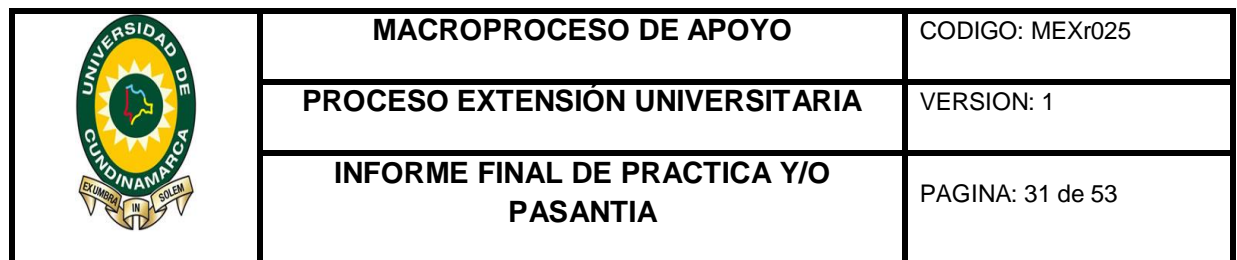

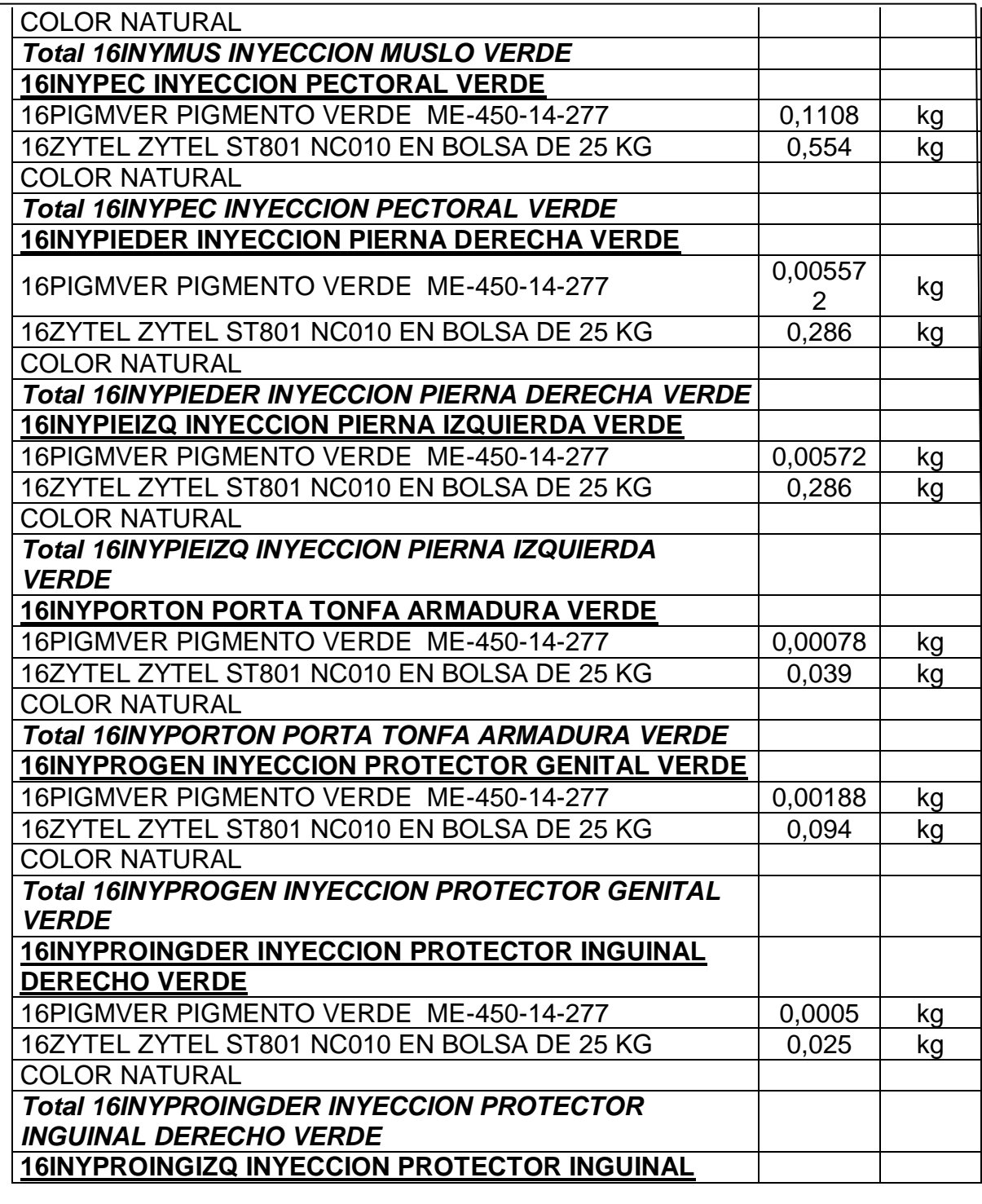

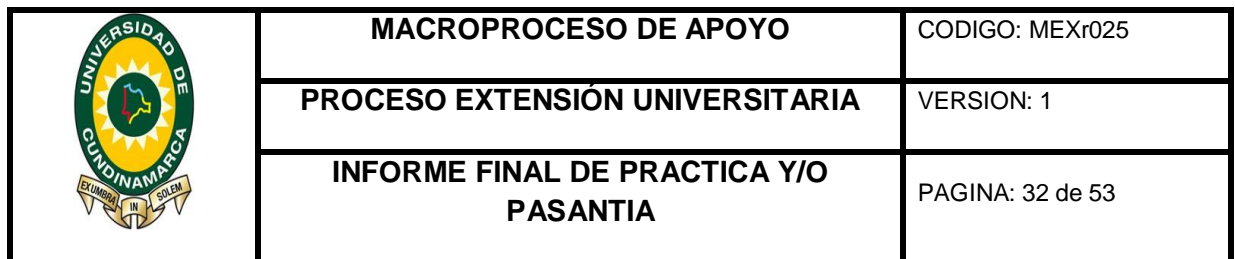

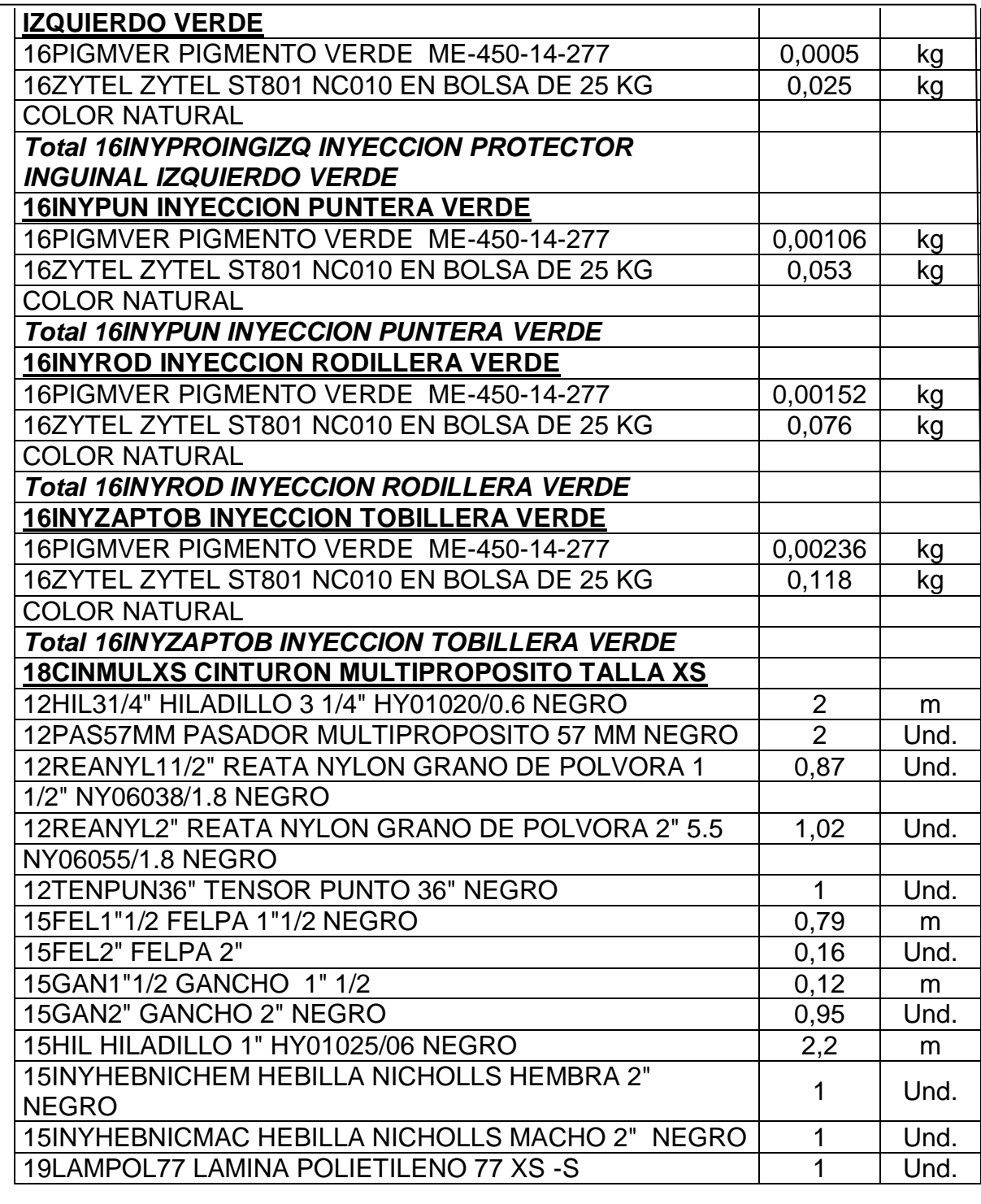

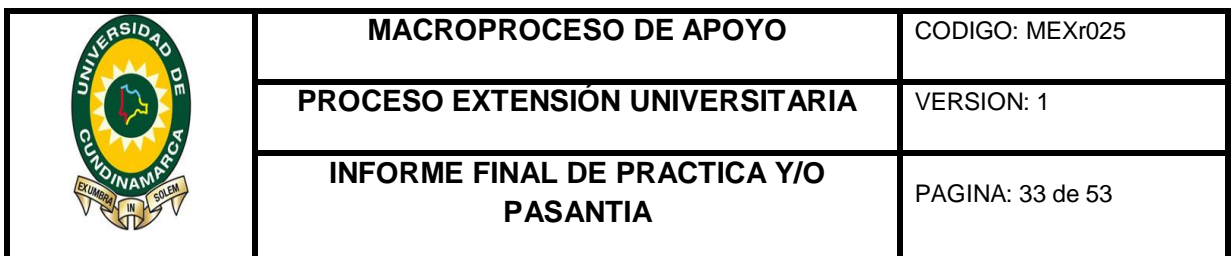

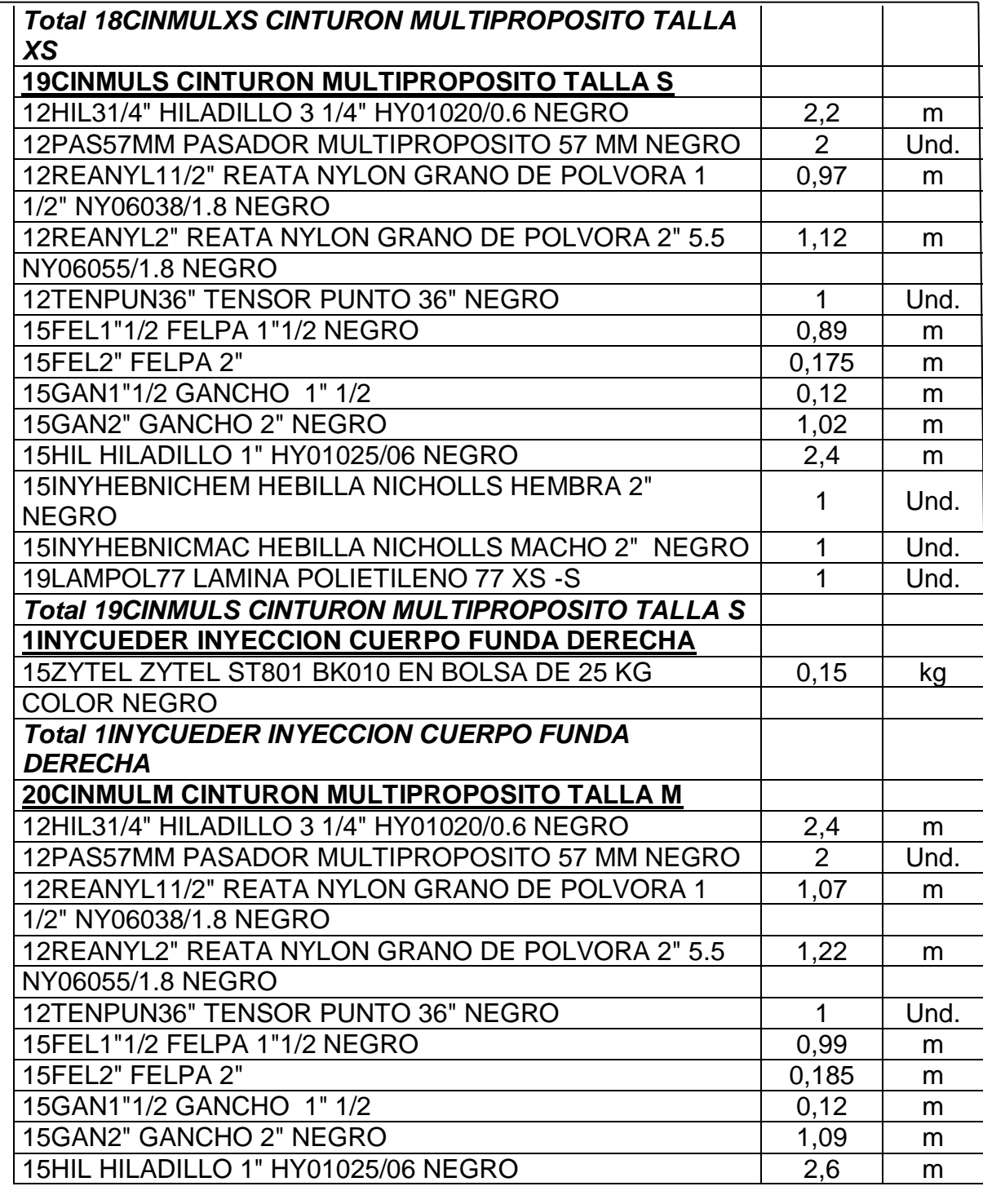

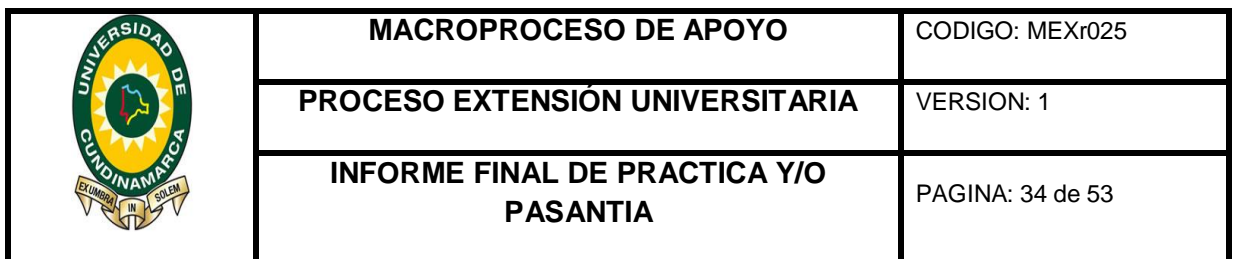

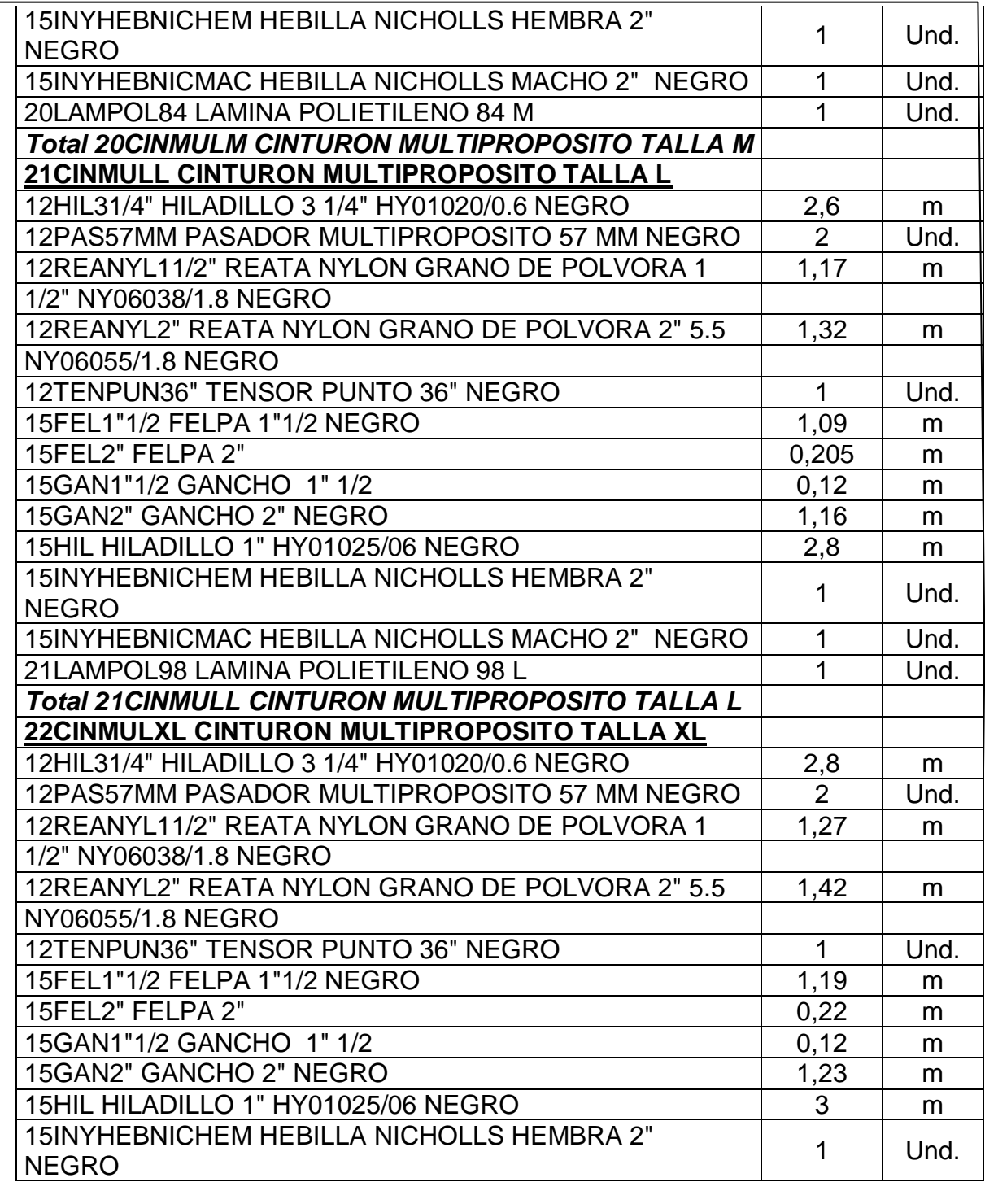

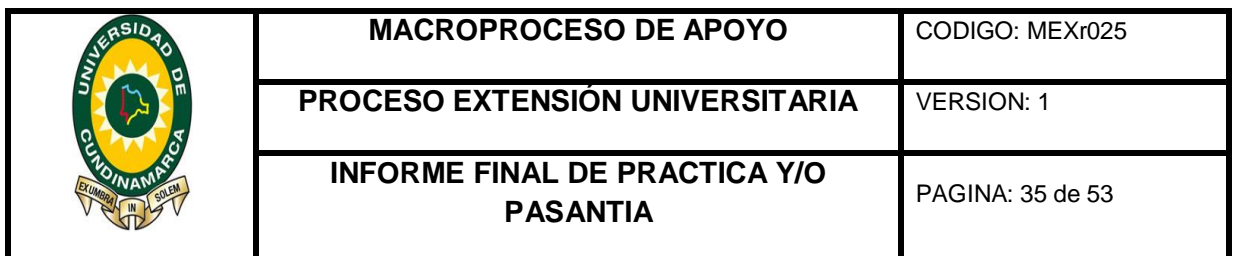

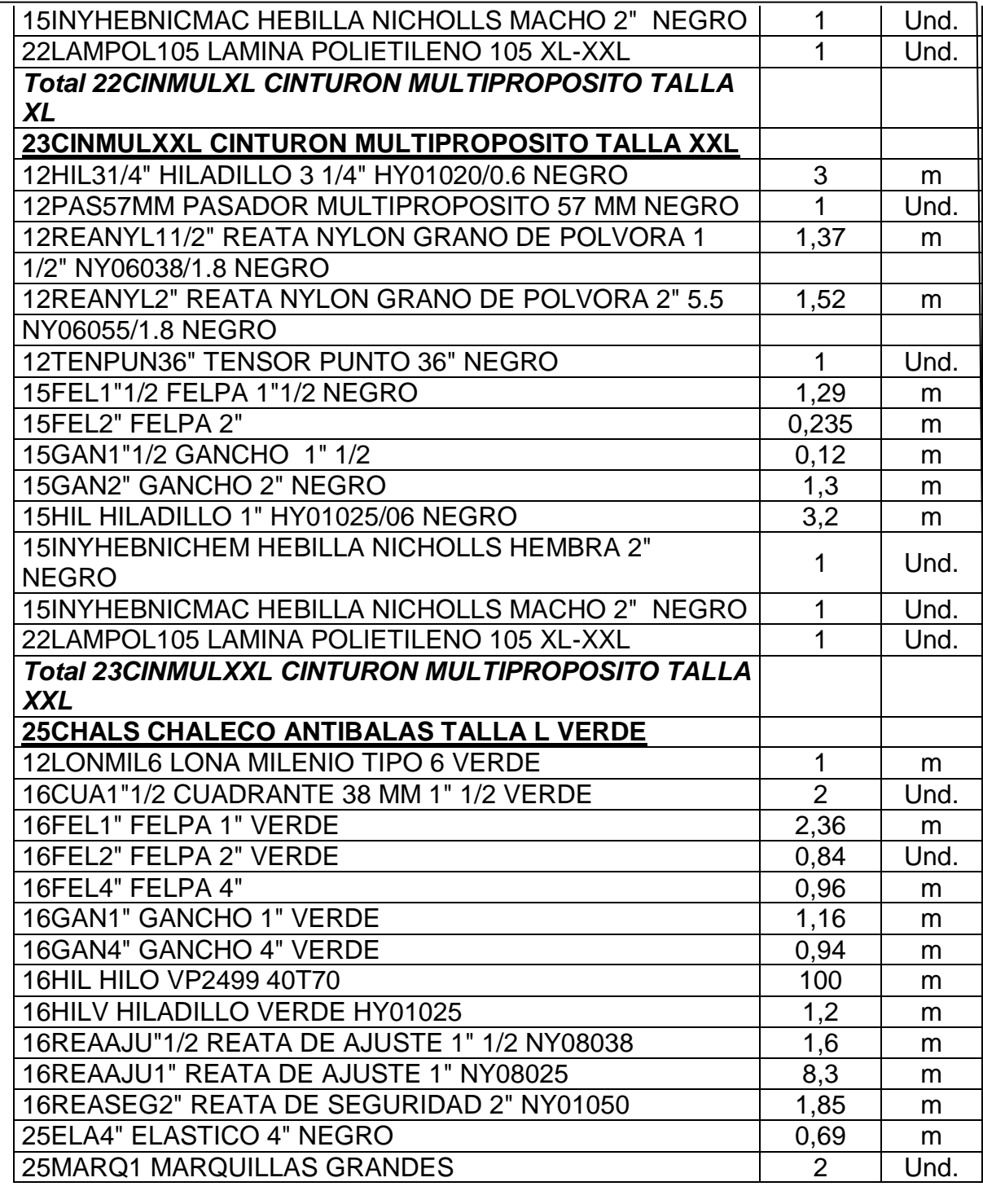

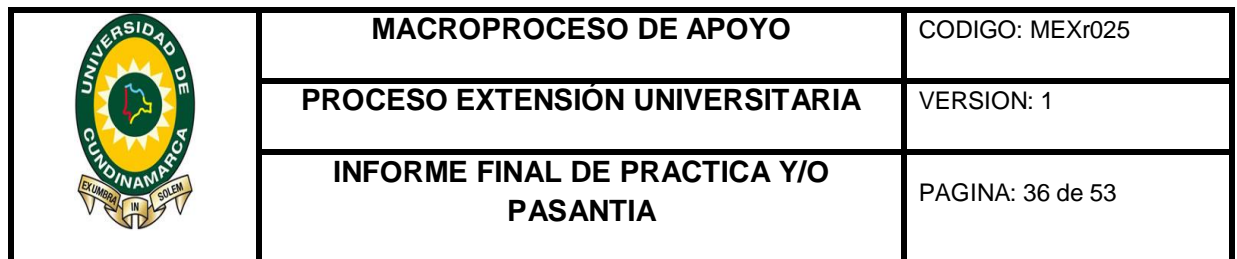

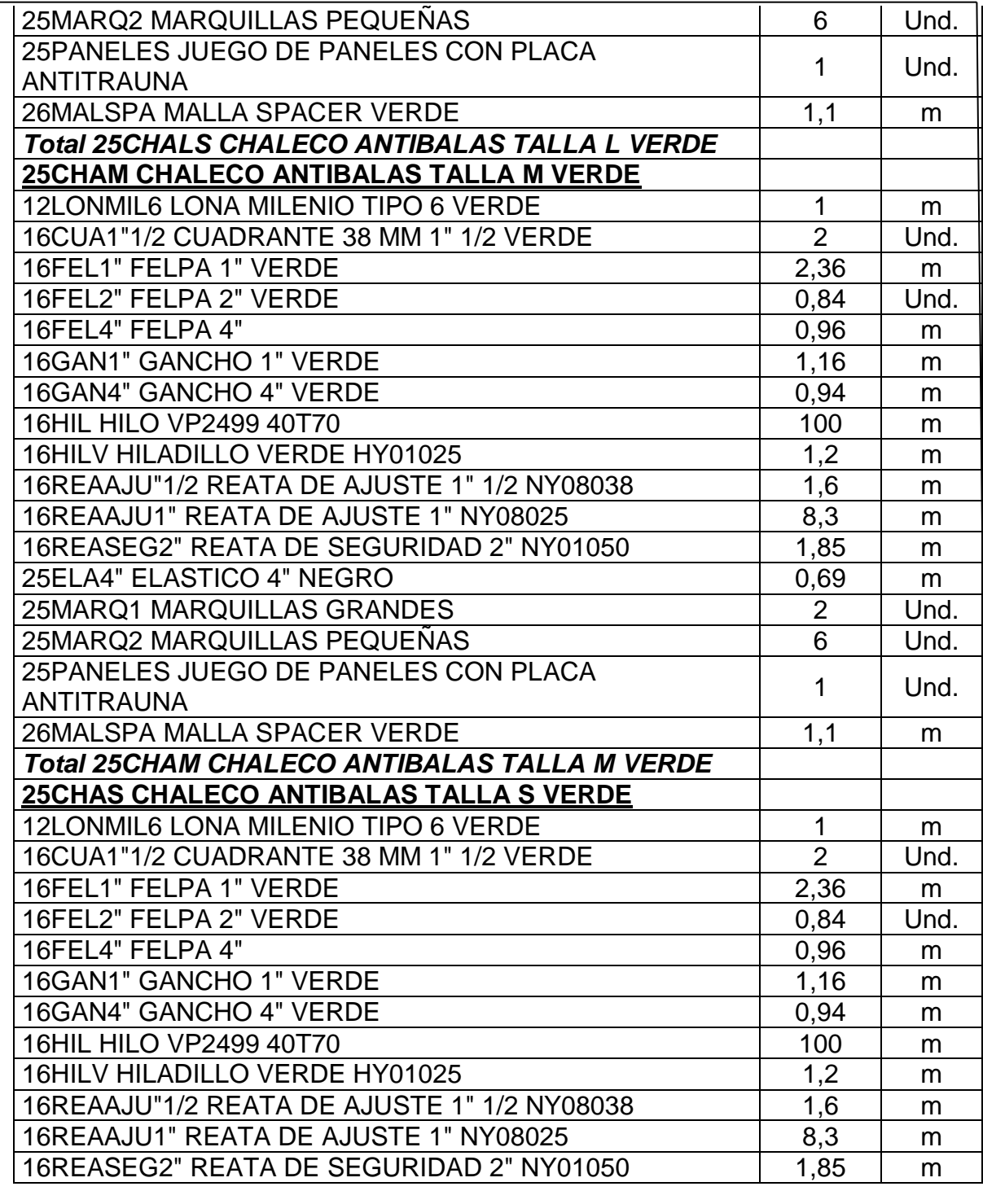

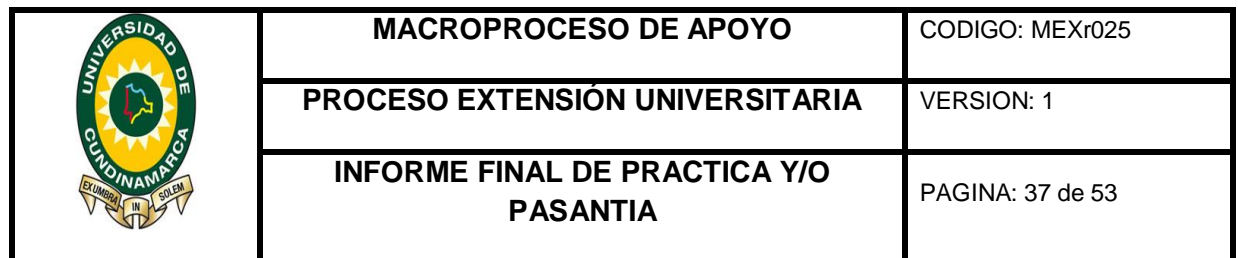

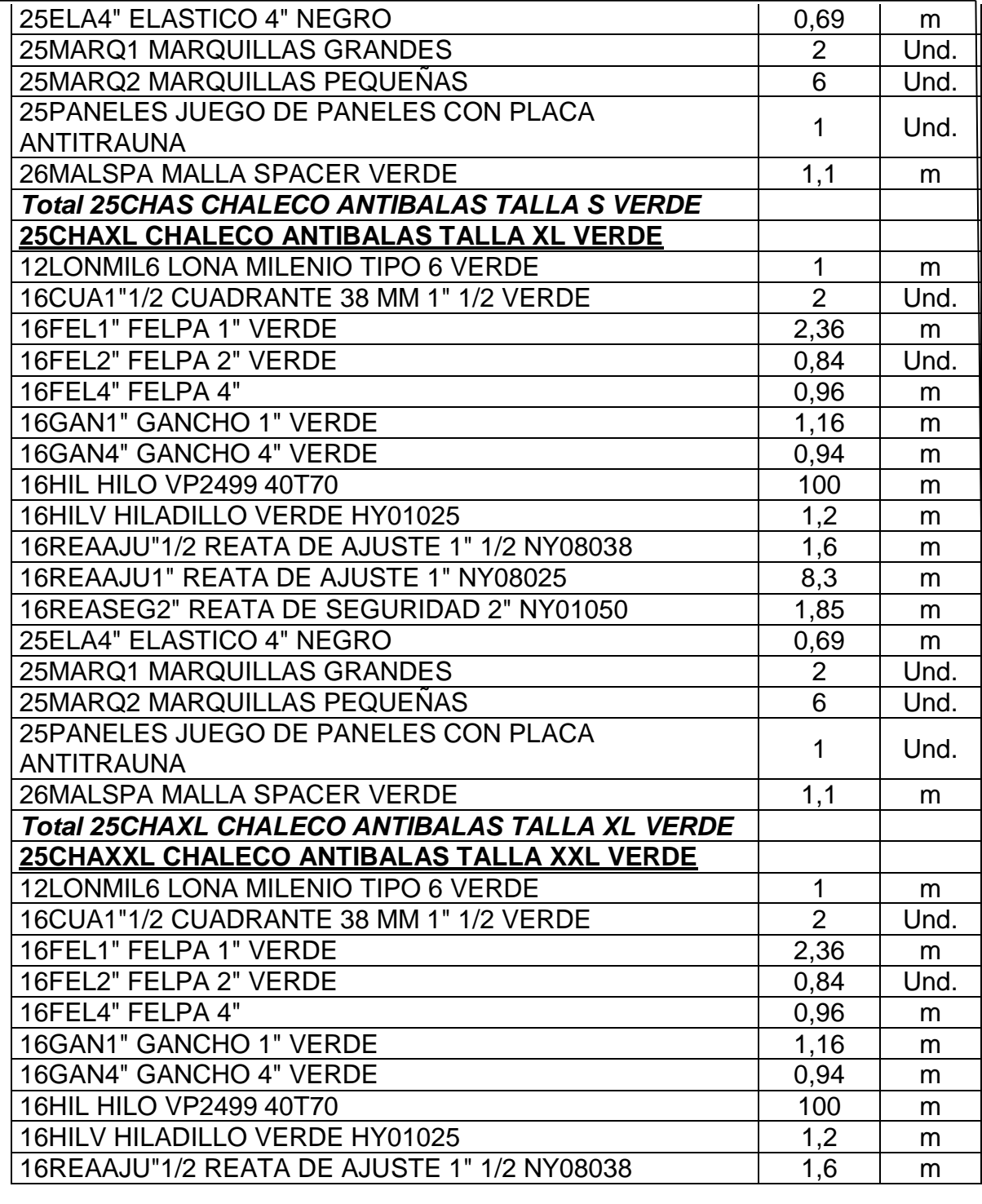

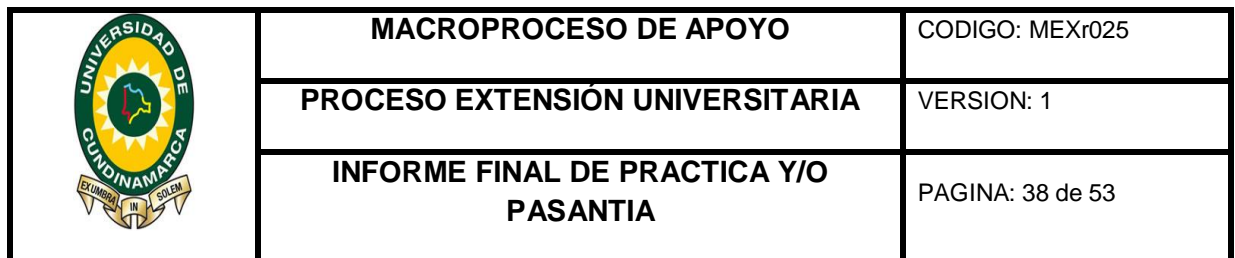

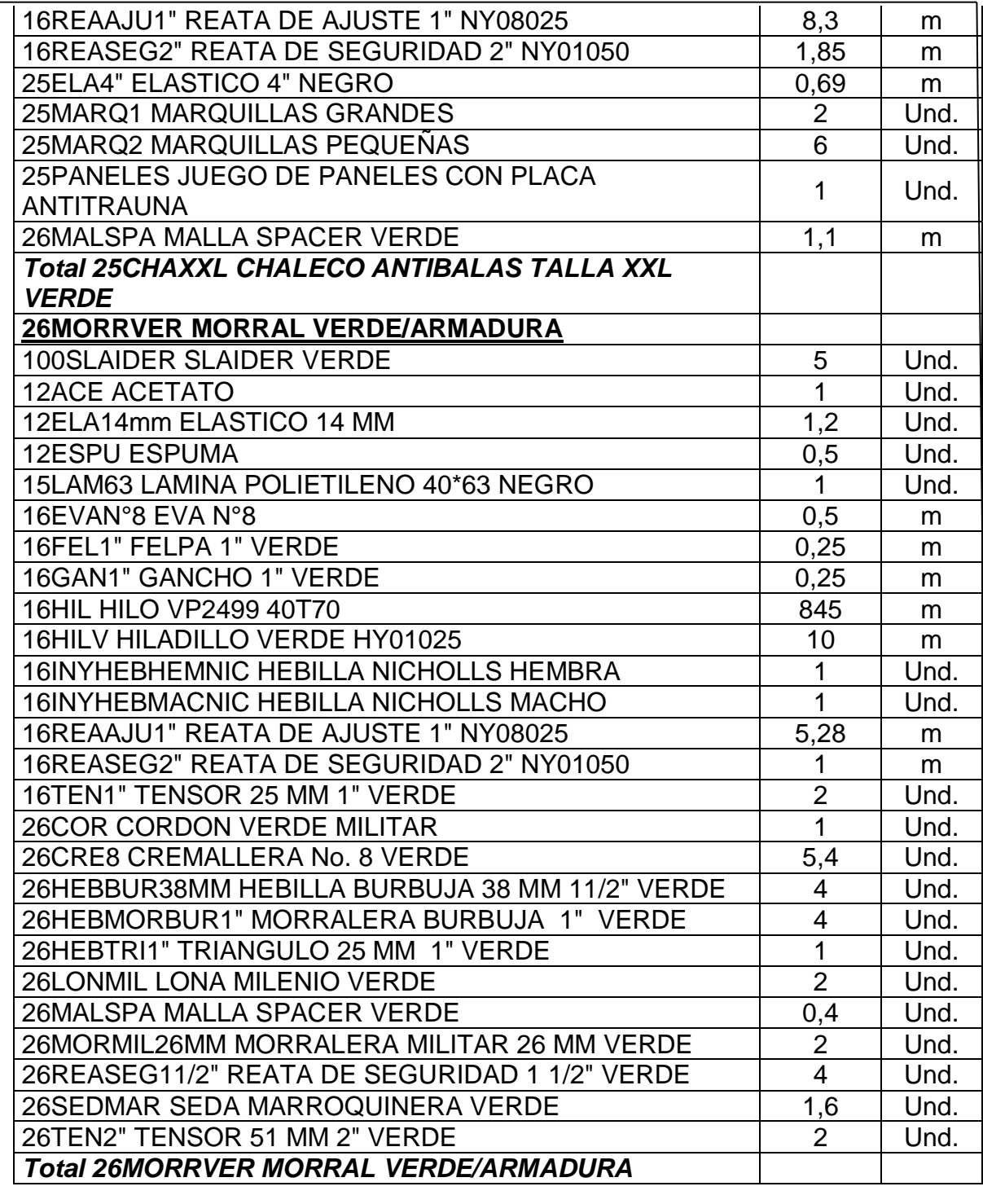

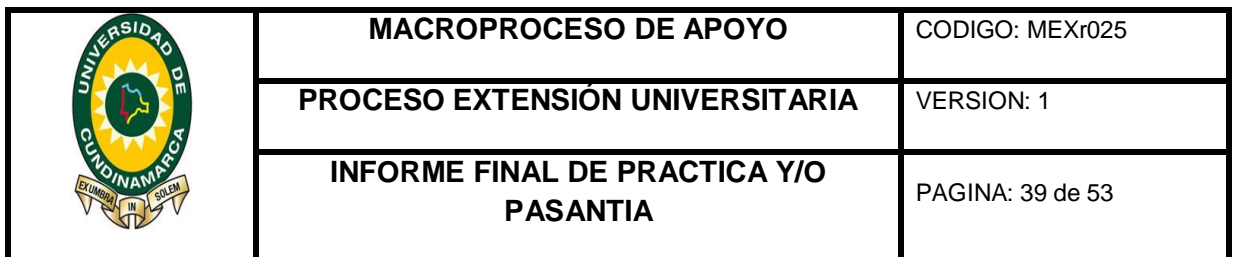

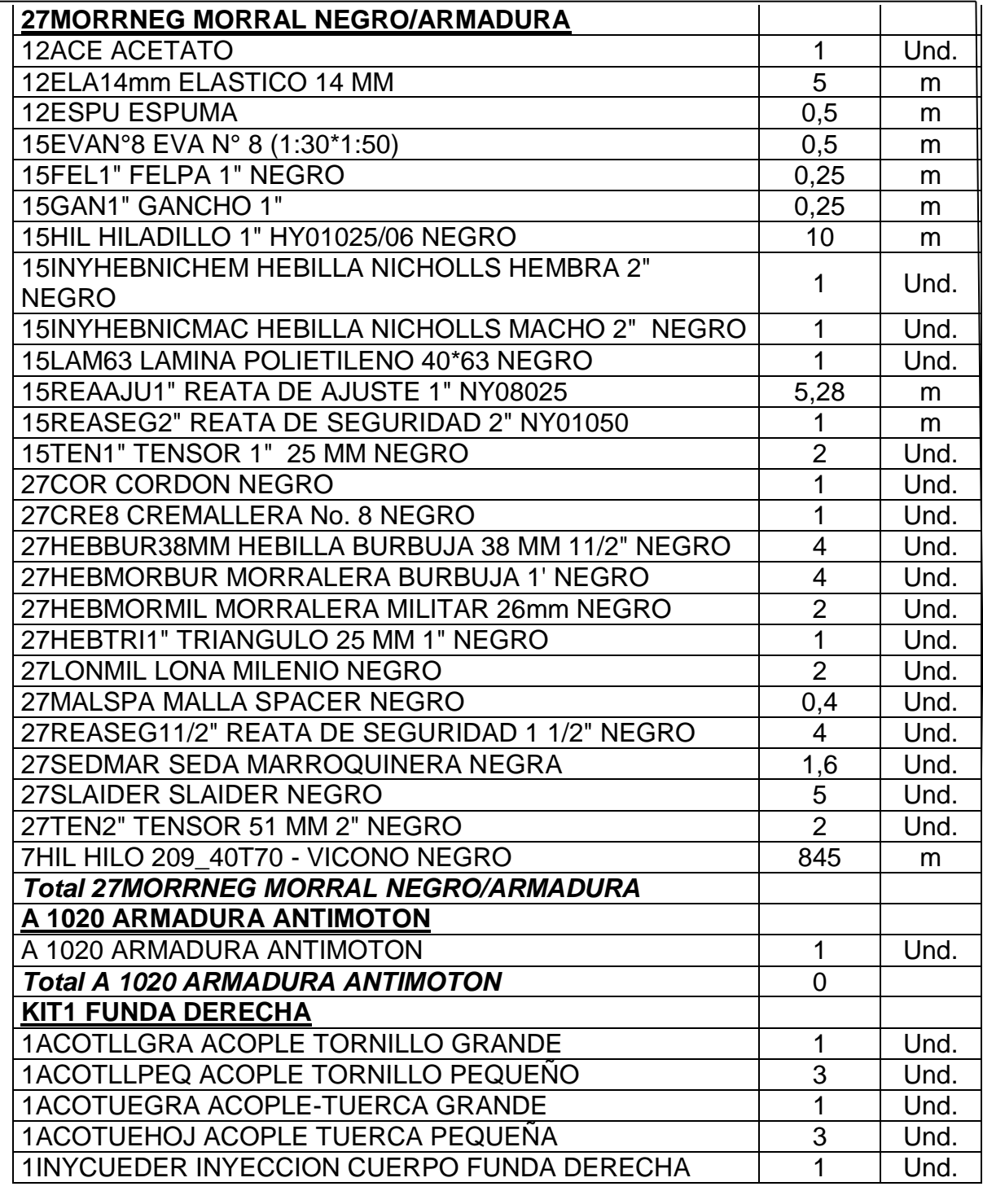

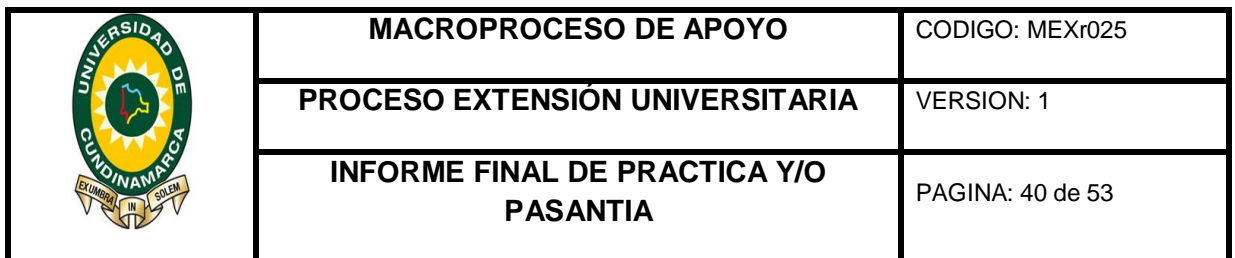

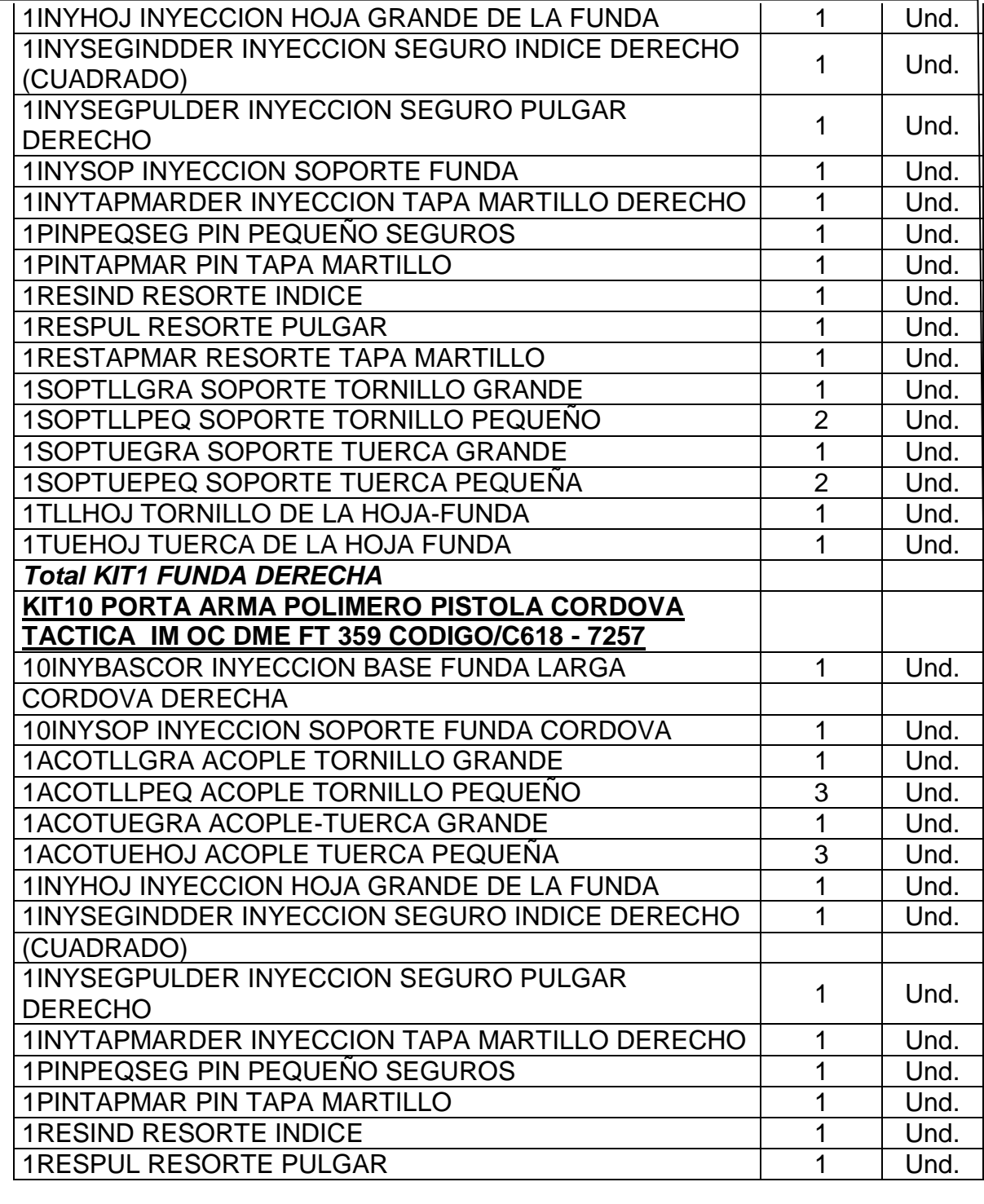

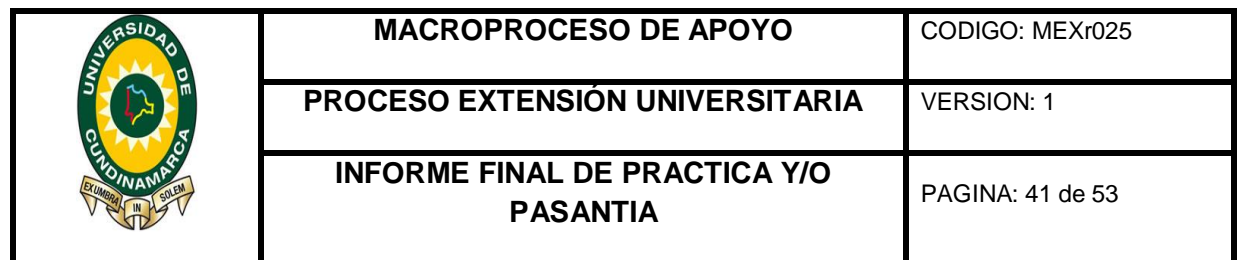

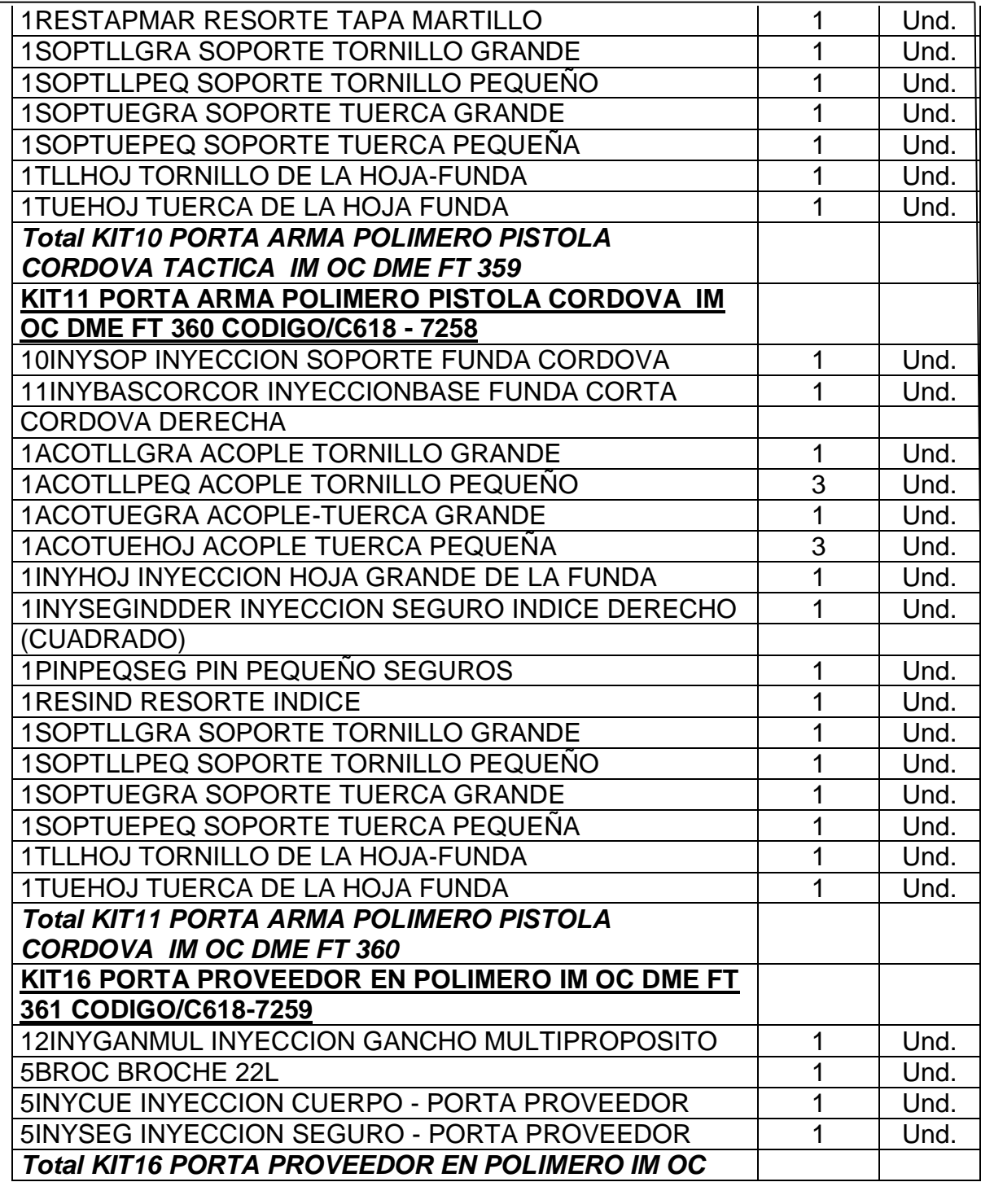

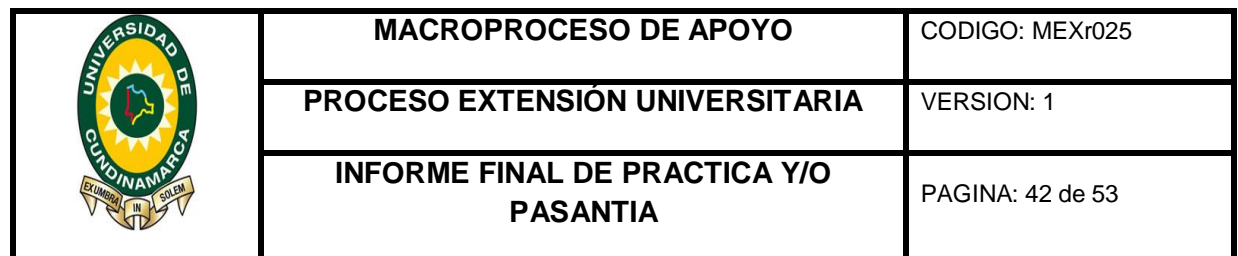

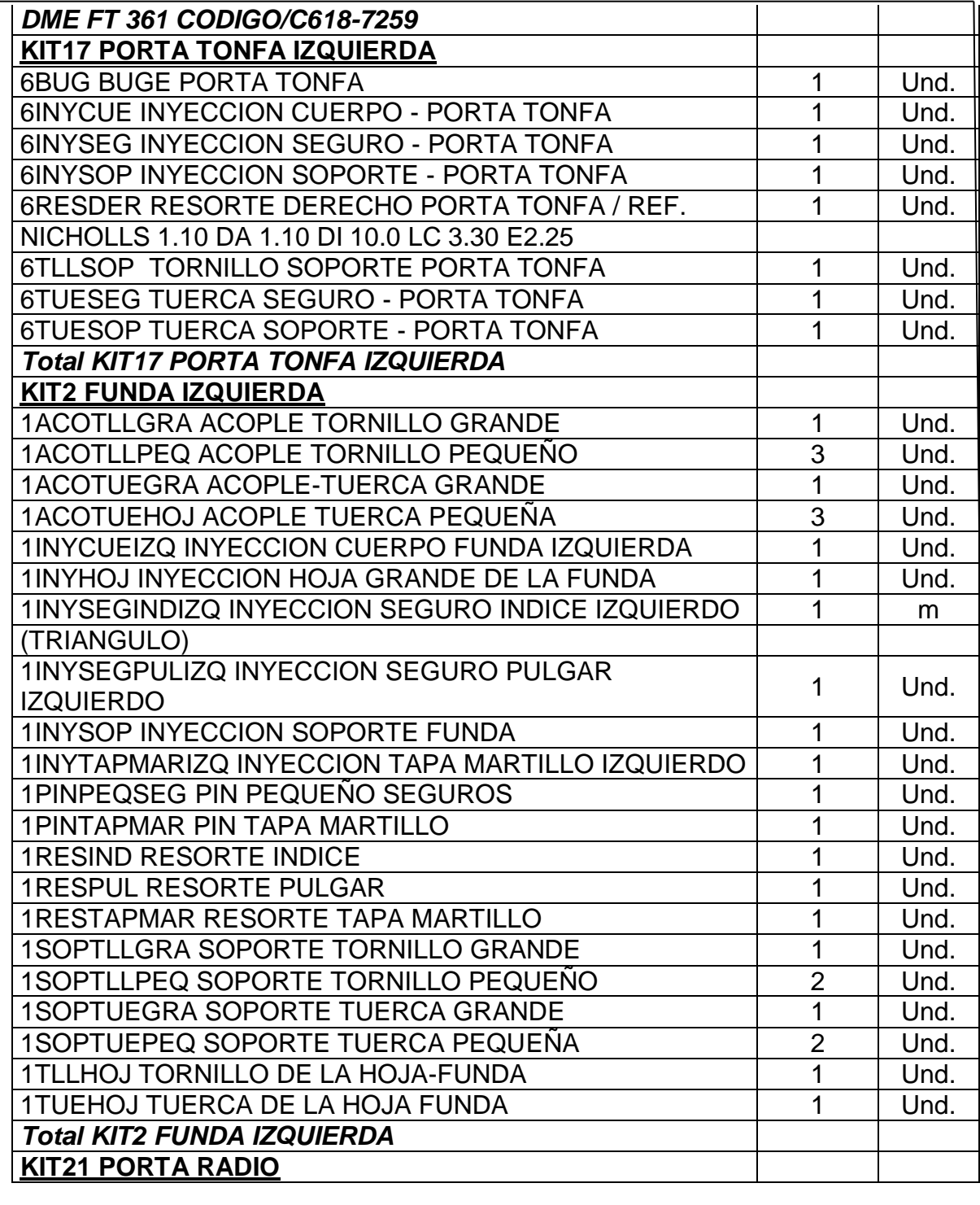

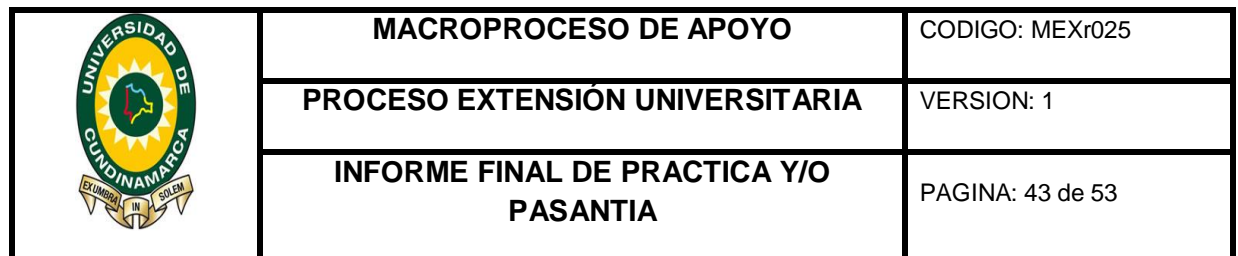

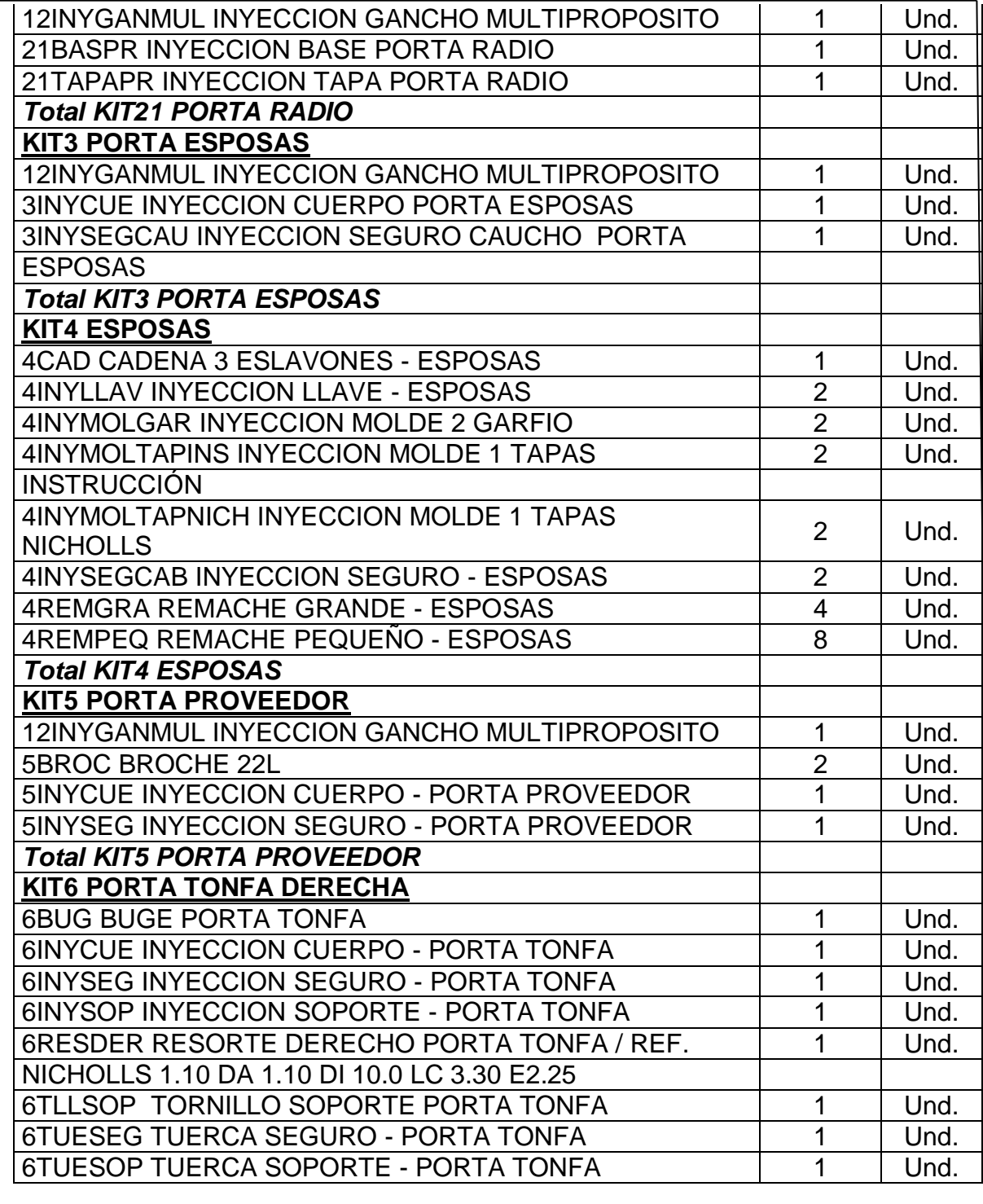

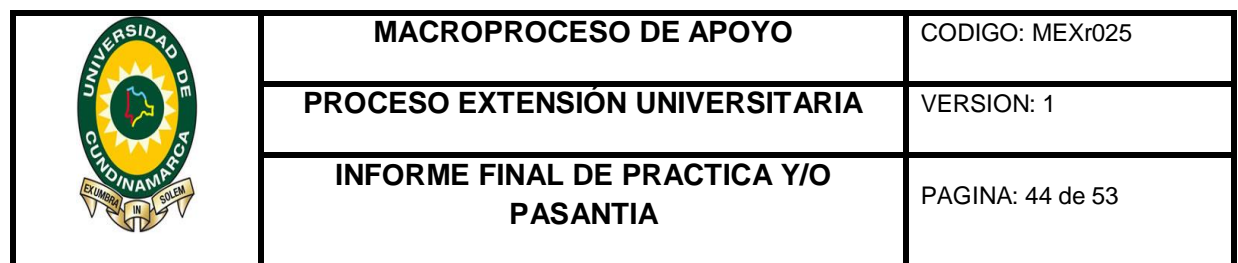

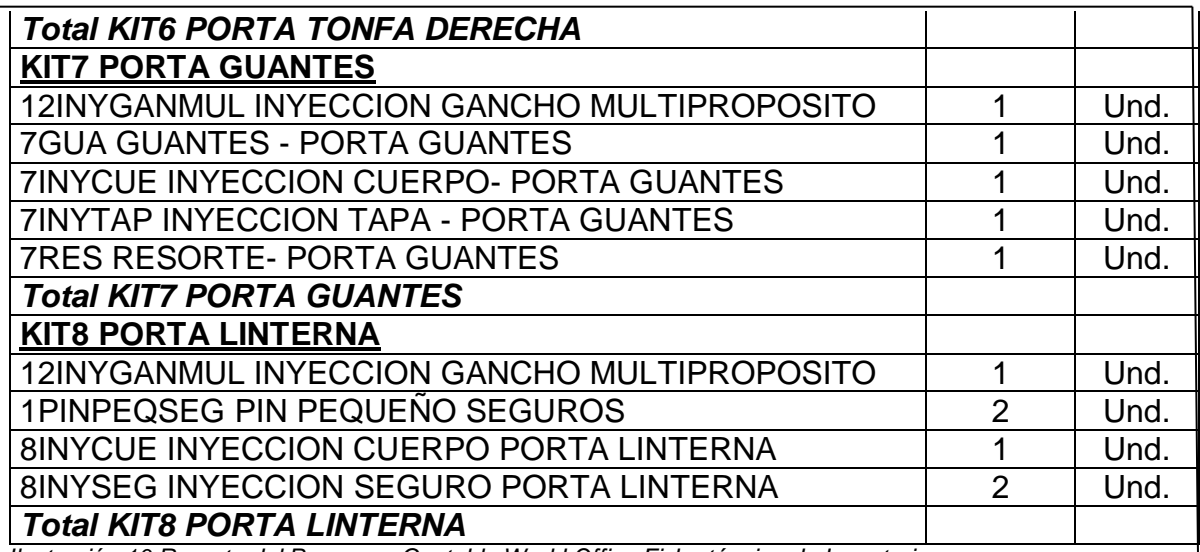

*Ilustración 10 Reporte del Programa Contable World Office Ficha técnica de Inventarios*

La reorganización de la bodega quedo de la siguiente manera:

**Primer piso:** productos en proceso y productos terminados.

**Tercer piso:** materias primas

Y la estantería se encuentra marcada por módulos

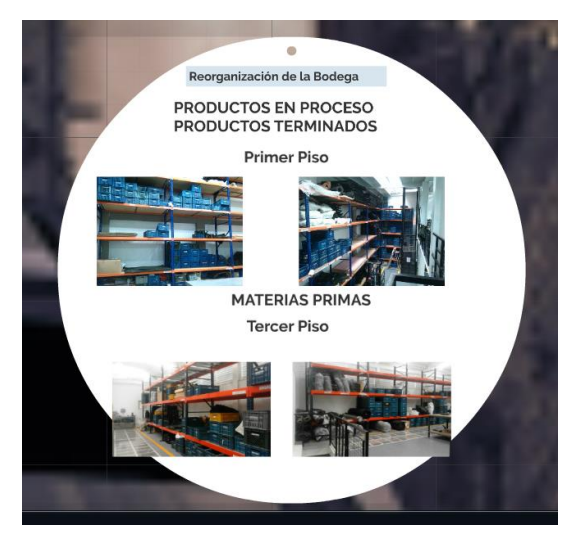

 *Ilustración 11Reorganización de la bodega*

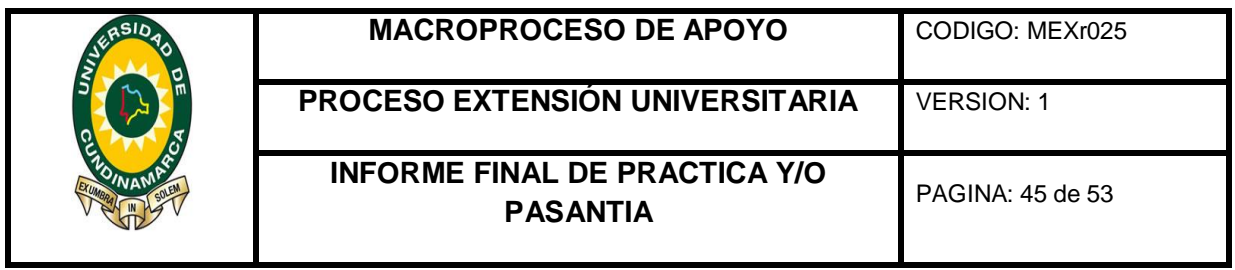

Y para finalizar se crearon las políticas contables de los inventarios.

# Políticas Contables para las cuentas de inventarios

Las siguientes políticas de inventarios son aplicables a la empresa **NICHOLLS SPORT LTDA.** 

# **INVENTARIO DE MATERIA PRIMA**

## **Medición inicial**

- El costo de adquisición de la materia prima comprenderá el precio de compra, aranceles de importación y otros impuestos (no recuperables posteriormente de las autoridades fiscales), transporte, almacenamiento manipulación y otros costos directamente atribuibles a la adquisición de los materiales.
- $\checkmark$  Cuando el costo de adquisición de los materiales comprenda descuentos, rebajas y otras partidas similares éstas se deducirán para determinar dicho costo. (Sección 13, p.13.6)
- $\checkmark$  Cuando la empresa adquiera inventarios con pago aplazado, si el acuerdo de compra contiene un elemento de financiación como puede ser, por ejemplo, la diferencia entre el precio de adquisición en condiciones normales de crédito y el importe pagado, este elemento se reconocerá como gasto por intereses a lo largo del periodo de financiación.

# **Medición Posterior**

 $\checkmark$  La entidad al final de cada período sobre el que se informa, determinará si los inventarios están deteriorados, es decir, si el importe en libros no es totalmente recuperable (por ejemplo por daños, obsolescencia), el inventario se medirá al menor valor entre el costo o el valor neto realizable. Esto es a su precio de venta menos los costos de terminación y venta y se reconocerá una pérdida por deterioro de valor. (Sección 13, p.13.19)

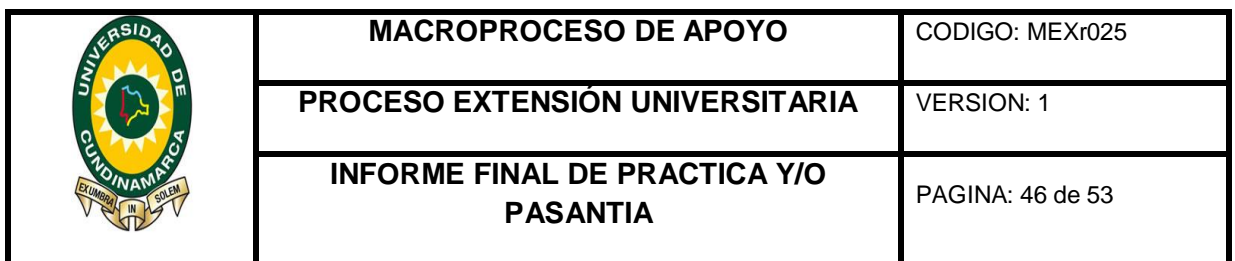

## **INVENTARIO DE PRODUCTOS EN PROCESO**

- $\checkmark$  Los costos de transformación de los inventarios incluirán: mano de obra directa, distribución sistemática de los costos indirectos de producción variables o fijos en los que se incurra. (Sección 13, p.13.8)
- $\checkmark$  Se reconocerá como costos indirectos de producción fijos: la depreciación y mantenimiento del edificio y equipos de la fábrica, así como el costo de gestión y administración de la planta. (Sección 13, p.13.8)

## **INVENTARIO DE PRODUCTOS TERMINADOS**

#### **Medición inicial**

- $\checkmark$  NICHOLLS SPORT LDTA, medirá sus inventarios terminados al costo, que incluirá todos los costos de producción necesarios para la terminación del producto. (Sección 13, p.13.16)
- $\checkmark$  Se clasificarán e incluirán en el estado de situación financiera los inventarios como activo corriente, ya que se mantiene el producto terminado con fines de negociación. (Sección 4, p.4.5)

#### **Medición posterior**

- Los inventarios se medirán al importe menor entre el costo y el precio de venta estimados menos los costos de terminación y venta, esto es su valor neto realizable. (Sección 13,p.13.4)
- $\checkmark$  NICHOLLS SPORT LTDA, utilizará para el cálculo del costo de los inventarios, el método de promedio ponderado
- $\checkmark$  Se efectuará un inventario físico al final de cada ejercicio contable para cada artículo.
- $\checkmark$  En los estados financieros se revelará: La fórmula de costo utilizada para medir los inventarios, el importe total en libros de los inventarios y los importes en libros según la clasificación apropiada para la entidad, el importe de los inventarios reconocido como gasto durante el período. (Sección 13, p.13.22)

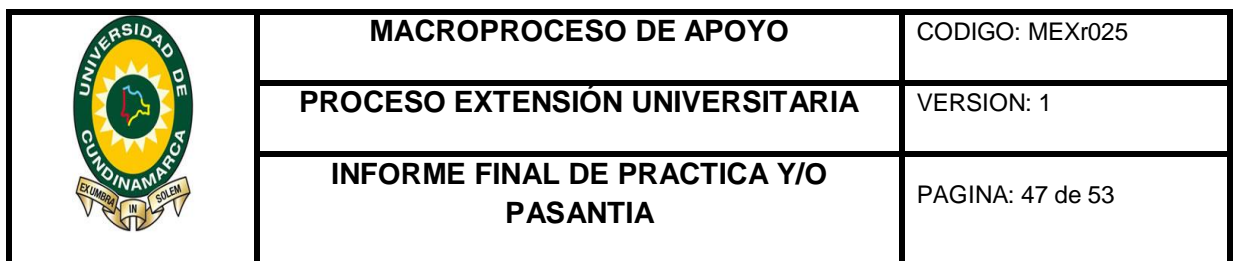

 Se mostrará por separado importes de inventarios: que se mantiene para la venta en el curso normal de las operaciones, en proceso de producción para posteriormente venderse, en forma de materiales o suministros para ser consumidos en el proceso de producción.(Sección 4, p.4.11 (c))

#### **POLÍTICAS CONTABLES PARA LA CUENTA DE OBSOLESCENCIA Y DETERIORO EN EL VALOR DE LOS INVENTARIOS**

#### **Medición inicial**

- $\checkmark$  NICHOLLS SPORT LTDA, evaluará en cada fecha sobre la que se informa si ha habido un deterioro de valor de los inventarios, realizando una comparación entre el valor en libros de cada partida de inventario con su precio de venta menos los costos de terminación y venta.
- $\checkmark$  Al realizar la evaluación anteriormente indicada, el inventario refleja un deterioro de valor, se reducirá el importe en libros del inventario a su precio de venta menos los costos de terminación y venta, reconociendo esta pérdida por deterioro de valor en resultados. (Sección 27, p.27.2).

#### **Medición posterior**

- $\checkmark$  NICHOLLS SPORT LTDA, evaluará en cada período posterior al que se informa, el precio de venta menos los costos de terminación y venta de los inventarios.  $\Box$
- $\checkmark$  Cuando se identifique un incremento de valor en el precio de venta menos los costos de terminación y venta, se revertirá el importe del deterioro reconocido. (Sección 27, p. 27.4)
- $\checkmark$  En los estados financieros se revelará: El importe de las pérdidas por deterioro del valor reconocidas o revertidas en resultados durante el período(Sección 13, p.13.22)  $\Box$
- $\checkmark$  Se revelará la partida o partidas del estado de resultado integral y del estado de resultados en las que se revirtieron pérdidas por deterioro del valor ; y las pérdidas por deterioro del valor reconocidas en resultados durante el período.(Sección 27, p.27.32)

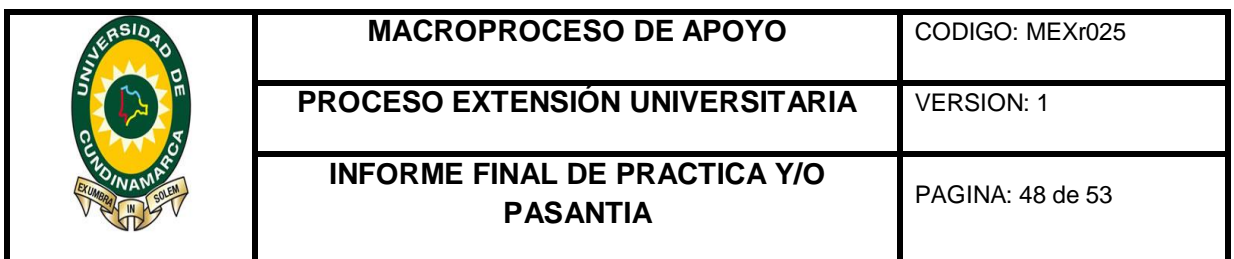

#### **7. RESULTADOS OBTENIDOS (OBJETIVOS CUMPLIDOS)**

- Se mantuvo actualizado los inventarios de manera periodica.
- Se realizo un manual de procesos para la elaboracion de la armadura antidustubios con sus respectivas planillas para cada una de las areas (corte y confeccion, pegado, troquelado y remache) que permitiera no generar exceso de productos en proceso.
- Se logro una organización de los inventarios de materia prima, productos en proceso y productos terminados dandole una orden en las estanterias separando cada los productos para una facil busqueda.
- En el programa contable Word Office se crearon veinte (20) productos y ciento ochenta (180) subproductos de la empresa.
- Se mejoro el proceso de requerimento y compra de materiales.
- Se implemento el control en las entradas y salidas del almacen.

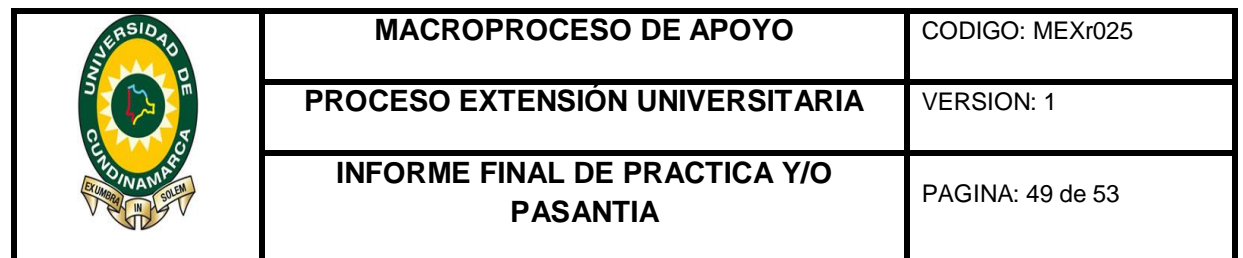

#### **8. CONCLUSIONES**

Después de haber cumplido con los objetivos planteados en el desarrollo de la pasantía se puede concluir que un manejo adecuado de los inventarios es esencial para el funcionamiento de la compañía ya que la falta de organización de los procesos y métodos de trabajo puede traer consecuencias a futuro en donde ya sea por carencias o excesos se puede llegar a las malas decisiones en el manejo de los recursos de la empresa.

Se ha establecido después de haber creado las fichas técnicas de los productos, el manual de procedimientos para la armadura antidisturbios ESMAD y realizado el inventario físico de materias primas, productos en proceso y productos terminados un sistema de inventario permanente que le permitiera a la empresa ejercer un control constante de sus inventarios contando con la ayuda del programa contable Word Office siendo esta una gran herramienta para llevar los registros que facilita las entradas y salidas de bodega suministrando la facilidad en el control.

Tambien, debido a condiciones de venta que tiene la organización su produccion y adquisicion de materiales se basaran en Ordenes de produccion ya que sus ventas son de acuerdo a licitaciones que le exige que los elementos sean conforme a la normas tecnicas que se solicite en los pliegos de condiciones, es por ello que no se debe seguir un proceso continuo de produccion y no se debe tener exceso de los materiales ya que estos pueden acarrean cambios normativos.

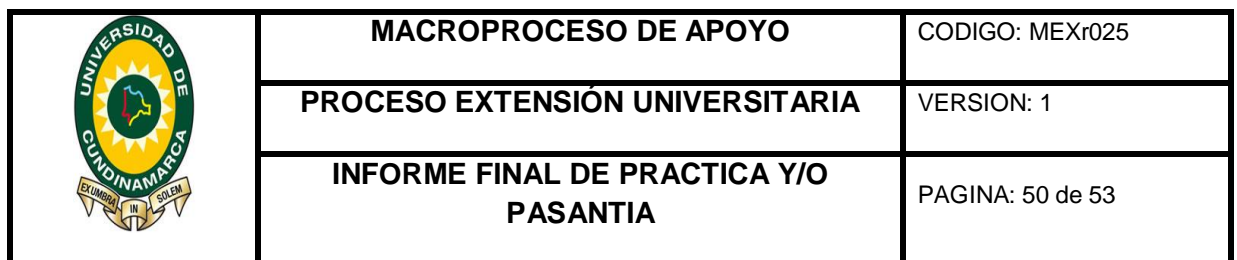

#### **9. RECOMENDACIONES**

considerando que Nicholls Sport se encuentra en un proceso de crecimiento en donde el mercado le exige estar a la varguardia de todos los marcos tanto legales como normativos, se hace indispensable que por ser NICHOLLS una compañía que su actividad principal es la fabricacion y comercializacion se recomienda:

- 1.Mantener una constante actualizacion de la normatividad de acuerdo a las fichas tecnicas de los productos para que no se presente inconvenientes en el proceso de adqusicion de materiales; lo cual conduce a una de las problematicas que ha tenido y es el exceso de materiales y perdida de tiempo en los procesos administrativos.
- 2.Implementar un metodo de costo ABC el cual esta basado en actividades diseñado especialmente para las empresas manufactureras basandose en como estan usando los recursos y asigancion de costos de acuerdo a las actividades.
- 3.Para llevar un proceso adecuado en el area de inventario de la compañía se hace indispensable contar con una persona idonea para el manejo del area, ademas es importante capacitar a las personas de bodega para que le birnden una custodia y manejo adecuado y conservacion de los materiales.

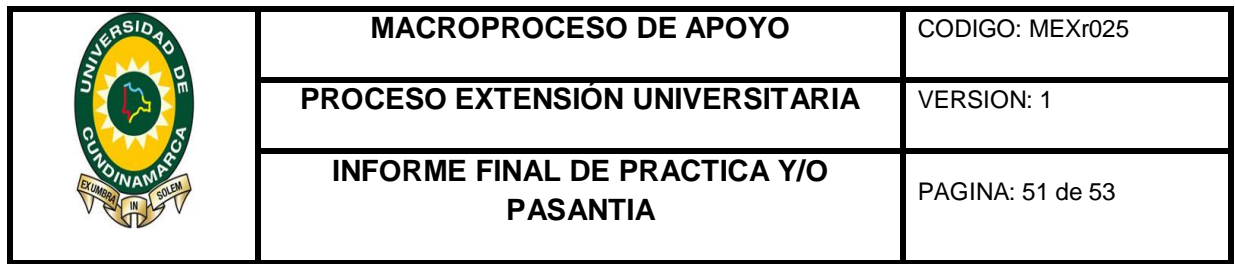

# **DESCRIPCIÓN BIBLIOGRÁFICA**

#### **1. Tipo De Documento**

Informe De Pasantía

# **2. Título Del Trabajo**

MANEJO VALORACION Y MEDICION DE LOS INVENTARIOS EN LA EMPRESA NICHOLLS SPORT LTDA

# **3. Autor**

Erika Ingrid Salazar Castillo

#### **4. Programa Académico**

Contaduría Pública

# **5. Páginas**

Páginas 53

#### **6. Anexos**

**Anexo 1. Manual de Procedimientos Armadura Antidisturbios** 

**7. Año** 

**2016**

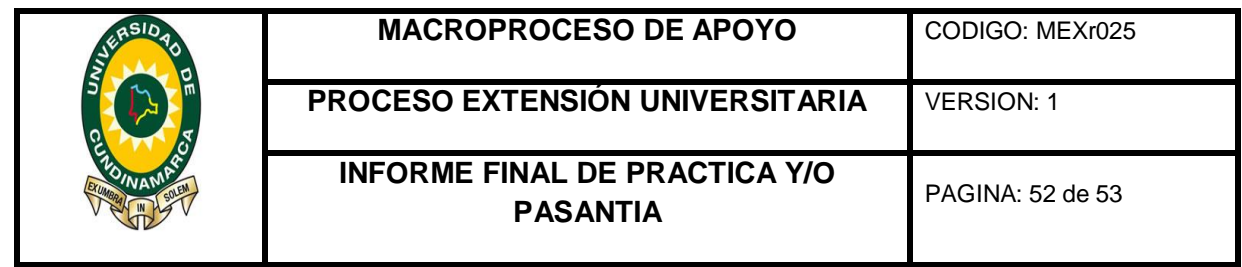

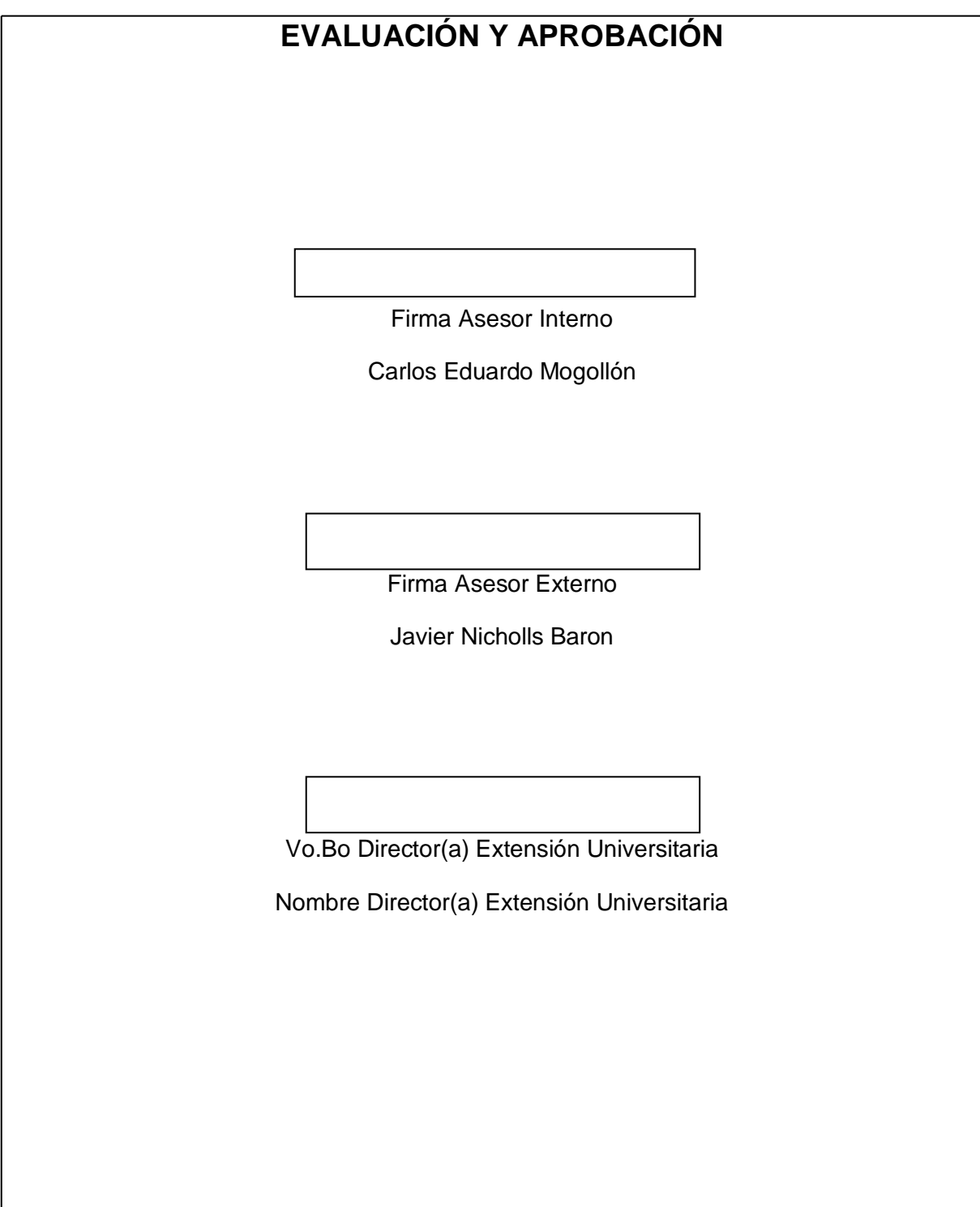

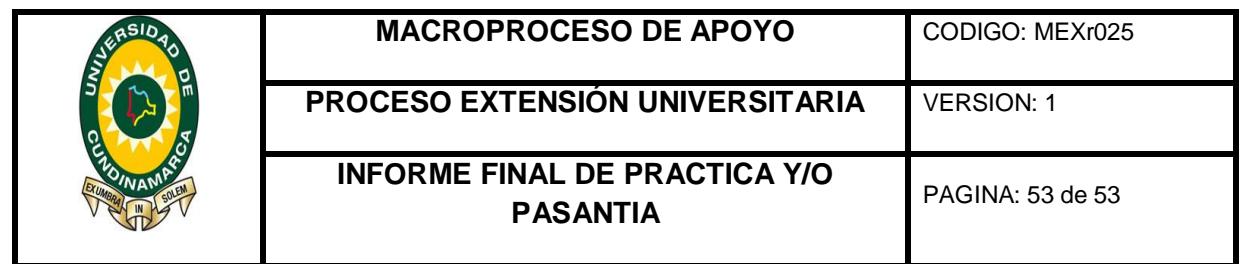

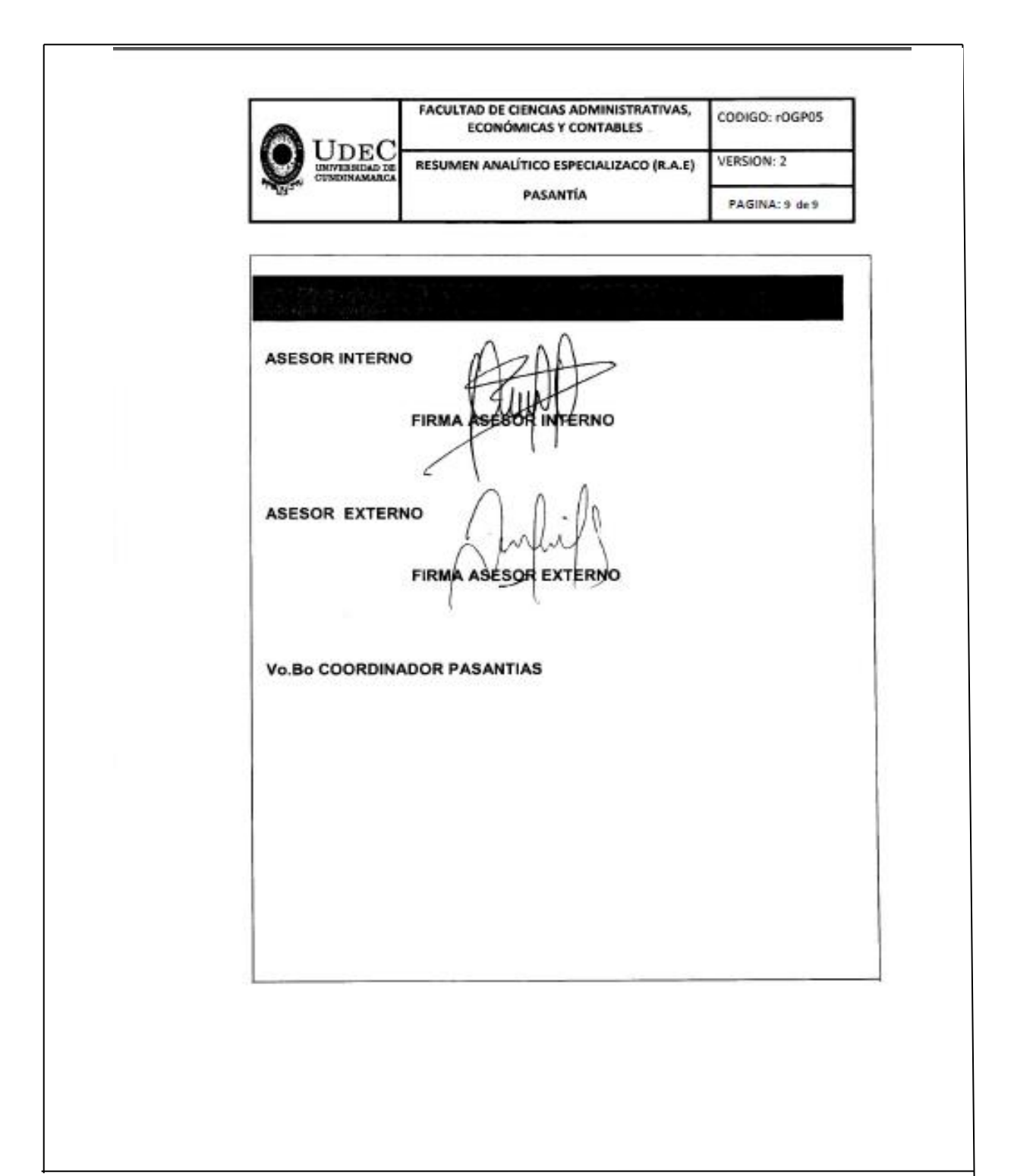

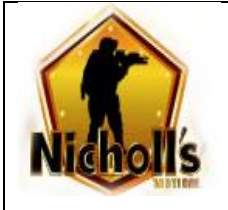

# **MANUAL DE PROCEDIMIENTOS ARMADURA ANTIDISTURBIOS**

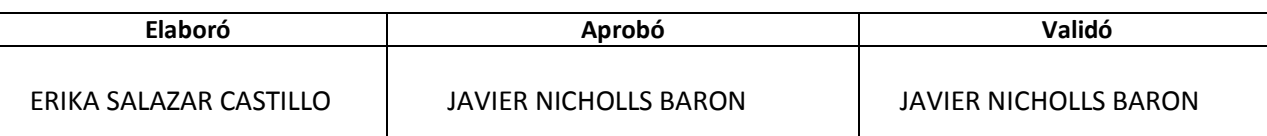

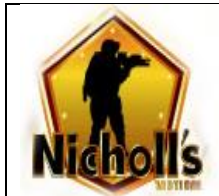

Pagina

# **TABLA DE CONTENIDO**

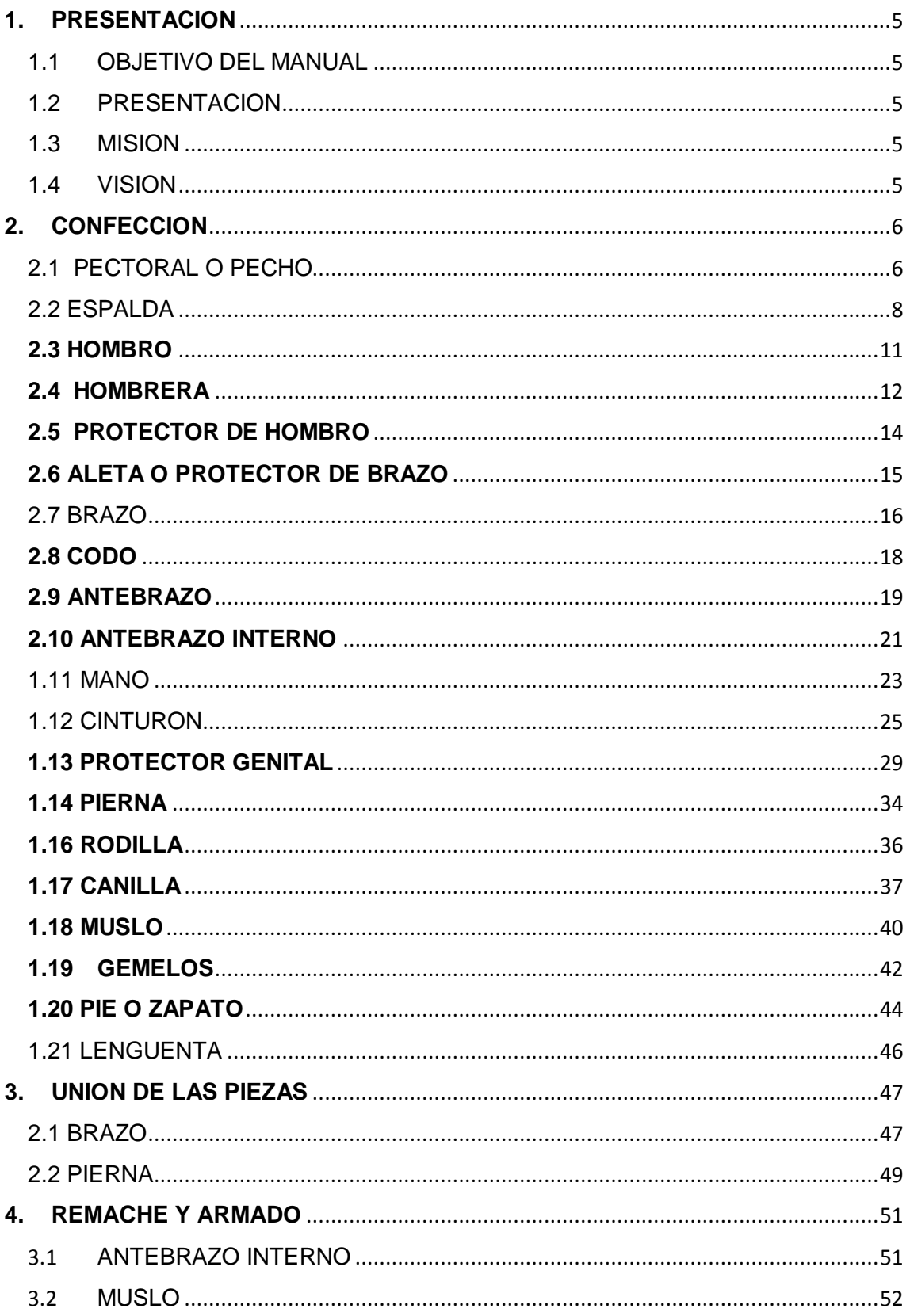

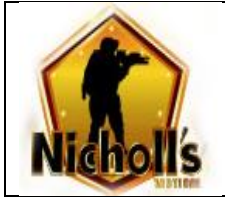

#### MANUAL DE PROCEDIMIENTOS PARA **ELABORACION DE ARMADURA ANTIDISTURBIOS**

Pagina

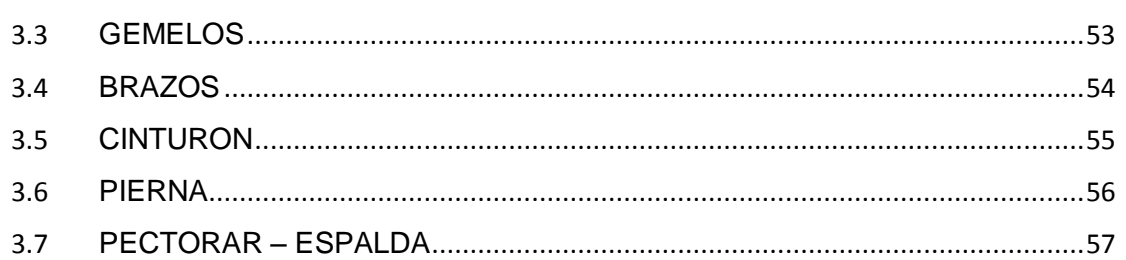

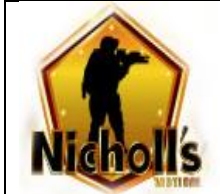

Pagina

# **TABLA DE IMÁGENES**

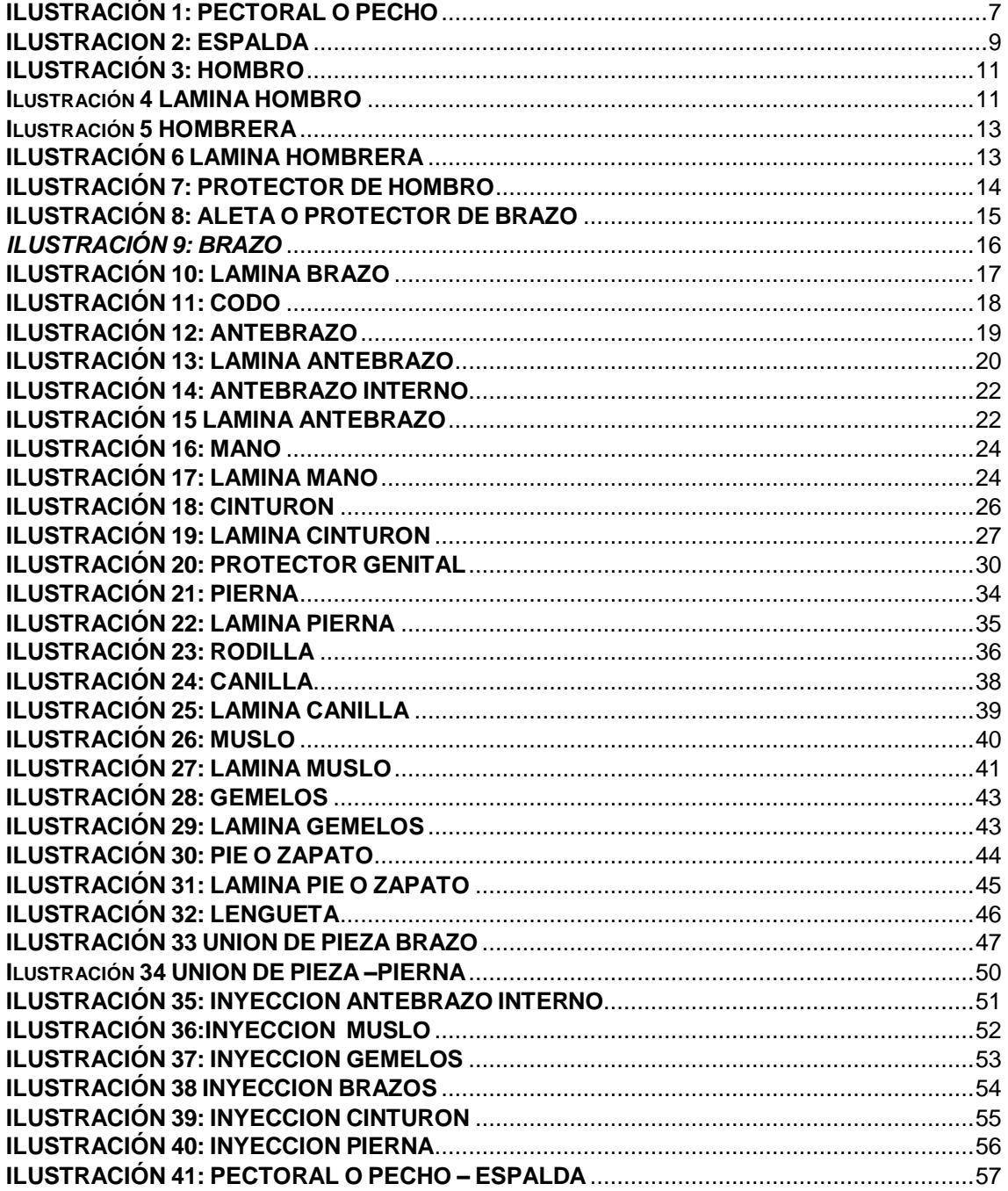

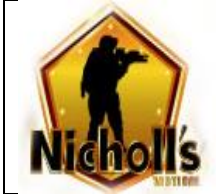

# **1. PRESENTACION**

<span id="page-66-1"></span><span id="page-66-0"></span>1.1 OBJETIVO DEL MANUAL

El presente manual define los procedimientos a seguir para la elaboración de la armadura antidisturbios

<span id="page-66-2"></span>1.2 PRESENTACION

NICHOLLS SPORT LTDA es una empresa especializada en la fabricación y venta de productos para la industria militar.

<span id="page-66-3"></span>1.3 MISION

Ser una empresa líder a nivel nacional e internacional, convirtiéndonos en los proveedores número uno en venta de equipos militares tácticos, diferenciados con marca propia cumpliendo con los más altos estándares de calidad buscando la satisfacción de nuestros clientes.

<span id="page-66-4"></span>1.4 VISION

NICHOLLS SPORTS LTDA es una empresa con proyección internacional que tiene sentido de responsabilidad cumplimiento e innovación .Comercializamos equipos militares tácticos, contribuimos con la productividad y buen desarrollo de nuestros clientes, ofreciendo siempre productos de primera categoría desarrollados con las últimas tecnologías. Buscamos fortalecer la confianza del consumidor en los productos nacionales mostrando que estamos al mismo nivel de nuestra competencia internacional.

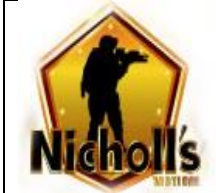

1

# **2. CONFECCION**

## <span id="page-67-1"></span><span id="page-67-0"></span>2.1 PECTORAL O PECHO

- 1. Troquelar Figura del pecho en Eva Nº 3 **molde Nº 1 (ilustración 1)**
- 2. Troquelar Piezas del pecho en Eva Nº 8 **molde Nº 1.1-1.6**
- 3. Troquelar Figura del pecho en tela Reebag **molde Nº 1**
- 4. Se pegan las piezas en Eva Nº8 sobre la figura del pecho en Eva nº 3 **(ilustración 2)**
- 5. Se cose Felpa 4" (pulgadas) de 27 cm con costuras en forma de X sobre las aletas del pecho en tela a 2 cm del borde.
- 6. La tela se pegara en la parte trasera de la Eva nº 3, se pega la malla en la parte delantera de la Eva nº 3 ya con las piezas de Eva nº 8 pegadas. **(ilustración 3)**
- 7. Se une en el borde en la parte trasera a la altura del hombro derecho e izquierdo reata de 1" ½ (pulgada) de 43 cm en punta, con dirección de las puntas hacia dentro. **(ilustración 4)**
- 8. Se ribetea la pieza iniciando en el centro de la parte inferior. **(Ilustración 5)**
- 9. Al finalizar la costura del ribete se dejan 2 cm de este para realizar una costura de remate en forma de dobladillo.
- 10. Se une reata de ajuste 1. ½" (pulgada) de 36. ½ cm previamente elaborados con las puntas hacia dentro. **(ilustración 6) NOTA<sup>1</sup>**
- 11. Se coloca tensor metálico de 38 mm en la parte superior de la reata trasera sostenida con una costura horizontal.

<sup>&</sup>lt;sup>1</sup> en la máquina de área SunStar se cose en el extremo recto de la reata felpa de 1" ½ de 10 cm y en el extremo en punta se cose gancho de 1" ½ de 10 cm

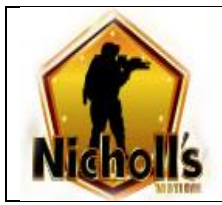

Г

Т

# **ILUSTRACIÓN 1: PECTORAL O PECHO**

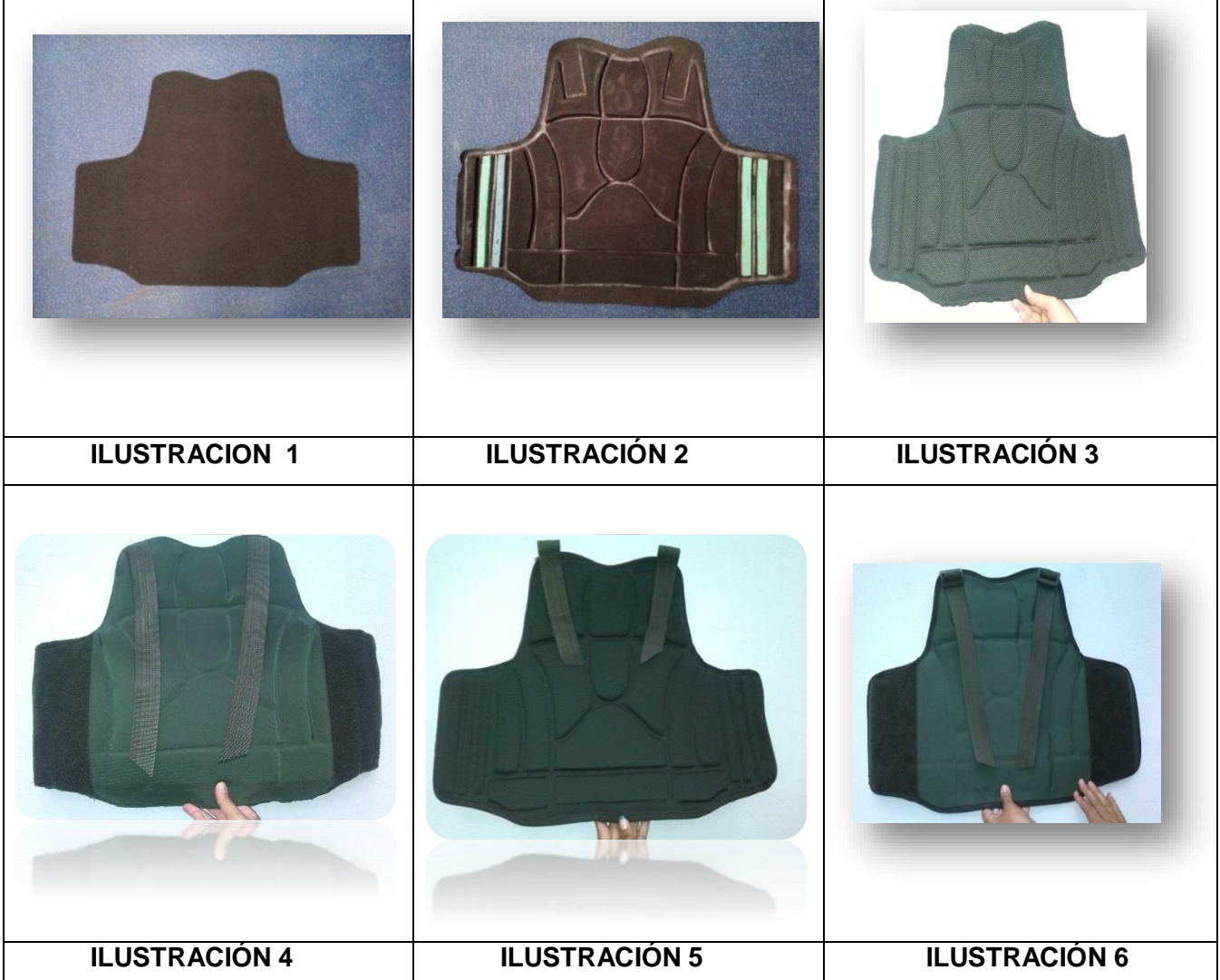

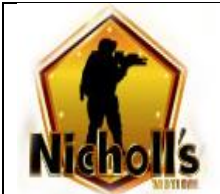

# <span id="page-69-0"></span>2.2 ESPALDA

- 1. Troquelar Figura de la espalda en Eva Nº 3 sin aletas **molde Nº 2 A (ilustración 1)**
- 2. Troquelar Piezas de la espalda en Eva Nº 8 **moldes Nº 2.1 – 2.3**
- 3. Troquelar Figura de la espalda en tela Reebag con aletas **molde Nº 2B (ilustración 2)**
- 4. Se pegan las piezas en Eva nº 8 sobre la figura de la espalda en Eva nº 3 **(ilustración 3)**
- 5. La tela se pegara en la parte lisa de la Eva nº 3 **(ilustración 4)**
- 6. Se pega la malla en la parte delantera de la Eva nº 3 ya con las piezas de Eva nº 8 pegadas. **(ilustración 5)**
- 7. Se une en el borde a la altura del hombro derecho e izquierdo reata de 1. ½" (pulgada) de 43 cm en punta en la parte trasera (tela) con las puntas hacia dentro. **(ilustración 6)**
- 8. Se cose marquilla en la parte superior central delantera. **(ilustración 7)**
- 9. Se unen bolsillos previamente elaborados a los bordes de las aletas. **(ilustración 8) NOTA<sup>2</sup>**
- 10. Se ribetea la pieza iniciando en el centro de la parte inferior.
- 11. Al finalizar la costura del ribete se dejan 2 cm de este para realizar una costura de remate en forma de dobladillo.
- 12. Se une reata de ajuste 1" ½ (pulgada) de 36.5 cm previamente elaboradas con las puntas hacia dentro. **(ilustración 9)**
- 13. Se coloca tensor metálico de 38 mm en la parte superior de la reata trasera sostenida con una costura horizontal. **(ilustración 10)**
- 14. El gancho de 4" de 25 cm se une a las aletas por la parte delantera en forma horizontal, una mitad sobre la tela del bolsillo y la otra sobre la malla en forma de X. **(ilustración 11)**

<sup>1</sup> <sup>2</sup> se cortan tela de 15\*30, se une por los bordes de la parte larga , se le da la vuelta y luego se realizan costuras por los 3 bordes de manera que quede un bolsillo

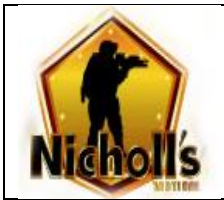

# **ILUSTRACION 2: ESPALDA**

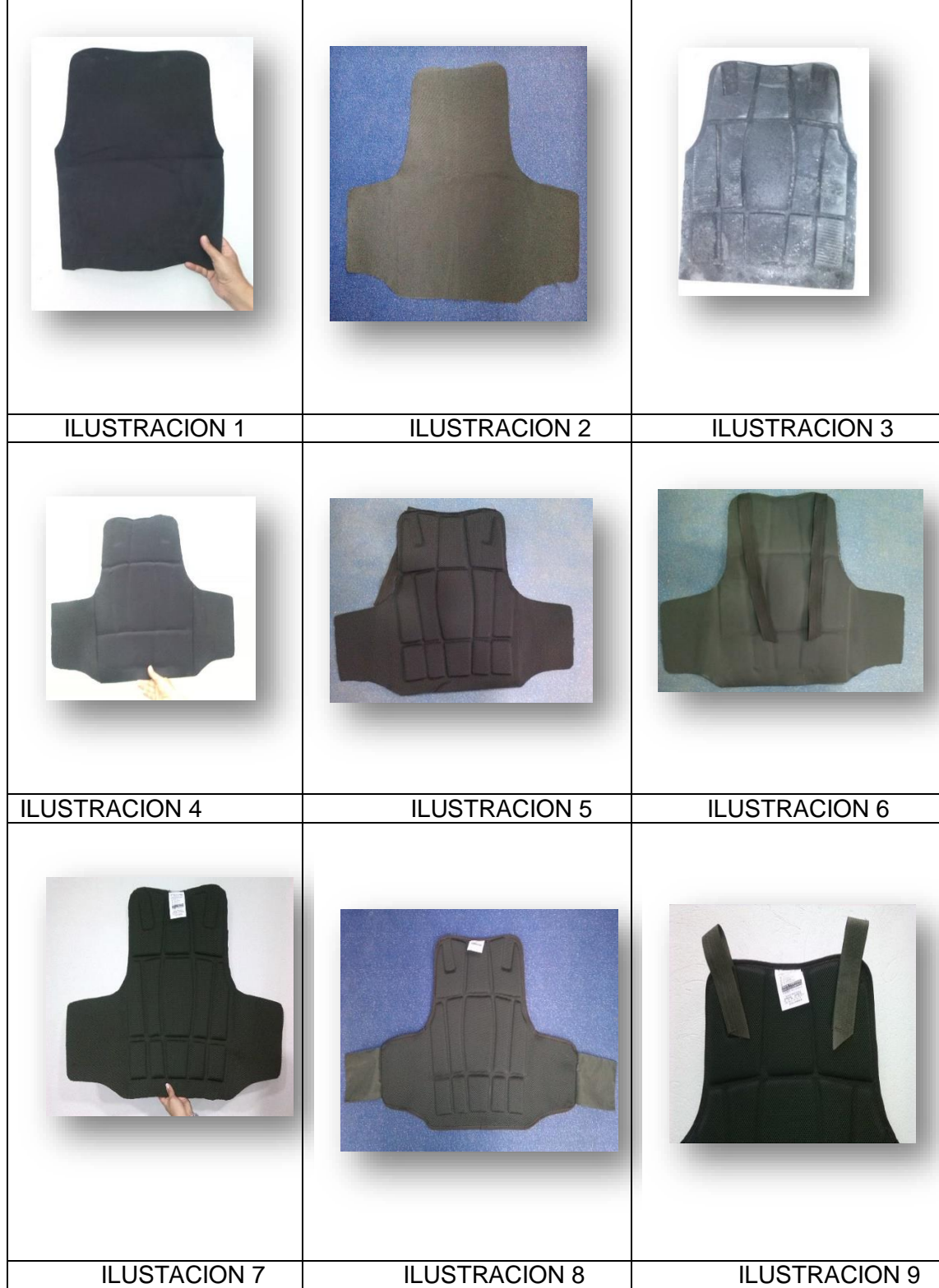

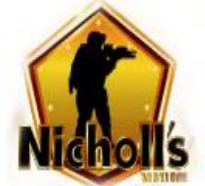

#### **MANUAL DE PROCEDIMIENTOS PARA ELABORACION DE ARMADURA ANTIDISTURBIOS**

**Pagina** 

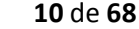

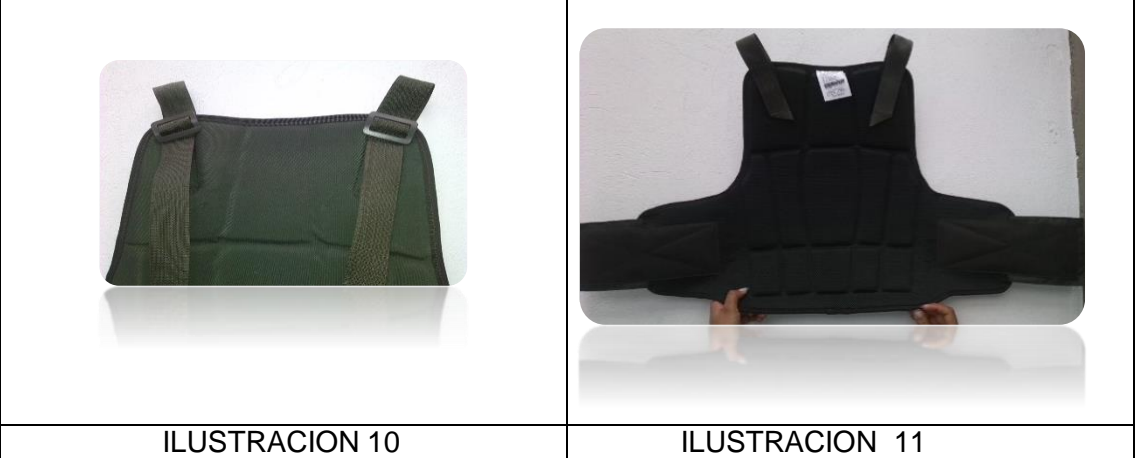
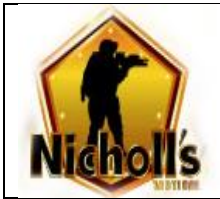

### **2.3 HOMBRO**

- 1. Se pega la tela y la malla a una lámina de Eva Nº 8
- 2. Troquelar Figura del hombro **Molde Nº 3**
- 3. Troquelar lamina **Molde Nº 3.1**
- 4. Se ribetea iniciando por la parte cóncava de la pieza.
- 5. Al finalizar la costura del ribete se dejan 2 cm de este para realizar una costura de remate en forma de dobladillo.
- 6. Se marca la pieza con **Molde A** sobre la tela para ubicar láminas.
- 7. Se unen láminas a la tela sobre los puntos ya marcados con máquina de área Orisol.

### **ILUSTRACIÓN 3: HOMBRO**

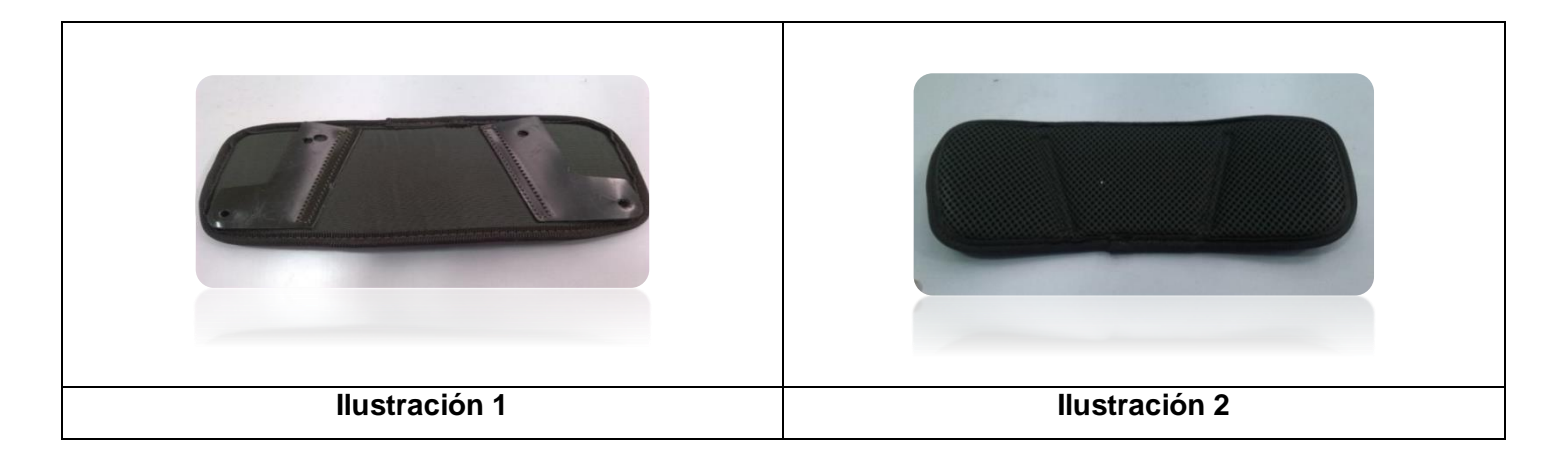

#### **Ilustración 4 LAMINA HOMBRO**

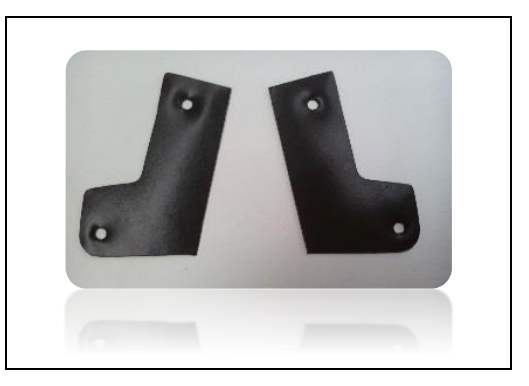

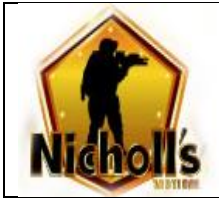

# **2.4 HOMBRERA**

- 1. Se pega la tela y la malla a una lámina de Eva  $N^{\circ}$  8
- 2. Troquelar Figura hombrera **Molde Nº 4**
- 3. Troquelar lamina **Molde Nº 4.1**
- 4. Se ribetea iniciando por la parte ancha de la pieza. **(Ilustración 2)**
- 5. Al finalizar la costura del ribete se dejan 2 cm de este para realizar una costura de remate en forma de dobladillo.
- 6. Se marca la pieza con **Molde B** sobre la tela para ubicar las laminas
- 7. Se unen láminas a la tela sobre los puntos ya marcados en máquina de área **(ilustración 1)**
- 8. Se marca la pieza con **Molde B** sobre la malla para ubicar el resorte. **(ilustración 3)**
- 9. Se pega resorte de 1. ½" (pulgada) de 28 cm sobre línea ya marcada. **(ilustración 4**

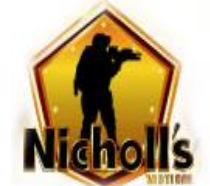

### **Ilustración 5 HOMBRERA**

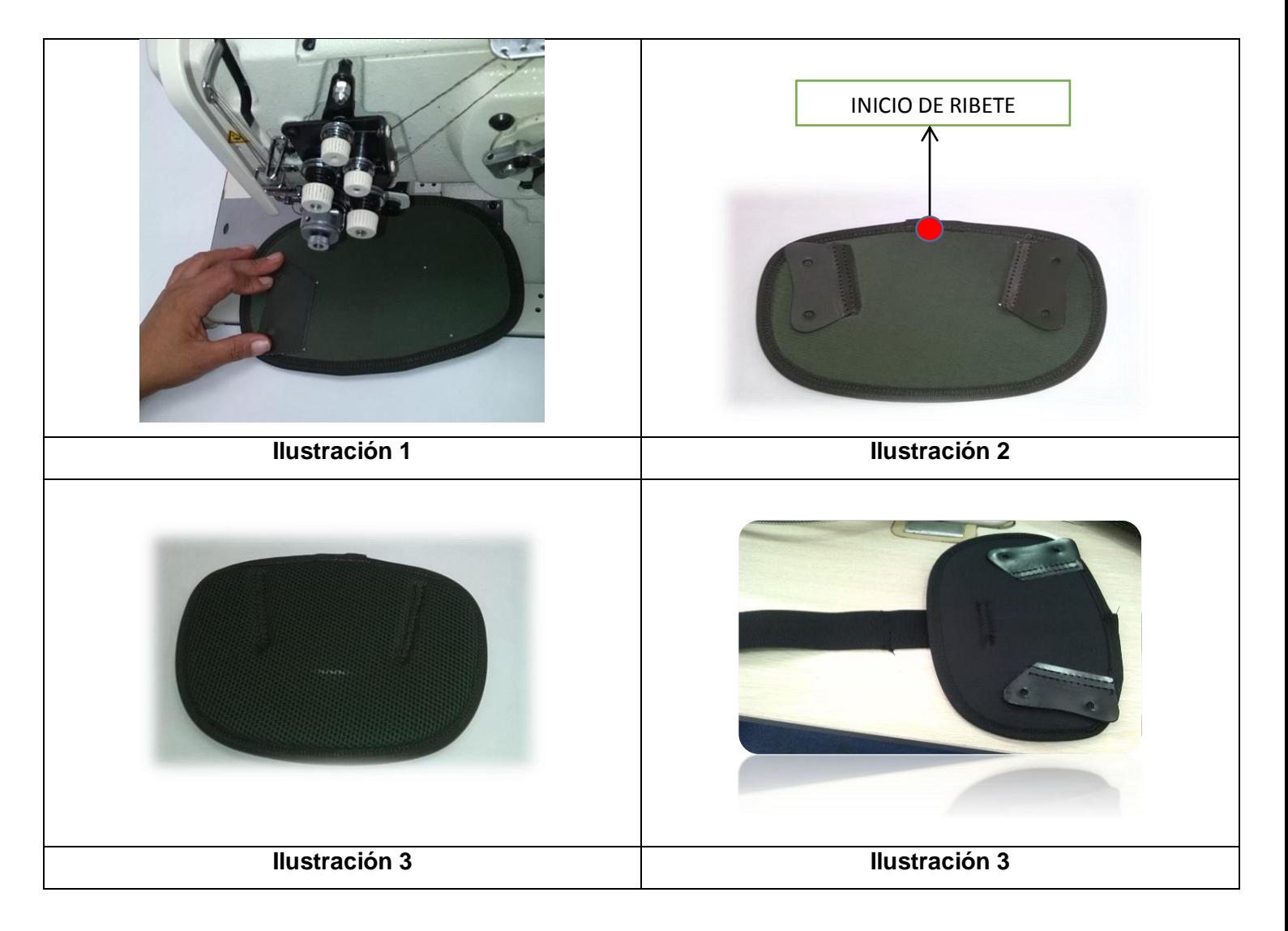

### **ILUSTRACIÓN 6 LAMINA HOMBRERA**

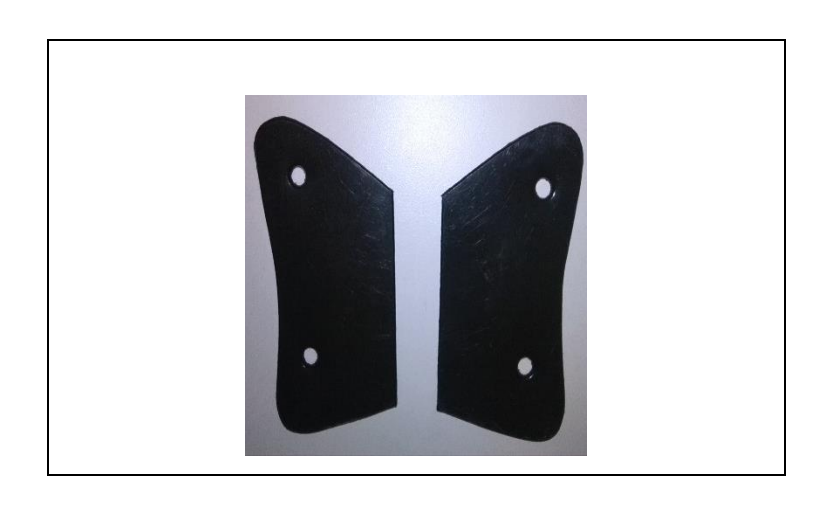

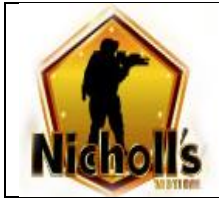

# **2.5 PROTECTOR DE HOMBRO**

- 1. Se pega la tela y la malla a una lámina de Eva Nº 8
- 2. Troquelar Figura protector de hombro **Molde Nº 5**
- 3. Cortar reata de ajuste 1. ½" (pulgada) de 20 cm
- 4. Se ribetea iniciando por la parte cóncava de la pieza. **(Ilustración 2)**
- 5. Al finalizar la costura del ribete se dejan 2 cm de este para realizar una costura de remate en forma de dobladillo.
- 6. Se lleva a máquina de área Nº 5 SunStar para unir reata y cuadrante (hebilla) utilizando clan. **Molde Nº 5 (Ilustración 1)**

# **ILUSTRACIÓN 7: PROTECTOR DE HOMBRO**

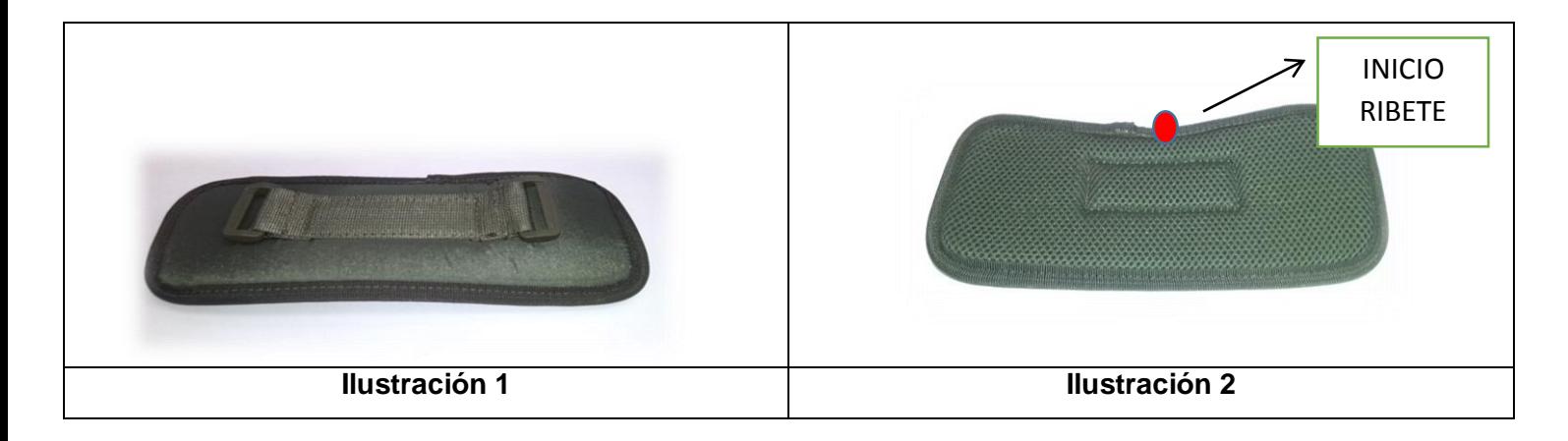

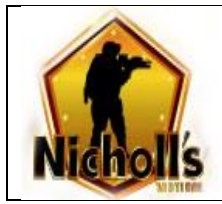

# **2.6 ALETA O PROTECTOR DE BRAZO**

- 1. Se pega la tela y la malla a una lámina de Eva Nº 3
- 2. Troquelar Figura aleta **Molde Nº 6**
- 3. Se ribetea iniciando en una esquina en forma de U cortando y quemando ribete a ras **(ilustración 1)**
- 4. Se ribetea la parte recta de la aleta dejando en cada extremo 1 cm quemando su punta. **(ilustración 2)**

# **ILUSTRACIÓN 8: ALETA O PROTECTOR DE BRAZO**

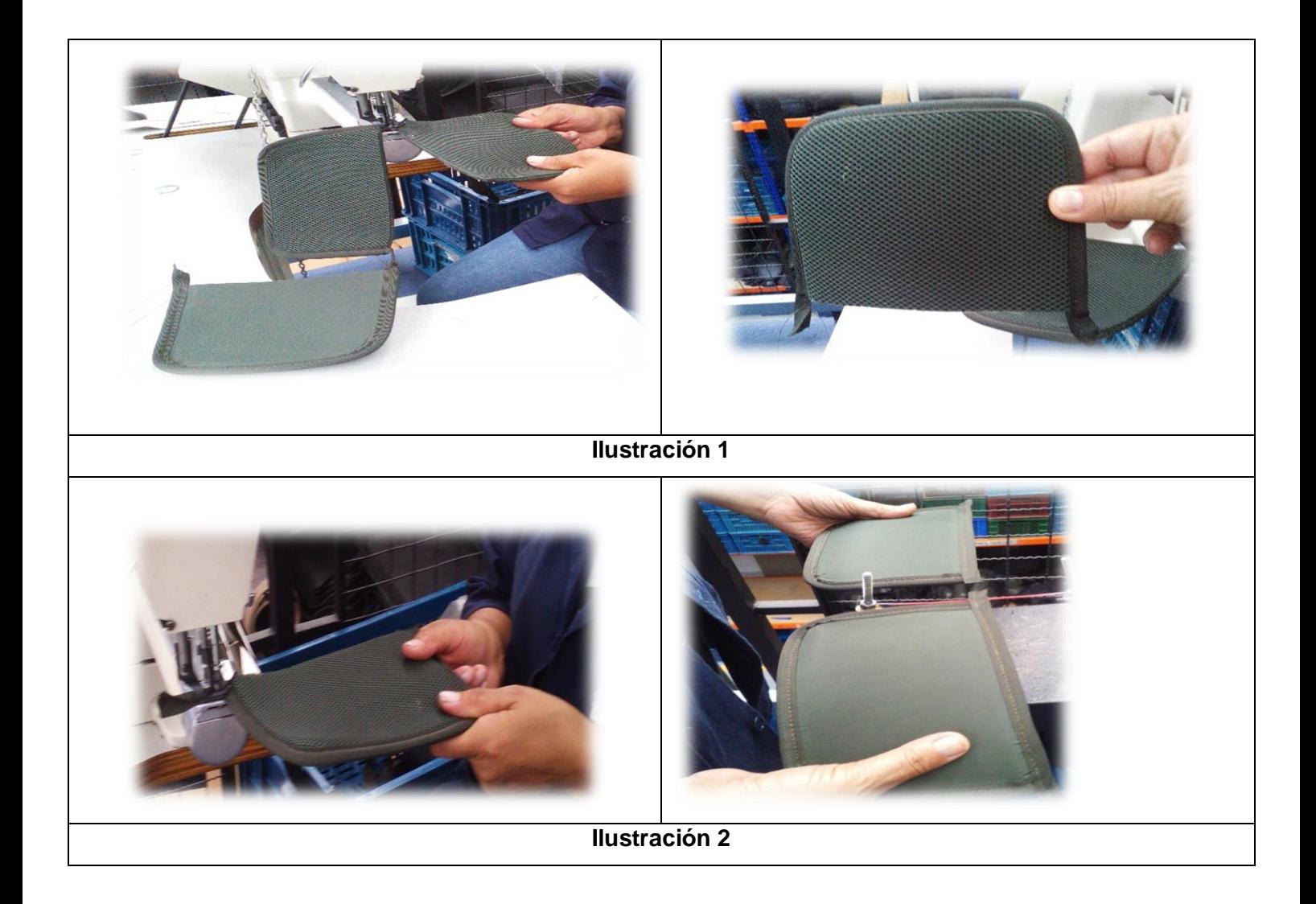

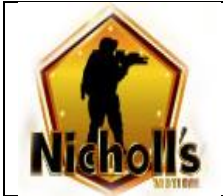

# 2.7 BRAZO

- 1. Se pega la tela y la malla a una lámina de Eva Nº 8
- 2. Troquelar Figura brazo **Molde Nº 7**
- 3. Troquelar lamina **Molde Nº 7.1**
- 4. Se ribetea iniciando por la parte inferior de la pieza.
- 5. Al finalizar la costura del ribete se dejan 2 cm de este para realizar una costura de remate en forma de dobladillo.
- 6. Se une la aleta iniciando la parte recta sobre la costura del ribete, dando su lado derecho o izquierdo **(ilustración 1-2)**
- 7. Se marca la pieza con **Molde C** sobre la tela para ubicar las laminas
- 8. Se unen láminas a la tela sobre los puntos ya marcados**.**
- 9. Se marca la pieza con **Molde Nº C** sobre la malla para ubicar resorte de codo.

# *ILUSTRACIÓN 9: BRAZO*

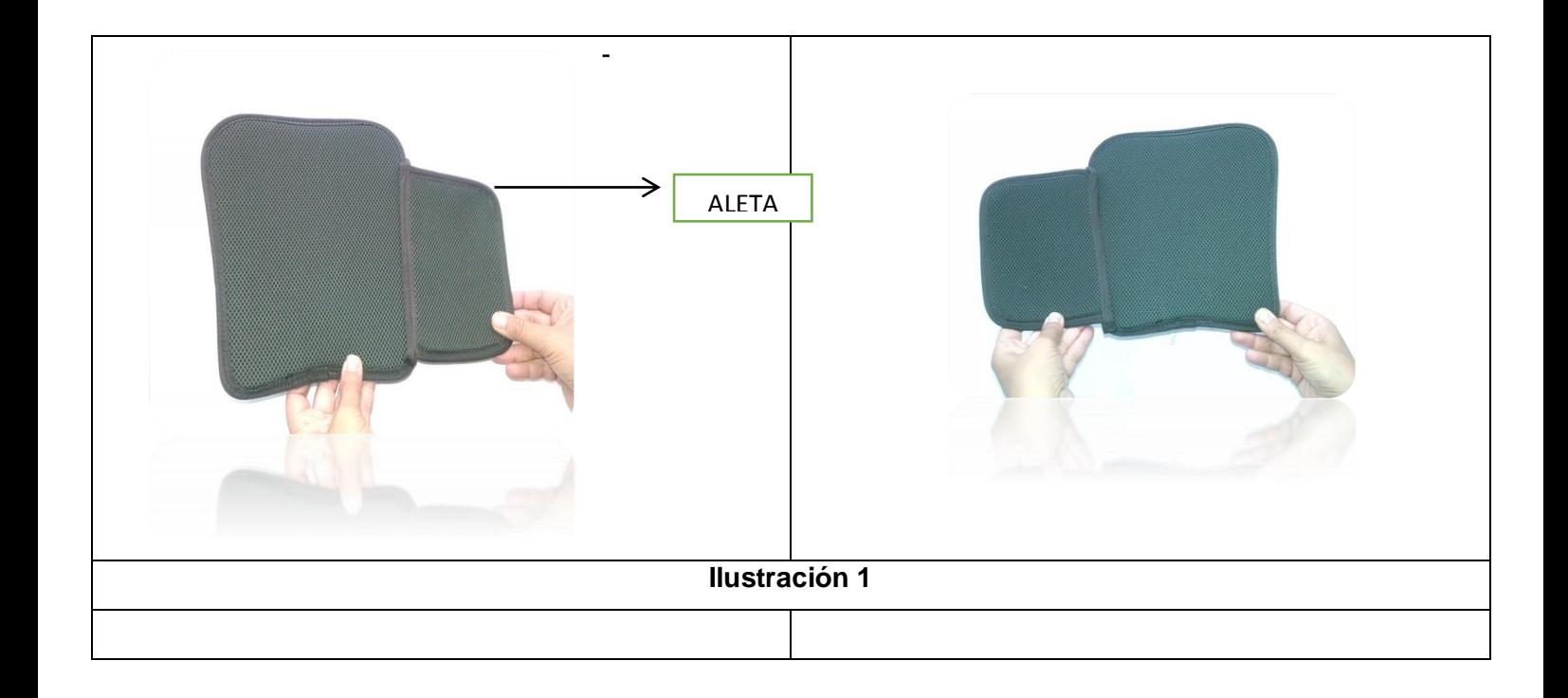

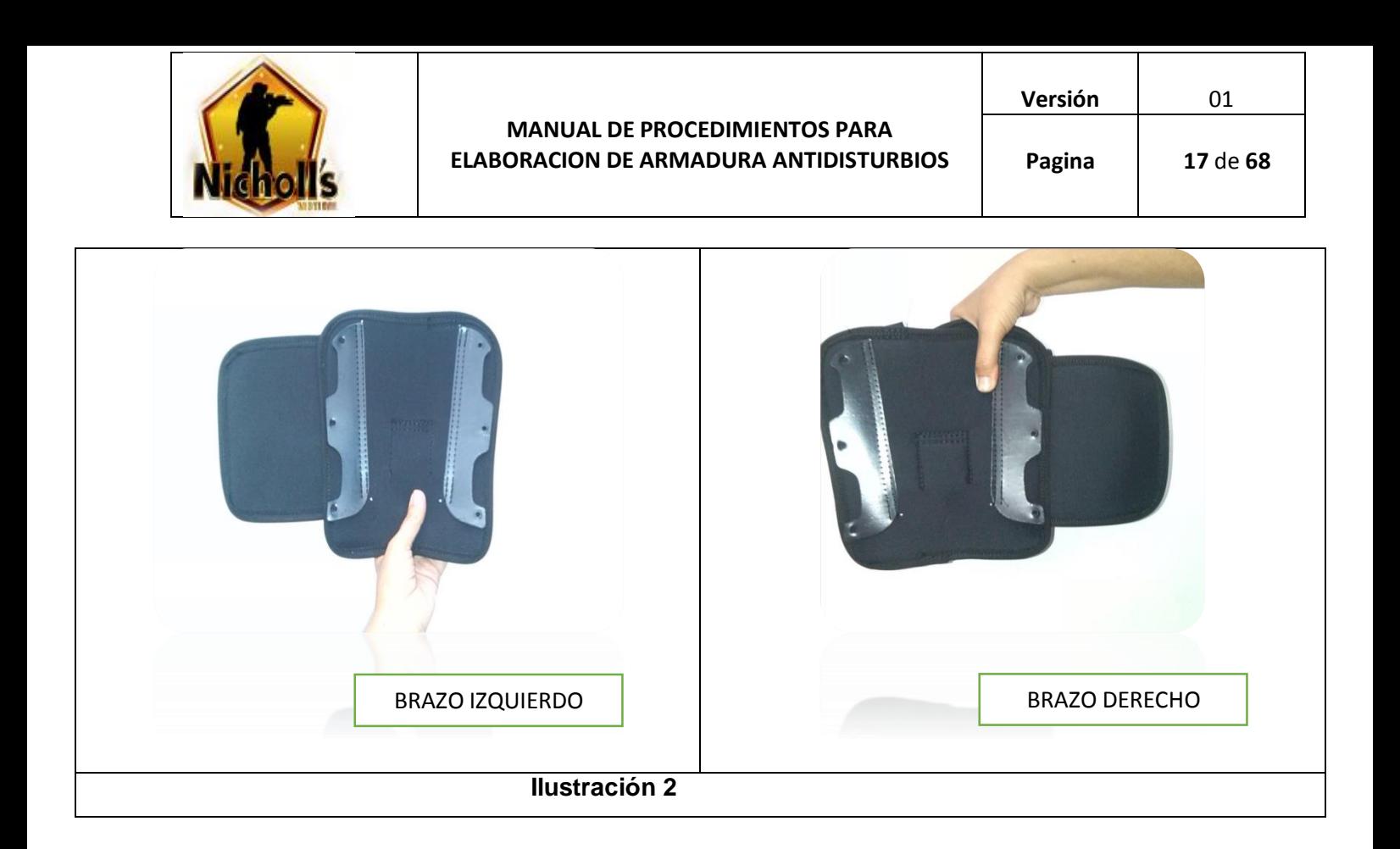

# **ILUSTRACIÓN 10: LAMINA BRAZO**

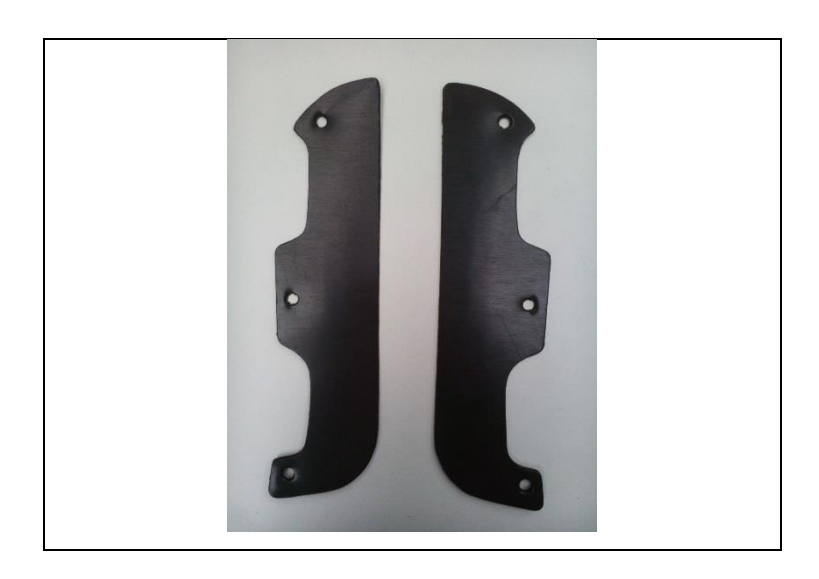

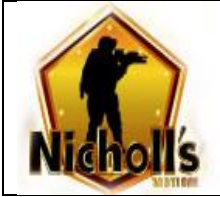

### **2.8 CODO**

- 1. Troquelar Figura de codo en Eva Nº 8 **molde Nº 8A (Ilustración 1)**
- **2.** Troquelar tela y malla **molde Nº 8B**
- **3.** Se pegan tela, Eva y malla ya troqueladas. **(Ilustración 2)**
- **4.** Se ribetea iniciando por la parte recta de la figura central **(Ilustración 3)**
- 5. Al finalizar la costura del ribete se dejan 2 cm de este para realizar una costura de remate en forma de dobladillo.
- **6.** Se dobla la pieza marcando la mitad al borde donde finaliza el ribete para pegar resorte de 1 ½ de 10 cm
- **7.** Se pega resorte de 10 cm con costura horizontal doblando ½ cm **(Ilustración 4)**

### **ILUSTRACIÓN 11: CODO**

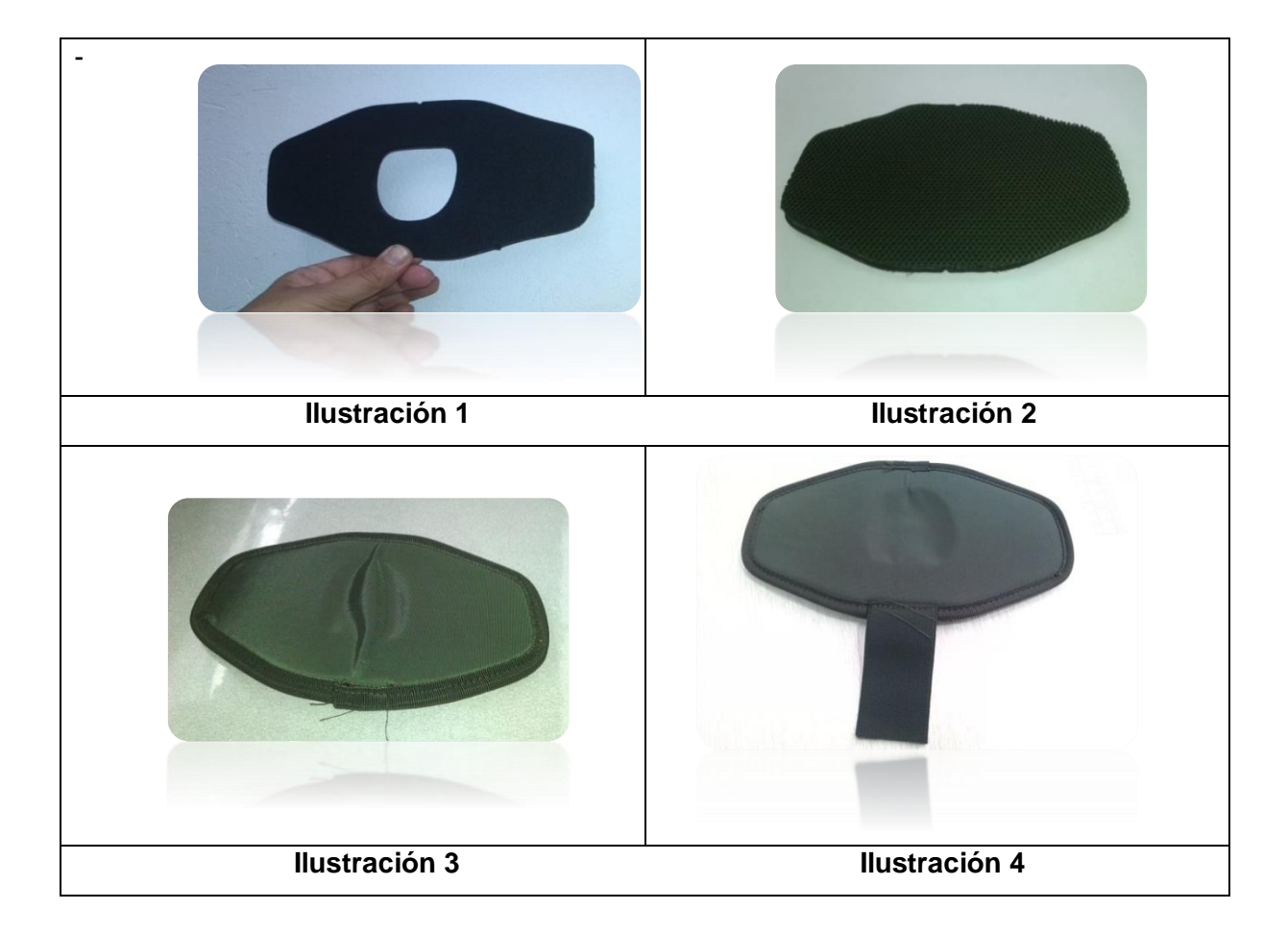

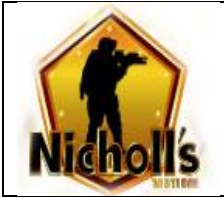

# **2.9 ANTEBRAZO**

- 1. Se pega la tela y la malla a una lámina de Eva Nº 8
- 2. Troquelar Figura antebrazo **Molde Nº 9**
- 3. Troquelar lamina **Molde Nº 9.1**
- 4. Se ribetea iniciando por la parte inferior de la pieza.
- 5. Al finalizar la costura del ribete se dejan 2 cm de este para realizar una costura de remate en forma de dobladillo.
- 6. Se marca la pieza con **Molde D** sobre la tela para ubicar las laminas
- 7. Se unen láminas a la tela sobre los puntos ya marcados.
- **8.** Se marca la pieza con **Molde Nº D** sobre la malla para unir con codo.

# **ILUSTRACIÓN 12: ANTEBRAZO**

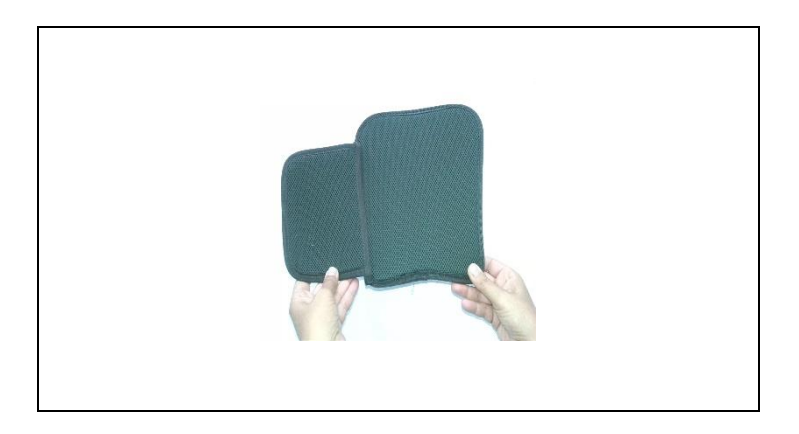

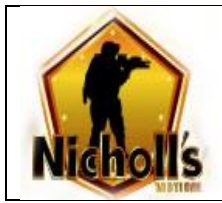

# **ILUSTRACIÓN 13: LAMINA ANTEBRAZO**

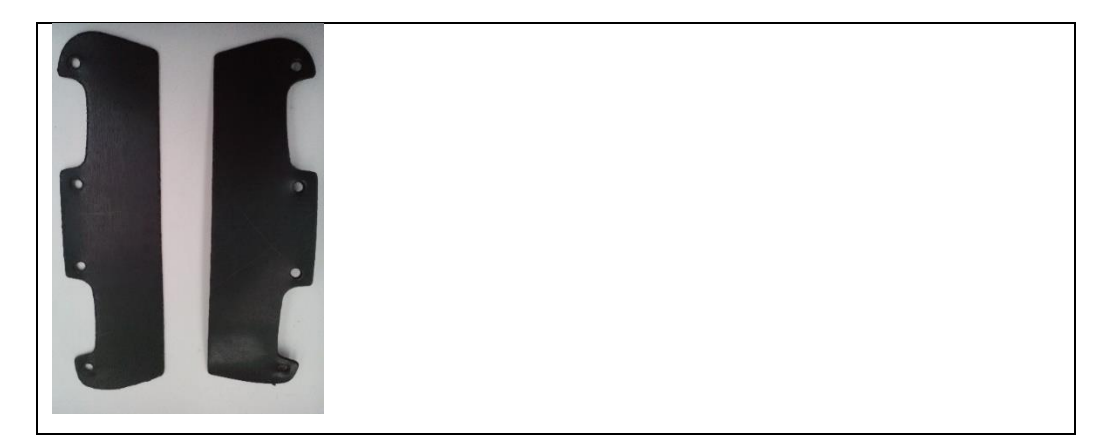

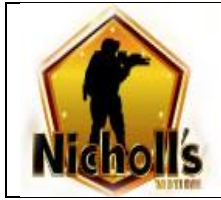

# **2.10 ANTEBRAZO INTERNO**

- 1. Se pega la tela y la malla a una lámina de Eva Nº 8
- 2. Troquelar Figura antebrazo interno **Molde Nº 10**
- 3. Troquelar lamina **Molde Nº 10.1**
- 4. Se ribetea iniciando por la parte inferior de la pieza. **(Ilustración 1)**
- 5. Al finalizar la costura del ribete se dejan 2 cm de este para realizar una costura de remate en forma de dobladillo.
- 6. Se marca la pieza con **Molde E** sobre la tela para ubicar lamina
- 7. Se unen láminas a la tela sobre los puntos ya marcados. **(Ilustracion2)**

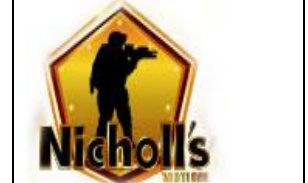

# **ILUSTRACIÓN 14: ANTEBRAZO INTERNO**

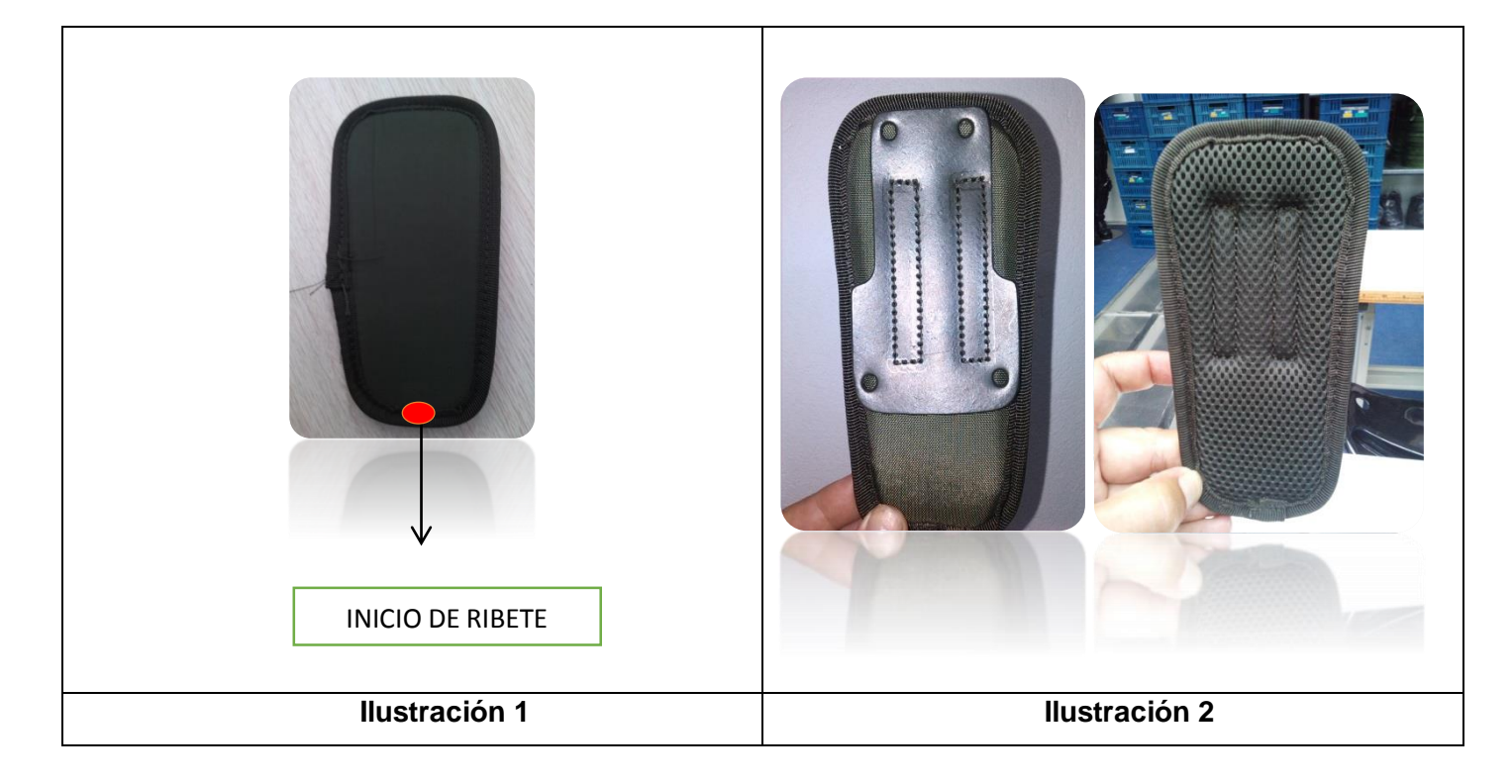

### **ILUSTRACIÓN 15 LAMINA ANTEBRAZO**

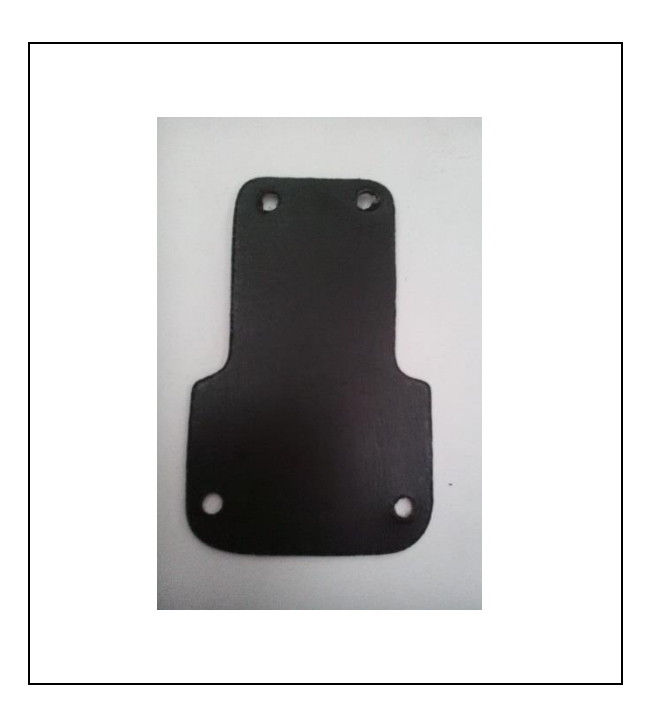

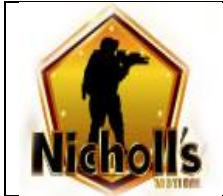

### 1.11 MANO

- 1. Se pega la tela y la malla a una lámina de Eva Nº 8
- 2. Troquelar Figura mano **Molde Nº 11**
- 3. Troquelar lamina **Molde Nº 11.1**
- 4. Se ribetea iniciando por la parte inferior de la pieza. **(ilustración 1)**
- 5. Al finalizar la costura del ribete se dejan 2 cm de este para realizar una costura de remate en forma de dobladillo.
- 6. Se lleva a máquina de área Nº 5 SunStar para pegar resorte de 1" (pulgada) de 16 cm en los lados de la pieza y en la parte inferior a la mitad se pega resorte de 1" (pulgada) de 0,6 cm.
- 7. Se lleva a máquina de área Nº 5 Orisol para pegar lamina utilizando clan Modelo nº 1 **(ilustración 2)**

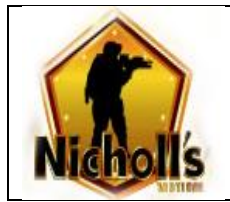

# **Pagina 24** de **68**

### **ILUSTRACIÓN 16: MANO**

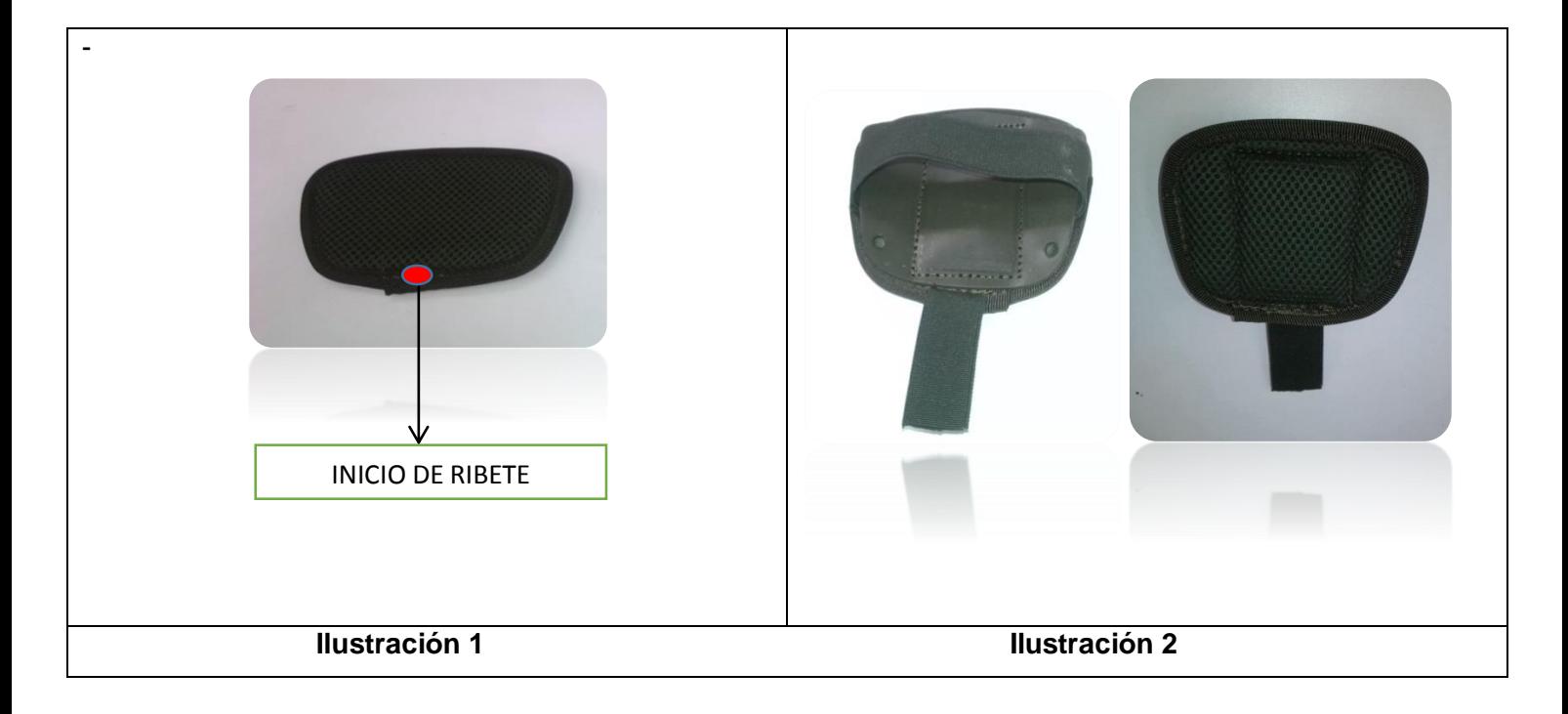

### **ILUSTRACIÓN 17: LAMINA MANO**

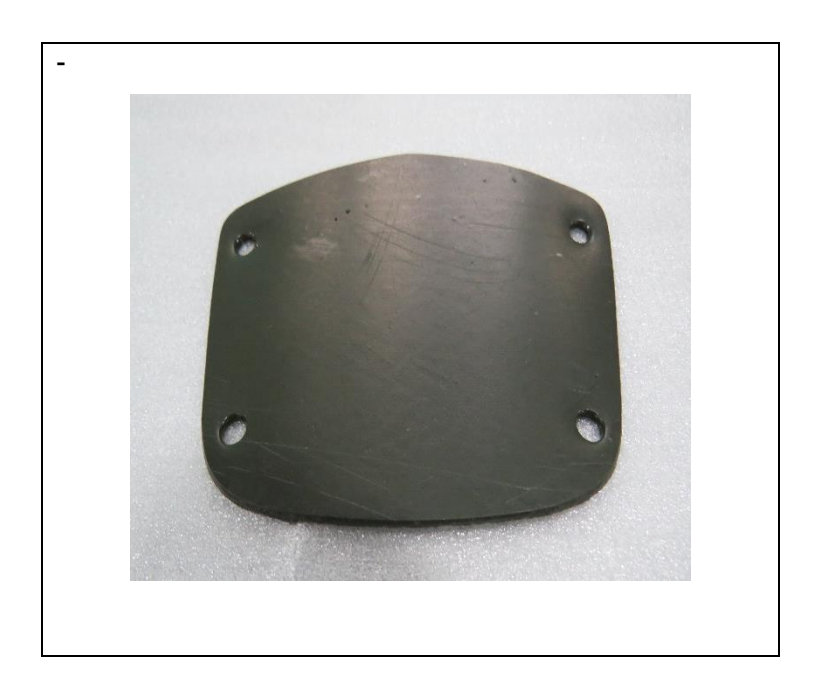

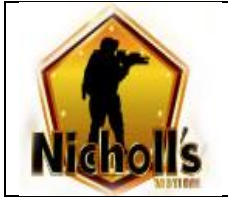

### 1.12 CINTURON

- 1. Se pega la tela y la malla a una lámina de Eva Nº 8
- 2. Troquelar Figura cinturón **Molde Nº 12**
- 3. Troquelar lamina **Molde Nº 12.1-12.3**
- 4. Se pega marquilla en la parte superior derecha de la malla
- **5.** Se ribetea iniciando aun lado de la pieza. **(Ilustración 1)**
- 6. Al finalizar la costura del ribete se dejan 2 cm de este para realizar una costura de remate en forma de dobladillo.
- 7. Se marca la pieza con **Molde F** para pegar lamina
- 8. Se marca la pieza con **Molde F.a** para pegar reata.
- 9. Se pegan las reatas de 1" de 12 cm con hebilla hembra de 25 mm en la máquina de área nº 5 SunStar en forma de X. **(Ilustración 2)**
- 10. Se pegan las cinco (5) láminas del centro. **(Ilustración 3)**
- 11. Se pegan reata de 2" pulgadas de 45 cm con punta hacia arriba con la misma costura que se pega las láminas de los costados.

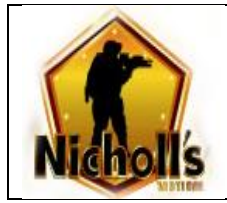

# **ILUSTRACIÓN 18: CINTURON**

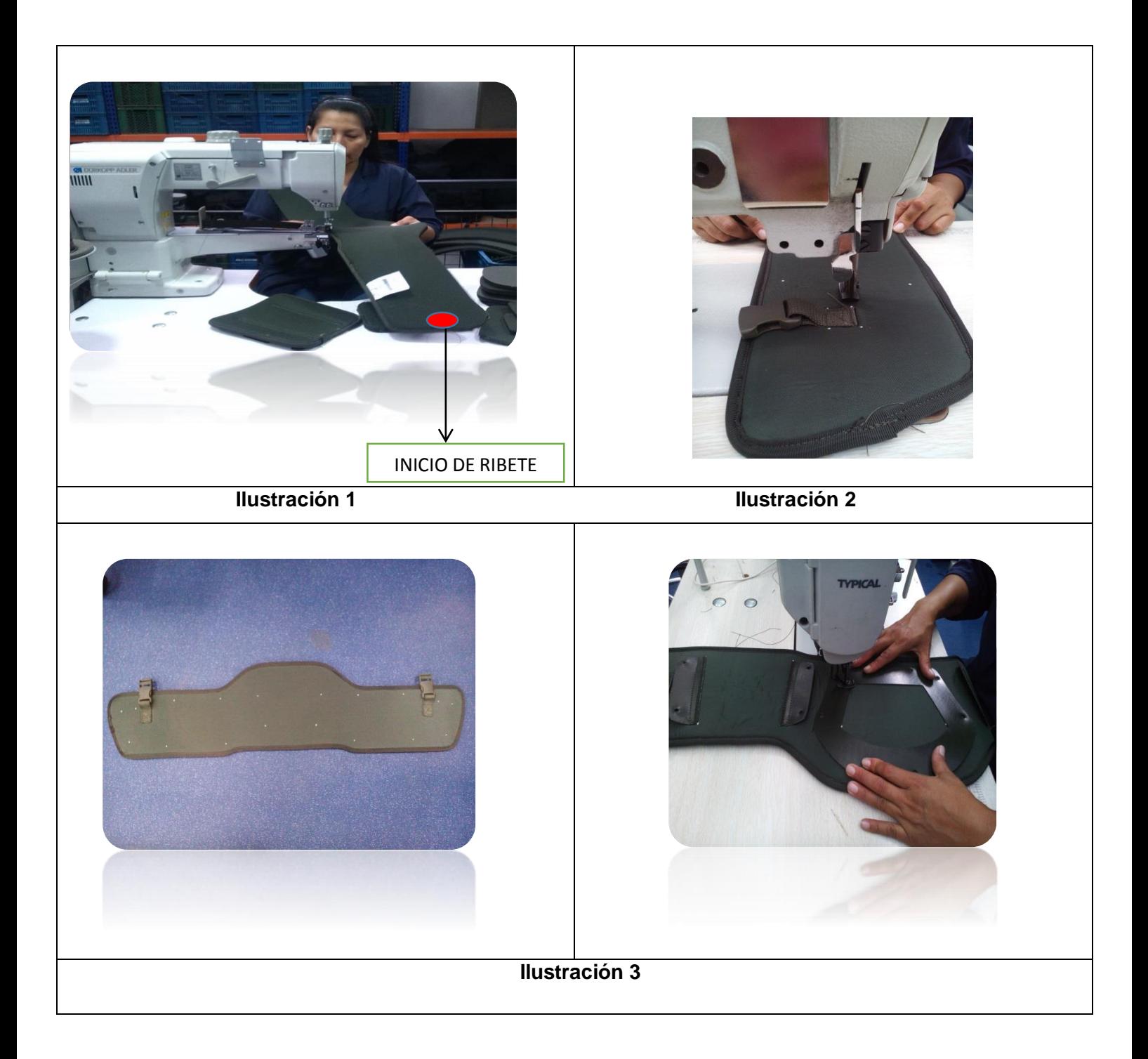

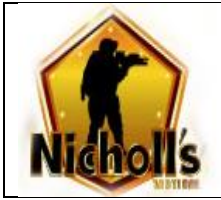

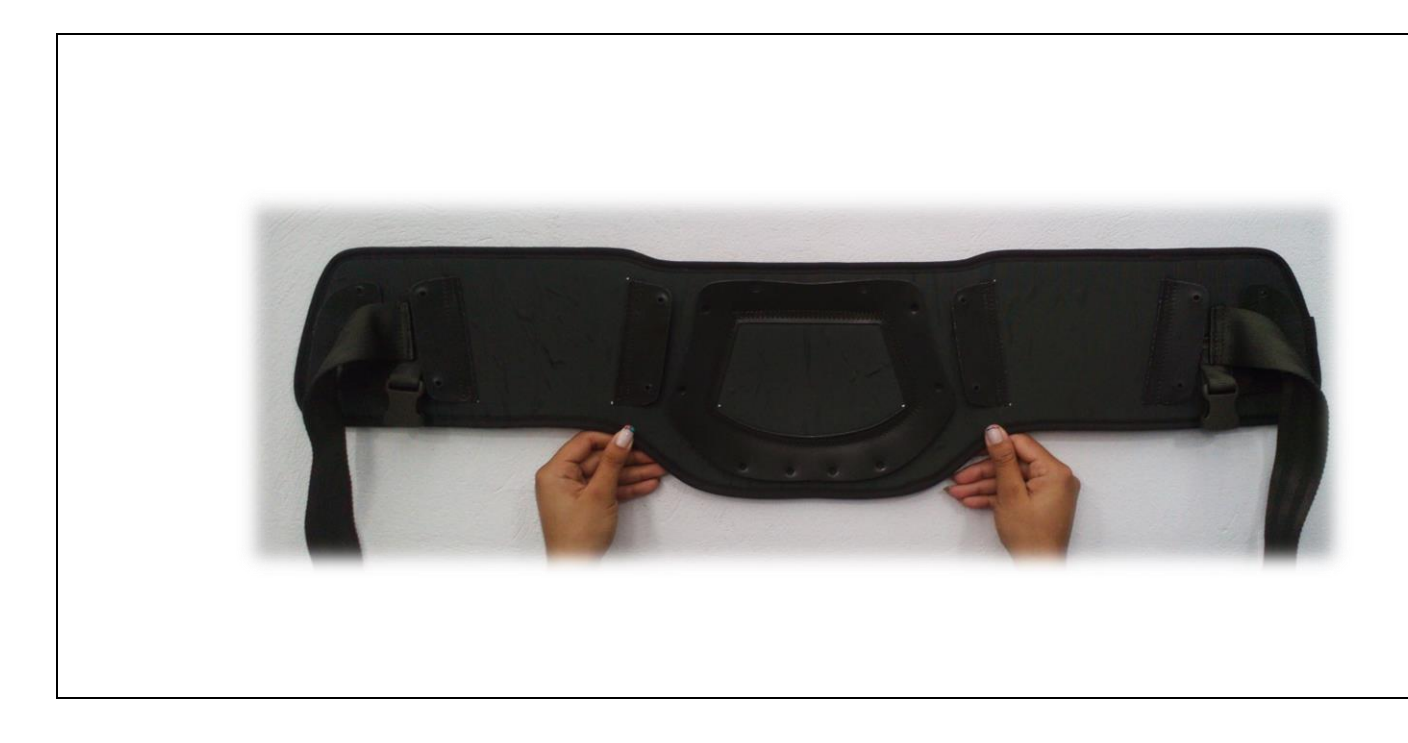

### **ILUSTRACIÓN 19: LAMINA CINTURON**

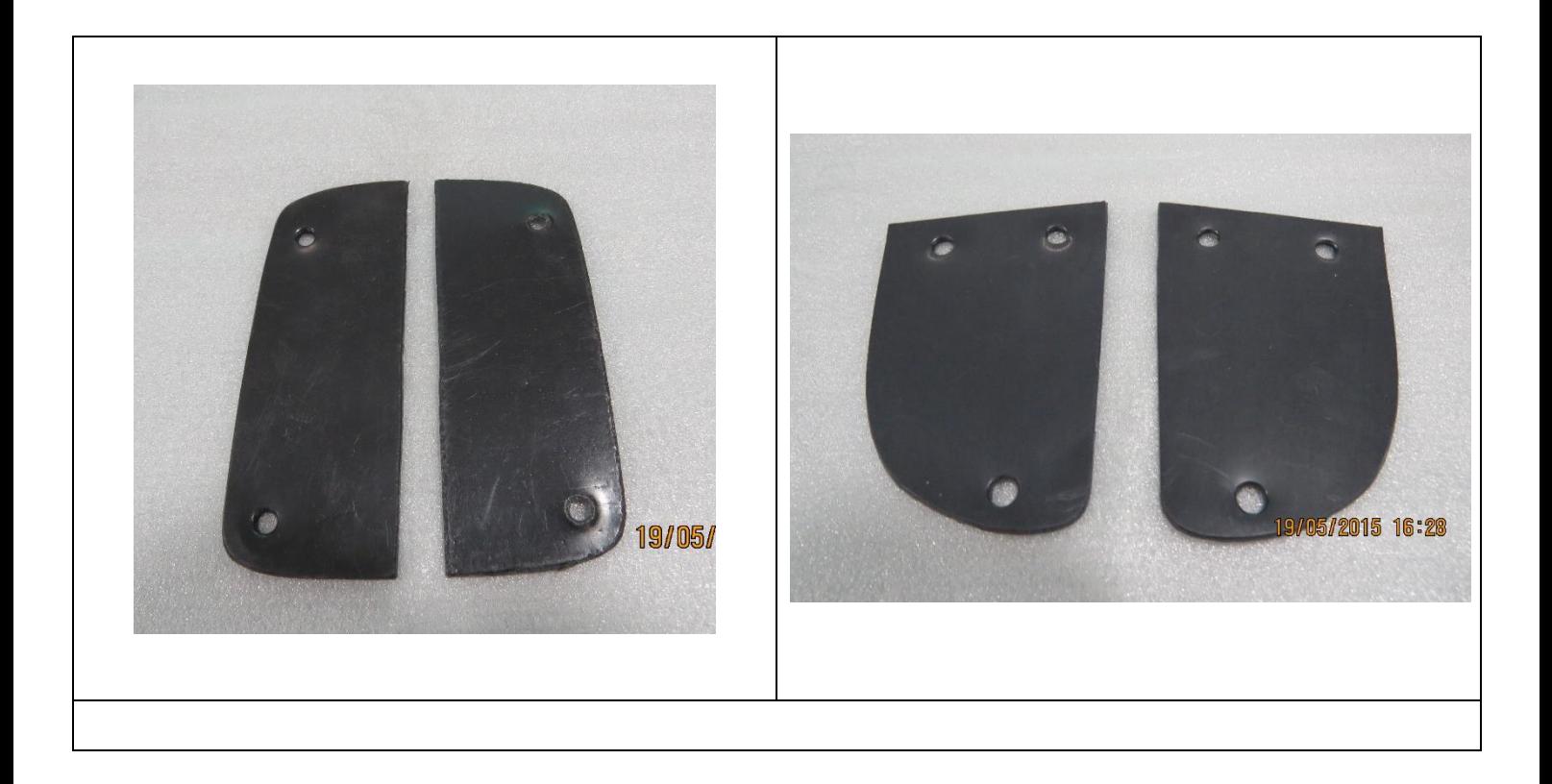

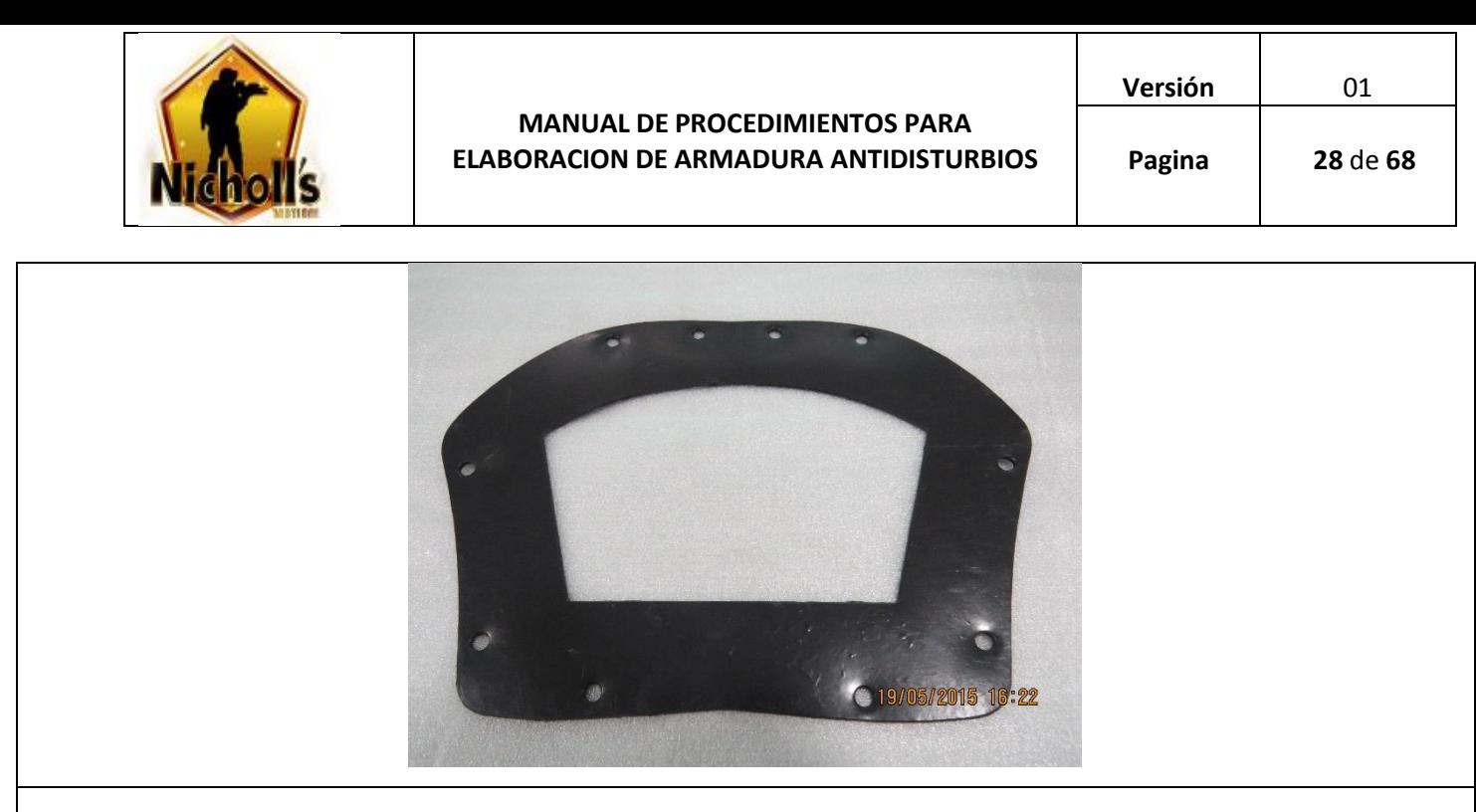

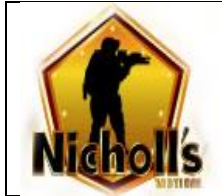

# **1.13 PROTECTOR GENITAL**

- 1. Se pega la tela y la malla a una lámina de Eva Nº 3
- 2. Troquelar Figura con tela y malla ya pegadas del **Molde Nº 13 A** dos (2) veces **(Ilustración 1)**
- 3. Troquelar tela **Molde Nº 13B** de protector genital **(Ilustración 2)**
- 4. Troquelar Eva nº 8 **Molde N° 13C** de protector genital **(Ilustración 1)**
- 5. Se unen las caras de la Eva por el lado de la malla **molde N° 13 A** y se cose por la parte de la tela en el lado curvo dejando 2 cm en la parte inferior, para colocar resorte de 1" pulgada de 92 cm doblado por la mitad. **(Ilustración 3)**
- 6. Sobre la parte superior de las dos caras del **molde 13 A** se ribetea dejando en cada extremo ½ cm de ribete .**( Ilustración 4)**
- 7. Se toma la tela del **molde 13B** y se ribetea la parte superior cortando y quemando a ras los extremos del ribete **( Ilustración 5)**
- 8. Se une resorte de 1, ½ pulgada de 88 cm con felpa de 1, ½ pulgada de 25 cm con costura horizontal.
- 9. Se toma la tela del **molde 13B** con el **molde G** y se marcan puntos en la parte superior.
- 10. Sobre la demarcación de los puntos en máquina de área Nº 5 SunStar con el Clan molde Nº 2 se cose la felpa de 1 ½ pulgada de 25 cm. **(Ilustración 6)**
- 11. En el extremo del resorte contrario a la felpa se pega el gancho de 1, ½ pulgada de 25 cm en la máquina de área nº 5 SunStar con el clan molde nº 3
- 12. Se dobla el **molde 13B** y se cose por el revés de la tela.**(Ilustración 7)**
- 13. Con las tijeras se realiza un corte en el borde de las costuras. **(Ilustración 8)**
- 14. Se cose la parte curva del extremo inferior del **molde 13B (Ilustración 9)**
- 15. Se toma el **molde 13 A** y se une por el lado de la malla al **molde 13B** por el lado derecho de la tela desde la parte inferior hacia arriba de un lado y lo mismo por el otro lado. **(Ilustración 10-11)**
- 16. Tomamos el protector genital y le damos la vuelta para que la tela quede completo por su lado derecho. **(Ilustración 12)**
- 17. Ubicamos el **molde 13C** dentro del protector genital. **(Ilustración 13)**
- 18. Tomamos el **molde G.a** y marcamos el resorte de 1" ½ de 88 cm desde donde termina la felpa hacia el centro y desde donde inicia el gancho hacia dentro. **(Ilustración 14)**

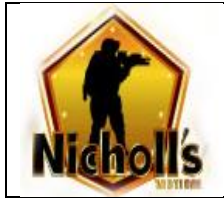

19. Tomamos el resorte de 1" y lo ubicamos por debajo del resorte de 1" ½ de 88 cm y se pega en la máquina de área Nº 5 SunStar en forma de X con Clan molde n 4

### **ILUSTRACIÓN 20: PROTECTOR GENITAL**

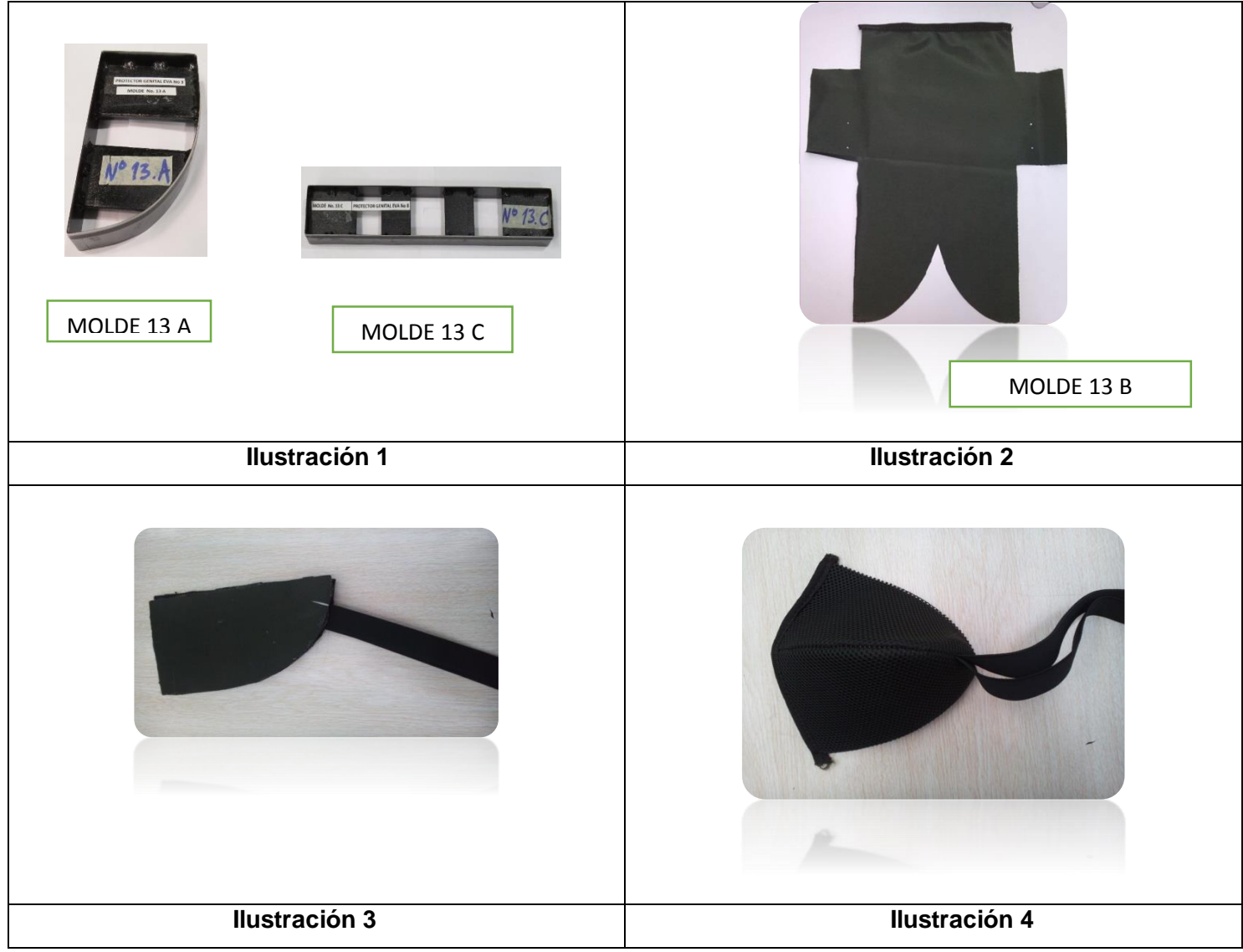

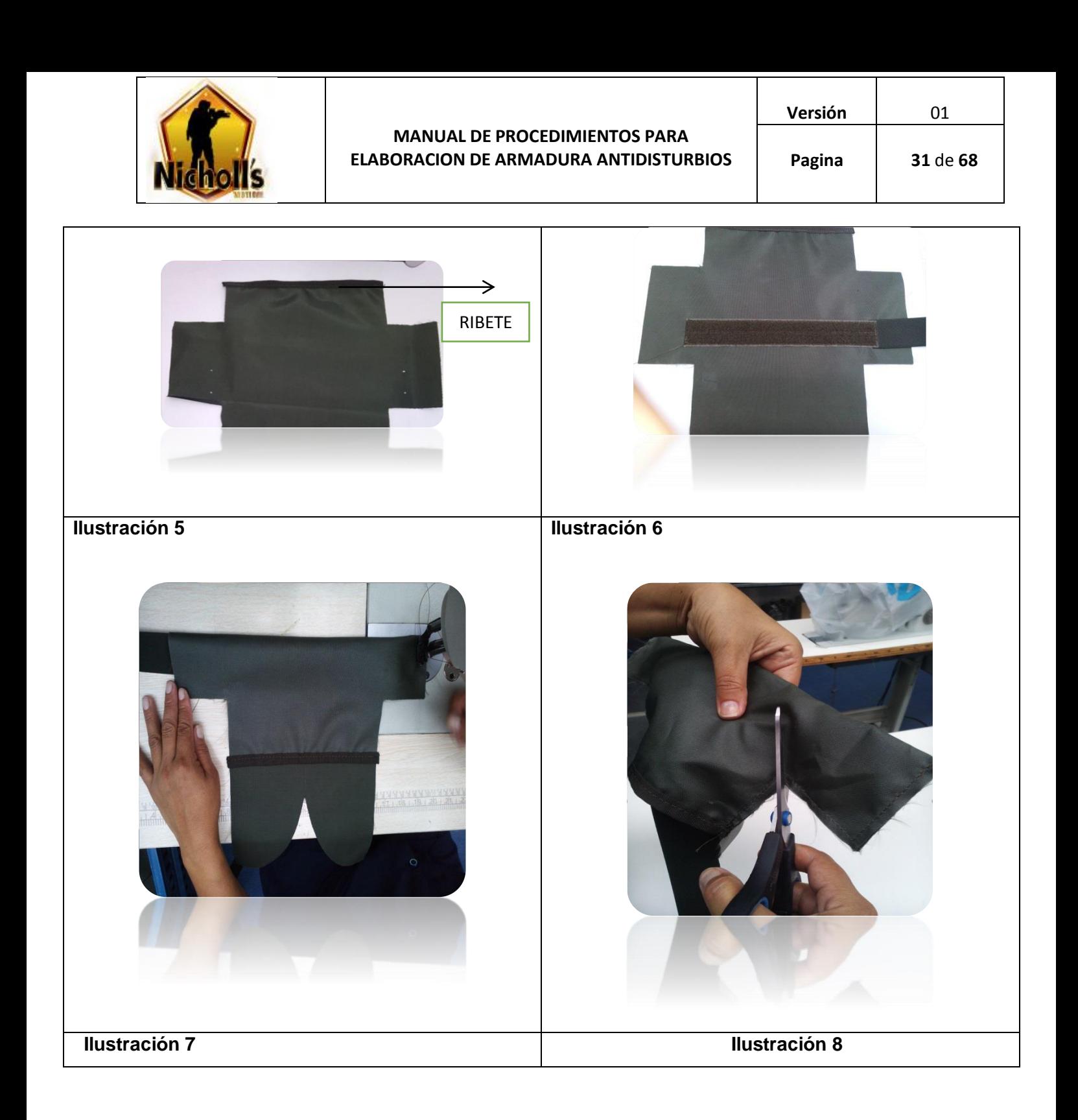

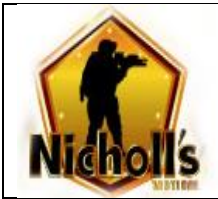

#### **MANUAL DE PROCEDIMIENTOS PARA ELABORACION DE ARMADURA ANTIDISTURBIOS**

**Versión** 01

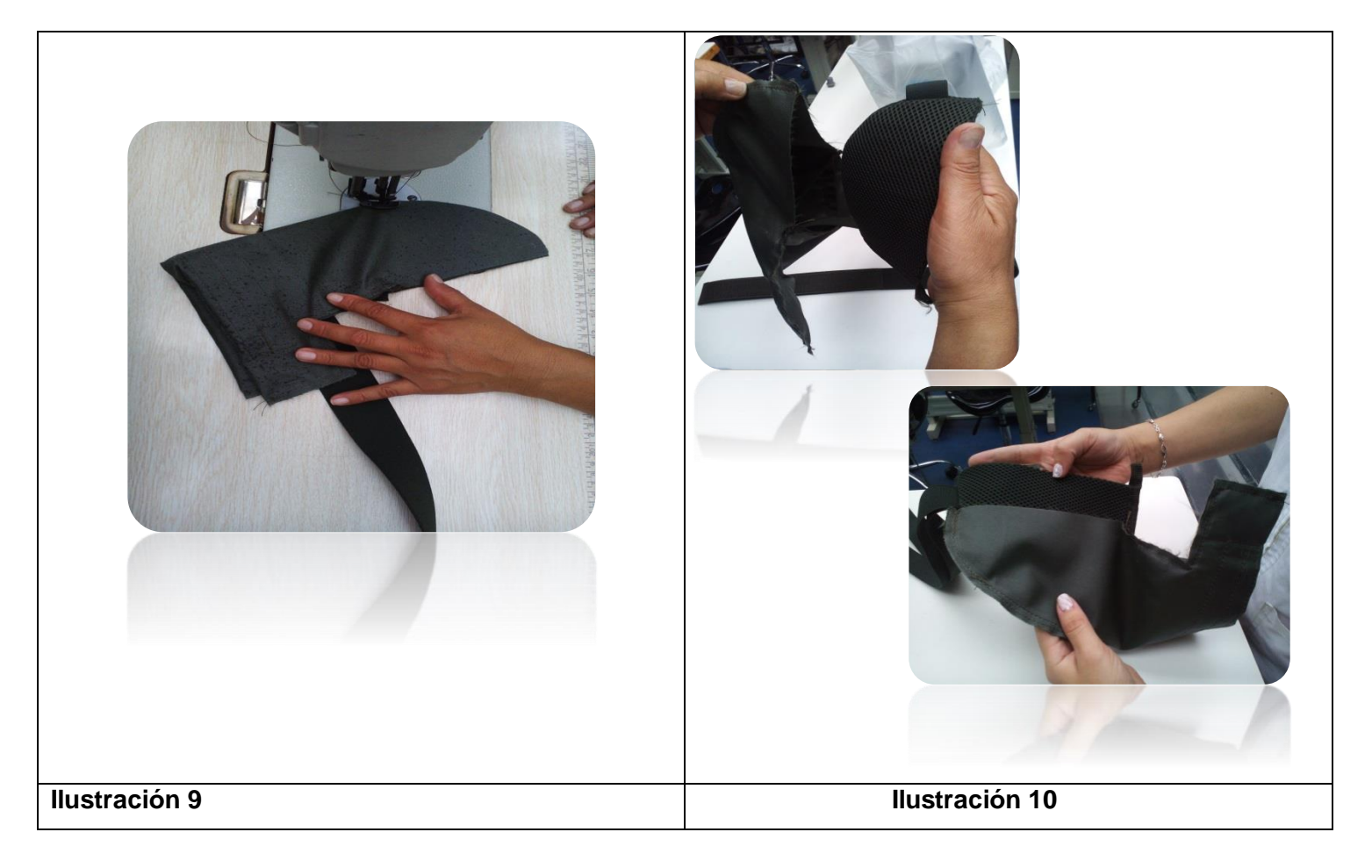

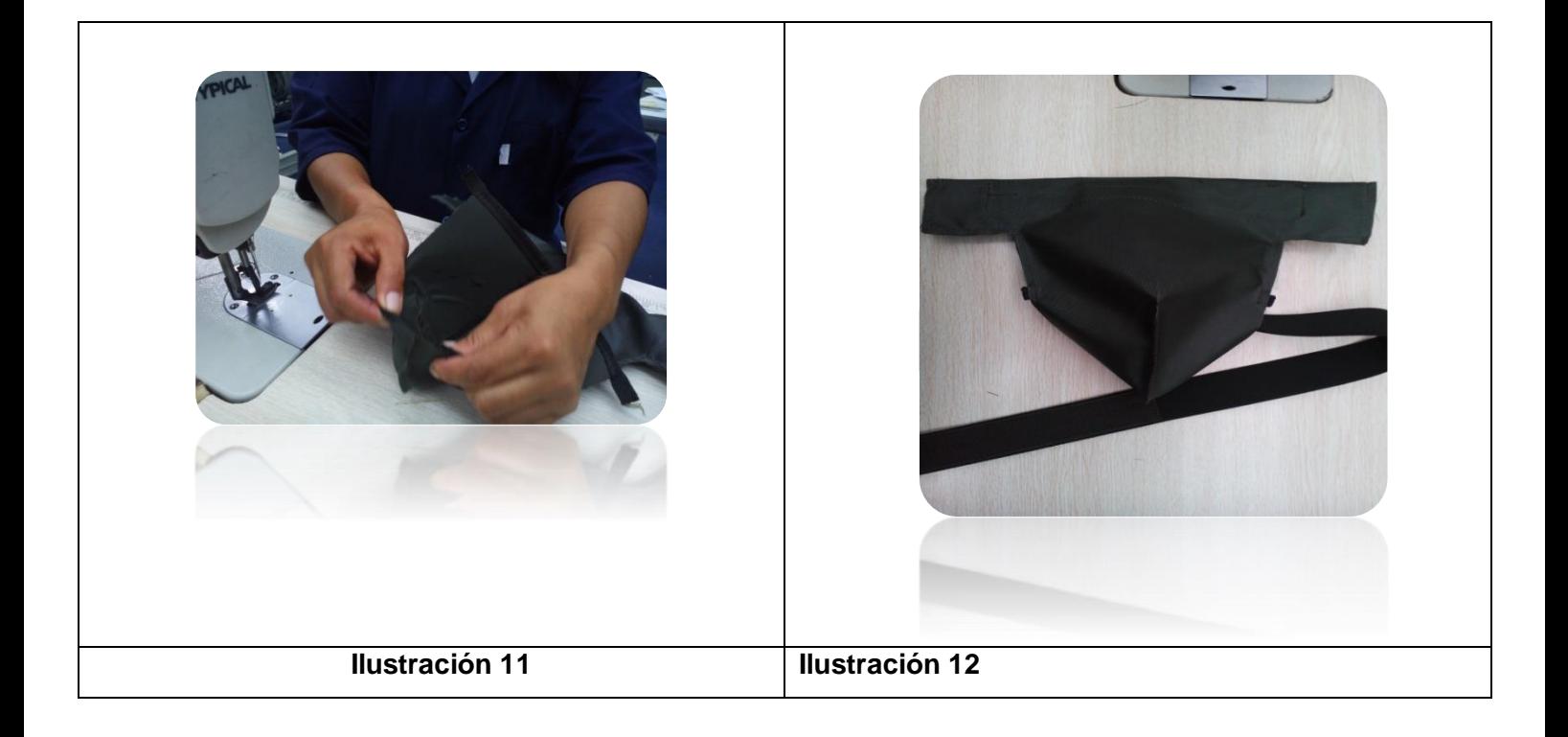

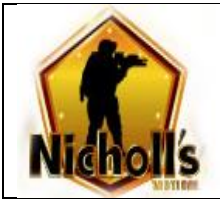

#### **MANUAL DE PROCEDIMIENTOS PARA ELABORACION DE ARMADURA ANTIDISTURBIOS**

**Versión** 01

**Pagina 33** de **68**

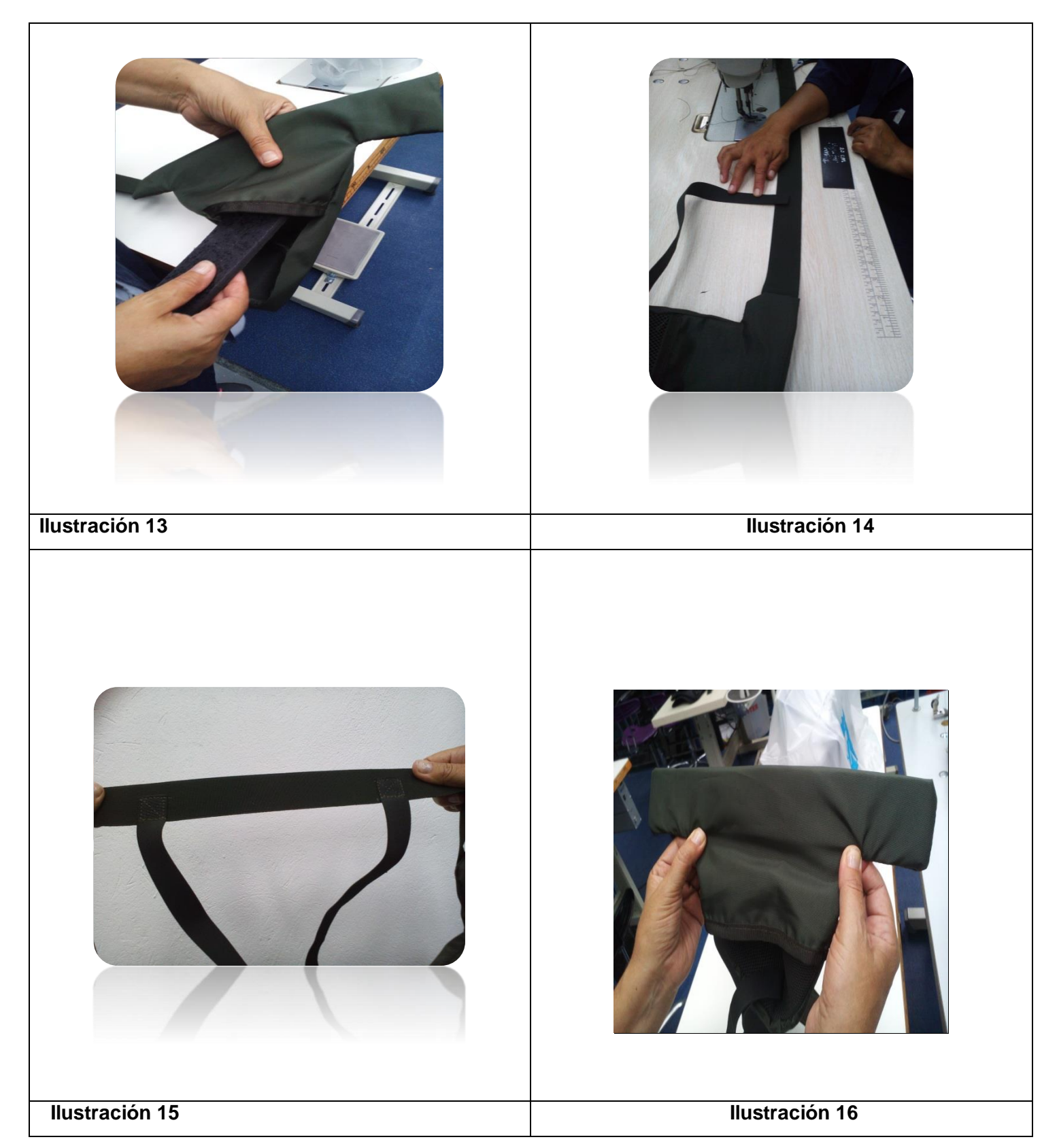

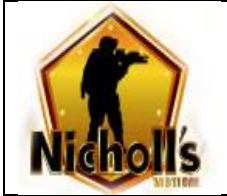

**Pagina 34** de **68**

# **1.14 PIERNA**

- 1. Se pega la tela y la malla a una lámina de Eva  $N^{\circ}$  8
- 2. Troquelar Figura de la pierna (derecha) **Molde Nº 14** por el lado de la malla.
- 3. Troquelar Figura de la pierna (izquierda) **Molde Nº 14** por el lado de la tela.
- 4. Troquelar lamina **Molde Nº 14.1** pierna 1
- 5. Troquelar lamina **Molde Nº 14.2** pierna 2
- 6. Con el **molde H** se marcan puntos por el lado de la tela para laminas, reata y por el lado de la malla se marca para el resorte de rodilla y en la pierna derecha para marquilla.
- 7. Se cose marquilla en la pierna derecha.
- 8. Se ribetea iniciando por la parte angosta o inferior de la pieza.
- 9. Al finalizar la costura del ribete se dejan 2 cm de este para realizar una costura de remate en forma de dobladillo.
- 10. Por el lado de la tela según puntos ya marcados se une al lado izquierdo lamina pierna 1 y al lado derecho lamina pierna 2.
- 11. En el centro de la parte superior sobre los puntos se pega reata de 1" de 20 cm con hebilla macho y se realiza unos dobles de 1 cm en la punta con costura horizontal.

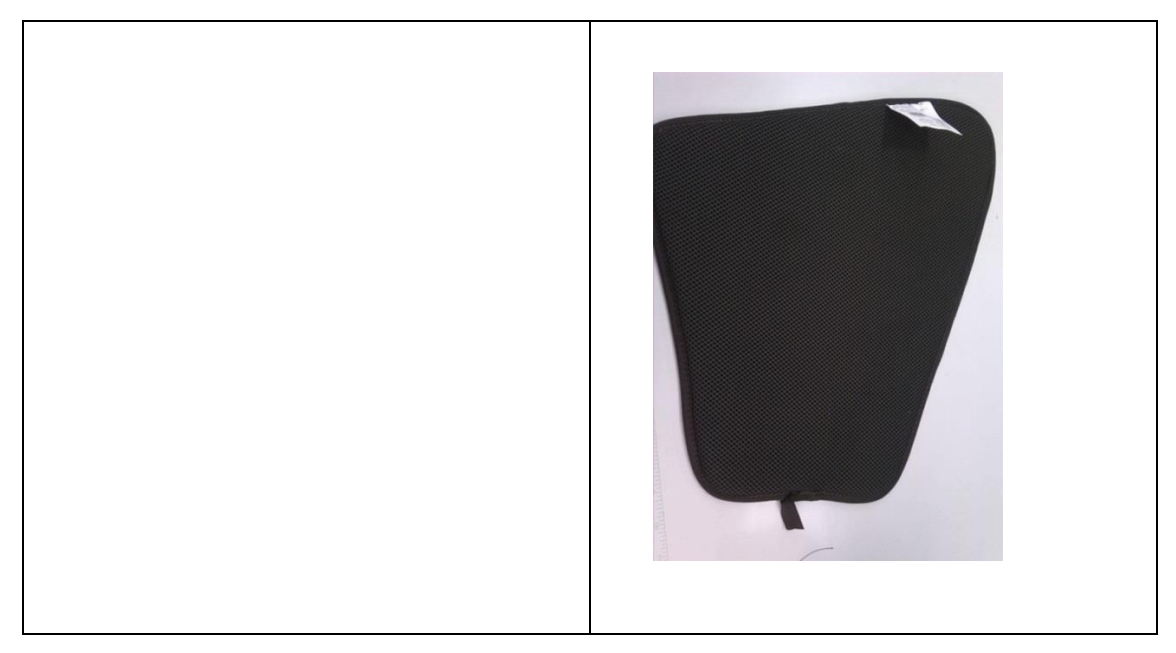

# **12. ILUSTRACIÓN 21: PIERNA**

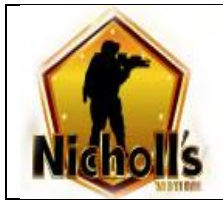

# **ILUSTRACIÓN 22: LAMINA PIERNA**

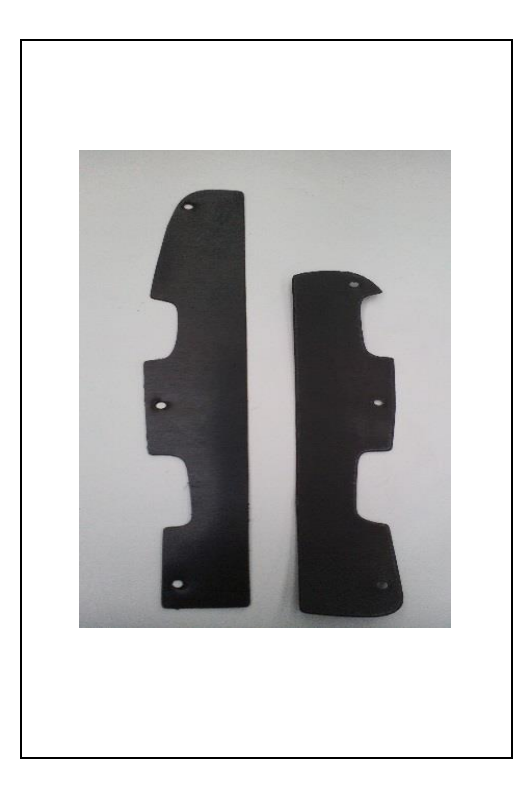

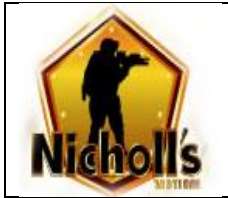

**Pagina 36** de **68**

# **1.16 RODILLA**

- 1. Troquelar Figura de rodilla en Eva Nº 8 **molde Nº 15A**
- 2. Troquelar tela y malla **molde Nº 15B**
- 3. Se pegan tela, Eva y malla ya troqueladas.
- 4. Se ribetea iniciando por la parte redonda de la figura central.
- 5. Al finalizar la costura del ribete se dejan 2 cm de este para realizar una costura de remate en forma de dobladillo.
- 6. Se dobla la pieza marcando la mitad al borde donde finaliza el ribete para pegar resorte de 1 ½ de 10 cm.

# **ILUSTRACIÓN 23: RODILLA**

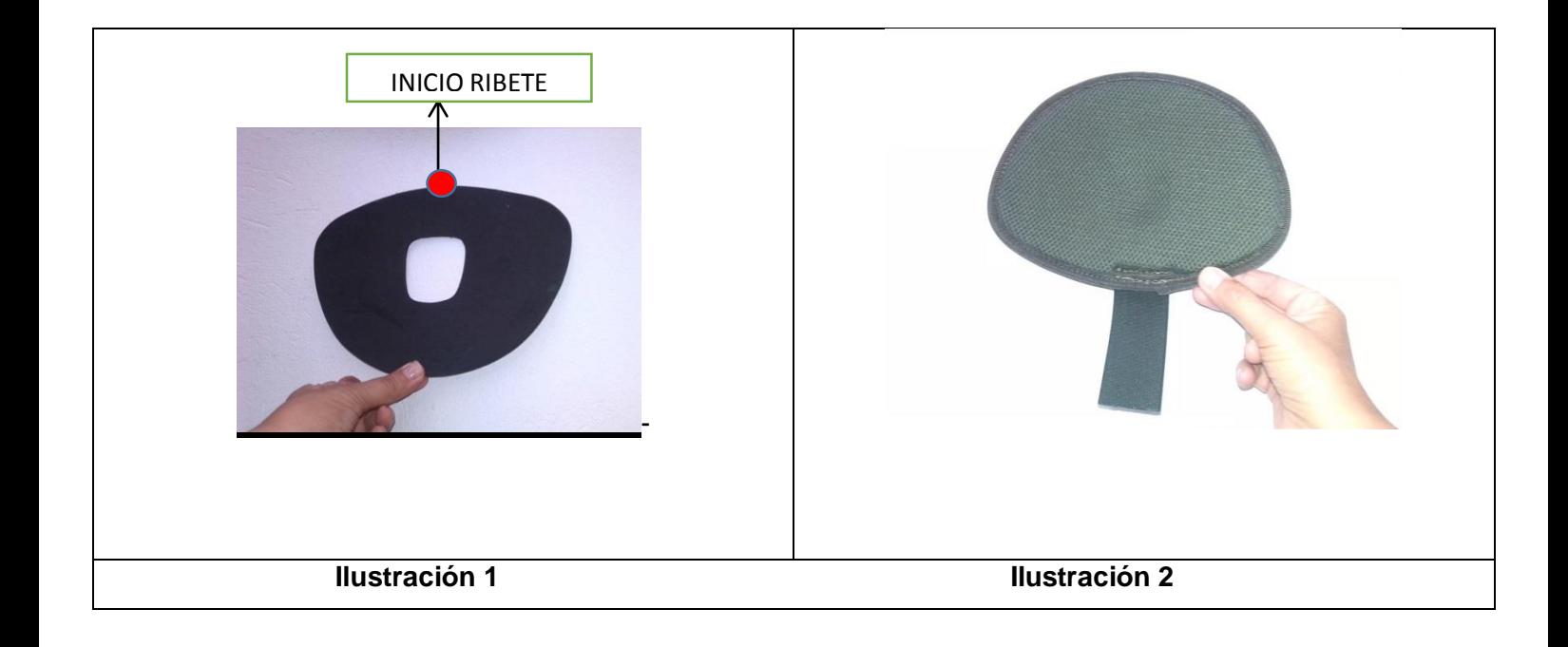

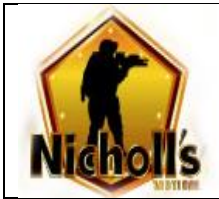

# **1.17 CANILLA**

- 1. Se pega la tela y la malla a una lámina de Eva Nº 8
- 2. Troquelar Figura canilla **Molde Nº 16**
- 3. Troquelar lamina **Molde Nº 16,1**
- 4. Se ribetea iniciando por la parte superior de la pieza.
- 5. Al finalizar la costura del ribete se dejan 2 cm de este para realizar una costura de remate en forma de dobladillo.
- 6. Se marca la pieza con **Molde I** sobre la tela para ubicar las láminas y en la parte inferior para pegar reata de 1" de 10 cm.
- 7. Se unen láminas y reata a la tela sobre los puntos ya marcados.
- 8. Se marca la pieza con **Molde Nº I** sobre la malla para unir con rodilla.

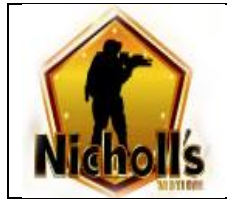

# **ILUSTRACIÓN 24: CANILLA**

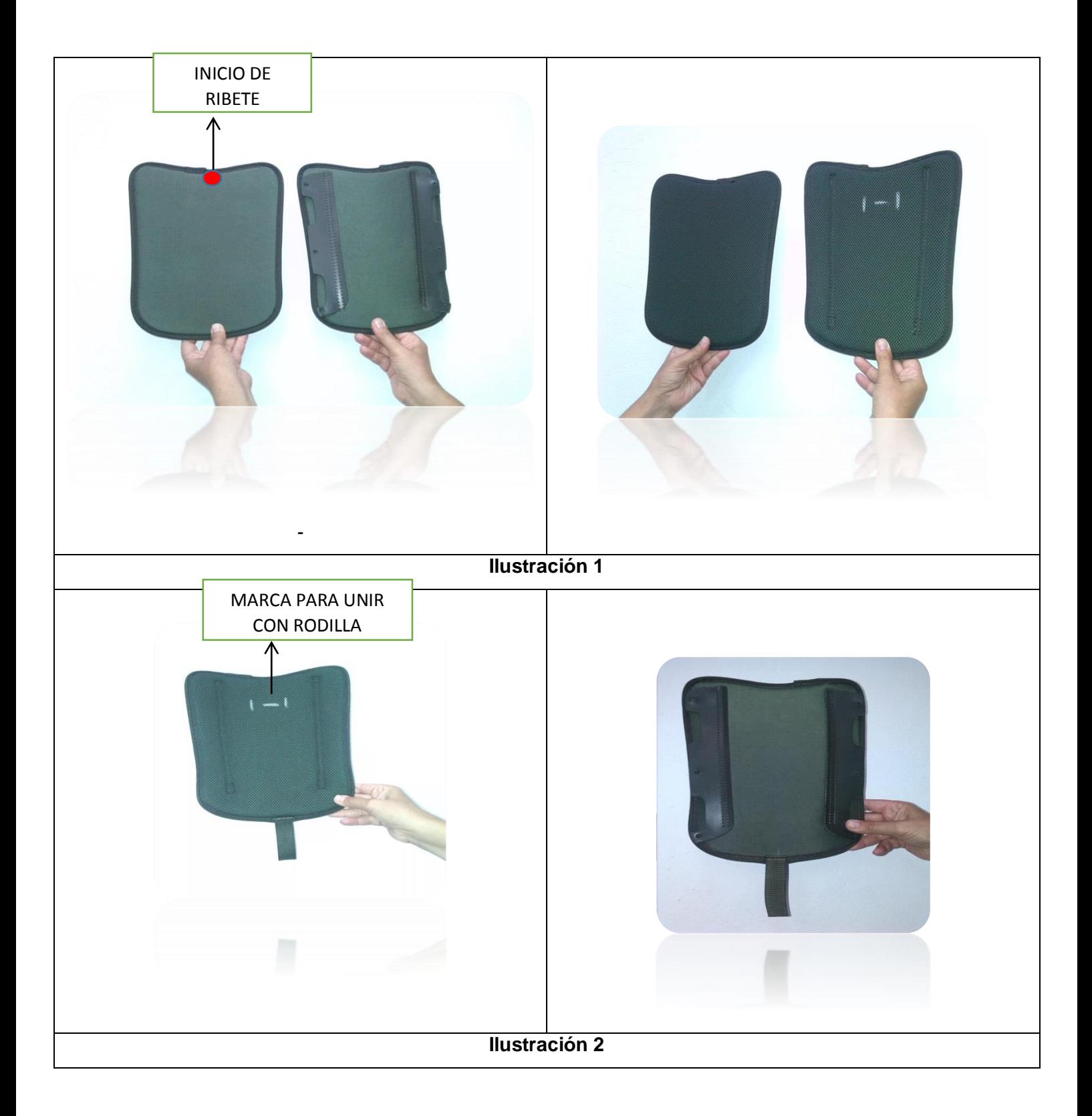

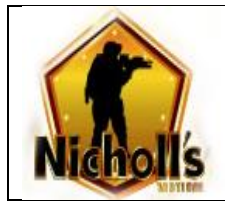

# **ILUSTRACIÓN 25: LAMINA CANILLA**

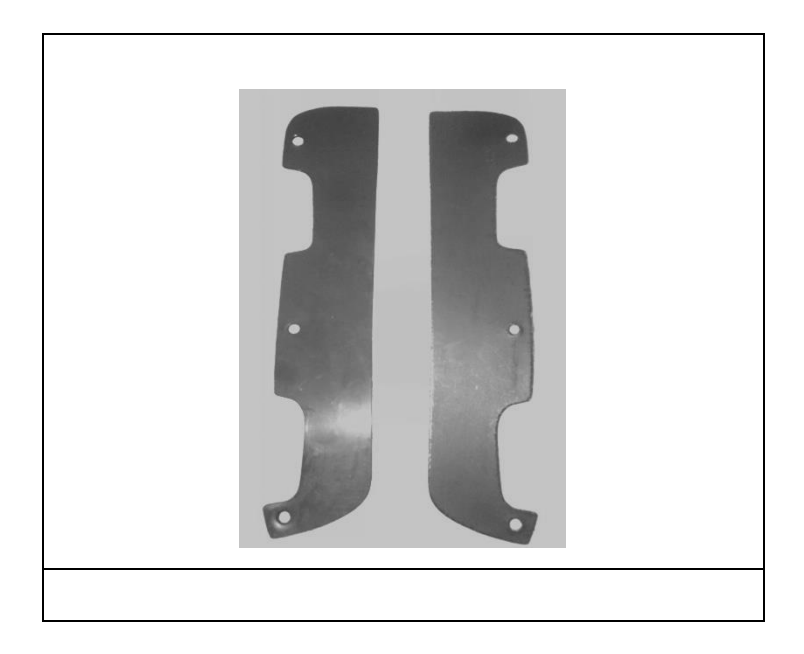

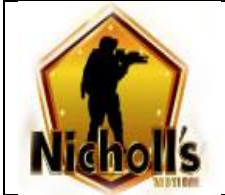

# **1.18 MUSLO**

- 1. Se pega la tela y la malla a una lámina de Eva nº 8
- 2. Troquelar Figura muslo **Molde Nº 17**
- 3. Troquelar lamina **Molde Nº 17.1**
- 4. Se ribetea iniciando por la parte angosta o inferior de la pieza.
- 5. Al finalizar la costura del ribete se dejan 2 cm de este para realizar una costura de remate en forma de dobladillo.
- 6. Se marca la pieza con **Molde J** sobre la tela para ubicar las láminas.
- 7. Se unen láminas a la tela sobre los puntos ya marcados.

# **ILUSTRACIÓN 26: MUSLO**

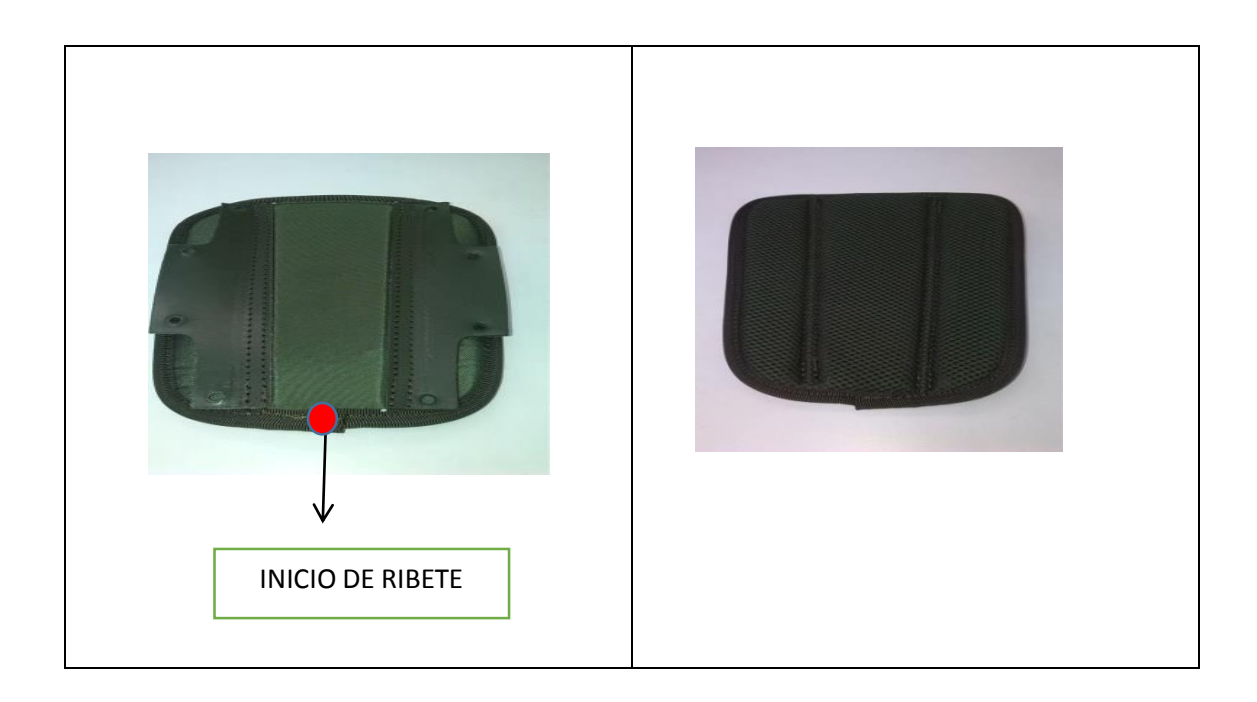

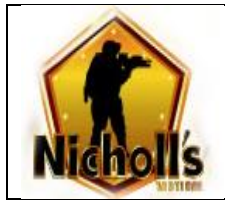

# **ILUSTRACIÓN 27: LAMINA MUSLO**

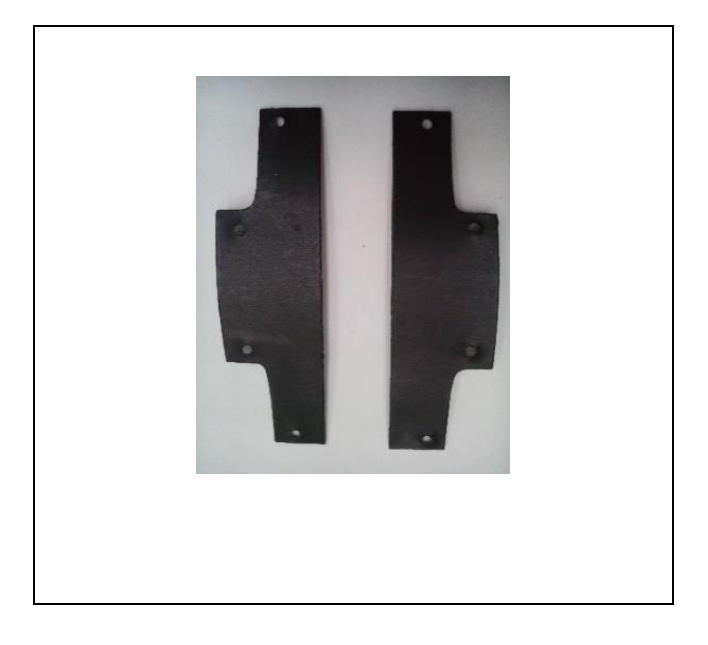

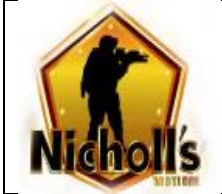

#### **Pagina 42** de **68**

### **1.19 GEMELOS**

- 2. Se pega la tela y la malla a una lámina de Eva Nº 8
- 3. Troquelar Figura gemelos **Molde Nº 18**
- 4. Troquelar lamina **Molde Nº 18.1**
- 5. Se ribetea iniciando por la parte angosta o inferior de la pieza.
- 6. Al finalizar la costura del ribete se dejan 2 cm de este para realizar una costura de remate en forma de dobladillo.
- 7. Se marca la pieza con **Molde K** sobre la tela para ubicar las láminas.
- 8. Se unen láminas a la tela sobre los puntos ya marcados.

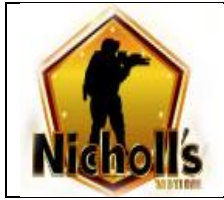

# **ILUSTRACIÓN 28: GEMELOS**

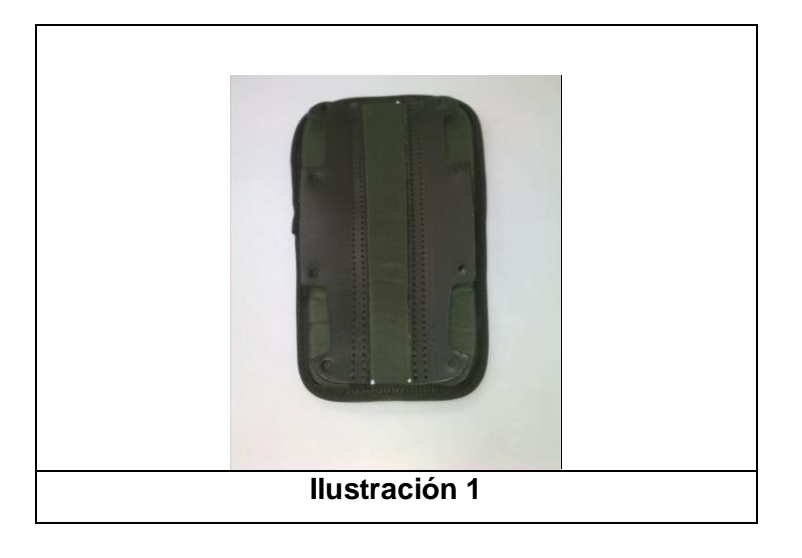

### **ILUSTRACIÓN 29: LAMINA GEMELOS**

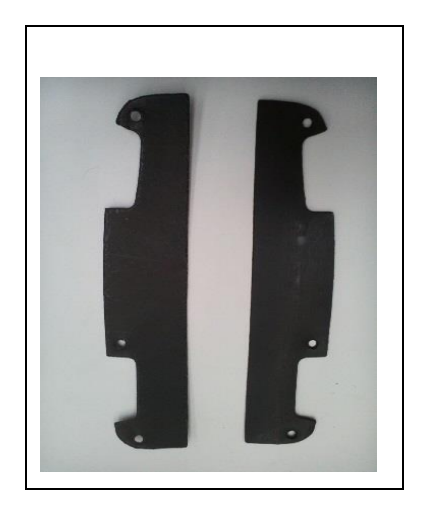

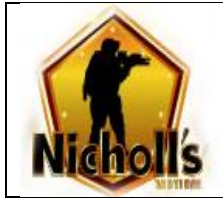

**Pagina 44** de **68**

# **1.20 PIE O ZAPATO**

- 1. Se pega la tela y la malla a una lámina de Eva Nº 8
- 2. Troquelar Figura del pie o zapato **Molde Nº 19**
- 3. Troquelar 2 láminas **Molde Nº 19.1** para tobillos
- 4. Troquelar 1 lamina **Molde Nº 19.2** para puntera
- 5. Se ribetea iniciando por la parte superior central de la pieza.
- 6. Al finalizar la costura del ribete se dejan 2 cm de este para realizar una costura de remate en forma de dobladillo.
- 7. Se marca la pieza con **Molde L** sobre la tela para ubicar las láminas y en la parte superior central para ubicar lengüeta.
- 8. Se unen láminas y lengüeta a la tela sobre los puntos ya marcados.

# **ILUSTRACIÓN 30: PIE O ZAPATO**

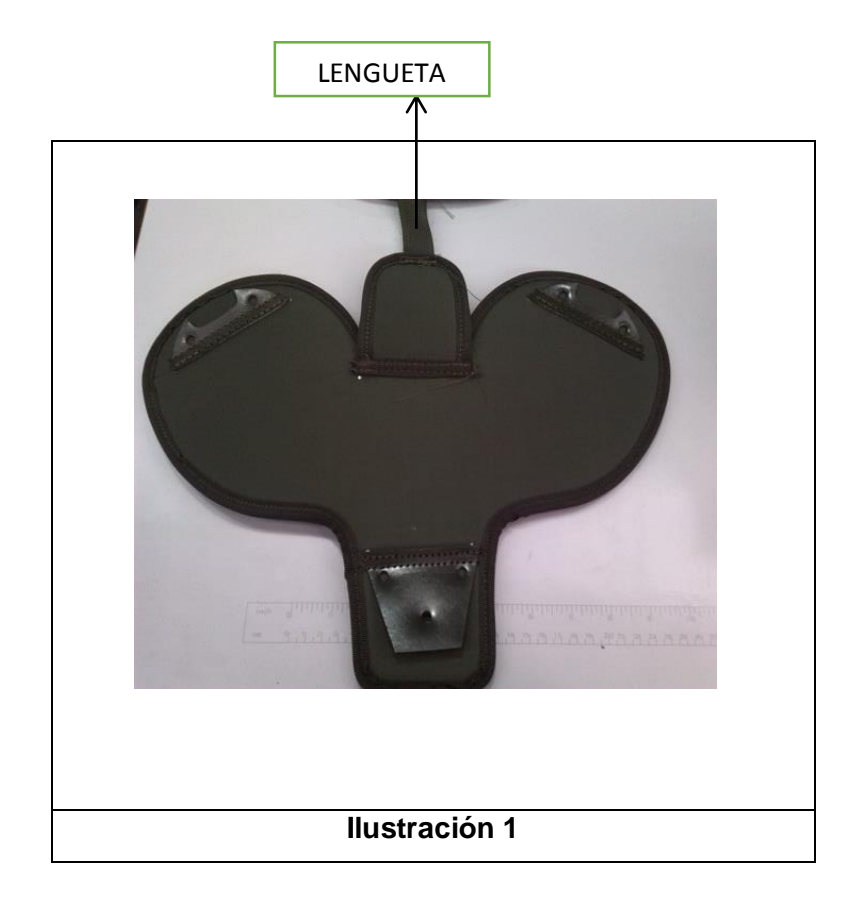

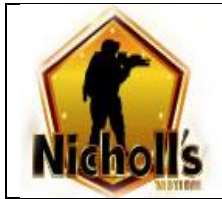

# **ILUSTRACIÓN 31: LAMINA PIE O ZAPATO**

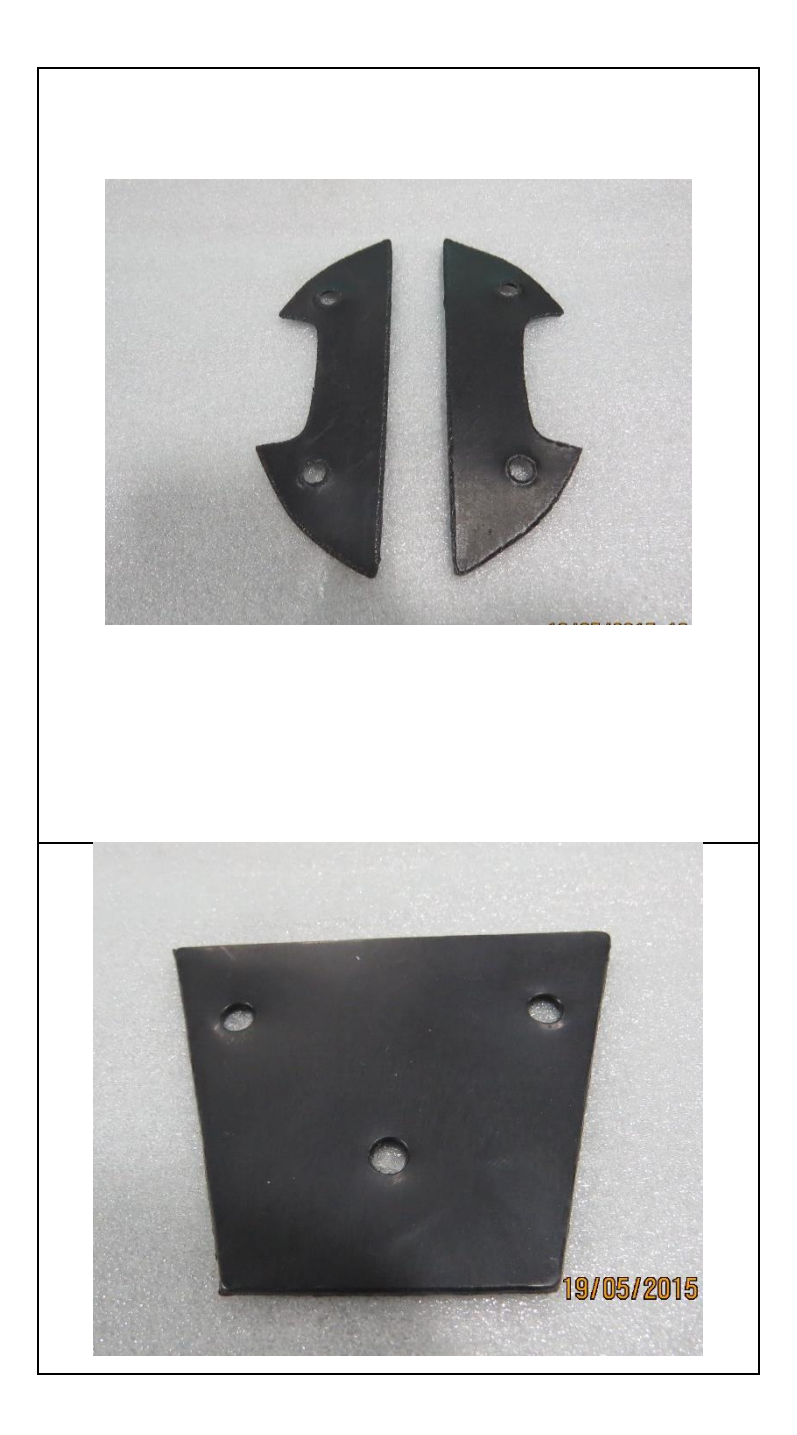

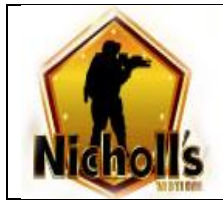

### 1.21 LENGUENTA

- 1. Se pega la tela y la malla a una lámina de Eva Nº 8
- 2. Troquelar Figura de lengüeta **Molde Nº 20 (ilustración 1)**
- 3. Se ribetea iniciando en una esquina en forma de U cortando y quemando ribete a ras
- 4. Se ribetea la parte recta de la aleta dejando en cada extremo 1 cm quemando su punta. **(ilustración 2)**

### **ILUSTRACIÓN 32: LENGUETA**

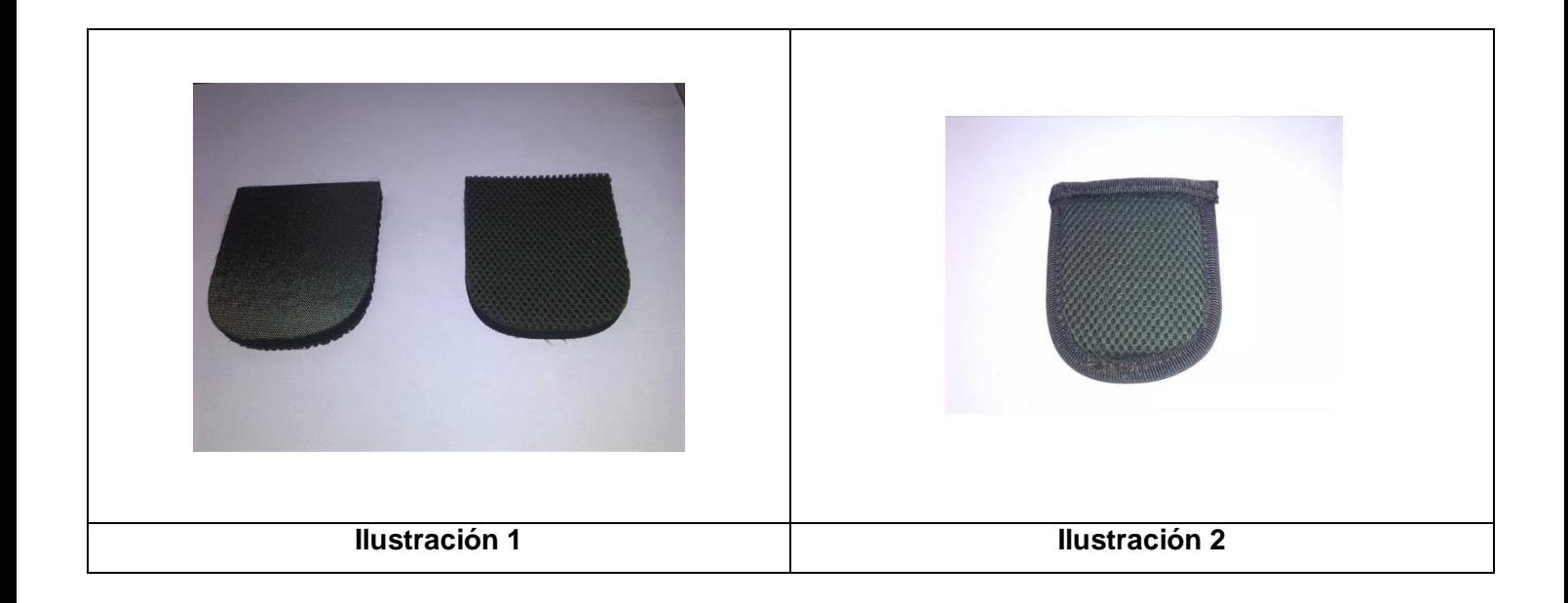
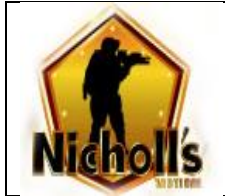

# **3. UNION DE LAS PIEZAS**

# 2.1 BRAZO

1

- 1. Cosemos resorte del codo en el brazo, tomando como referencia la marca del brazo.
- 2. Cosemos sobre resorte bolsillo de 7,5 cm. **NOTA**<sup>3</sup>
- 3. Sobre la marca del antebrazo se ubica parte inferior del codo para unir con dos costuras verticales.
- 4. Se une la mano sobre la parte inferior del antebrazo a 4 cm de la parte interna del mismo.
- 5. Marcamos el resorte de la hombrera con molde.
- 6. Tomamos el extremo del resorte y realizamos un doblez hasta la marca realizando costura horizontal uniéndolo con el protector de hombro.
- 7. En donde se realizó el doblez se une resorte en el centro de la parte superior del brazo.

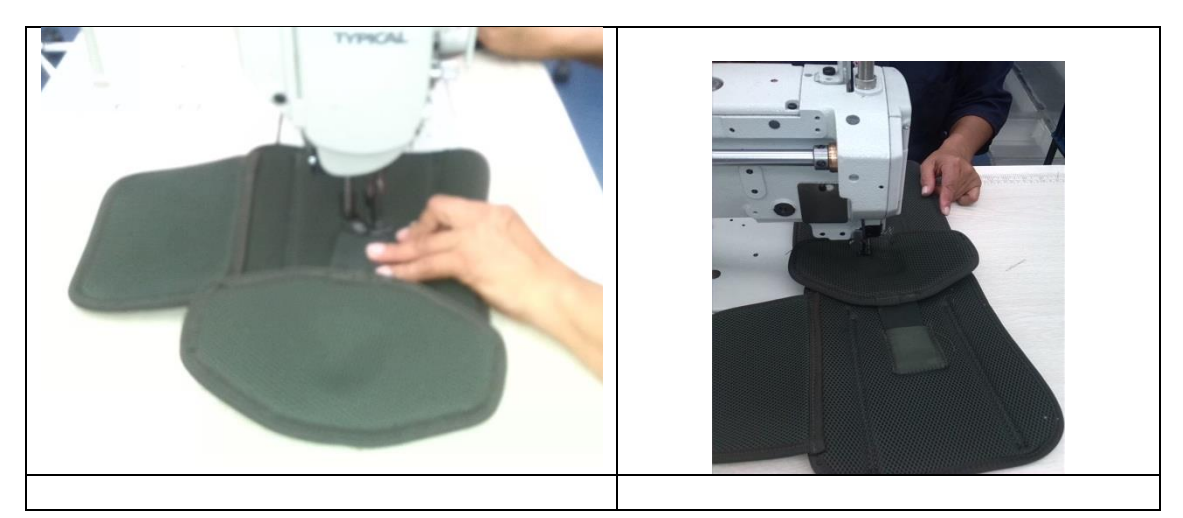

### **ILUSTRACIÓN 33 UNION DE PIEZA BRAZO**

 $3$  se cortan cuadros de tela de 7  $\frac{1}{2}$  cm, se realiza un dobles con costura por uno de los lados

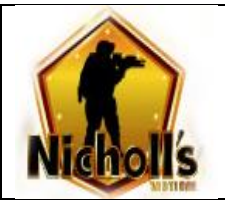

### **MANUAL DE PROCEDIMIENTOS PARA ELABORACION DE ARMADURA ANTIDISTURBIOS**

**Pagina 48** de **68**

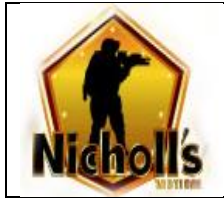

# 2.2 PIERNA

- 1. Cosemos resorte de rodilla a pierna, tomando como referencia la marca de la rodilla. **(ilustración 1)**
- 2. Cosemos sobre resorte bolsillo de 6 x 6 cm **(ilustración 2- 3)**
- 3. Sobre la marca de la canilla se ubica parte inferior de la rodilla para unir con dos costuras verticales. **(ilustración 5)**
- 4. Unimos con costura vertical la reata que se encuentra en la parte inferior de la canilla a la lengüeta del zapato ubicando está encima de la reata.

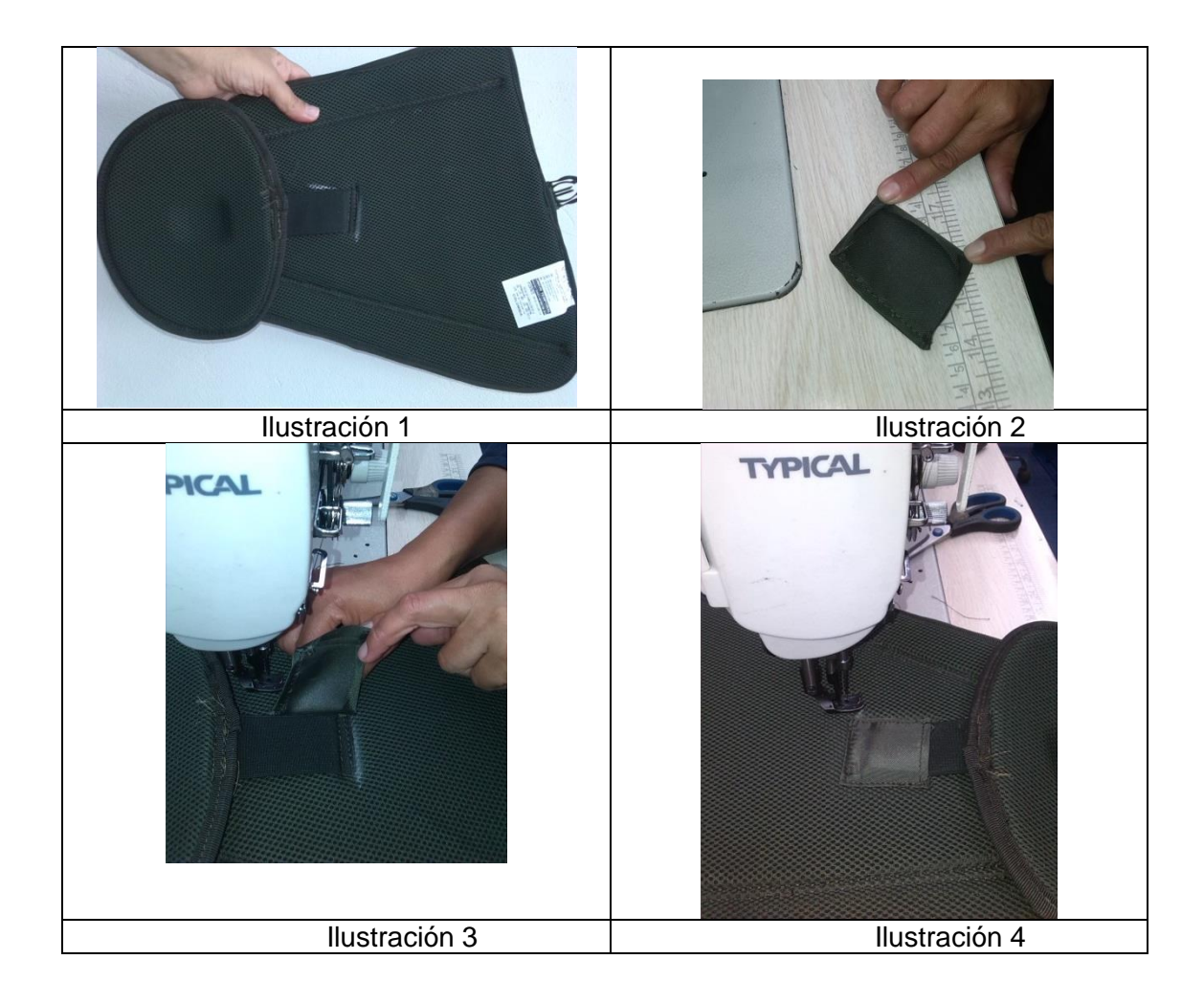

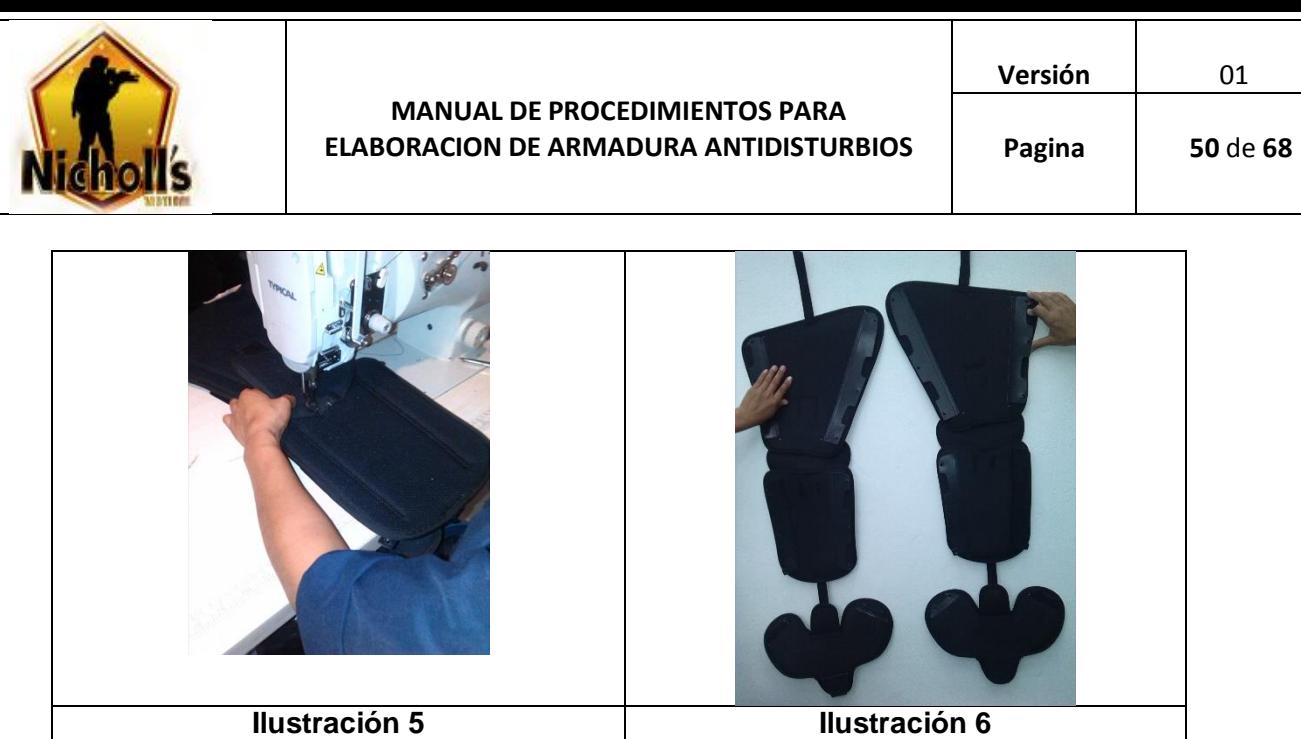

**Ilustración 34 UNION DE PIEZA –PIERNA**

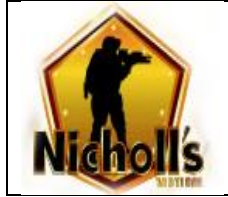

# **4. REMACHE Y ARMADO**

- 1. Por medio de las ranuras de la inyección del antebrazo interno se coloca resorte 1"1/2 de 34 cm dándole la dirección ya sea derecho e izquierdo como se muestra en la ilustración.
- 2. La parte textil con la inyección se une por medio de cuatro (4) remaches 375.
- 3. Se coloca tensor de 38 mm al resorte.

### 3.1 ANTEBRAZO INTERNO

# **ILUSTRACIÓN 35: INYECCION ANTEBRAZO INTERNO**

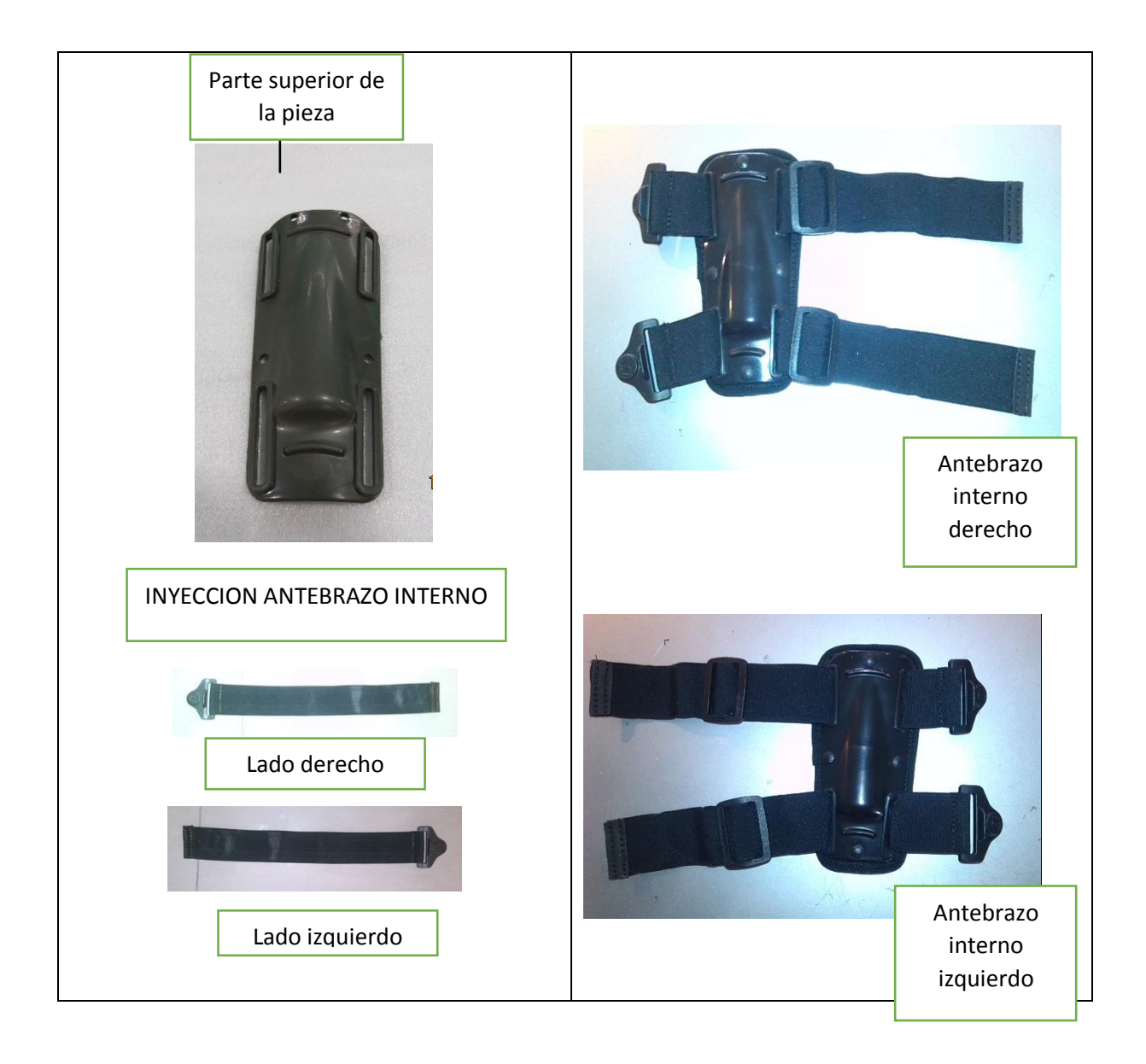

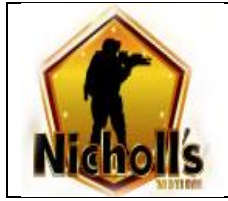

- 3.2 MUSLO
- 1. Por medio de las ranuras de la inyección del muslo se coloca resorte 1"1/2 de 45 cm dándole la dirección ya sea derecho e izquierdo según la ilustración.
- 2. La parte textil con la inyección se une por medio de ocho (8) remaches 375.
- 3. Se coloca tensor de 38 mm al resorte.

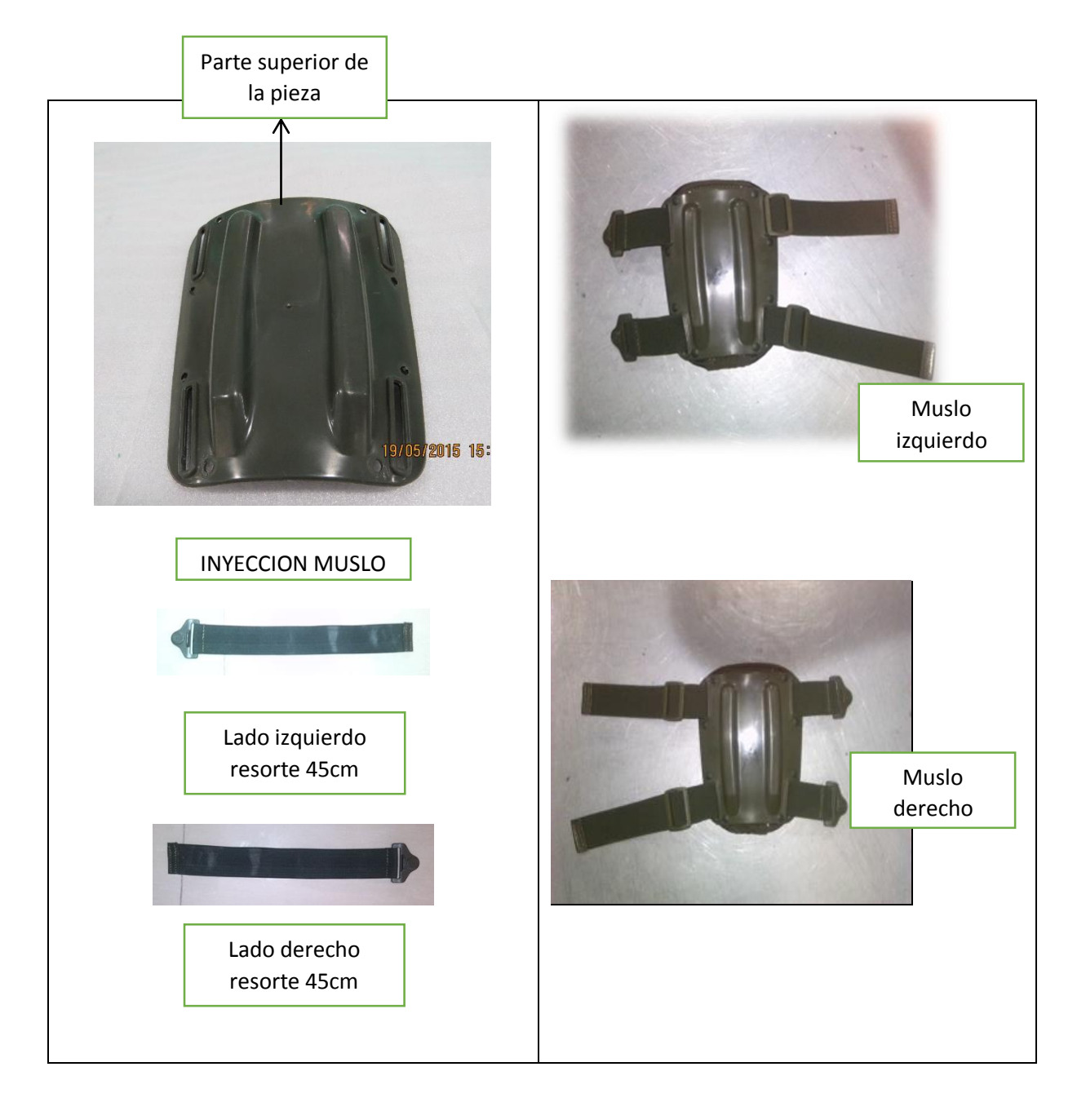

# **ILUSTRACIÓN 36:INYECCION MUSLO**

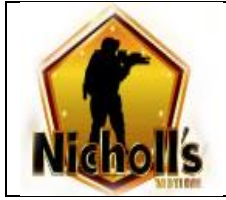

- 3.3 GEMELOS
- 1. Por medio de las ranuras de la inyección se coloca resorte 1"1/2 de 40 cm dando dirección sea derecha e izquierda según la ilustración.
- 2. La parte textil con la inyección se une por medio de ocho (8) remaches 375.
- 3. Se coloca tensor de 38 mm al resorte.

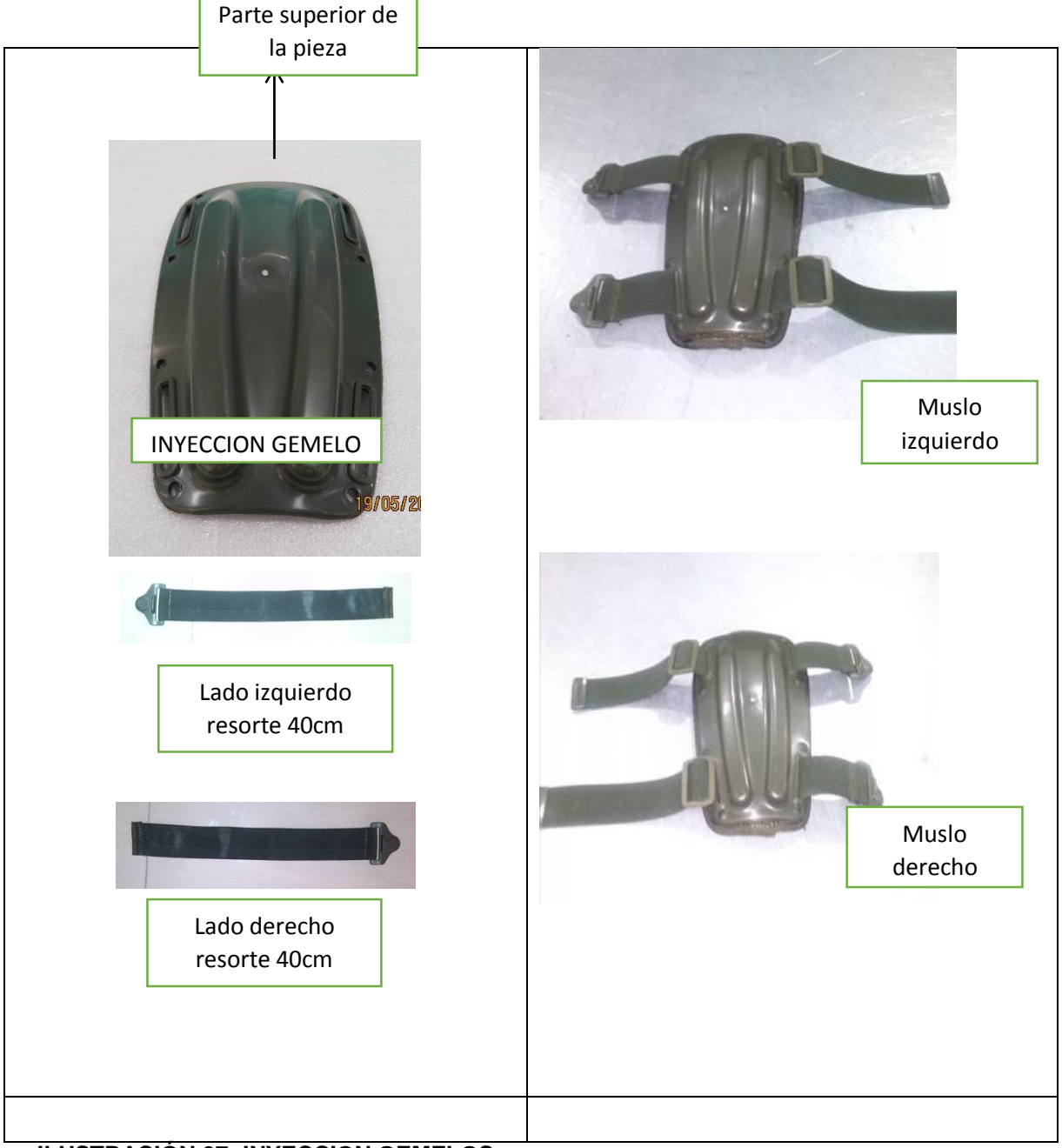

**ILUSTRACIÓN 37: INYECCION GEMELOS**

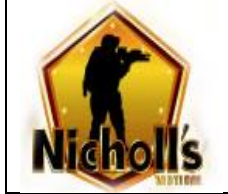

### 3.4 BRAZOS

- 1. A las piezas de inyección de brazo y antebrazo se coloca con remache 375 hebilla triangular (hembra)
- 2. Por medio de las dos ranuras que se encuentran en la inyección del brazo pasamos resorte de 1" ½ de 42 cm con velcro y se une entre sí por medio de una costura triple y se ubica chapa plástica triangular (macho).
- 3. La inyección del codo se une a la inyección brazo y al antebrazo por medio de cuatro remaches **520** con refuerzo de arandela.
- 4. La parte textil con inyección del brazo se unen por medio de 6 remaches **375**  con refuerzo de arandela.
- 5. La parte textil con inyección del antebrazo se unen por medio de ocho (8) remaches **375** con refuerzo de arandela.
- 6. La parte textil con inyección del hombro se unen por medio de cuatro (4) remaches **375** con refuerzo de arandela.
- 7. La inyección del hombro con hombrera se unen por medio de dos remaches **625** con refuerzo de arandela.
- 8. La parte textil con inyección de mano se unen por medio de 4 remaches **375**  con refuerzo de arandela.
- 9. Por medio de las dos ranuras que se encuentran en la inyección del antebrazo colocamos antebrazo interno ya terminado.

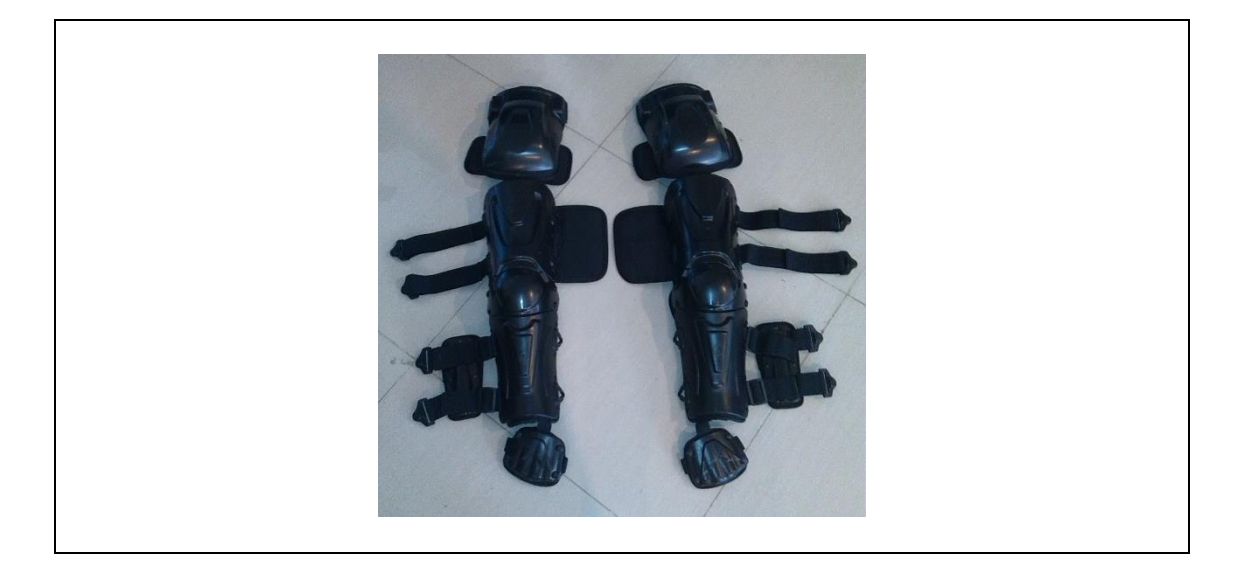

### **ILUSTRACIÓN 38 INYECCION BRAZOS**

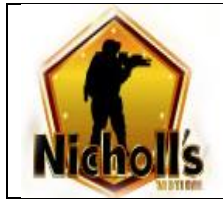

# 3.5 CINTURON

- 1. A la pieza textil se une pieza de inyección por medio de remache 375
	- o Protector de caderas
	- o Protector de Coxis (parte central)
	- o Protectores inguinales
- 2. A la reata que se encuentra en cada uno de los extremos del cinturón, Se le coloca chapa Nicholls 2" parte macho y parte hembra con tensores de 2".

### **ILUSTRACIÓN 39: INYECCION CINTURON**

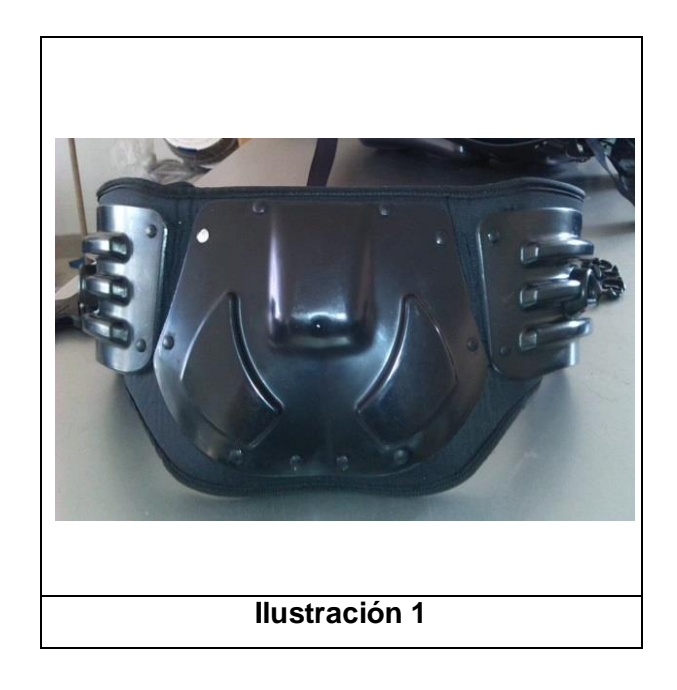

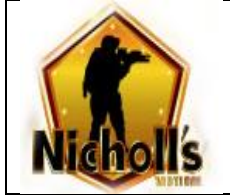

### 3.6 PIERNA

- 1. A las piezas de inyección de pierna y canilla se coloca hebilla triangular (hembra).con remache **375.**
- 2. La inyección de la rodilla se une a la inyección de pierna y canilla por medio de cuatro remaches **520** con refuerzo de arandela.
- 3. La parte textil con inyección de pierna se unen por medio de 6 remaches **375** con refuerzo de arandela.
- 4. La parte textil con inyección de canilla se unen por medio de seis (6) remaches **375** con refuerzo de arandela.
- 5. La parte textil con inyección de puntera se une por medio de tres (3) remaches **375** con refuerzo de arandela.
- 6. La parte textil con inyección de zapato se une por medio de cuatro (4) remaches **375** con refuerzo de arandela.
- 7. Por medio de las dos ranuras que se encuentran en la inyección de la pierna colocamos muslo ya terminado.
- 8. Por medio de las dos ranuras que se encuentran en la inyección de la canilla colocamos gemelo ya terminado.

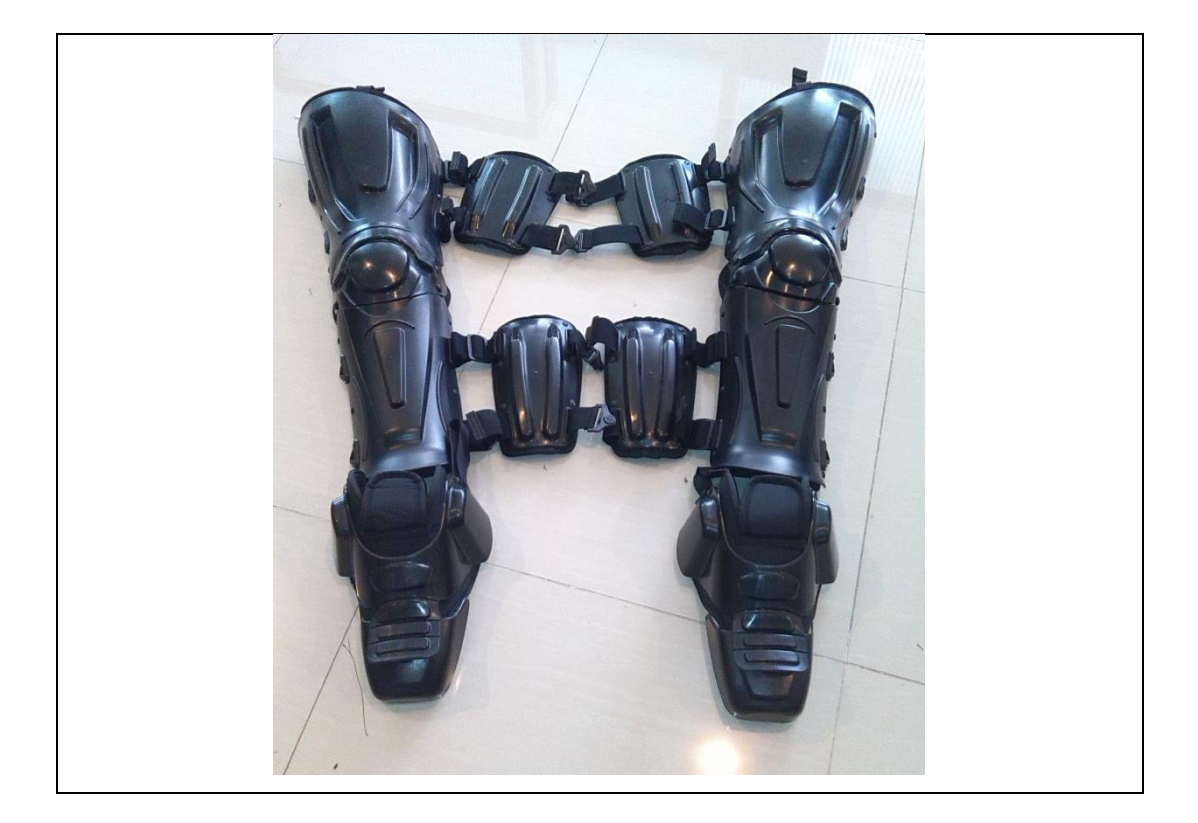

### **ILUSTRACIÓN 40: INYECCION PIERNA**

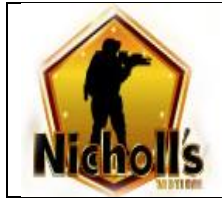

# 3.7 PECTORAR – ESPALDA

- 1. Se sujeta pieza textil a pieza de inyección de pectoral por las dos ranuras que se encuentran en la parte superior de la inyección mediante reatas 1"1/2 de 43 cm, y se realiza el mismo procedimiento con la pieza textil de la espalda ajustándola a la inyección**.**
- 2. A la pieza de inyección de la espalda en las 4 ranuras de los lados se cose reata de 1" ½ de 44 cm y se coloca tensor de 38 mm con hebilla triangular hembra.
- 3. En la parte interna del pecho y la espalda encontramos 4 reatas de 1" ½ de 36.**5 cm** las cuales ubicamos una en cada hombro por medio de las ranuras y se une velcro.

# **ILUSTRACIÓN 41: PECTORAL O PECHO – ESPALDA**

# NICHOLLS TACTICA SAS

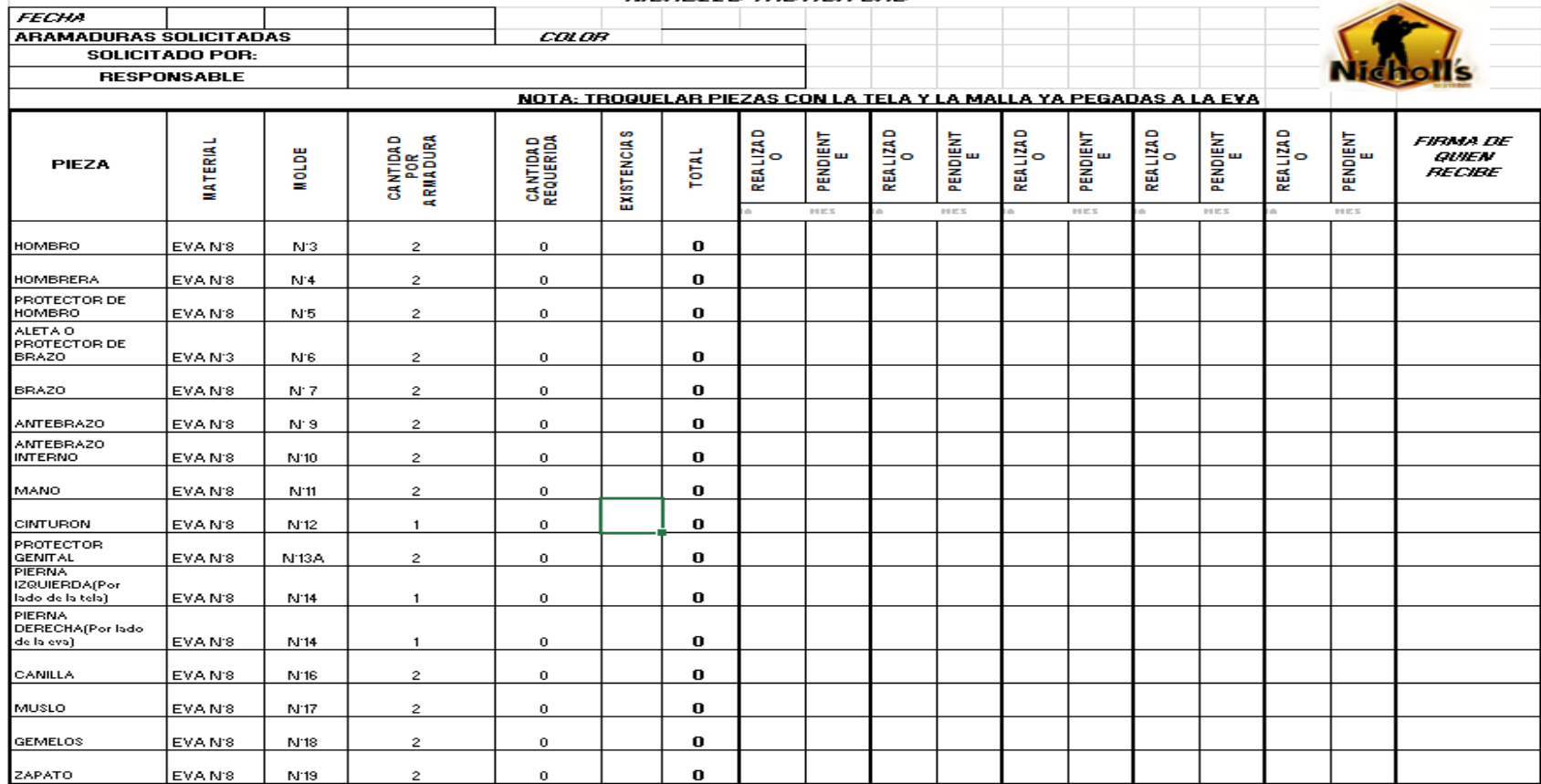

 $\overline{\phantom{a}}$ 

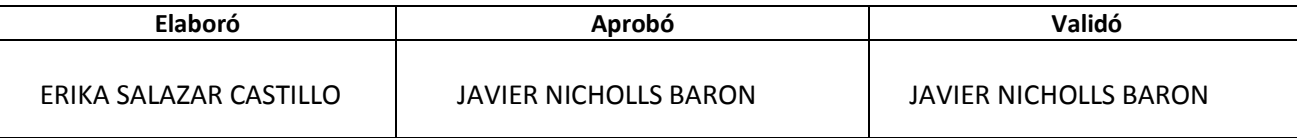

# ANEXOS

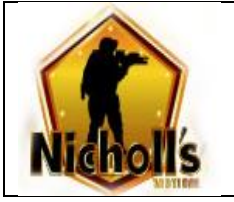

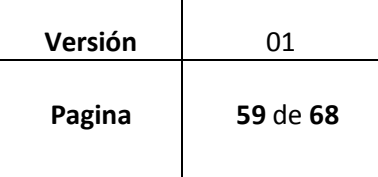

┱

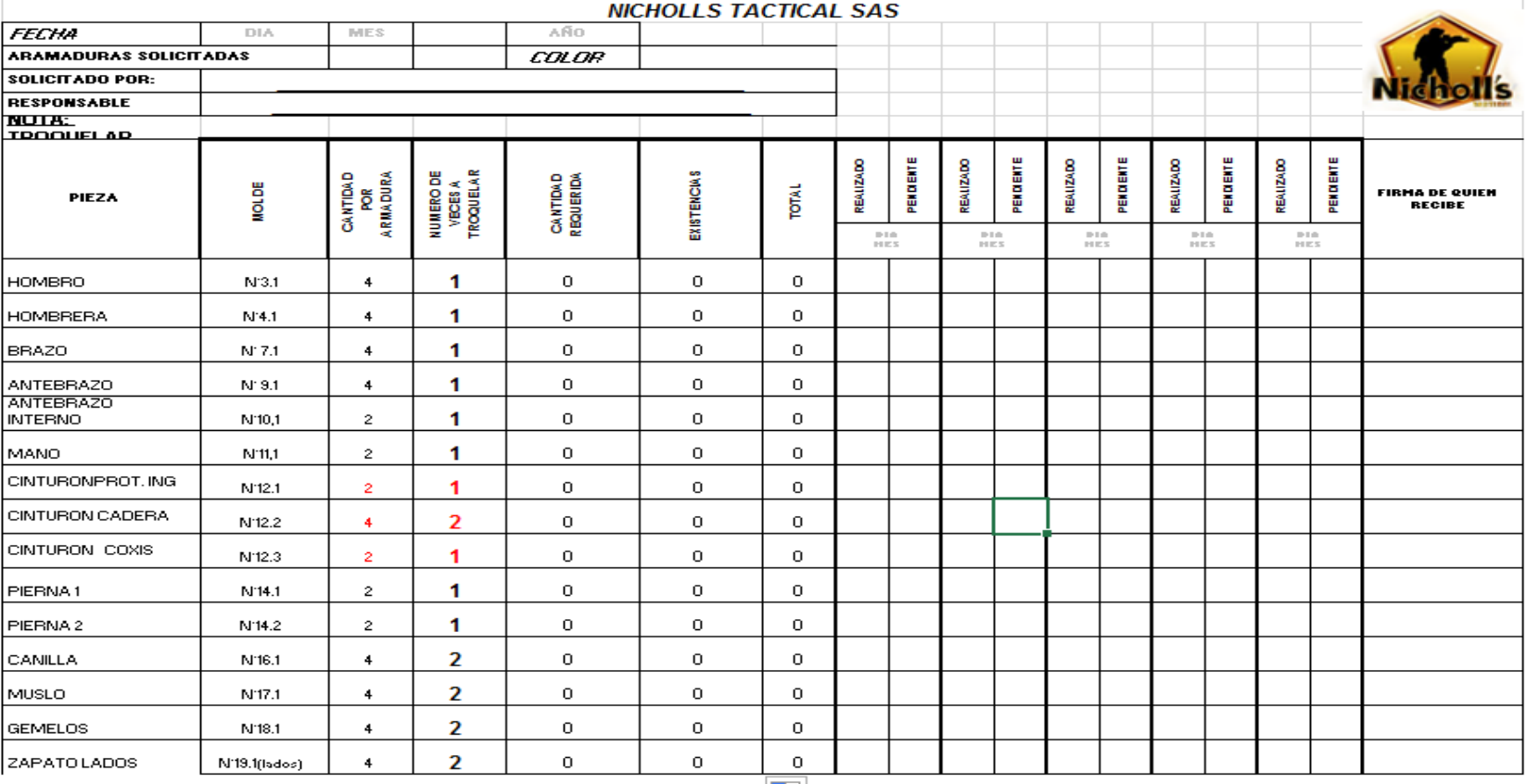

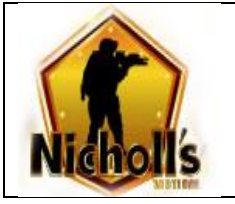

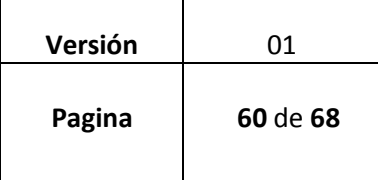

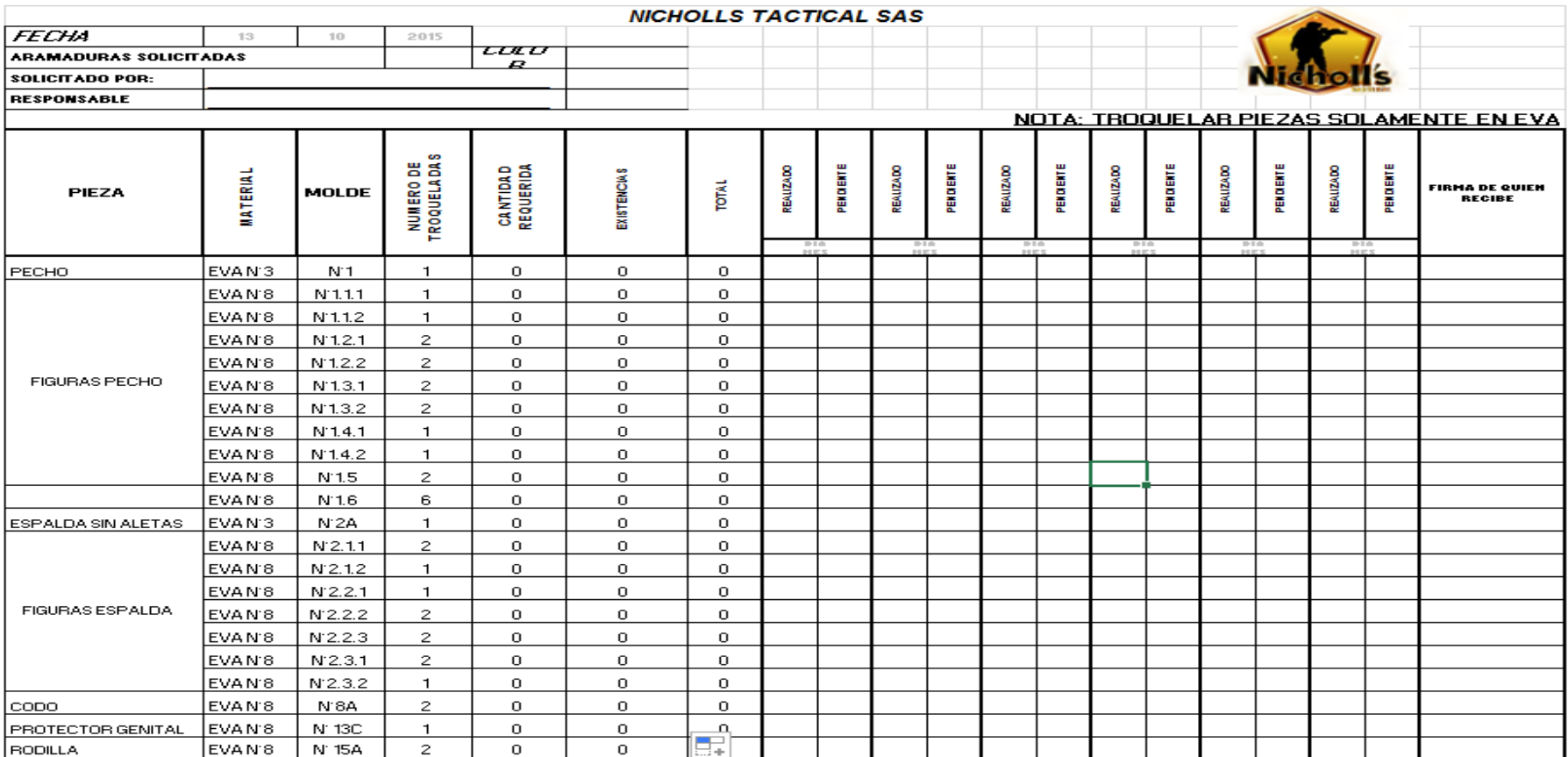

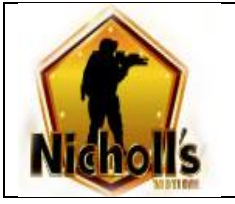

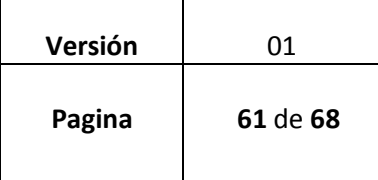

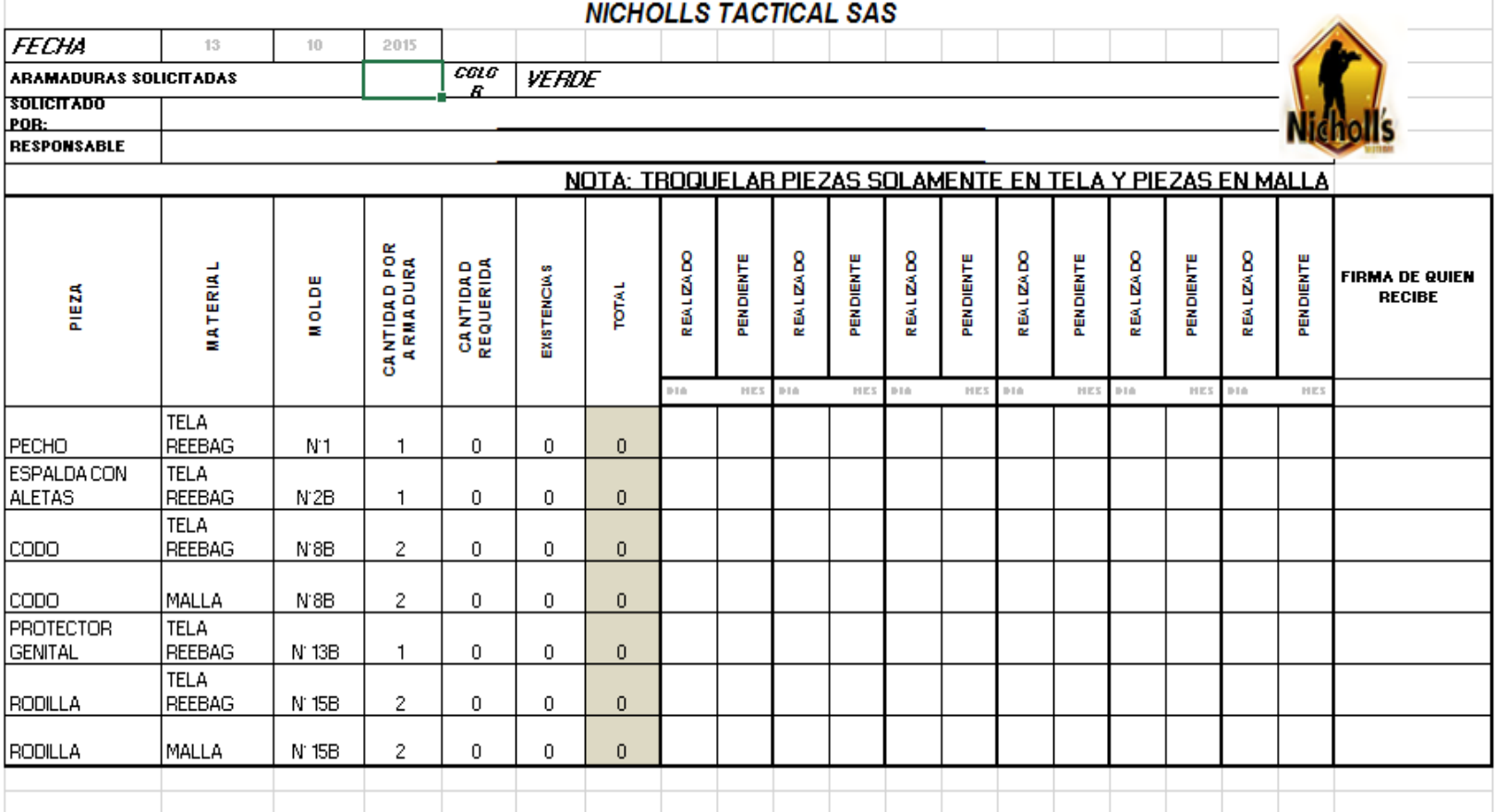

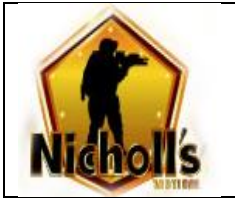

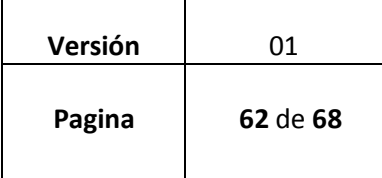

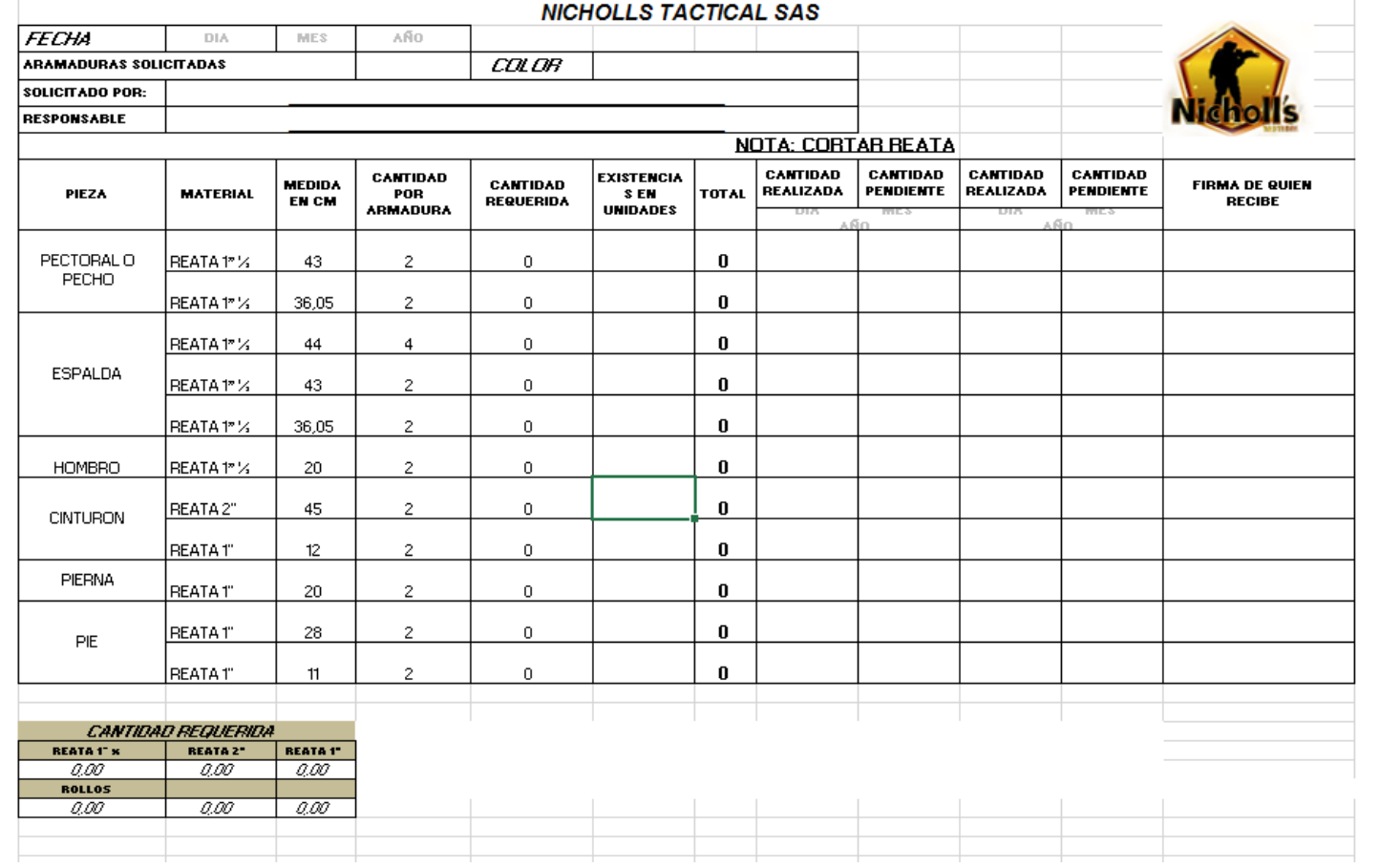

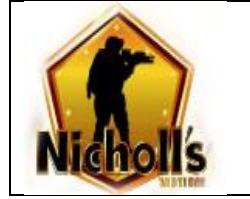

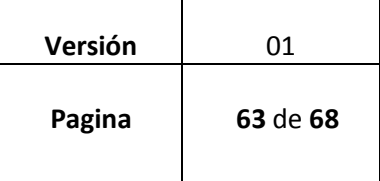

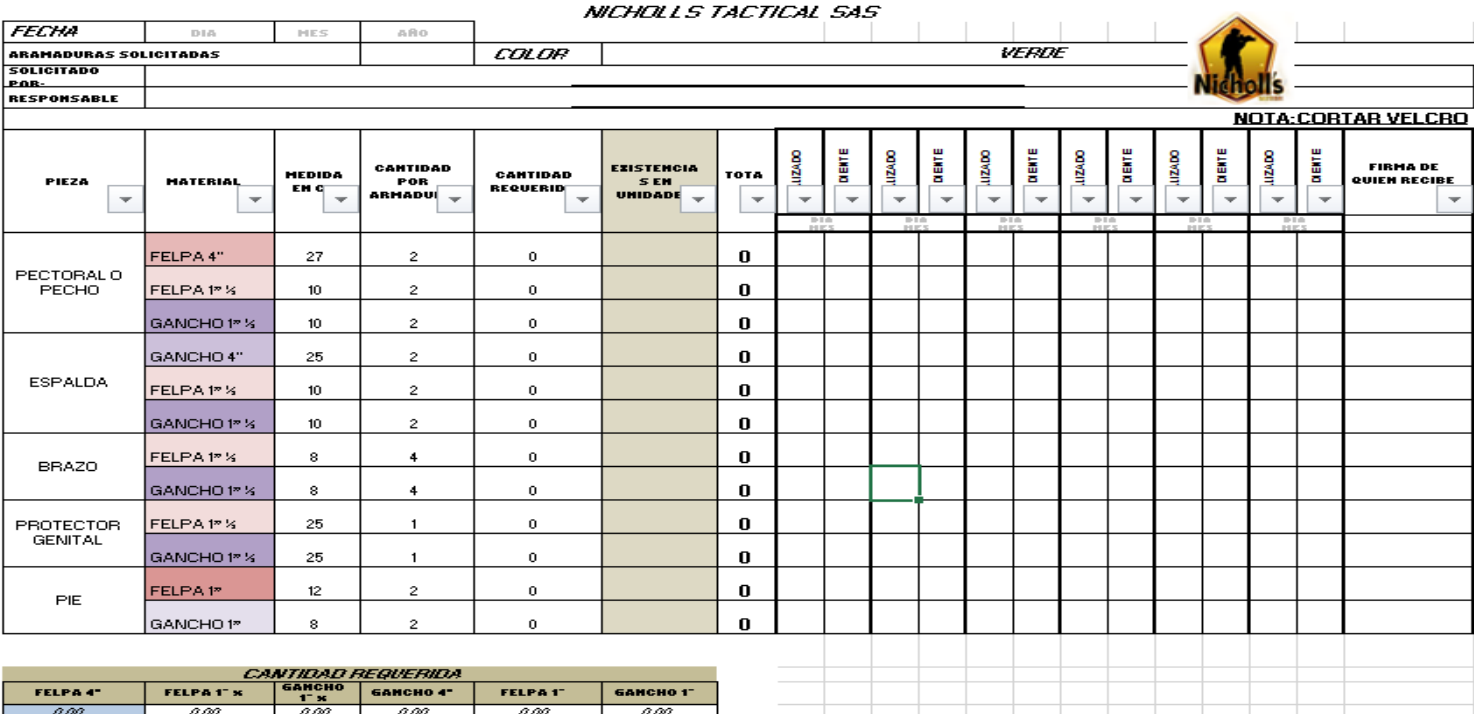

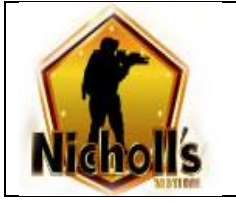

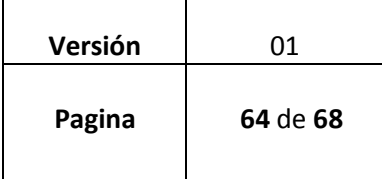

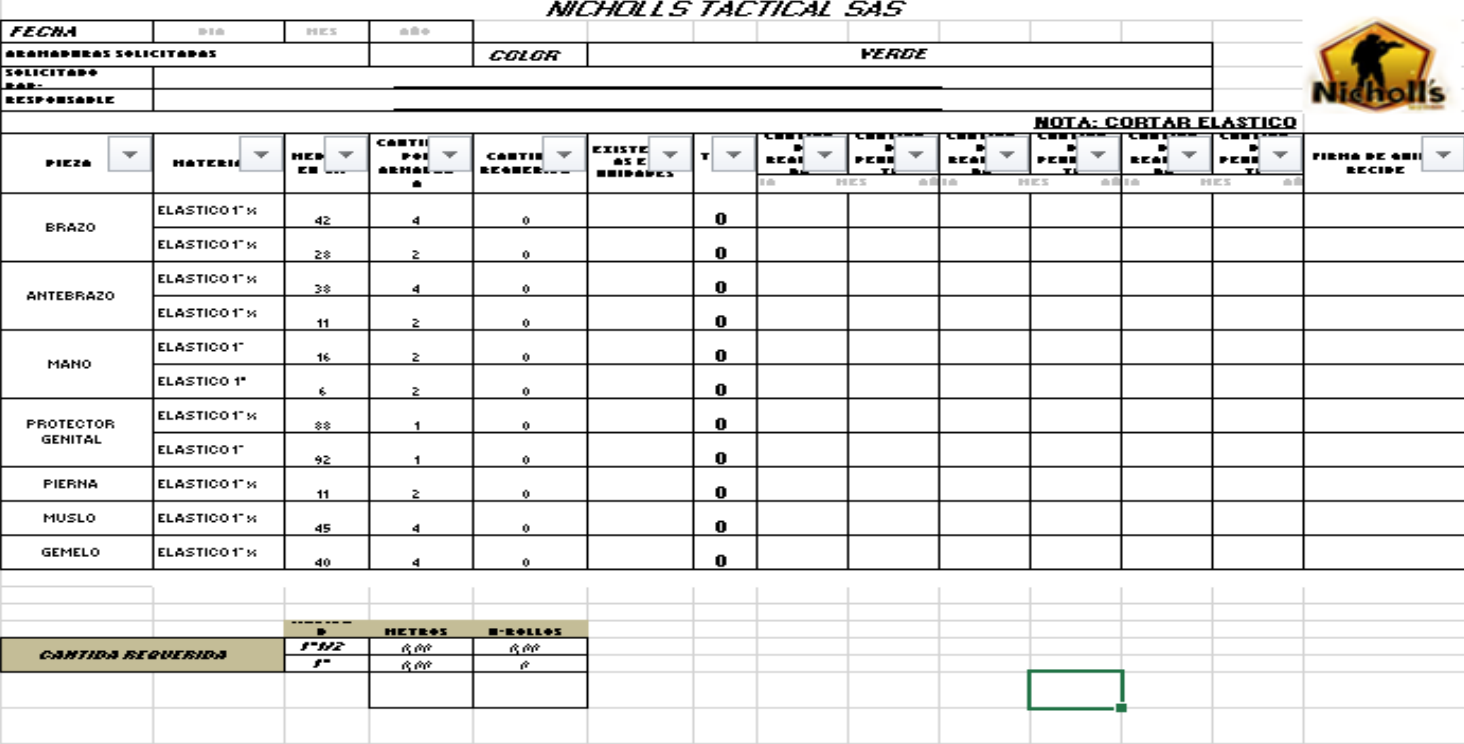

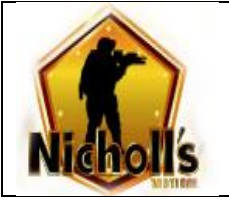

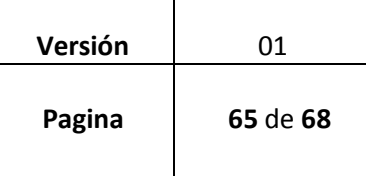

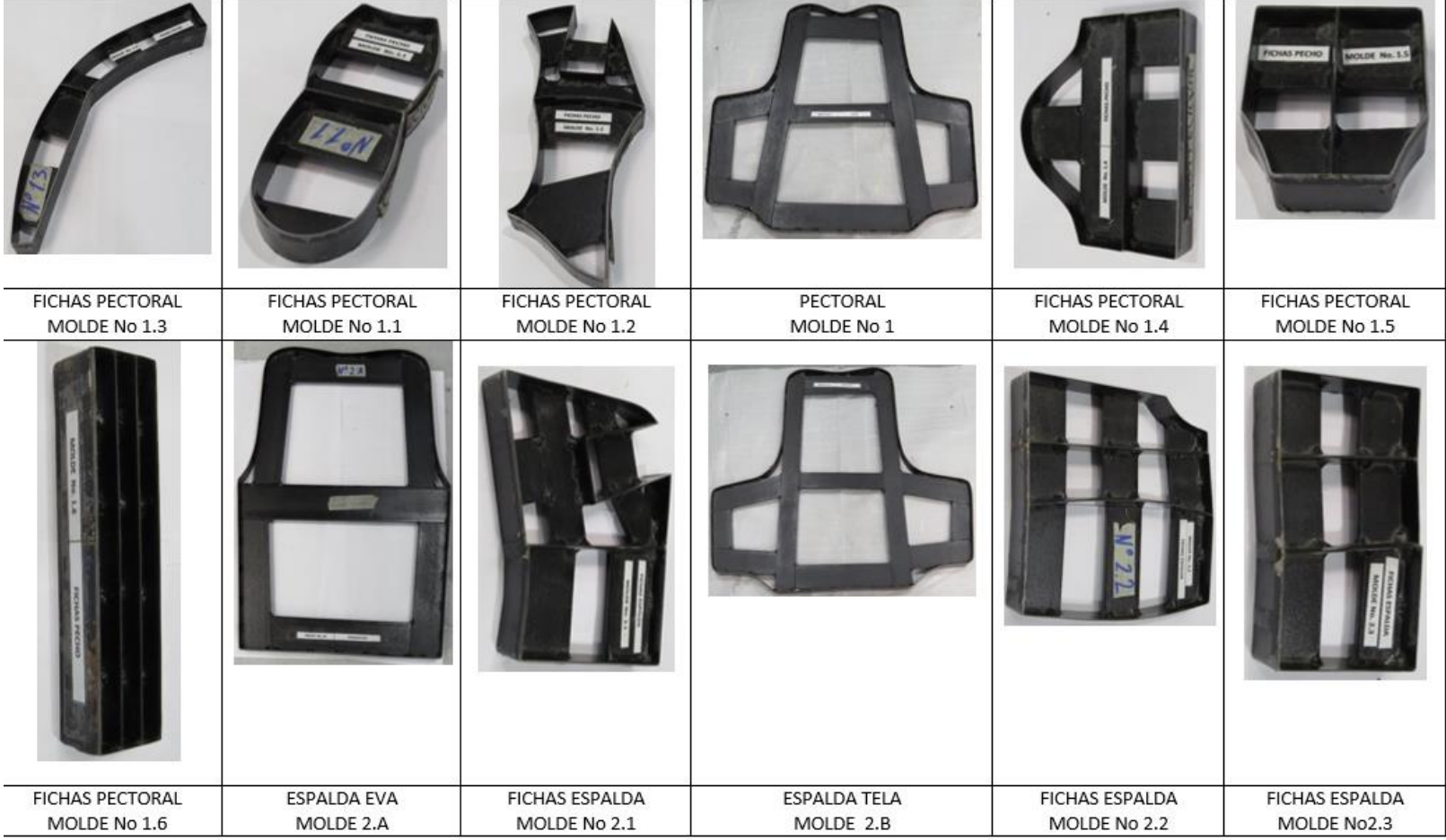

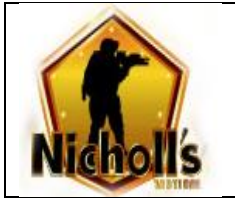

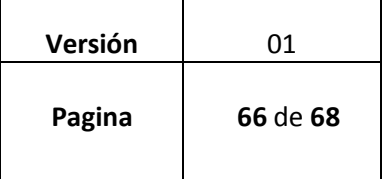

┑

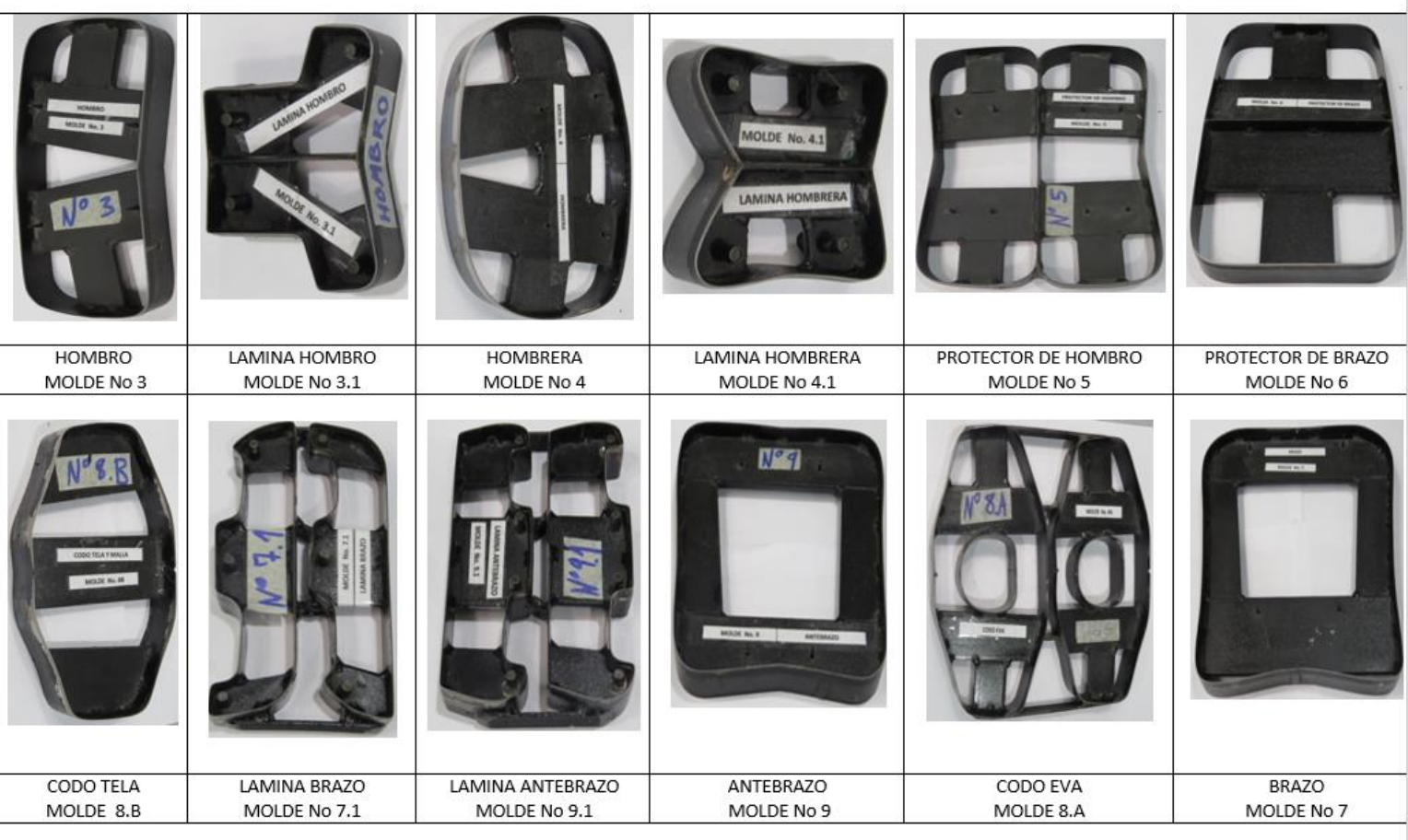

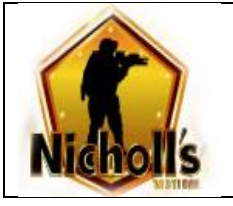

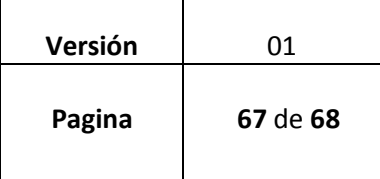

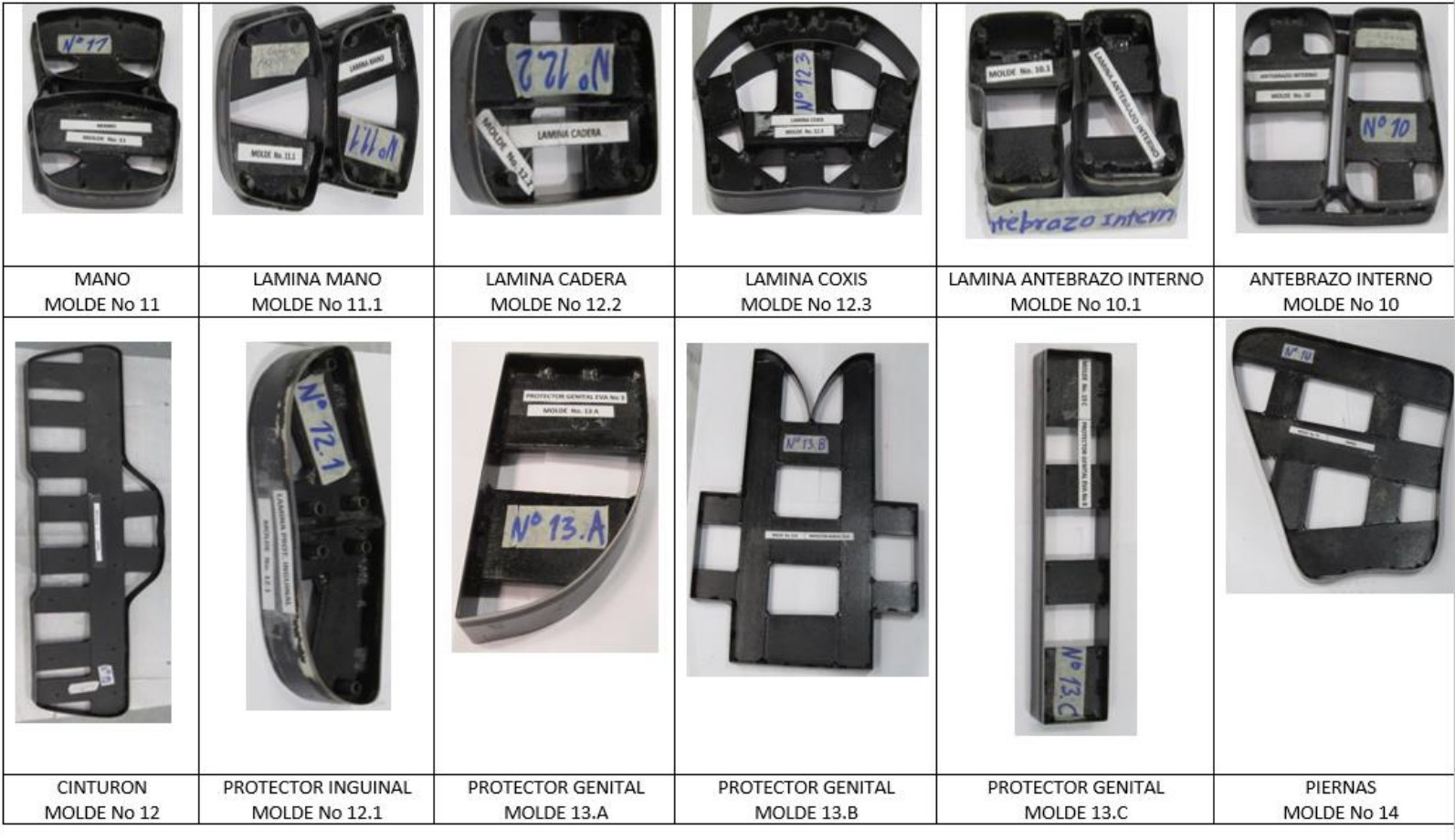

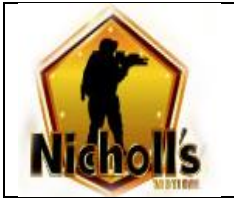

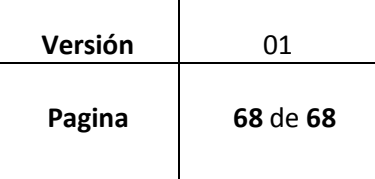

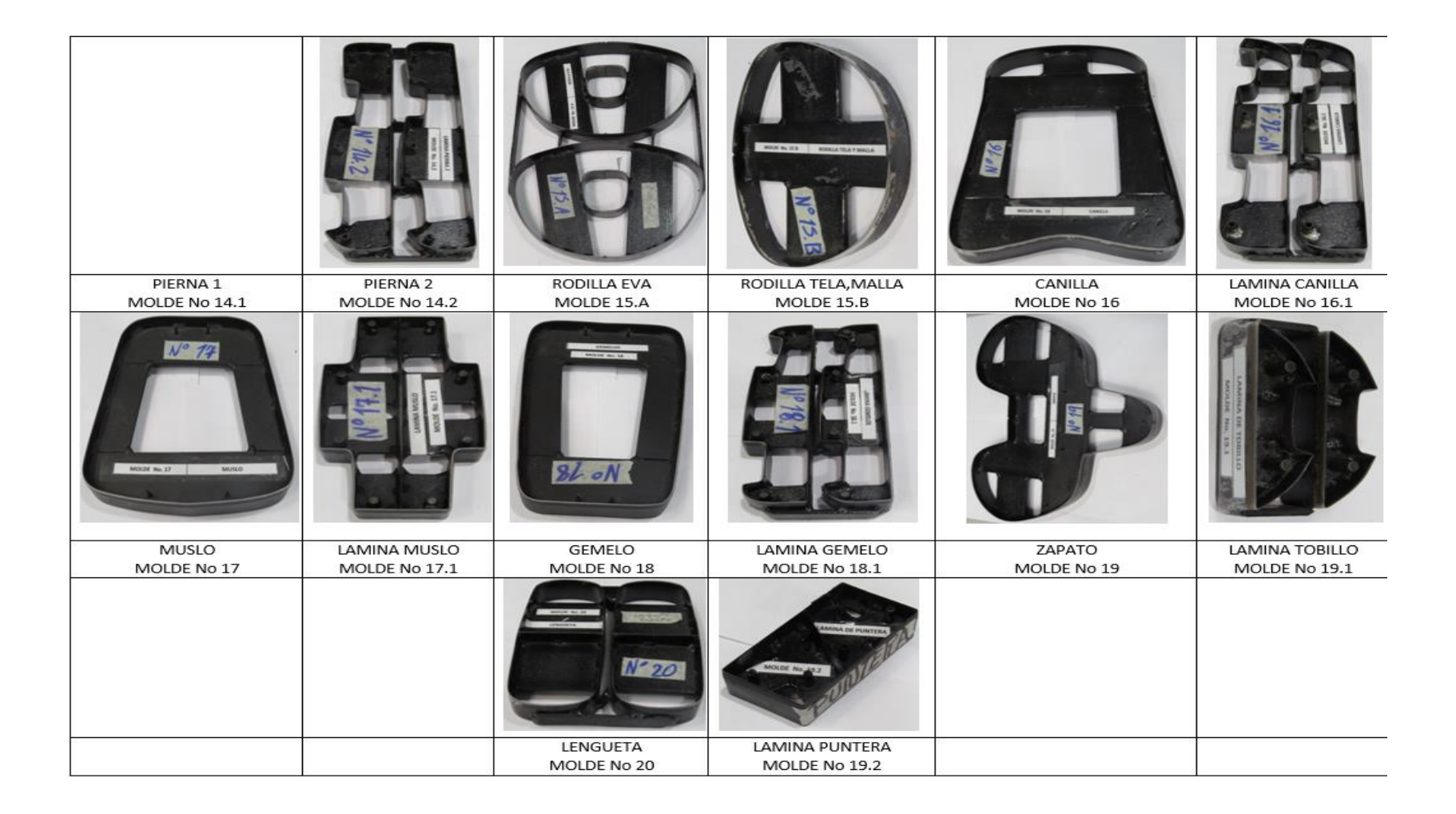